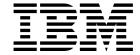

# SDSF Guide and Reference

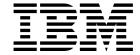

# SDSF Guide and Reference

#### Fourth Edition (September 1999)

This edition applies to Version 2 Release 8 of OS/390 (5647-A01) and to all subsequent releases and modifications unless otherwise indicated in new editions.

This is a revision of SC28-1622-02. For a summary of changes to this book, see "Summary of Changes" on page xii.

Order publications through your IBM representative or the IBM branch office serving your locality. Publications are not stocked at the address given below.

IBM welcomes your comments. A form for your comments appears at the back of this publication. If the form has been removed, address your comments to:

International Business Machines Corporation Department 55JA Mail Station P384 522 South Road Poughkeepsie, N.Y. 12601-5400 United States of America

FAX (United States & Canada): 914+432-9405

FAX (Other Countries): Your International Access Code +1+914+432-9405

IBMLink (United States customers only): IBMUSM10(MHVRCFS)

IBM Mail Exchange: USIB6TC9 at IBMMAIL Internet e-mail: mhvrcfs@us.ibm.com

World Wide Web: http://www.ibm.com/s390/os390/

When you send information to IBM, you grant IBM a nonexclusive right to use or distribute the information in any way it believes appropriate without incurring any obligation to you.

© Copyright International Business Machines Corporation 1997, 1999. All rights reserved.

US Government Users Restricted Rights - Use, duplication or disclosure restricted by GSA ADP Schedule Contract with IBM Corp.

## **Contents**

| About This Book                                              | X     |
|--------------------------------------------------------------|-------|
| What's Changed in This Book?                                 |       |
| Supported Releases                                           | X     |
| SDSF Library                                                 |       |
| Related Publications                                         |       |
| Summary of Changes                                           |       |
| Changes for OS/390 Version 2 Release 5                       |       |
| Changes for OS/390 Release 4 SDSF                            |       |
| Changes for OS/390 1.3.0                                     |       |
| Changes for Release 1.6.0                                    |       |
| Changes for Release 1.5.0                                    |       |
| Changes for Release 1.4.0                                    |       |
| Changes for Release 1.3.3                                    |       |
| Changes Phor to Release 1.3.3                                | . XIX |
| Chapter 1. Introduction to SDSF                              | 1     |
| What Is SDSF?                                                |       |
| Benefits of Using SDSF                                       |       |
| Controlling User Access                                      |       |
|                                                              |       |
| Chapter 2. Using SDSF                                        | 7     |
| Starting an SDSF Session                                     |       |
| Ending an SDSF Session                                       |       |
| Using the SDSF Windows                                       |       |
| Using the Online Help                                        |       |
| Using the Online Tutorial                                    | . 10  |
| Using BookManager                                            |       |
| Locating Information on SDSF Panels                          | . 12  |
| Changing Values with Overtypeable Fields                     |       |
| Issuing Commands with Action Characters                      |       |
| Repeating Action Characters or Overtyped Commands            |       |
| Customizing Your SDSF Panels                                 |       |
| Filtering and Sorting Panel Information                      |       |
| Saving and Querying Current Values                           |       |
| Issuing MVS or JES2 Commands from the Command Line or Pop-Up |       |
| Browsing Output on the ODS Panel                             |       |
| Printing from SDSF Panels                                    |       |
| Using Split-Screen Mode                                      |       |
| Permitting Other Users to View Your Jobs                     |       |
| Specifying a Date Format                                     |       |
| Using SDSF in Batch                                          |       |
| Tips and Techniques                                          |       |
| Tips and Techniques                                          | . 50  |
| Chapter 3. SDSF Panel Descriptions                           | . 37  |
| View the SDSF Panels                                         |       |
| Primary Option Menu                                          |       |
| Display Active Users (DA) Panel                              |       |
| Held Output Queue (H) Panel                                  |       |
| Initiator (INIT) Panel                                       | . 47  |

| Innut Ougus (I) Panal                             | 40  |
|---------------------------------------------------|-----|
| Input Queue (I) Panel                             |     |
| Job Class (JC) Panel                              | 50  |
| Job Data Set (JDS) Panel                          | 53  |
| Lines (LI) Panel                                  | 57  |
| Log (LOG) Panels                                  | 59  |
| Multi-Access Spool (MAS) Panel                    | 61  |
| Nodes (NODES) Panel                               | 62  |
| Output Data Set (ODS) Panel                       | 65  |
| Output Descriptors (OD) Panel                     | 66  |
| Output Queue (O) Panel                            | 69  |
| Printer (PR) Panel                                | 72  |
| Punch (PUN) Panel                                 | 76  |
| Reader (RDR) Panel                                | 78  |
| Resource (RES) Panel                              | 80  |
| Scheduling Environment (SE) Panel                 | 81  |
| Spool Offload (SO) Panel                          | 82  |
| Status (ST) Panel                                 | 85  |
| User Log (ULOG) Panel                             | 88  |
| Overtypeable Fields on the SDSF Panels            |     |
| Action Characters on the SDSF Panels              |     |
|                                                   |     |
| Chapter 4. SDSF Commands                          | 109 |
| Format Notation                                   |     |
| Pattern Matching                                  |     |
| Displaying Values With ?                          |     |
| Specifying a Column Name                          |     |
| Entering Times and Dates                          |     |
| ? — Use the Alternate Form of a Panel             |     |
| ? — Display SYSOUT Attributes                     |     |
| / — Issue MVS and JES2 Commands                   |     |
| & — Reissue a Command                             |     |
| ABEND — Abend SDSF                                |     |
| ACTION — Control Display of WTOR Messages         |     |
| APPC — Control Display of APPC Transactions       |     |
| ARRANGE — Reorder Columns on Tabular Panels       |     |
|                                                   |     |
| BOOK — Use BookManager for Online Documentation   |     |
| BOTTOM — Scroll to the Bottom of Data             |     |
| COLS — Display Column Information                 |     |
| DA — Display Active Users                         |     |
| DEST — Limit Panels by Destination                |     |
| DOWN — Scroll Down                                |     |
| END — End a Panel                                 |     |
| FILTER — Filter Rows on the Tabular Panels        |     |
| FILTER — Filter Data on the OPERLOG Panel         |     |
| FIND — Find a Character String                    |     |
| FINDLIM — Reset FIND Limit                        |     |
| H — Display Held Output Queue                     |     |
| HELP — Display SDSF Help                          |     |
| I — Display the Input Queue                       |     |
| INIT — Display Initiators                         |     |
| INPUT — Change Display to Include SYSIN Data Sets |     |
| JC — Display Job Classes                          |     |
| LEFT — Scroll Left                                |     |
| II — Display Lines                                | 143 |

| LOCATE — Locate a Line or Column on a Tabular Panel     | 1// |
|---------------------------------------------------------|-----|
|                                                         |     |
| LOCATE — Locate Data on the Browse Panels               |     |
| LOG — Display SYSLOG or OPERLOG                         |     |
| LOGLIM — Limit Filter on Operlog                        |     |
| MAS — Display the JES2 Multi-Access Spool               |     |
| NEXT — Scroll Forward through Data Sets                 |     |
| NEXT — Scroll Forward through OPERLOG                   | 151 |
| NODES — Display Nodes                                   | 152 |
| O — Display Output Queues                               |     |
| OWNER — Limit Panels by Owner ID                        |     |
| PR — Display Printers                                   |     |
| PREFIX — Limit Panels by Prefix                         |     |
| PREV — Scroll Backward through Data Sets                |     |
| PREV — Scroll Backward through OPERLOG                  |     |
|                                                         |     |
| PRINT — Print Screen Images or Data                     |     |
| PUN — Display Punches                                   |     |
| QUERY AUTH — Display Authorized Commands                |     |
| RDR — Display Readers                                   |     |
| RES — Display Resources                                 |     |
| RESET — Reset a Previous COLS Command                   | 170 |
| RETRIEVE — Retrieve the Previous Command                | 170 |
| RIGHT — Scroll Right                                    | 171 |
| SE — Display Scheduling Environments                    | 172 |
| SELECT — Limit Rows on the Tabular Panels               |     |
| SET ACTION — Set Display of Action Characters On or Off |     |
| SET CONFIRM — Action Character Confirmation             |     |
| SET CONSOLE — Set Extended Console                      |     |
| SET CURSOR — Cursor Placement                           |     |
| SET DATE — Date Format                                  |     |
|                                                         |     |
| SET DELAY — Set / Timeout Value                         |     |
| SET DISPLAY — Display Characteristics                   |     |
| SET HEX — View in Hexadecimal                           |     |
| SET LANG — Select a Language                            |     |
| SET LOG — Log Default                                   |     |
| SET SCHARS — Set Generic Values                         |     |
| SET SCREEN — Customize Your Display Screen              | 186 |
| SET SHELF — Set a Default Bookshelf                     | 187 |
| SO — Display Spool Offloaders                           | 188 |
| SORT — Sort Data on Tabular Panels                      | 189 |
| ST — Display Job Status                                 | 190 |
| SYSID — Select the System for the SYSLOG Panel          | 192 |
| SYSNAME — Limit Rows to Selected Systems in the Sysplex |     |
| TOP — Scroll to the Top of the Panel                    |     |
| TRACE — Create Trace Records                            |     |
| TUTOR — Display the SDSF Tutorial                       |     |
| ULOG — Display the User Log                             |     |
| UP — Scroll Up                                          |     |
| ·                                                       |     |
| WHO — Display User Information                          | ∠00 |
| Chapter E. CDCE Magazines and Cadas                     | 000 |
| Chapter 5. SDSF Messages and Codes                      |     |
| Displaying Message Help                                 |     |
| User Authorization                                      |     |
| SDSF Messages                                           |     |
| Messages with Message Numbers                           | 244 |

| SDSF User Abend | Codes | <br> | <br>266 |
|-----------------|-------|------|---------|
| • •             |       |      |         |
| Glossary        |       | <br> | <br>273 |
| Index           |       |      | 277     |

## Figures

| 1.  | Tasks and the SDSF Panels                                   | . 1 |
|-----|-------------------------------------------------------------|-----|
| 2.  | View Pull-Down                                              | . 8 |
| 3.  | Example of Repeating an Overtype                            | 14  |
| 4.  | Example of Repeating a Block of Overtypes                   | 15  |
| 5.  | Example of Repeating a Block of Action Characters           | 15  |
| 6.  | Examples of the Arrange Command                             | 18  |
| 7.  | A Sample SDSF Tabular Panel                                 | 38  |
| 8.  | Example of the Primary Option Menu                          | 40  |
| 9.  | Example of the DA Panel                                     | 41  |
| 10. | Example of the H Panel                                      | 44  |
| 11. | Example of the INIT Panel                                   | 47  |
| 12. | Example of the I Panel                                      |     |
| 13. | Example of the Job Class Panel                              | 50  |
| 14. | Example of the JDS Panel                                    |     |
| 15. | Example of the LI Panel                                     | 58  |
| 16. | Example of the SYSLOG Panel                                 | 60  |
| 17. | Example of the OPERLOG Panel                                | 60  |
| 18. | Example of the MAS Panel                                    | 61  |
| 19. | Example of the NODE Panel                                   | 63  |
| 20. | Example of the ODS Panel                                    | 65  |
| 21. | Example of the OD Panel                                     | 66  |
| 22. | Example of the O Panel                                      | 70  |
| 23. | Example of the PR Panel                                     | 73  |
| 24. | Example of the PUN Panel                                    | 76  |
| 25. | Example of the RDR Panel                                    | 79  |
| 26. | Example of the Resource Panel as a Primary Display          | 80  |
| 27. | Example of the Resource Panel displayed from the Scheduling |     |
|     | Environment Panel                                           | 81  |
| 28. | Example of the SE Panel                                     | 82  |
| 29. | Example of the SO Panel                                     | 83  |
| 30. | Example of the ST Panel                                     | 86  |
| 31. | Example of the ULOG Panel                                   | 89  |
| 32. | Sample Syntax Diagram for an SDSF Command                   | 109 |

## Tables

| 1.         | Panel Names                                                            |     |
|------------|------------------------------------------------------------------------|-----|
| 2.         | Contents of the Log Stamp                                              | 31  |
| 3.         | Fields on the DA Panel                                                 |     |
| 4.         | Migration Changes to the DA Panel                                      |     |
| 5.         | Fields on the H Panel                                                  |     |
| 6.         | Migration Changes to the H Panel                                       |     |
| 7.         | Fields on the INIT Panel                                               |     |
| 8.         | Fields on the I Panel                                                  |     |
| 9.         | Migration Changes to the I Panel                                       |     |
| 10.        | Fields on the JC Panel                                                 |     |
| 11.        | Fields on the JDS Panel                                                |     |
| 12.        | Migration Changes to the JDS Panel                                     |     |
| 13.        | Fields on the LI Panel                                                 |     |
| 14.        | Fields on the MAS Panel                                                |     |
| 15.        | Fields on the NODES Panel                                              |     |
| 16.        | Fields on the OD Panel                                                 | 66  |
| 17.        | Migration Changes to the OD Panel                                      |     |
| 18.        | Fields on the O Panel                                                  |     |
| 19.        | Migration Changes to the O Panel                                       |     |
| 20.        | Fields on the PR Panel                                                 |     |
| 21.        | Migration Changes to the PR Panel                                      |     |
| 22.        | Fields on the PUN Panel                                                |     |
| 23.        | Fields on the RDR Panel                                                |     |
| 24.        | Fields on the Resource Panel                                           |     |
| 25.        | Fields on the SC Bond                                                  |     |
| 26.<br>27  | Fields on the SO Panel                                                 |     |
| 27.        | Migration Changes to the SO Panel                                      |     |
| 28.<br>20  | Migration Changes to the ST Panel                                      |     |
| 29.<br>30. | Controlling Jobs with Overtypeable Fields (DA, I, and ST Panels)       |     |
| 30.<br>31. | Controlling Output with Overtypeable Fields (H, JDS, OD, and O Panels) |     |
| 31.<br>32. | Controlling Initiators with Overtypeable Fields                        |     |
| 32.<br>33. | Controlling Printers with Overtypeable Fields                          |     |
| 34.        | Controlling Punches with Overtypeable Fields                           |     |
| 35.        | Controlling Readers with Overtypeable Fields                           |     |
| 36.        | Controlling a MAS with Overtypeable Fields                             |     |
| 37.        | Controlling Lines with Overtypeable Fields (LI Panel)                  | 96  |
| 38.        | Controlling Nodes with Overtypeable Fields (NODES Panel)               | 97  |
| 39.        | Controlling Offloaders with Overtypeable Fields (SO Panel)             | 97  |
| 40.        | Controlling WLM Resources with Overtypeable Fields                     | 99  |
| 41.        | Controlling Job Classes with Overtypeable Fields                       | 99  |
| 42.        | Controlling Jobs with Action Characters (DA, I, and ST Panels)         | 101 |
| 43.        | Controlling Output with Action Characters (H, JDS, OD, and O Panels)   | 102 |
| 44.        | Controlling Initiators with Action Characters                          | 104 |
| 45.        | Controlling Printers with Action Characters                            | 104 |
| 46.        | Controlling Punches with Action Characters                             | 105 |
| 47.        | Controlling Readers with Action Characters                             | 105 |
| 48.        | Controlling a MAS with Action Characters                               | 106 |
| 49.        | Controlling Lines with Action Characters                               | 106 |
| 50.        | Controlling Nodes with Action Characters                               | 107 |

| 51. | Controlling Spool Offloaders with Action Characters        | 107 |
|-----|------------------------------------------------------------|-----|
| 52. | Controlling Job Classes with Action Characters             | 107 |
| 53. | Controlling Resources with Action Characters               | 107 |
| 54. | Controlling Scheduling Environments with Action Characters | 108 |

### **About This Book**

This book describes how to use the OS/390 System Display and Search Facility (SDSF) and is intended for operators and end users. It assumes you are familiar with MVS and JES2.

### What's Changed in This Book?

This book contains a few corrections to the previous edition. A summary of new functions in SDSF releases appears in "Summary of Changes" on page xii and details are contained in the chapters that describe the function.

### Supported Releases

The information in this document pertains to all the supported releases, unless specifically noted.

SDSF can be installed with the OS/390 Release 8 level of the BCP (5647–A01), and any level of JES2 that is supported by OS/390 Release 8. For more information, see *OS/390 Planning for Installation*, GC28-1726.

### **SDSF Library**

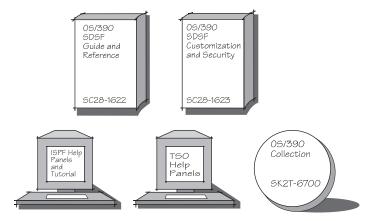

- OS/390 SDSF Guide and Reference explains how to use SDSF.
- OS/390 SDSF Customization and Security helps the system programmer customize SDSF and establish security.
- ISPF help panels and tutorial and TSO help panels are included with the SDSF program product.
- OS/390 Collection, SK2T-6700, includes the SDSF softcopy library.

#### **Related Publications**

You may want to order some of the related IBM publications listed in *OS/390 Information Roadmap*, GC28-1727.

The following documents are specifically referred to in this document:

OS/390

OS/390 Planning for Installation, GC28-1726

OS/390 Security Server (RACF Feature)

OS/390 Security Server (RACF) Command Language Reference, SC28-1919

OS/390 MVS

OS/390 MVS Planning: Operations, GC28-1760

RMF

RMF Report Analysis, SC28-1950

BookManager

IBM BookManager READ/MVS: Displaying Online Books, SC38-2034

GDDM

GDDM Messages, SC33-0869 GDDM Base Application Programming Guide, SC33-0867

ISPF

OS/390 ISPF Dialog Developer's Guide and Reference, SC28-1273 OS/390 ISPF Services Guide, SC28-1272

### **Summary of Changes**

### Changes for OS/390 Version 2 Release 5

SDSF adds output descriptors to the OD and JDS panels.

### Changes for OS/390 Release 4 SDSF

#### **Scheduling Environment Panel**

A Scheduling Environment (SE) panel simplifies the new Workload Manager (WLM) support for scheduling environments. The panel shows the scheduling environments that have been defined along with their descriptions and a list of the systems on which they are available. For a selected scheduling environment, users can display the resource definitions, on the Resource panel, or all jobs requiring the scheduling environment, on the Status panel.

#### **Resource Panel**

A Resource (RES) panel compliments the Scheduling Environment panel. It can be used to show all WLM resources or the resources for a particular scheduling environment. Users can display and modify the state of each resource on each system.

#### **Job Information Pop-up**

A pop-up helps users see at a glance a variety of things that might be responsible for delaying the processing of their jobs, such as the job class being held or job class limit exceeded. It shows the scheduling environment required for the job and the average time a job is on that queue awaiting processing.

#### Job Class Panel

SDSF adds a panel to help system programmers and operators display and control job classes. The tabular format makes it easy to scan the information about each class, such as counts of jobs waiting and in hold status. Overtypes and action characters allow users to control the classes, eliminating the need for complex JES2 commands.

#### **High Return Code**

A new column on the H, O and ST panels shows information about the maximum return code for each job. This column allows users to quickly see if a job has run without errors.

### Changes for OS/390 1.3.0

#### **Security Assist**

Conversion tools help customers migrate SDSF security from SDSF's internal parameters, ISFPARMS, to RACF. Using RACF for security offers many advantages, including improved auditibility and granularity. The conversion tools take ISFPARMS as input and produce RACF commands that can be used or modified to provide equivalent security.

#### **Punch Panel**

A Punch panel lets operators and system programmers display and control JES2 punches. With action characters, users can do such things as start, stop, halt, forward and backward space, and restart the punches. Overtypeable fields let users control the characteristics of the punches.

#### Reader Panel

A Reader panel lets operators and system programmers display and control JES2 readers. With action characters, they can do such things as start, stop and halt a reader. Overtypeable fields let users control the characteristics of the readers.

#### Arrange column widths

End users can change the widths of SDSF columns. This allows them to customize the columns to their specific needs, and make more efficient use of the space on SDSF panels. With this support, SDSF has nearly eliminated the need for system programmers to maintain field lists for SDSF panels in ISFPARMS.

#### Overtype extension

Users can overtype sets of related fields that could previously be modified only through system commands. In addition, users can extend the width of overtypeable columns through a pop-up. Users can exploit this along with the new support for defining column widths to make efficient use of SDSF tabular panels.

#### Select date

Users can select new alternate date formats. This allows SDSF users in all parts of the world to work with the most familiar date format.

#### Default log

End user and installation control is added to specify the default log. The default log (SYSLOG or OPERLOG) is displayed when the LOG command is entered with no parameters.

### Changes for Release 1.6.0

#### **Lines Panel**

A Lines panel lets you display and control JES2 lines and their associated transmitters and receivers. With action characters, you can start, drain, and restart the lines. Overtypeable fields let you control the characteristics of the lines.

#### **Nodes Panel**

A Nodes panel lets you display and control JES2 nodes. Overtypeable fields let you control the characteristics of the nodes.

#### **Spool Offload Panel**

A Spool Offload panel simplifies the task of offloading the spool. With action characters, you can start and stop the offload devices. Overtypeable fields let you control the characteristics of the offload devices.

#### Dynamic ISFPARMS

You can enter ISFPARMS statements from an input file and have them activated dynamically, without the need for assembling SDSF macros such as ISFGRP and ISFFLD.

#### **SAF Control of Group Membership**

You can use a SAF resource (GROUP. groupname. server-name) to determine a user's membership in groups defined with ISFPARMS.

#### **Cursor Control**

An option for placement of the cursor on tabular panels keeps the cursor on the row you are working with, rather than returning it to the command line.

#### **Action Character Confirmation**

A confirmation option keeps you from accidentally destroying data. The confirmation pop-up is displayed for all destructive action characters: cancel, purge, and restart.

#### **Edit JCL**

Under ISPF, you can edit just the JCL for a job, and if necessary, resubmit it, without leaving SDSF.

#### Filter the OPERLOG Panel

The filter function is extended to filter the data on the OPERLOG panel. OPERLOG displays a sysplex-wide system log. You can limit the amount of OPERLOG data SDSF is to search for records that meet filter criteria.

#### Set date format

You can choose between two date formats, *month/day/year* or day/month/year. SDSF uses the format to display dates on tabular panels and with functions that accept dates as parameters (LOCATE, PRINT, and FILTER).

#### Locate column

You can use the LOCATE command to locate, by title, a column on a tabular panel. SDSF scrolls the panel to make the column the first column after the fixed field.

#### **Temporary Override of Filters**

The SELECT command provides a one-time filter of tabular displays. It is enhanced to override other filters, including FILTER, and PREFIX, DEST, and OWNER, if the user is authorized to those commands.

#### Who Enhancements

The WHO command and pop-up are enhanced to display additional information, such as the levels of MVS, JES, RMF, and ISPF.

#### Support for the Year 2000

SDSF is updated to support the year 2000 and beyond. Panels and commands are enhanced to use 4-digit years. For more information, see "Year 2000 Support for SDSF."

#### Year 2000 Support for SDSF

Beginning with OS/390 Version 1 Release 2, OS/390 is certified as a Year 2000-ready operating system by the Information Technology Association of America (ITAA). Follow-on releases are also Year 2000 ready.

Previous products, such as OS/390 Version 1 Release 1, and all releases of MVS/ESA SP V5, are Year 2000 ready with maintenance applied. Previous products that are not Year 2000 ready will not be marketed after December 31. 1997.

SDSF 1.6.0 added support for the year 2000, as follows:

- Columns that display the date were changed to show a 4-digit year.
- Commands that accept dates (FILTER, LOCATE, and PRINT) were changed to accept a 4-digit year.

For further information on Year 2000 Support, see The Year 2000 and 2-Digit Dates: Guide, GC28-1251. For additional information on Year 2000, see:

http://www.ibm.com/IBM/year2000/

### Changes for Release 1.5.0

#### **Protection for Your Investment**

SDSF 1.5.0 supports MVS/ESA SP-JES2 5.2.0 and lets you browse the logger with the OPERLOG panel.

#### Windows

Under ISPF, grouped SDSF functions appear in an optional action bar across the top of the panels. You can select tasks from pull-down menus and pop-up windows without having to remember command syntax. You have the choice of either using the windows or typing commands directly. New and occasional users will find the windows especially helpful. See "Using the SDSF Windows" on page 8.

#### Filter Rows on Tabular Panels

You can filter rows on any column with the FILTER command or pop-up windows to see only those you want.

The SELECT command provides a temporary filter based on such things as a job ID or job number to help you quickly find the jobs you want. See "Filtering and Sorting Panel Information" on page 18.

#### Arrange Columns on Tabular Panels

You can rearrange columns to suit your specific needs with either the ARRANGE command or the arrange pop-up window. See "Arrange" Columns on Tabular Displays" on page 16.

#### **Repeat and Block Action Characters**

You can enter an action character or overtype a field, then repeat the same action for any number of lines following. To modify groups of jobs, you can mark a block and process commands for the entire group. See "Repeating Action Characters or Overtyped Commands" on page 14.

#### **Display Action Characters**

You can display the valid action characters on each SDSF panel, so you don't have to look them up elsewhere. See "SET ACTION — Set Display of Action Characters On or Off" on page 174.

#### **Command Extension**

You can issue MVS or JES2 commands longer than the command line with the system command extension pop-up. You can also temporarily extend the NP column on tabular panels to enter longer action characters. See "Issuing MVS or JES2 Commands from the Command Line or Pop-Up" on page 22.

#### Sysplex-wide DA Panel

You can view jobs running on any system in a sysplex on the DA panel. Using the SYSNAME command, you can limit the systems you see. See "Display Active Users (DA) Panel" on page 40 and "SYSNAME — Limit Rows to Selected Systems in the Sysplex" on page 193.

#### **Browse the MVS Operations Log**

The MVS system logger produces a sysplex-wide log for managing a complex sysplex environment. You can browse the system log on SDSF's OPERLOG panel and see data consolidated from all systems in the sysplex, regardless of the JES2 MAS configuration. See "Log (LOG) Panels" on page 59.

#### Checkpoint Versioning

SDSF reads the checkpoint directly from the checkpoint versions data space to reduce storage requirements. See SDSF Customization and Security for details.

#### Post-SAF Exit Point

Programmers can take advantage of an exit point after a SAF call to perform additional installation-specific authority checking or auditing. See SDSF Customization and Security for details.

#### **Control Display of APPC Transactions**

You can choose not to display APPC transactions on the H and O panels to improve SDSF performance. See "APPC — Control Display of APPC Transactions" on page 117 for details.

#### **Print File**

You can print "as is," using a ddname to open and print a file with either a pop-up panel, a PRINT FILE command, or the new XF action characters. See "PRINT — Print Screen Images or Data" on page 160 for details.

### Changes for Release 1.4.0

SDSF Release 1.4.0 supports JES2 SP 5.1.0 and provides:

#### Support for the Multiple Access Spool (MAS) Environment

A new panel, MAS, permits you to display and control the members of a MAS. MAS is an option on the SDSF primary option panel. For details, see "Multi-Access Spool (MAS) Panel" on page 61 and "MAS — Display the JES2 Multi-Access Spool" on page 149.

#### The User Log

The new user log (ULOG) panel enables you to display the MVS/JES2 commands and responses issued during your SDSF session, including commands generated by SDSF. SDSF uses MVS console services to acquire an extended console for you, and issues all commands using the console identifier. ULOG is an option on the SDSF primary option action. For details, see "User Log (ULOG) Panel" on page 88 and "ULOG — Display the User Log" on page 197.

#### Browse or Edit with ISPF

Under ISPF 3.3 or later, you can use browse or edit to display output. You can use ISPF browse and edit functions, but cannot issue SDSF commands. (You can continue to use SDSF browse with the S action character for commands such as / or print.) You can browse or edit double-byte character (DBCS) set information with ISPF. See "Browsing Output on the ODS Panel" on page 23.

#### Reorganized SDSF Library

The SDSF library contains documents reorganized for the executive or decision-maker, the planner, the operator, and the programmer. The documents are available in both hardcopy and softcopy.

#### **Enhanced SYSID and WHO Commands**

The SYSID command lets you specify which of the systems is displayed on the SDSF SYSLOG panel in the MAS environment. See "SYSID — Select the System for the SYSLOG Panel" on page 192.

The WHO command lets you display the user ID, procedure name, terminal ID, group index, and group name. See "WHO — Display User Information" on page 200.

#### **New Attributes on the Print Panels**

Additional attributes on the Open Print panel let you specify information for a print file. See "Printing from SDSF Panels" on page 24.

#### Change to the X Action Character

A close option (C) lets you open, print, and close data sets in one step. The new action characters are XSC and XDC.

#### **View Online Books**

A new command, BOOK, lets you use BookManager READ/MVS to display or search online information (such as this document) from within SDSF. This command requires ISPF. See "Using BookManager" on page 11 and "BOOK — Use BookManager for Online Documentation" on page 119.

#### New Fields on the DA Panel

If you are running in goal mode and using the RMF interface for the DA panel, you'll see these new fields: WORKLOAD, SRVCLASS, SP, RESGROUP, SERVER, and QUIESCE.

### Changes for Release 1.3.3

Release 1.3.3 supports JES2 4.3 and includes the following new functions and changes to operation:

#### **SORT Command**

A new SORT command sorts the information on SDSF panels that have a tabular format. (SORT is not available in an MVS/370 environment.) You can establish unique sort criteria for each panel. The SORT command accepts a major and minor column for sorting, either in ascending or descending order.

"SORT — Sort Data on Tabular Panels" on page 189 describes the command in detail.

When SDSF is running under ISPF, the sort criteria are saved across SDSF sessions. The SET DISPLAY command, described in "SET DISPLAY - Display Characteristics" on page 181 is enhanced to display the columns being sorted.

#### Operations on Individual Held Data Sets

When you access the JDS panel from the H panel, you can purge, release, change the class, and change the destination of individual held data sets. You do this by using the C, O, and P action characters, and by overtyping the C (JES2 output class) and DEST (JES2 print destination name) fields. You need JES2 4.3 to overtype DEST.

#### **Print Support Enhancements**

You can now print to a new data set. You can also display a panel to help you select options for printing, including a destination for SYSOUT. See "PRINT — Print Screen Images or Data" on page 160.

A new print action character, X, allows you to print data sets directly from the tabular panels. It provides a fast path for printing, and is equivalent to browsing the data set and then entering the PRINT command.

The X action character accepts several parameters:

- **C** Closes the print file when the current print operation is complete
- D Displays the panel for printing to a data set
- **S** Displays the panel for printing to SYSOUT.

#### **UCLIN** for Automatic Reassembly

SDSF now provides sample SMP/E UCLIN jobs that can be used to automatically reassemble SDSF parts affected by an update to a JES2 macro. See SDSF Customization and Security for more information.

#### **New and Changed Fields**

Details of new and changed fields on the SDSF panels are in SDSF Customization and Security

- The I, PR, and ST panels have new fields, many of which are overtypeable.
- Some fields on the DA, INIT, H, and O panels have changed.
- The format of several fields in the title line of the DA panel has changed.
- The RNUM field and the NOTIFY field on the H and O panels have their default field length increased.

#### **Help and Tutorial Enhancements**

The online help is expanded to include more information on overtyping fields and using action characters. In addition, shortcuts now make it easier to get help on commands, messages, and changes in this release. The tutorial is also expanded, with new information about controlling jobs and printing.

#### Use of Resource Measurement Facility (RMF)

When RMF is installed, SDSF uses it as the source of data for the DA panel. Parameters used on the DA command limit the address spaces to be displayed on the DA panel. SDSF matches the DA command parameters to the RMF location codes.

When RMF is not installed, and also in an MVS/370 environment, the data source is the same as in previous SDSF releases. For more information, see "Display Active Users (DA) Panel" on page 40.

#### **Installation Exit Change**

SDSF's pre-SAF installation exit is changed so that you can now indicate to SDSF that it is to bypass the SAF call and use the information from ISFPARMS to determine authorization. The return code structure for the pre-SAF exit is different and includes a new return code. For more information, see SDSF Customization and Security

#### Prefix on the H Panel

Changes to the prefix value while displaying the H panel are now reflected without having to exit and then re-display the panel. A prefix change now displays only jobs with names that match the prefix value. Previously, SDSF displayed jobs with names that matched both the prefix value and the user ID. For more information, see "H — Display Held Output Queue" on page 136.

#### **TRACE Enhancements**

New trace masks are now defined for the TRACE command. See "TRACE — Create Trace Records" on page 194 for more information.

### **Changes Prior to Release 1.3.3**

A summary of changes made to SDSF in Releases 1.3, 1.3.1, and 1.3.2 follows.

#### SDSF Release 1.3.2

SDSF Release 1.3.2 included these enhancements:

#### **New OD Panel**

A new panel available under JES2 4.2, called the OD panel, displayed by using the Q action character on any panel that can access the JDS panel

The OD panel shows output descriptors from the JDS panel and can be used by an authorized user to modify these descriptors. For more information, see "Output Descriptors (OD) Panel" on page 66.

#### JES2 4.2 Support

Other support was added for JES2 4.2:

- New action characters, described in "Issuing Commands with Action Characters" on page 14. They are:
  - Q Displays the OD panel
  - E Erases output descriptors
  - PP Purges protected jobs.

- · New overtypeable fields.
- Changes to panels to display APPC transaction related information, such as work ID.
- Support on the PR panel for the dynamic addition of printers.

#### SDSF Release 1.3.1

For users of MVS/ESA SP—JES2 Version 4 Release 1.0 and later, SDSF Release 1.3.1 provided:

#### **DEST Command**

Enhancements to the DEST command so that you can use enhanced destination names, and add or delete destination names from the current destination list

#### **New Overtypeable Fields**

Additional overtypeable fields and action characters on the H panel

#### **Output Descriptors**

Display of output descriptors on the JDS panel, when accessed from the H or O panels.

#### SDSF Release 1.3.0

SDSF Release 1.3.0 included the following enhancements:

#### SAF for Security

For users of JES2 3.1.3 and later, the ability to use the System Authorization Facility (SAF) interface as an alternative to ISFPARMS security

#### **OWNER Command**

For users of JES2 3.1.3 and later, a new command, OWNER, which limits the jobs and output being displayed by owner ID

#### SET LANGUAGE Command

A new command, SET LANGUAGE, to select Japanese help and tutorial panels, if you have the Japanese language feature and ISPF

#### **SET DISPLAY Command**

A new command, SET DISPLAY, which displays the settings for PREFIX, DEST, and OWNER

#### **SET SCHARS Command**

A new command, SET SCHARS, was added, and search characters are no longer changed with the PREFIX command. The SET SCHARS command changes the generic and placeholder search characters used by the PREFIX and OWNER commands, and the string values on the H and ST commands.

#### **Change Class and Destination**

The ability to change classes and destinations by overtyping on the H panel without issuing an O action character. SDSF can now release a single output group, instead of all output groups for a job.

## **Chapter 1. Introduction to SDSF**

#### What Is SDSF?

The IBM System Display and Search Facility (SDSF), an optional feature of OS/390, provides you with information to monitor, manage, and control your MVS/JES2 system. With SDSF, you can:

- Control job processing (hold, release, cancel, and purge jobs)
- · Monitor jobs while they are running
- · Browse jobs without printing
- Control job classes
- · Control printers, punches, readers and initiators
- · Control network lines and nodes
- · Control spool offload devices
- Display and control WLM scheduling environments and resources
- Issue JES2 and MVS commands that affect jobs

SDSF panels provide current information about jobs, printers, queues, and resources in an OS/390 JES2 system. From these panels, you can enter SDSF commands or MVS and JES2 system commands to control the processing of jobs and the operation of system resources.

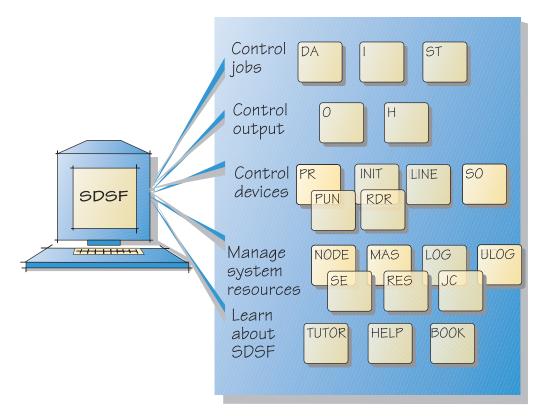

Figure 1. Tasks and the SDSF Panels

### **Benefits of Using SDSF**

With SDSF you can better manage jobs, output, devices, and system resources.

### **Better Manage Jobs**

SDSF provides an easy way to manage JES2 jobs, which can help you work more efficiently. It gives immediate, up-to-date, sysplex-wide information about jobs waiting to be processed or in execution, such as:

- The status, class, priority, date and time of a specific job
- · All jobs on a specific queue, such as the input or held output queue
- Detail for a job no matter where it is in the sysplex
- Reasons a job might be delayed
- · Output from a job as it is created

Using the SDSF panels, SDSF commands and action characters, and by overtyping panel fields, you can hold or release jobs, cancel jobs, filter the jobs displayed to show just the jobs that interest you, or change a job's priority, class, or destination.

### **Better Manage Output**

SDSF displays detailed information about output that is ready to be printed, including:

- The total number of lines to be printed
- Classes the output is assigned to
- Forms needed for printing
- Date the output was created
- Maximum return code for the job

SDSF allows you to control how and where your output is printed. You can browse the output, including page-mode output. You can print selected portions of the output, hold the output or purge it. You can change the output's class, destination or forms, or set output descriptors to be printed on separator pages. You can work with all of the output for a job, or individual output data sets.

#### **Control Devices**

With SDSF you have a single interface to the most important devices on your system.

#### **Control Local and Remote Printers and Punches**

The Printer and Punch panels let you control local and remote printers and punches. SDSF displays the status (for example, active, inactive, halted, or drained) of all printers and punches assigned to the system, the output class associated with each printer, and information about the job currently being processed on each device. Using this information, you can better decide how to schedule output for printing. By simply typing over certain fields, you can further select jobs and specify modes of printer or punch operation. You can limit the number of local and remote printers or punches that SDSF displays through filtering. SDSF makes it easy to schedule output for processing by remote printers or punches. You can start, stop, halt, restart, interrupt, forward space, and backward space remote printers and punches.

#### Control Initiators

SDSF displays the class and status of all initiators defined for the system, and the name and number of the job assigned to each initiator. Using this information, you can decide how to schedule jobs to make optimal use of the system's resources. With action characters, you can easily start and stop initiators.

#### Control Lines

SDSF shows the status of each NJE and RJE line, and its associated transmitters and receivers. With action characters, you can start, drain, and restart the devices. By typing over fields, you can change characteristics of the devices.

SDSF also shows information about the job currently being processed by a transmitter or receiver, such as the number of lines that have been processed. This information allows you to quickly monitor activity. With filtering, you can limit the number of devices that SDSF displays.

#### Offload the Spool

A Spool Offload panel makes it easy to control the spool offload devices. SDSF displays the status of each offloader and its associated transmitters and receivers, and shows information about the jobs being processed. You can start, drain, and restart the devices. Simply typing over fields lets you set characteristics of the devices, and control the jobs that are selected.

#### Control Readers

A Reader panel lets you display and control JES2 readers. SDSF displays the status of each reader, and information about the job being processed by the reader. You can start, stop and halt a reader, and cancel a job being processed by a reader. By typing over fields, you can modify selection criteria and destination information.

### **Better Manage System Resources**

SDSF provides an effective way of managing resources, which can help your system run more efficiently.

#### **Control and Manage Nodes**

You can see the status of each node and modify its characteristics, such as what the node transmits and receives. With action characters, you can start node communication on a line, and display information about the network connections or paths for a node.

#### Reduce Problem Management Time

Problem management often involves reviewing a printed copy of the system log, a process that is tedious and time-consuming. SDSF lets you view the system log online and search for specific information using SDSF commands. You can also view and filter a merged sysplex-wide log.

#### Avoid Printing the System Log

With SDSF, you can view an up-to-date copy of the log online, and therefore, print the log less often. Individual users can have a private online log of their own activity.

#### Control and Manage a Multi-access Spool (MAS)

SDSF displays a full screen list of status for all the systems, simplifying your task of controlling and managing a MAS. You can start, restart, or stop a member, and change characteristics.

#### **Control Job Classes**

A Job Class panel lets you display and control job classes managed by JES2 and WLM. SDSF displays the status of each class, as well as information about the number of jobs active, held, and waiting in each class. You can modify the characteristics of a class, such as output disposition and whether jobs in the class are held. You can hold or release a job class, and display all the jobs in that class.

#### **Control and Manage WLM Resources**

A Scheduling Environment panel lets you see all the scheduling environments that are defined, their description, and the systems on which they are available. From this panel you can display all jobs requiring a scheduling environment. You can also display, on the Resource panel, the WLM resources that make up the scheduling environment. The Resource panel can also be made to show all the WLM resources that have been defined. You can use it to display and modify the state of each resource on each system in the MAS or sysplex.

### **Issue Commands Easily**

You can enter MVS or JES2 commands from the SDSF command line or on a pop-up window. The response to the command is displayed on the SDSF panel, and in your user log (ULOG).

The system's response to MVS/JES2 commands often fills the MVS system log. With the same information on full-screen panels, you can issue these commands less often and use less spool space. Also, problem management is simpler with fewer extraneous commands and responses.

### **Controlling User Access**

You can tailor SDSF to meet the needs of your users and the security requirements of your system. For example, you can decide which columns of information on a panel are displayed to each user and what those columns are named. You also can control:

- Who can use SDSF
- Which users can issue SDSF control commands
- · Which users can issue MVS and JES2 system commands
- · For which jobs users can issue commands
- · Which jobs and output you want displayed on SDSF panels
- Which users can display output data sets

#### SDSF allows you to do all of these things

- Through the System Authorization Facility (SAF) interface and an external security program (such as RACF).
- By coding parameters in SDSF's internal parameters, ISFPARMS
- With a combination of both security schemes
- · With installation exits

SDSF provides a utility to assist you in converting from ISFPARMS security to RACF. See OS/390 SDSF Customization and Security about using the SAF interface, ISFPARMS, the conversion utility and the installation exit points.

In addition, SDSF displays the terminal address of all TSO users who are logged on to the system, and it issues a write-to-operator message if someone who is not authorized to use SDSF tries to begin an SDSF session.

## Chapter 2. Using SDSF

| Starting an SDSF Session                                     | 1  |
|--------------------------------------------------------------|----|
| Ending an SDSF Session                                       | 8  |
| Using the SDSF Windows                                       | 8  |
| Using the Online Help                                        | 9  |
| Using the Online Tutorial                                    | 10 |
|                                                              | 11 |
| Locating Information on SDSF Panels                          | 12 |
| Changing Values with Overtypeable Fields                     | 13 |
| Issuing Commands with Action Characters                      | 14 |
| Repeating Action Characters or Overtyped Commands            | 14 |
| Customizing Your SDSF Panels                                 | 15 |
| Filtering and Sorting Panel Information                      | 18 |
| Saving and Querying Current Values                           | 21 |
| Issuing MVS or JES2 Commands from the Command Line or Pop-Up | 22 |
| Browsing Output on the ODS Panel                             | 23 |
| Printing from SDSF Panels                                    | 24 |
| Using Split-Screen Mode                                      | 27 |
|                                                              | 27 |
| Specifying a Language                                        | 27 |
| Specifying a Date Format                                     | 28 |
|                                                              | 28 |
|                                                              | 35 |

This chapter shows you how to use SDSF under TSO or ISPF and includes some tips and techniques for experienced users.

#### A Note on PF Keys -

In this chapter, the PF key settings are described with the default settings.

You can change the settings under ISPF. Use the ISPF KEYS command to change the primary set of keys that is used for most SDSF panels. Use the ISPF KEYLIST command to change the keys for pop-ups and a few panels (such as Edit).

You can also use the Options pulldown to see or change the current PF key settings.

See the online help index for more information about using and changing the PF keys.

### Starting an SDSF Session

SDSF runs either:

- Interactively under ISPF, as a TSO command processor or as a TSO Terminal Monitor Program (TMP)
- As a batch job (you can set up SDSF to "automatically" display specific panels)

Begin an interactive session as follows:

- From the ISPF Primary Option Menu, type s or, to go directly to a particular SDSF panel, s.panel, for example, s.da
- From TSO, type SDSF
- For TMP, use the logon procedure (PROC) set up by your system programmer.

SDSF batch is described in "Using SDSF in Batch" on page 28.

| Table 1. Panel Names |                                    |      |                                       |  |  |
|----------------------|------------------------------------|------|---------------------------------------|--|--|
| LOG                  | The system log                     | ULOG | User session log                      |  |  |
| DA                   | Active users in the sysplex        | LINE | JES2 lines on this system             |  |  |
| I                    | Jobs in the JES2 input queue       | NODE | JES2 nodes on this system             |  |  |
| 0                    | Jobs in the JES2 output queue      | so   | Offloaders in this system             |  |  |
| Н                    | Jobs in the JES2 held output queue | PUN  | Punches on this system                |  |  |
| ST                   | Status of jobs in the JES2 queues  | RDR  | Readers on this system                |  |  |
| JC                   | Job classes in the MAS             | SE   | Scheduling environments in the MAS or |  |  |
| PR                   | JES2 printers on this system       |      | sysplex                               |  |  |
| INIT                 | JES2 initiators on this system     | RES  | WLM resources in the MAS or sysplex   |  |  |
| MAS                  | JES2 members in the MAS            |      |                                       |  |  |

The panels are described in detail in Chapter 3, "SDSF Panel Descriptions" on page 37.

### **Ending an SDSF Session**

To end an SDSF session press PF4 (RETURN) . Exit the current panel with END (PF3).

When you end a session under ISPF, certain values are saved for the next session. For more information, see "Saving and Querying Current Values" on page 21.

### **Using the SDSF Windows**

SDSF gives you a choice of how to enter SDSF commands. You can type them on the command input line or you can use the action bar and related pull-down menus and pop-up windows. The action bar is especially helpful for learning new functions, or for new or occasional users.

The action bar is optional. You can control the display of it with the Set Screen Characteristics pop-up. Your system programmer can set the display on and off for groups of users with ISFPARMS.

Here is an example of the View pull-down with a pop-up window:

- \_ 1. Sort...
  - 2. Arrange...
  - 3. Set hex to ON
  - 4. Change field list to ALTERNATE
  - 5. Who...

Figure 2. View Pull-Down

The pull-down menus from the action bar are:

**Display** Lets you select an SDSF panel. If you are not authorized for a particular panel, you'll see an \* preceding it.

**Filter** Lets you define filter criteria, such as owner, prefix, or destination.

Pop-up windows let you select fields and columns.

View Lets you control your view of the data (by sorting, arranging, setting hex

on/off, changing the field list to the alternate one).

**Print** Lets you print data (open, print, and close data sets) and screens.

Options Lets you set global options such as a search limit, setting SYSIN, default

bookshelf for BookManager, screen characteristics, delay time, console name, search characters, display PF keys, change the settings or

language.

**Help** Offers you three types of help: the SDSF help panels, the SDSF tutorial,

and online books through BookManager.

### **Using the Action Bar**

To move the cursor to the action bar, use the ACTIONS command, or the tab or cursor keys.

```
_Display Filter View Print Options Help
-----
```

Tab to the choice you want.

```
Display Filter _View Print Options Help
```

To display the pull-down, press Enter.

- \_ 1. Sort...
  - 2. Arrange...
  - 3. Set hex to ON
  - 4. Change field list to ALTERNATE
  - 5. Who...

To select a choice in a pull-down, type its number or position the cursor on it and press Enter. Choices with ... display a pop-up.

To get help on a pull-down choice, place the cursor on it and press PF1.

### **Using the Online Help**

SDSF has context-sensitive online help that you can use as a quick reference to commands and other information about the product. Help is available in both English and Japanese (when the language feature is installed).

Access help with F1 or the HELP command.

Help contains such information as:

- · Syntax of commands
- Action characters that can be used on each panel
- Fields that can be overtyped on each panel
- Explanations of fields

- Commands that are useful on each panel
- Meanings of messages and abend codes
- More information about highlighted topics (under ISPF)
- Using the PF keys

Function key information at the bottom of each help panel lists functions that let you move around in the help.

Under ISPF, highlighted reference phrases provide links to other help topics. To follow a link, tab to the phrase and press F1.

```
HELP: SDSF -- Table of Contents
COMMAND INPUT ===>
 Select a topic by number, or press Enter to view topics in sequence.
   1 - What's new
                                        11 - Action bar
   2 - Panels (LOG, DA, I, O, etc.)
                                       12 - PF kevs
   3 - Search and scroll commands
                                       13 - Action characters
   4 - Filter commands
                                        14 - Overtypeable fields
   5 - View commands
                                        15 - JES2 and MVS commands
                                        16 - SDSF messages
   6 - Print command
   7 - Options commands
   8 - Other commands
   9 - Server commands
  10 - Help commands
F1=Help
              F2=Split
                             F4=Tutor
                                           F5=Exhelp
                                                          F7=Up
F9=Swap
              F10=Previous F11=Index
                                           F12=Cancel
```

### **Using the Online Tutorial**

The tutorial (available only under ISPF) introduces SDSF and some of SDSF's most useful functions. It is available in both English and Japanese (when both language features are installed).

The tutorial is interactive and includes:

- Descriptions of the SDSF panels are and how to use them.
- How to browse, print, and purge output. This includes an explanation of action characters and overtypeable fields.
- How to monitor and control jobs.
- A quick summary.

```
TUTOR - System Display and Search Facility
COMMAND INPUT ===>
         The SDSF tutorial introduces SDSF and lets you
         try some of SDSF's most useful functions. For detailed
         information such as command syntax, use the help facility.
         The whole tutorial takes about 25 minutes. Press Enter to
         begin viewing it, or begin with a particular topic by
         typing one of the numbers below:
          1 - Using the tutorial
                                         5 - Purging output
         2 - SDSF panels 6 - Controlling jobs
3 - Monitoring jobs 7 - Printing data
4 - Displaying output 8 - Filtering and sorting
                            9 - Quick summary
  F1 = Help
                             I = Index
                                                             Enter = Topic 1
  F3 = Exit
                                                             TOC = Help contents
```

### **Using BookManager**

ISPF users can view online documentation directly from within SDSF, using BookManager.

BookManager lets you organize online books on bookshelves, perhaps sorted by subject. You can set one bookshelf that you use most often as your default bookshelf.

For SDSF, you must set up a default bookshelf if you want to search directly for a topic. You can do this with either the SET SHELF command or the Options pulldown.

See the BOOK command on page 119, SET SHELF command (page 187), or *BookManager READ/MVS: Displaying Online Books* for more details.

Online BookManager Document Library

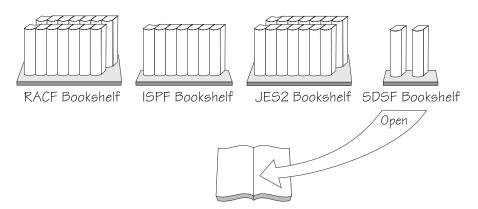

To set a default bookshelf from within SDSF, use set shelf or the associated choice in the Options pull-down.

To open a bookshelf, use book or the Book choice of the Help pull-down, which displays a pop-up that lets you enter a search string before opening the bookshelf.

```
Book: Display an Online Book
To search the default bookshelf, type a search string below.
To define the default bookshelf, press F6/18.
Search for
F1=Help F6=Bookshelf F12=Cancel
```

To search for a string when opening the bookshelf, you can also type the string with the BOOK command:

```
COMMAND INPUT ===> book ISF031I
```

If the string is displayed on the panel, you can place the cursor on it and press F6 (BOOK):

| SDSF ULOG CONSOLE KEN    | LINE 3,523 COLUMNS 2 81              |
|--------------------------|--------------------------------------|
| COMMAND INPUT ===>       | SCROLL ===> HALF                     |
| SYS510 97131 15:34:21.19 | ISF031I CONSOLE KEN ACTIVATED        |
| SYS510 97131 15:34:23.07 | -\$DA                                |
| SYS510 97131 15:34:24.22 | \$HASP612 NO ACTIVE JOBS             |
| SYS510 97131 15:34:45.02 | -D R,L                               |
| SYS510 97131 16:12:21.43 | IEE112I 12.49.45 PENDING REQUESTS 18 |
|                          | RM=0 IM=0 CEM                        |
|                          | NO MESSAGES                          |
|                          |                                      |

### **Locating Information on SDSF Panels**

**HALF** 

number

Because SDSF displays more information than you can see on one screen, you can scroll the SDSF panels up, down, left and right. You can also locate specific information. Scroll with commands or PF keys, using these amounts:

PAGE Scroll a full screen MAX Scroll the maximum distance CSR Scroll to the cursor position DATA Scroll a full screen minus one line

Scroll the specified number of lines

Scroll half a screen

The scroll commands are:

**FIND** Find a character string

FINDLIM Set the number of lines searched

```
LOCATE
```

Locate a line by number or column by title

UP, DOWN, LEFT, RIGHT

Scroll in a specific direction

TOP, BOTTOM

Scroll to the first or last line

NEXT, PREV

Scroll output data to the next dataset, or the Operlog to the next unit of time

### **Changing Values with Overtypeable Fields**

You can overtype some fields on the tabular panels to change their values. These fields are identified in Chapter 3. By default, overtypeable fields are green or red on the SDSF panels. You can find information about valid values in Chapter 3 as well as in the JCL and JES2 commands documentation.

To extend the width of the overtypeable field, or to overtype a set of related fields in a pop-up, type + by itself in the field.

For example, to overtype multiple SFORMS, type a + in the SFORMS column to display this pop-up:

```
Overtype Extension

Column SFORMS
Maximum length 8

Type values or use blanks to erase values.
==> STD
==> NAR
==>
==>
==>
==>
==>
==>
F1=Help F12=Cancel
```

You can restore the value in a column if you overtyped it but did not press Enter by typing reset on the command line.

To keep the cursor on the row you overtyped, type set cursor on on the command line.

### **Issuing Commands with Action Characters**

Action characters are short commands, usually a one or two characters, that you type in the NP column.

Use them to issue many JES2 and MVS commands for specific objects (jobs, initiators, printers, and so on). You can find information about the commands in both the MVS and JES2 commands documents. See "Action Characters on the SDSF Panels" on page 101 for tables of all the action characters.

To display valid action characters with a description, type set action on the command line.

To display just a list of action characters, type set action short.

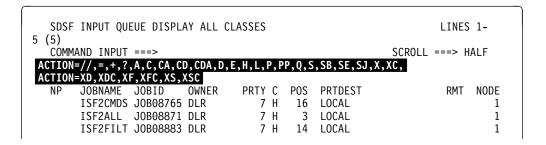

To keep the cursor on the row you entered the action character against, type set cursor on on the command line.

### Repeating Action Characters or Overtyped Commands

On tabular displays, you can avoid retyping action characters or overtypeable field values with the SDSF repeat and block action characters (= and //).

Repeat (=) Repeats a previous action.

Use to repeat a previous action character or overtype without having to retype the data. Type = on a row in the NP column on a tabular display to indicate the repeat.

```
Display Filter View Print Options Help
SDSF OUTPUT ALL CLASSES ALL FORMS
                                     LINES 16,442,503 LINE 1-4 (13445)
                                                            SCROLL ===> PAGE
COMMAND INPUT ===>
                               PRTY C FORMS
                                                                    TOT-REC
     JOBNAME JOBID
                       OWNER
                                                DEST
NP
      THERESA JOB06550 THERESA
                                   7 A STD
                                               p1f587
                                                                     2,558
     BILL27 JOBO4316 BKELLER
                                   7 A STD
                                               LOCAL
                                                                         15
              JOB06424 SYSUSER
      SCOTT4
                                   7 A STD
                                                P12N0030
                                                                         26
      RSCS1957 J0B23606 C00P
                                   7 A STD
                                                PRT20
                                                                         19
```

Figure 3. Example of Repeating an Overtype

### Block (//)

Processes a block of rows.

Use to process a range of rows. Type // at the start of the rows being processed and type another // on the last row to be processed.

```
Display Filter View Print Options Help
SDSF OUTPUT ALL CLASSES ALL FORMS
                                  LINES 16,442,503 LINE 1-4 (13445)
COMMAND INPUT ===>
                                                          SCROLL ===> PAGE
     JOBNAME JOBID
                      OWNER PRTY C FORMS
                                              DEST
                                                                  TOT-REC
//
     THERESA JOB06550 THERESA 7 A STD
                                              p1f587
                                                                   2,558
                                 7 A STD
                                              LOCAL
     LAURIELL JOB04316 LAURIEL
                                                                       15
             J0B06424 SYSUSER
                                  7 A STD
                                              P12N0030
                                                                       26
     SCOTT4
     RSCS1957 J0B23606 C00P
//
                                  7 A STD
                                              PRT20
                                                                       19
```

Figure 4. Example of Repeating a Block of Overtypes

```
Display Filter View Print Options Help
SDSF OUTPUT ALL CLASSES ALL FORMS LINES 16,442,503 LINE 1-4 (13445)
COMMAND INPUT ===>
                                                        SCROLL ===> PAGE
                    OWNER PRTY C FORMS
                                             DEST
                                                                 TOT-REC
     JOBNAME JOBID
     SHERRYFA JOB06550 SHERRYF
                              7 A STD
                                             P2D236
                                                                  2,558
                                 7 A STD
     NICKIJOB JOB04316 NICKIJOE
                                             LOCAL
                                                                      15
     SCOTT5 JOB06424 SYSUSER
                                 7 A STD
                                             P12N0030
                                                                      26
//
     RSCS1957 J0B23606 C00P
                                 7 A STD
                                             PRT20
                                                                      19
```

Figure 5. Example of Repeating a Block of Action Characters

Note: You can cancel repeat and block actions by typing reset.

# **Customizing Your SDSF Panels**

Under ISPF, you can set the color, highlighting, or intensity on portions of the panels to suit your working environment.

The colors on tabular panels indicate whether the object represented by the row (job, printer, and so on) is active and the field is overtypeable. The default colors are:

BLUE Not active, not overtypeable
WHITE Active, not overtypeable
GREEN Not active, overtypeable
RED Active, overtypeable

In addition to setting these colors, you can rearrange the columns on tabular panels (see "Arrange Columns on Tabular Displays" on page 16) and turn the action bar on or off.

The system programmer can further customize panels using SDSF initialization parameters.

Type set screen or Select Options from the action bar and select Set screen characteristics...

```
Set Screen Characteristics
                            1 1. Yes
Display the action bar
                               2. No
Type a value or blank a field to restore the default.
Press F5/17 to see changes.
Panel Element
                                       Highlight Intensity
                               Color
Title line
                               WHITE
                                       NORMAL
                                                  HIGH
Command input line
                               WHITE
                                       NORMAL
                                                  HIGH
                                       NORMAL
Column headings
                               BLUE
                                                  LOW
                                       NORMAL
                               TURQ
                                                  HIGH
Message lines
                                       NORMAL
Information lines
                               BLUE
                                                  LOW
Output fields for active jobs
                              WHITE
                                       NORMAL
                                                  HIGH
Input fields for active jobs
                              RED
                                       NORMAL
                                                  HIGH
Output fields for inactive jobs BLUE
                                       NORMAL
                                                  LOW
Input fields for inactive jobs GREEN
                                       NORMAL
                                                  LOW
 F1=Help F5=Refresh F10=Color F11=Cuaattr F12=Cancel
```

Select a setting for the display of the action bar by typing a number. Change the color, highlighting or intensity values by typing over them.

Press F5 to see the changes on the pop-up. Press PF11 (Cuaattr) to change the common-user access (CUA) characteristics.

# Arrange Columns on Tabular Displays

Under ISPF, type arr? or select Arrange... from the View pull-down.

On the Arrange pop-up, select the column to move, then type A or B to indicate after or before.

Type a new value to change the width.

```
Arrange
                                           Row 1 to 11 of 31
Command ===>
Select a column or block with / or // then type A (after)
or B (before) to move. Special function keys:
F5/17=Refresh list F11/23=Clear input F6/18=Default order
     Column
                        Width Description
     JOBID
                            8
4
     OWNER
     PRTY
                            1
    FORMS
                            8
                            8
     DEST
     TOT-REC
                            9
     PRT-REC
                            9
     TOT-PAGE
    PRT-PAGE
                            9
     DEVICE
                            8
```

To use the command, type arrange or arrfollowed by the parameters to move a column:

- Use A to move a column after another one.
- Use B to move a column before another one.
- Use last to move a column last on the panel.
- Use first to move a column first behind the fixed field.

See "ARRANGE — Reorder Columns on Tabular Panels" on page 118 for details.

### **Examples**

```
COMMAND INPUT===> arr queue a jobid
JOBNAME JOBID OWNER PRTY QUEUE C POS PRTDEST ACTAPSO2 JOB23991 SCHED 15 INPUT J LOCAL
IBMUSERU JOB09173 RACF2ND 7 EXECUTION A
                                                      1 LOCAL
```

### Results:

| JOBNAME  | JOBID    | QUEUE     | OWNER   | PRTY | C | POS | PRTDEST |
|----------|----------|-----------|---------|------|---|-----|---------|
| ACTAPS02 | J0B23991 | INPUT     | SCHED   | 15   | J |     | LOCAL   |
| IBMUSERU | J0B09173 | EXECUTION | RACF2ND | 7    | Α | 1   | LOCAL   |

```
COMMAND INPUT===> arrange jobid last
JOBNAME JOBID OWNER PRTY QUEUE C POS PRTDEST ACTAPSO2 JOB23991 SCHED 15 INPUT J LOCAL
IBMUSERU JOB09173 RACF2ND 7 EXECUTION A 1 LOCAL
```

#### Results:

| JOBNAME  | OWNER   | PRTY | QUEUE     | С | POS | PRTDEST | JOBID    |
|----------|---------|------|-----------|---|-----|---------|----------|
| ACTAPS02 | SCHED   | 15   | INPUT     | J |     | LOCAL   | J0B23991 |
| IBMUSERU | RACF2ND | 7    | EXECUTION | Α | 1   | LOCAL   | J0B09173 |

To restore the original column order and widths, type arr default.

Figure 6. Examples of the Arrange Command

# **Filtering and Sorting Panel Information**

You can limit your SDSF panels to display only what you want to see by using these SDSF commands.

| Command | Use                                                       | Panels                     | Page    |
|---------|-----------------------------------------------------------|----------------------------|---------|
| DEST    | Filter data by destination                                | H, I, O,<br>PR, PUN,<br>ST | 124     |
| FILTER  | Filter data on any column or combination of columns.      | Tabular,<br>OPERLOG        | 19, 127 |
| INPUT   | Include SYSIN data sets when you display the ODS panel.   | ODS                        | 139     |
| OWNER   | Filter data by owning user IDs                            | DA, I, O,<br>H, ST         | 154     |
| PREFIX  | Filter data by its job name                               | DA, I, O,<br>H, ST         | 157     |
| SELECT  | Fast path to display a job without changing other filters | Tabular<br>panels          | 20, 172 |
| SORT    | Sort the field columns in ascending or descending order   | Tabular<br>panels          | 189     |
| SYSNAME | Limit rows to include selected systems in a sysplex       | DA                         | 193     |

Tabular panels are any that display data in a tabular format.

FILTER and SELECT are described in detail in the next sections.

# **Filter Any Row**

The Filter function can be used to define up to 25 filters with boolean operators.

Under ISPF, type fil? or select Filter... from the Filter pull-down to display the Filter pop-up.

Type values on the pop-up or select from lists of valid values. When entering multiple filters, use AND or OR to specify their relationship. There is a setting for filters

### between columns

Use this when filtering on two or more different columns, such as TOT-REC and FORMS

### within a column

Use this when filtering on two or more values in the same column, such as a value of STD or NAR for FORMS

```
Filter Row 1 to 11 of 25

Command ===>

Type filter criteria. Type a / in the Column or Oper fields for valid values. Press F11/23 to clear input.

AND/OR between columns AND (AND/OR)

AND/OR within a column OR (AND/OR)

Column Oper Value (may include * and %) prefix eq gilg*
prefix eq kidfr*
```

To turn off filtering type filter off.

The filter command also lets you enter one filter at a time. For example, COMMAND INPUT ===> fil jobid eq t\*027%%

To display the number of filters in effect, type set display.

### **Temporary Filters**

To set a temporary filter without changing your existing values for such things as DEST, OWNER, and FILTER, use SELECT. Type select or s with the value of the row you want selected (for example, *jobname*, *job number*, *job ID* or *ddname*). Select overrides any other filter settings if you are authorized to change those settings. See page 172 for additional information.

```
Display Filter View Print Options Help

SDSF STATUS DISPLAY ALL CLASSES LINE 1-6 (6)

COMMAND INPUT ===> s j5412 SCROLL ===> CSR

PREFIX=BKELLER* DEST=(ALL) OWNER=*

NP JOBNAME JOBID OWNER PRTY QUEUE C POS PRTDEST STAT

BKELLER TSU10787 BKELLER 15 EXECUTION LOCAL

BKELLER JOB17024 BKELLER 1 PRINT A 9796 BKELLER

BKELLERA JOB23104 BKELLER 1 PRINT U 10630 LOCAL

BKELLERB JOB21474 BKELLER 1 PRINT U 11266 LOCAL

BKELLER JOB28231 BKELLER 1 PRINT A 11361 BKELLER

BKELLER JOB05640 BKELLER 1 PRINT A 11428 BKELLER
```

#### Results:

```
Display Filter View Print Options Help

SDSF STATUS DISPLAY ALL CLASSES LINE 1-6 (6)
COMMAND INPUT ===> SCROLL ===> CSR
PREFIX=BKELLER* DEST=(ALL) OWNER=*
NP JOBNAME JOBID OWNER PRTY QUEUE C POS PRIDEST STAT
DROYEKA JOB05412 DROYEK 8 EXECUTION LOCAL
```

To restore the original filters, type s with no parameters.

# **Saving and Querying Current Values**

SDSF saves the values of most commands across sessions when you use SDSF under ISPF.

You can query most SDSF values by typing the command with the ? parameter. For example, action ? displays the setting for ACTION on the message line.

To display the settings for PREFIX, DEST, OWNER and SORT, as well as the number of filters in use, use SET DISPLAY.

### For example:

COMMAND INPUT ===> set display on

#### Results:

| COMM | INPUT QUE<br>AND INPUT<br>IX=* DEST=               | ===>                                                     |                               |                       |        | OBNAN          | ∕1E/A RNUM                                |    | (69)<br>_L ===>  | PAGE |   |
|------|----------------------------------------------------|----------------------------------------------------------|-------------------------------|-----------------------|--------|----------------|-------------------------------------------|----|------------------|------|---|
| NP   | JOBNAME<br>#CLRLCG                                 | JOBID<br>JOB26658                                        | -                             | PRTY<br>8             | D      | 19             | PRTDEST<br>LOCAL                          | RM | NODE             | SAFF | Α |
|      | #CLRLCG<br>JYINBKUP<br>JYINFPS<br>JYINFPS<br>JYINS | J0B26693<br>J0B27326<br>J0B32332<br>J0B32333<br>J0B32337 | THERESA<br>THERESA<br>THERESA | 8<br>7<br>7<br>7<br>7 | D<br>D | 21<br>22<br>23 | LOCAL<br>LOCAL<br>LOCAL<br>LOCAL<br>LOCAL |    | 1<br>1<br>1<br>1 |      |   |

Following are the commands you can query, save, or display.

Query Indicates you can check its current value with the ? command parameter.

#### Saved across sessions

Indicates commands whose values are saved across SDSF sessions under ISPF.

### Saved by panel

Indicates the value is saved for a specific panel. All other values are saved across SDSF panels.

| COMMAND       | QUERY | SAVED ACROSS<br>SESSIONS | SAVED BY<br>PANEL |
|---------------|-------|--------------------------|-------------------|
| ACTION        | √     |                          |                   |
| APPC          | √     | √                        |                   |
| ARRANGE       | √     | √                        | √                 |
| DEST          | √     | √                        |                   |
| FILTER        | √     | √                        | √                 |
| FINDLIM       | √     | √                        |                   |
| LOGLIM        | √     | √                        |                   |
| OWNER         | √     | √                        |                   |
| PREFIX        | √     | √                        |                   |
| PRINT DATASET |       | √                        |                   |
| PRINT FILE    |       | √                        |                   |

| COMMAND      | QUERY | SAVED ACROSS<br>SESSIONS | SAVED BY<br>PANEL |
|--------------|-------|--------------------------|-------------------|
| PRINT SYSOUT |       | √                        |                   |
| SET ACTION   | √     | √                        |                   |
| SET CONFIRM  | √     | √                        |                   |
| SET CONSOLE  | √     | √                        |                   |
| SET CURSOR   | √     | √                        |                   |
| SET DATE     | √     | √                        |                   |
| SET DELAY    | √     | √                        |                   |
| SET DISPLAY  | √     | √                        |                   |
| SET LANG     | √     | √                        |                   |
| SET LOG      | √     | √                        |                   |
| SET SCHARS   | √     | √                        |                   |
| SET SCREEN   |       | √                        |                   |
| SET SHELF    | √     | √                        |                   |
| SORT         | √     | √                        | √                 |
| SYSID        | √     | √                        |                   |
| SYSNAME      | √     | √                        |                   |
| TRACE        | √     |                          |                   |

# Issuing MVS or JES2 Commands from the Command Line or Pop-Up

You can issue MVS and JES2 commands from the SDSF command line, or from a pop-up. You can see the response on the information lines of the panel you are on. The complete set of responses is displayed in the ULOG.

If the MVS or JES2 command contains the ISPF end-of-line character as part of the command, SDSF processes the command only up to the EOL character.

To issue a short MVS or JES2 command, type a slash (/) followed by the command on the command line. For example, you would type /d a,1

To issue a longer command, type a slash by itself on the command line to display a pop-up. Then type the command on the pop-up.

```
COMMAND INPUT ===> /
```

Or, begin typing the command on the command line and add a + at the end of the command text to display the pop-up primed with the text.

COMMAND INPUT ===> /setprog apf,add,ddname=isf.isfload,vol= +

```
System Command Extension
 Type or complete typing a system command, then press Enter.
 ===> setprog apf,add,ddname=isf.isfload,vol=_
F1=Help F12=Cancel
```

Messages issued within the delay interval are displayed on the message lines of the panel you are on. The delay interval is the maximum amount of time SDSF will wait for messages before displaying them on the message lines. To change the delay interval, type set delay followed by a number of seconds. The default is 1 second. A delay of 0 (i.e. set delay 0) specifies that messages issued in response to / commands should not be displayed on the message lines.

For more information, see "/ — Issue MVS and JES2 Commands" on page 112.

### **Browsing Output on the ODS Panel**

You can browse output on the ODS panel through SDSF. If SDSF is running under ISPF, you can also use ISPF browse and edit.

### **Browse Output**

To browse output, type s in the NP column next to the job. The ODS panel also shows the JES2 job log, JCL for the job, and job-related messages.

# **Browse or Edit Using ISPF**

To invoke ISPF browse or edit from SDSF, type the sb or se action character next to a job. You can enter ISPF commands. For example, you can search using the ISPF FIND command, or invoke a macro you've written for recurring tasks. You can make changes in the display, but they are not saved when you exit. You cannot use SDSF commands.

With browse, you see new records as they are added to the file. With edit, new records created by the job are not added to the file you are editing.

```
SDSF EDIT -- BKELLERZ (JOB26263) ------- COLUMNS 001-081 SCROLL===>PAGE

J E S 2 J O B L O G -- S Y S T E M A Q F T -- N O D

00001 09.25.05 JOB26263 IRR010I USERID BKELLER IS ASSIGNED TO THIS JOB.
00002 09.25.06 JOB26263 ICH70001I BKELLER LAST ACCESS AT 09:25:06 ON MONDAY, A
00003 09.25.06 JOB26263 $HASP373 BKELLERZ STARTED - INIT 12 - CLASS T - SYS AQ
00004 09.25.07 JOB26263 IEF403I BKELLERZ - STARTED - TIME=09.25.07
```

### **Editing Just the JCL**

To edit just the JCL for the job, type the sj action character. You can make changes and resubmit the job without leaving SDSF. The changes will not be saved when you exit. The job must have been submitted through your node or entered through the network.

With ISPF browse or edit, you can also view the double-byte character set (DBCS) sysout data. To display DBCS data, use a device that supports it and set your terminal type through ISPF Option 0 to the appropriate device.

### **Printing from SDSF Panels**

With SDSF, you can print:

- Output data
- · Data from the log panels
- Screen images of SDSF panels

The print output goes to SYSOUT, to a data set, or a print file (specified with a ddname).

You can print with default attributes and to a default data set with either the Print command or the X action character.

If you want more control, you can follow these steps:

**OPEN** Open a print data set to receive the printed output and define it, using commands or optional SDSF open print panels to specify print data set values. Once you have opened a data set, you can keep printing to it until you close it.

PRINT Print the data.

CLOSE Close the print data set.

Through SDSF, you can print these ways:

- 1. Type action characters in the NP column on tabular panels (page 25).
- 2. Type SDSF commands on the command line (page 26).
- 3. Select the Print pull-down from the action bar. Choose options from the pop-up (page 26).

### **Fast Path Printing**

With a few keystrokes, you can print all of a job's output to sysout with default characteristics. You can either:

- Type the xc action character in the NP column next to the job.
- Browse the job with the s action character, then type print on the command line and press Enter.

### **Print Using Action Characters**

The X action character is the easiest way to print with SDSF. The X action character accepts several parameters; some of those display panels for opening the print data set and specifying attributes. For example:

```
SDSF OUTPUT ALL CLASSES ALL FORMS LINES 499 LINE 1-2 (18)
COMMAND INPUT ===>
NP JOBNAME JOBID OWNER PRTY C FORMS FCB DEST
TCAS STC00007 IBMUSER 144 A STD **** LOCAL
XS CLRMANB STC00009 +++++++++ 144 A STD ***** LOCAL
```

#### results in:

```
SDSF Open Print
COMMAND INPUT ===>
Enter SYSOUT attributes below:
Class
             ===>
                           (A through Z, 0 through 9)
Copies
             ===>
                           (1 to 255)
Forms
Destination ===>
FCB
             ===>
Process Mode ===>
                           **
Pagedef
                           **
Formdef
             ===>
```

| Task                                                                                             | Action<br>Character |
|--------------------------------------------------------------------------------------------------|---------------------|
| Open sysout and print to it.                                                                     | Х                   |
| Open sysout, print to it, and then close it.                                                     | XC                  |
| Display a panel to open a data set and print after the panel is completed.                       | XD                  |
| Display a panel to open a file and print after the panel is completed.                           | XF                  |
| Display a panel to open sysout and print after the panel is completed.                           | XS                  |
| Display a panel to open a data set, print after the panel is completed, then close the data set. | XDC                 |
| Display a panel to open a file, print after the panel is completed, then close the file.         | XFC                 |
| Display a panel to open sysout, print after the panel is completed, then close sysout.           | XSC                 |

# **Print Using SDSF Commands**

Type the print command on the command input line. Some commands bring up a panel for you to complete, such as the Open Print File panel.

COMMAND INPUT ===> print file

Results in:

SDSF Open Print File

COMMAND INPUT ===>

Type a preallocated DDNAME to be used as the reference for the print file. The data will be printed as is.

DDNAME

| Task                 | Command.                                                            |
|----------------------|---------------------------------------------------------------------|
| Print browse files   | Logs COMMAND INPUT ===> print firsttime]firstdate lasttime]lastdate |
|                      | ODS print firstline lastline                                        |
| Enter sysout values  | COMMAND INPUT ===> print sysout                                     |
| Open a sysout        | COMMAND INPUT ===> print open                                       |
| Open a data set      | COMMAND INPUT ===> print odsn                                       |
| Open a print file    | COMMAND INPUT ===> print file                                       |
| Close                | COMMAND INPUT ===> print close                                      |
| Print a screen image | ISPF print-hi (prints to an ISPF list file)                         |
|                      | TSO print screen                                                    |

See pages 160 through 165 for all possible print parameters.

# **Print Using the Print Pull-Down**

Under ISPF, you can use the Print pull-down.

| Task                                        | Pull-Dov | wn Selection.                                                            |
|---------------------------------------------|----------|--------------------------------------------------------------------------|
| Open sysout, data set, or file for printing | Select   | 1. Print open sysout                                                     |
| Print a range of lines on the log or ODS.   | Select   | 4. Print The pop-up allows you to specify a range of lines or all lines. |
| Print a screen image                        | Select   | 6. Print screen with ISPF. (This prints to an ISPF list file.)           |
| Close print                                 | Select   | 5. Print close                                                           |

### **Using Split-Screen Mode**

Under ISPF, you can operate in split-screen mode to have multiple logical sessions. The active panel is controlled by the location of the cursor. See the appropriate ISPF documents for more information.

The SDSF trace facility works only with on one screen while you are operating in split-screen mode.

If you are using the user log to record all your commands and want to start a second SDSF session, you need to assign a different name for a user log on one of the sessions. Type SET CONSOLE *console-name*, where *console-name* is a name other than your user ID (see page 176).

### **Permitting Other Users to View Your Jobs**

The SAF security interface allows you to permit others to view your jobs or you to view others jobs. Consult your security administrator or use the set of Resource Access Control Facility (RACF\*) commands that allow USER1 to browse USER2's output described in the process for authorizing others.

For information about using SAF, see *OS/390 SDSF Customization and Security*. For more information on the commands used to permit users, see *OS/390 Security Server (RACF) Command Language Reference*.

An easy way to allow another user to view a particular job is to overtype the DEST field for the job with the other person's user ID on either the O or H panels.

The long-term and general way to allow another user to view your jobs is to:

- See your security administrator to activate the JESSPOOL class and GENERICOWNER processing.
- 2. Define the profile, where N1 is the node:

```
RDEFINE JESSPOOL N1.other userid.*.*.D*.*
```

3. Permit someone else to your output:

```
PERMIT N1.other_userid.*.*.D*.* CLASS(JESSPOOL) ID(your_userid) ACCESS(READ)
```

# Specifying a Language

You can select the language to be used for the help and tutorial panels when running SDSF under ISPF. To use Japanese, type set lang jpn. (The Japanese language feature must have been installed.) To use English if the language has been set to Japanese, type set lang eng.

# **Specifying a Date Format**

You can choose the format for dates displayed on SDSF panels and entered as input (with print, locate, and filter). The date format can be *month day year*, *day month year*, or *year month day*. The separator between month, day, and year can be slash (/), dash (-), or period (.).

For example, to set the date format to *year-month-day*, type SET\_DATE\_YYYY\_MM\_DD\_-

### **Using SDSF in Batch**

Using batch processing, you can issue often-repeated SDSF commands for SDSF to process serially by creating a list of the commands as control statements. In the list, you specify the SDSF panel you wish to use and the operation you wish to perform on it.

### **Invoking SDSF in Batch**

Invoke SDSF on an EXEC statement with one of two program names:

- SDSF, which supports commands and action characters.
- ISFAFD, which supports commands, action characters, and overtyping of fields on tabular and other panels, such as the print panels.

Follow the EXEC statement with an ISFIN DD for batch input, and an ISFOUT DD for the batch output.

For example, a batch job to invoke program name ISFAFD might use these statements:

```
// EXEC PGM=ISFAFD
//ISFOUT DD SYSOUT=*
//ISFIN DD *
```

To change screen width and depth of the batch output, use PARM='++xxxx,yyyy', following the program name, where xxxx is the depth of the screen (number of lines) and yyyy is the width (number of characters). For example, to set the depth to 32 and the width to 1000, use:

```
// EXEC PGM=SDSF,PARM='++32,1000'
//ISFOUT DD SYSOUT=*
//ISFIN DD *
```

If you do not use the PARM statement, the width defaults to 132 and the depth to 60. The maximum for width and depth is 9999.

You can change the name of the SDSF server when invoking SDSF in batch. In the following example, the server name is SDSFT.

```
// EXEC PGM=SDSF,PARM='SERVER(SDSFT)'
```

If you add the server name when invoking SDSF in batch, you cannot combine it with changes to the dimensions of the screen.

A return code of 0016 when SDSF is invoked in batch indicates that the user could not be placed in any of the groups defined with ISFPARMS. See *OS/390 SDSF Customization and Security* for a description of ISFPARMS.

### **Using Program Name SDSF**

### **SDSF Panels and Commands**

To access a panel and display its contents, use the panel command and ++ALL. For example, to select the H panel and display its contents, use:

```
H
++ALL
```

When ++ALL is specified, anything else on the card is ignored.

To move around on the panel, you can use scroll commands (RIGHT, LEFT, UP, DOWN, TOP, BOTTOM).

Use any SDSF command as you would enter it on the command line, following the syntax described in Chapter 4, "SDSF Commands" on page 109. The command line is 42 characters long.

#### **Action Characters**

To use an action character, code ++action-character in your batch job.

To prevent a confirmation pop-up from being displayed for destructive action characters, use the SET CONFIRM OFF command.

You must do a successful FIND prior to issuing an action character. This protects you from issuing an action character against the wrong row.

To allow for an unsuccessful FIND, you should follow each action character with a RESET command, which clears pending action characters. For example, to find job jobxyz on the O panel, browse it with the S action character and issue a RESET in case the job is not found, you would use:

```
O
FIND 'jobxyz'
++S
RESET
```

# **Using Program Name ISFAFD**

When you invoke SDSF with program name ISFAFD, it works the same as when you invoke it with program name SDSF, with these differences:

- Action characters do not require a successful FIND
- Overtypes and PF keys are supported
- You must explicitly request a panel to be updated. You do this with the AFD REFRESH command.
- Attribute bytes (used to define characteristics of fields such as color and conditioning for input) are present on the SDSF panels. These attribute bytes are translated out when you invoke SDSF with program name SDSF.

### Commands

With program name ISFAFD, you can use the SDSF commands as you would with program name SDSF. You can also use the AFD command, which is described on page 30.

AFD Command: Use the AFD command when running SDSF in batch mode with program name ISFAFD.

#### **Format**

The syntax of the command is shown below.

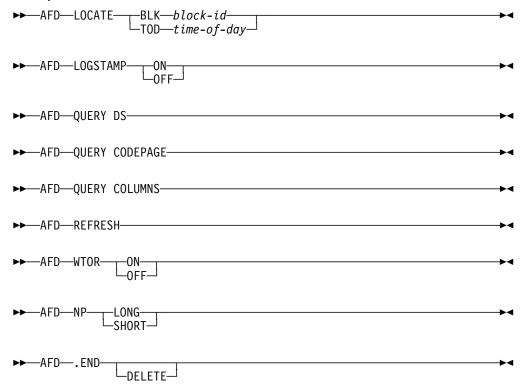

#### **LOGSTAMP**

controls the addition of a log stamp prefix for each record in the OPERLOG or SYSLOG when printing the log with SDSF's PRINT function. The logstamp is added only when printing to a ddname (for example, PRINT FILE). LOGSTAMP ON causes the log stamp prefix to be added; LOGSTAMP OFF causes the log stamp prefix to not be added. The log stamp of the OPERLOG is a 32-byte prefix. It is described in Table 2 on page 31.

| Table 2. Cor | Table 2. Contents of the Log Stamp     |                                      |  |  |  |
|--------------|----------------------------------------|--------------------------------------|--|--|--|
| Word         | SYSLOG                                 | OPERLOG                              |  |  |  |
| Words 1-2    | First time in block                    | Local TOD value returned by IXGBRWSE |  |  |  |
| Words 3-4    | Job key and data set key               | Block ID returned by IXGBRWSE        |  |  |  |
| Word 5       | Relative record number within data set | Relative record number within block  |  |  |  |
| Word 6       | 1. Byte 1: level (must be 01)          | 1. Byte 1: level (must be 01)        |  |  |  |
|              | 2. Byte 2: reserved (must be 00)       | 2. Byte 2: reserved (must be 00)     |  |  |  |
|              | 3. Bytes 3,4: reserved                 | 3. Bytes 3,4: reserved               |  |  |  |
| Word 7       | 0                                      | 1. Byte 1: Control                   |  |  |  |
|              |                                        | 2. Byte 2: Color                     |  |  |  |
|              |                                        | 3. Byte 3: Highlight                 |  |  |  |
|              |                                        | 4. Byte 4: Intensity                 |  |  |  |
| Word 8       | Reserved                               | Reserved                             |  |  |  |

#### **LOCATE BLK** block-id

scrolls the OPERLOG to the first record in the log block identified by *block-id*. *block-id* is 16 hexadecimal digits.

### LOCATE TOD time-of-day

scrolls the OPERLOG to the first record for the time of day identified by *time-of-day*. *time-of-day* is 16 hexadecimal digits.

#### **QUERY DS**

displays information about the current data set or log on the message line. The information includes record count, record length, and carriage control. For SYSLOG and OPERLOG, the information also includes the length of the logstamp. (The record count is not displayed for the SYSLOG or OPERLOG panel. In cases where the record length is not available to SDSF, SDSF uses the maximum record length for the job plus 1, or if that is unknown, the screen width plus 1.) This command is valid only on browse panels.

#### QUERY CODEPAGE

displays the code page that is in use on the message line. If the installation has defined its own code page in ISFPARMS, rather than naming one in the ISFTR macro or TRTAB statement, the code page value is displayed as N/A.

### **QUERY COLUMNS**

displays information about the columns on the current tabular panel, using the message lines. The format is as follows:

- Overtypeable columns: 'title'=(O,length)
- Overtypeable columns with related columns: 'title'=(O,length, number-of-values)
- Non-overtypeable columns: 'title'=(N)

#### **REFRESH**

requests that SDSF refresh the current display.

### **WTOR**

controls the display of WTORs at the bottom of the Log panel. WTOR ON turns on the display of WTORs on the Log panel. SDSF shows those WTORs defined for the user by the ACTION command or the ACTION parameter of ISFPARMS. WTOR OFF turns off the display of WTORs on the Log panel.

#### NP

controls the width of the NP column.

NP LONG sets the NP column on all tabular panels to the extended width, which is 10 characters on the PR display and the PUN display, and 5 characters on all other displays.

NP SHORT sets the NP column to the standard width.

assigns a label, .END, to the current top line of the SYSLOG or OPERLOG. .END overrides the ending line value when printing the SYSLOG or OPERLOG with the PRINT command.

Use the DELETE keyword to delete a previously assigned label.

#### **Note to Users**

1. You can also temporarily extend the NP column on a single tabular panel by typing a + in the NP column. Then, to reset the NP column, use the RESET command.

#### **Examples**

AFD WTOR OFF

This command turns off the display of WTORs at the bottom of the Log panel.

AFD QUERY DS

Entered when the current panel is the SYSLOG, this command displays information about the SYSLOG on the message line, as follows:

```
Display Filter View Print Options Help
 SDSF SYSLOG 29435.152 AQTS AQTS 23/02/1996 LINE 489 COLUMNS 1 80
 COMMAND INPUT ===>
                                                                               SCROLL ===> CSR
 AFD QUERY DS LRECL=130, LSLEN=32, CCTL=NONE
                       96054 11:14:09.67 J0B32625 00000081 ICH70002I YOUR PASSWORD
96054 11:14:09.71 TSU32628 00000090 IEF453I D10SWL1 - J0B FA
96054 11:14:09.72 TSU32628 00000091 $HASP395 D10SWL1 ENDED
N 0020000 AQTS
N 0000000 AOTS
N 4000000 AQTS
                       96054 11:14:10.00 TSU32627 00000090 IEF453I BULL - JOB FAILE
96054 11:14:10.01 TSU32627 00000091 $HASP395 BULL ENDED
N 0000000 AQTS
N 4000000 AQTS
                        96054 11:14:10.03 JOB32625 00000081 $HASP530 GWOTINST ON L9.
N 0100000 AQTS
                        96054 11:14:11.18
                                                                      $HASP534 L9.ST1
N 0100000 AOTS
                                                         00000081
                                                                                            INACTI
                       96054 11:14:11.21 JOB32625 00000090
                                                                      $HASP250 GWOTINST PURGED
N 0200000 AOTS
```

AFD LOCATE BLK 1A45B3218C32D862

This command scrolls the OPERLOG panel to the first record for the log block with an ID of X'1A45B3218C32D862'.

AFD NP LONG

This command sets the width of the NP column on all SDSF tabular displays to the extended width.

AFD QUERY CODEPAGE

This command displays the code page in use on the message line, as follows:

• AFD .END

This command assigns the label .END to the current top line of the SYSLOG or OPERLOG. To use this label with PRINT, you could then:

- 1. Scroll the log so that the current top line is the line with wich you want to begin printing.
- 2. Issue PRINT \* 99999999

SDSF would then print from the current top line to the line that was previously marked with .END.

### PF Keys

With program name ISFAFD, you can use selected PF keys by coding ++AFD PFxx, where xx is the 2-digit PF key number. For example, to perform a repeat-find, you would code:

++AFD PF05

The PF keys you can use are:

| Key  | Function                 |
|------|--------------------------|
| PF03 | End the current panel    |
| PF05 | Repeat the previous FIND |

#### **Action Characters**

The syntax for action characters is the same as for program name SDSF: see "Action Characters" on page 29. However, because a successful FIND is not required, the action character will always be issued against the top row on the panel. To avoid issuing action characters against the wrong row, you might want to first set filters to be sure that only the appropriate row or rows is displayed.

### **Overtypeable Fields**

You can overtype columns on tabular panels and on other SDSF panels, such as panels for printing.

**Overtyping Columns on Tabular Panels:** You can overtype columns on any tabular panel except OD. The syntax for overtyping columns on tabular panels is the column title followed by = and the new value, all within <>. Enclose the column title and value in single quotation marks.

For example, on the O display, to change the forms for job JFROSTA to STD, change the destination to KGNVMC.JFROST, and refresh the screen, you would use:

```
O
FIND 'JFROSTA'
++<'FORM'='STD'><'DEST'='KGNVMC.JFROST'>
AFD REFRESH
```

You can abbreviate column titles to the shortest title that is unique for the display. If you want the overtypes to be continued on the next card, use a trailing comma.

Where it is valid when using SDSF interactively, you can combine an action character and overtypes; the action character must precede the overtypes. For example, on the H display, to release job SMOSES with the O action character, change the class to A, and refresh the screen, you would use:

```
Н
FIND 'SMOSES'
++0<'C'='A'>
AFD REFRESH
```

Although you cannot overtype output descriptors on the OD panel, you can overtype most of them on the JDS panel. The JDS panel supports only the first value for output descriptors with multiple values (such as ADDRESS and NOTIFY). To modify the other values for these fields, overtype the first value with a +, then specify the values on the Overtype Extension pop-up. To erase an output descriptor on the JDS panel, type a comma (,) in the field.

Overtyping Fields on Other Panels: You can overtype fields on any other panels that do not require ISPF, such as the print panels, the system command extension pop-up, and the Overtype Extension pop-up.

The syntax for providing values on other types of SDSF panels is similar to the syntax for overtyping fields on tabular panels, except that no column name is used, only =value, within <>. The values are positional; in other words, the first value supplied goes into the first field on the panel, the second value supplied goes into the second field on the panel, and so on. On panels with a command line (for example, the print panels), the command line is not counted as an input field.

Use ++AFD END or ++AFD PF03 to end processing of the panel.

For example, on the Open Print panel, to specify H as the class and 3 as the number of copies (the first and second fields) you would use:

```
PRINT S
++<='H'><='3'>
++AFD PF03
```

To skip a field on the panel, specify < > with no enclosed text. For example, on the Open Print panel, to specify H as the class and STD as the forms (the first and third fields), you would use:

```
PRINT S
++<='H'>< ><='STD'>
++AFD PF03
```

To blank a field, specify <=' '> (a blank enclosed in single quotation marks).

### Notes on Using Program Name ISFAFD

 You can use a trailing comma as a continuation character, so that you can continue overtypes across several cards. The continuation character is required when overtypes that must be processed together (for example, values on a print panel) are specified on multiple cards. To enter a data set name, member name, and disposition on the Open Print Data Set panel, you could use:

```
PRINT D
++<='droyek.sdsfdata.december'>,
<='report'>,
<='old'>
++AFD PF03
```

- You can include comments, enclosed in /\* \*/, or blank lines; they will be ignored when the input is processed.
- To avoid an error message (AFD CURSOR *row,column*) set SET CURSOR to OFF, so that the cursor always returns to the command line.

# Tips and Techniques

Following is a collection of suggestions about how you can use SDSF to be more productive.

| Tip                                                       | Recall current settings                                                                                                    |  |  |  |  |
|-----------------------------------------------------------|----------------------------------------------------------------------------------------------------|--|--|--|--|
| Situation: You aren't sure what the current settings are. |                                                                                                    |  |  |  |  |
| Solution: Type                                            | e set display to see the owner, prefix, destination, sorting and filters in effect.                                                       |  |  |  |  |
| Type a comma                                              | nd followed by ? to query other current values. See page 21.                                                                              |  |  |  |  |
| Tip                                                       | Limit your display                                                                                                    |  |  |  |  |
| Situation: You                                            | want to display only jobs or fields you need.                                                                                             |  |  |  |  |
|                                                           | any of the following commands: Arrange, Dest, Filter, Owner, Prefix, Select, Sort, and Sysname. through 20 and the commands in Chapter 4. |  |  |  |  |
| Tip                                                       | Temporarily reset filters                                                                                                    |  |  |  |  |
| Situation: You                                            | want to temporarily turn off filters.                                                                                                    |  |  |  |  |
| Type s * to ter                                           | mporarily turn off filters set with filter or other commands                                                                              |  |  |  |  |
| Tip                                                       | System-wide management                                                                                                    |  |  |  |  |
| Situation: You                                            | Situation: You need to see jobs anywhere in the system.                                                                                   |  |  |  |  |
| <b>Solution:</b> Use                                      | the status panel. See pages 40 and 121.                                                                                                   |  |  |  |  |
| Tip                                                       | Operator messages                                                                                                    |  |  |  |  |
| Situation: You                                            | can't always sit at the console and watch for operator messages.                                                                          |  |  |  |  |
| Solution: See through 266 fo                              | the write-to-operator (WTOR) messages at the bottom of the logs. See pages 59, 116, and 244 r responses.                                  |  |  |  |  |
| Tip                                                       | Some jobs use a lot of CPU time                                                                                                    |  |  |  |  |
| Situation: You                                            | Situation: You need to monitor system usage.                                                                                              |  |  |  |  |
| <b>Solution:</b> Type                                     | e sort cpu% d on the DA panel to keep an eye on jobs with the highest CPU use. See page 189.                                              |  |  |  |  |
| Tip                                                       | Review your own activity                                                                                                    |  |  |  |  |
| Situation: You want to monitor your own SDSF sessions.    |                                                                                                    |  |  |  |  |
|                                                           | e ulog. You can see commands and responses you have issued. This is useful for problem<br>See pages 88 and 197.                           |  |  |  |  |
| Tip                                                       | End User Control                                                                                                    |  |  |  |  |

Situation: End users ask the system programmer to tailor their SDSF sessions for them.

Solution: End users can type set screen and use the Set Screen Characteristics pop-up to:

- · Set the color, highlighting, and intensity on their own panels
- · Turn display of the action bar on or off

They can limit, filter, sort, and arrange rows and columns with commands for faster-to-find information. See pages 15 and 186.

Tip Batch processing

Situation: You want users to be able to perform certain SDSF functions quickly.

**Solution:** Use automatic processing. Batch processing lets you write control statements to issue often-repeated SDSF commands; for example to automatically go to a specific panel and perform an operation. See page 28.

Tip Condition codes

Situation: You want to see just condition codes for a job.

**Solution:** See the MAX-RC column on the H, O and ST panels. Or use the SDSF/ISPF macro (ISFESUM) while using ISPF edit. See page 23.

Tip Quick printing

Situation: You want to print with just a few keystrokes.

Solution: Use the Print command alone or X action characters. See pages 24 and 160.

Tip Changing descriptors

Situation: You want to change output descriptors before printing.

Solution: Access the OD panel with the Q action character. See page 66.

Tip Discuss SDSF

Situation: You want to ask questions or talk about SDSF with IBM development.

#### Solution:

Talk to IBMers at user group meetings.

IBM developers attend SHARE and GUIDE sessions, where you can meet them and discuss your needs. They give presentations and demonstrations of new releases.

Use World-Wide Q & A.

Through your IBM representative, arrange to get assistance from IBM developers in this online forum.

# **Chapter 3. SDSF Panel Descriptions**

| View the SDSF Panels                   |  |  |  |  |  |  |  |  | 37 |
|----------------------------------------|--|--|--|--|--|--|--|--|----|
| Primary Option Menu                    |  |  |  |  |  |  |  |  | 40 |
| Display Active Users (DA) Panel        |  |  |  |  |  |  |  |  | 40 |
| Held Output Queue (H) Panel            |  |  |  |  |  |  |  |  | 44 |
| Initiator (INIT) Panel                 |  |  |  |  |  |  |  |  | 47 |
| Input Queue (I) Panel                  |  |  |  |  |  |  |  |  | 48 |
| Job Class (JC) Panel                   |  |  |  |  |  |  |  |  | 50 |
| Job Data Set (JDS) Panel               |  |  |  |  |  |  |  |  | 53 |
| Lines (LI) Panel                       |  |  |  |  |  |  |  |  | 57 |
| Log (LOG) Panels                       |  |  |  |  |  |  |  |  | 59 |
| Multi-Access Spool (MAS) Panel         |  |  |  |  |  |  |  |  | 61 |
| Nodes (NODES) Panel                    |  |  |  |  |  |  |  |  | 62 |
| Output Data Set (ODS) Panel            |  |  |  |  |  |  |  |  | 65 |
| Output Descriptors (OD) Panel          |  |  |  |  |  |  |  |  | 66 |
| Output Queue (O) Panel                 |  |  |  |  |  |  |  |  | 69 |
| Printer (PR) Panel                     |  |  |  |  |  |  |  |  | 72 |
| Punch (PUN) Panel                      |  |  |  |  |  |  |  |  | 76 |
| Reader (RDR) Panel                     |  |  |  |  |  |  |  |  | 78 |
| Resource (RES) Panel                   |  |  |  |  |  |  |  |  | 80 |
| Scheduling Environment (SE) Panel      |  |  |  |  |  |  |  |  | 81 |
| Spool Offload (SO) Panel               |  |  |  |  |  |  |  |  | 82 |
| Status (ST) Panel                      |  |  |  |  |  |  |  |  | 85 |
| User Log (ULOG) Panel                  |  |  |  |  |  |  |  |  | 88 |
| Overtypeable Fields on the SDSF Panels |  |  |  |  |  |  |  |  |    |
| Action Characters on the SDSF Panels . |  |  |  |  |  |  |  |  |    |
|                                        |  |  |  |  |  |  |  |  |    |

This chapter describes the SDSF panels and the fields for each panel. It starts with an overview that describes all the panels and how you can use them. Then it illustrates and describes each panel.

The chapter also includes tables that list which action characters and overtypeable fields you can use to control things such as jobs, output, initiators, printers, and lines.

### View the SDSF Panels

The panels contain much MVS and JES2 information to help you manage and control your MVS system.

You access most panels with commands or by using the Display pull-down from the action bar. Some panels are accessed with action characters.

Depending on your authorization, you can see some or all of the fields or panels described here. You can display an action bar on all panels (except ISPF browse and edit), and turn it on or off with the Options pull-down and the Set Screen Characteristics pop-up.

© Copyright IBM Corp. 1997, 1999

# **Panel Layout**

The SDSF tabular panels have rows and columns of information. You can issue action characters in the NP column or overtype a field to work with a particular row.

SDSF browse panels show logs or output data sets.

Figure 7 uses a sample tabular panel to show the layout of an SDSF panel.

| SDSF SAMPLE S' | YS1 2     |            |           |                |    |      | ı    | 3    | ITNE   | 1-22 (31 |
|----------------|-----------|------------|-----------|----------------|----|------|------|------|--------|----------|
| COMMAND INPUT  | ===>      | 4          |           |                |    |      | •    | _    |        | ===> PAG |
| PREFIX=* DEST: | =(ALL) 0\ | WNER=SHERI | RYF FILTE | ERS=2 <b>5</b> |    |      |      | •    |        |          |
| JOBNAME        | 6         |            |           |                | PC | )S D | P PG | N RI | EAL PA | GING     |
| CATALOG        | CATALOG   | IEFPROC    |           |                |    | NS   | FF   |      | 3228   | 0.00     |
| TAPEPOL        | PROC01    | M02XF83L   | TSU19596  | TAPEP0L        |    | 0T   | FF   | 69   | 0      | 0.00     |
| TANDA          | E52T00L1  | M02SA06L   | TSU18751  | TANDA          |    | 0T   | FF   | 63   | 1488   | 0.00     |
| KSHEL          | PROC01    | M02PV317   | TSU07739  | KSHEL          |    | 0T   | FF   | 60   | 0      | 0.00     |
| BNELSON        | PROC01    | M02SD04N   | TSU18635  | BNELSON        |    | 0T   | FF   | 60   | 0      | 0.00     |
| MAHONEY        | G51PROC2  | PQCA3604   | TSU15633  | MAHONEY        |    | 0T   | FF   | 62   | 552    | 0.00     |
| FRUSS0         | E52T00L1  | M02SBC0Q   | TSU12357  | FRUSS0         |    | 0T   | FF   | 62   | 0      | 0.00     |
| CAROLW         | E52T00L1  | PQ9A0E06   | TSU18742  | CAROL          |    | ΙN   | 72   | 67   | 0      | 0.00     |
| AMARTIN        | D87       |            | TSU00303  |                |    | 0T   | FF   | 71   | 0      | 0.00     |
| PGULMAN        | PROC01    |            | TSU19363  |                |    | 0T   | FF   | 65   | 0      | 0.00     |
| MEYERDM        | E52T00L1  | PQ9B6A05   | TSU19360  | MEYERDM        |    | 0T   | FF   | 62   | 748    | 0.00     |
| D96GMD1        |           | PQ9A1C04   | TSU18081  | D96GMD1        |    | 0T   | FF   | 89   | 0      | 0.00     |
| PFUNIRM        | UNISTEP   |            | J0B17419  | PFUNIR         | J  | ΙN   | 80   | 1    | 1928   | 0.00     |
| BROWNAC        | PROC01    | M02WF073   | TSU18744  | BROWNAC        |    | 0T   | FF   | 51   | 0      | 0.00     |
| SLOUA          | E52T00L1  | M02VBC36   | TSU19354  | SLOUA          |    | 0T   | FF   | 53   | 0      | 0.00     |
| OTTINGR        | E52T00L1  | M02VBC3G   | TSU19138  | OTTINGR        |    | 0T   | FF   | 54   | 0      | 0.00     |
| DB2LMSTR       | DB2LMSTR  | IEFPROC    |           |                |    | L0   | AD   | 13   | 216    | 0.00     |
| ASCHINT        | ASCHINT   | IEFPROC    | STC12472  | ++++++         |    | 0T   | FF   |      | 0      | 0.00     |
| ASCHINT        | ASCHINT   | IEFPROC    | STC12473  | +++++++        |    | 0T   | FF   |      | 0      | 0.00     |
| ASCHINT        | ASCHINT   | IEFPROC    | STC12474  | +++++++        |    | 0T   | FF   |      | 0      | 0.00     |

Figure 7. A Sample SDSF Tabular Panel

| 1 Action bar                    | The action bar permits you to select a pull-down menu to accomplish various SDSF tasks. The browse panels that invoke ISPF edit do not have an action bar.                                                                                                    |
|---------------------------------|----------------------------------------------------------------------------------------------------|
| 2 Title line                    | The title line shows the panel name as well as status information.                                                                                                    |
|                                 | Information about the lines being displayed also appears here.                                                                                                    |
| 3 Message area                  | Error messages appear here.                                                                                                    |
| 4 Command line                  | The command line lets you enter SDSF, MVS, or JES2 commands. The SCROLL ===> PAGE controls the scrolling as described on page 12.                                                                                                    |
| 5 Message and information lines | Longer messages appear below the command line. The information lines display responses when you issue one of the SDSF set commands (such as set action or set display). You can change the color, highlighting, and intensity for the information lines with the SET SCREEN command and the Set Screen Characteristics pop-up. |

### 6 Data area

The data area contains the information that is displayed on the panel. On tabular panels, the data is in columns and rows. Each row represents a single job, TSO user, task, data set, resource, or other system entity.

Column headings describe the information in the columns. The column headings are different for each panel, and may vary with your environment, such as JES2 level. They may be tailored by the system programmer.

The first column is a fixed field; when you scroll right or left, it remains in the same position. In the sample panel, the JOBNAME field is fixed.

The columns on the OD panel are arranged vertically rather than horizontally.

**Scaling (Use of T, M, B)**: If a column is not wide enough to display all the digits of a number supplied by MVS or JES2, SDSF scales the number. It divides the number by one thousand, one million, or one billion and then truncates the least significant digits so that the quantity fits in the available space.

**Truncation:** If a column on a panel is not wide enough to display all the characters of a string supplied by MVS or JES2, the rightmost characters of the string are truncated.

Refreshing Data: Press Enter whenever you want to refresh the data on the panel.

### **Descriptions of the SDSF Panels**

The remainder of this chapter describes each of the SDSF panels in detail. The descriptions include:

- · Access and description tables
- · Example of the panels
- · Tables describing fields on the panels
- · Changes to the fields when you migrate from one SDSF release to another

The tables that describe panel fields include:

- · The default field title
- · A description of the information in the field
- · Any requirements for the field:

Blank All levels of JES2

number

The JES2 level when the function was introduced (for example, **510** indicates that JES2 5.1.0 or later is required; **0110** indicates that JES2 OS/390 1.1.0 is required)

RMF The field is only available when the Resource Measurement Facility (RMF) interface is being used

A  $\sqrt{}$  or a JES2 level in the **Overtype?** means you can overtype the value in that field. A + in the column means the column has related fields. Overtype the column and its related fields by typing + by itself in the column. A + in any column displays a pop-up for overtyping the column.

A  $\sqrt{}$  in the **Immed** Access column means the data comes from a primary source (such as in-storage control blocks) and can be obtained immediately (see page 111 for more details).

A  $\sqrt{\ }$  in the **Delay** Access column means the data comes from an alternate source (such as the spool data set) and is deferred.

## **Primary Option Menu**

| How to Access   | Description                                                                                                    | Cmd<br>page |
|-----------------|----------------------------------------------------------------------------------------------------|-------------|
| SDSF<br>command | The Primary Option Menu lists the SDSF panels you are authorized to display. By default, it is the first panel seen when you begin an SDSF session and contains the commands that display panels. (The JDS, ODS, and OD panels are accessed with action characters and are not listed on the Primary Option Menu.) | 7           |

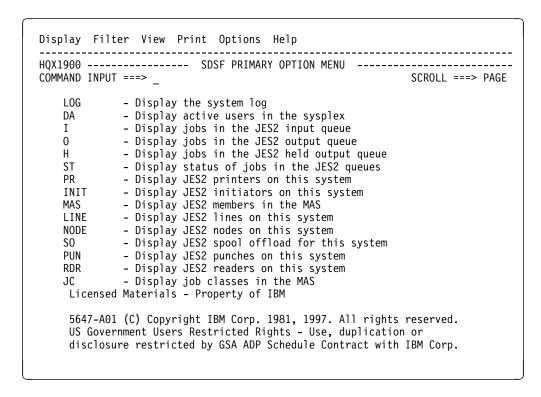

Figure 8. Example of the Primary Option Menu

# **Display Active Users (DA) Panel**

| How to Access                         | Description                                                                                                    | Cmd<br>Page |
|---------------------------------------|----------------------------------------------------------------------------------------------------|-------------|
| DA command<br>or Display<br>pull-down | Shows information about MVS active address spaces (jobs, started tasks, initiators, and TSO users) that are running in the sysplex. SDSF obtains the information from MVS's Resource Measurement Facility (RMF). If RMF is not installed, SDSF determines the information. | 121         |

|         | 7              | 9                  | 2               |                      | <b>-</b> | :    |       |     |      |         |
|---------|----------------|--------------------|-----------------|----------------------|----------|------|-------|-----|------|---------|
| SDSF DA | 1<br>A AQTS SY | <b>2</b><br>/S1 P/ | AG 10 SI        | <b>4</b><br>10 113 0 | CPU 85   | /50  | L     | INE | 1-22 | (31)    |
|         | ND INPUT =     |                    |                 |                      |          | ,    |       |     |      | => PAGE |
| NP      | JOBNAME        | STEPNAME           | <b>PROCSTEP</b> | JOBID                | OWNER    | C PO | )S DP | PGN | REAL | PAGING  |
|         | 6              | CATALOG            | IEFPROC         |                      |          | L(   | ) FF  |     | 3228 | 0.00    |
|         | TAPEPOL        | PROC01             | M02XF83L        | TSU19596             | TAPEP0L  | 0    | Γ FF  | 69  | 0    | 0.00    |
|         | TANDA          | E52T00L1           | M02SA06L        | TSU18751             | TANDA    | 0    | T FF  | 63  | 1488 | 0.00    |
|         | KSHEL          | PROC01             | M02PV317        | TSU07739             | KSHEL    | 0    | T FF  | 60  | 0    | 0.00    |
|         | BNELSON        | PROC01             | M02SD04N        | TSU18635             | BNELSON  | 0    | Γ FF  | 60  | 0    | 0.00    |
|         | MAHONEY        |                    |                 | TSU15633             |          |      |       | -   | 552  |         |
|         | FRUSS0         |                    | •               | TSU12357             |          | 0    | T FF  | 62  | 0    | 0.00    |
|         | CAROLW         |                    |                 | TSU18742             |          | I١   |       |     |      |         |
|         | AMARTIN        | D87                |                 | TSU00303             |          |      |       |     | _    |         |
|         | PGULMAN        | PROC01             | •               | TSU19363             |          |      |       |     | 0    |         |
|         | MEYERDM        |                    |                 | TSU19360             |          | 0    |       |     | 748  |         |
|         | D96GMD1        |                    | PQ9A1C04        | TSU18081             |          | 0    |       |     | 0    | 0.00    |
|         | PFUNIRM        | UNISTEP            |                 | J0B17419             |          | JI   |       |     | 1928 |         |
|         | BROWNAC        | PROC01             |                 | TSU18744             |          | 0    |       | _   | 0    | 0.00    |
|         | SLOUA          |                    |                 | TSU19354             |          | 0    |       |     | 0    | 0.00    |
|         | OTTINGR        |                    |                 | TSU19138             |          |      |       |     | 0    |         |
|         | -              | DB2LMSTR           |                 | STC12471             |          | L(   |       | _   | 216  |         |
|         | ASCHINT        | ASCHINT            | IEFPROC         | STC12472             |          | _    |       |     | 0    | 0.00    |
|         | ASCHINT        | ASCHINT            | IEFPROC         | STC12473             |          |      |       |     | 0    | 0.00    |
|         | ASCHINT        | ASCHINT            | IEFPROC         | STC12474             | ++++++   | 0    | Γ FF  |     | 0    | 0.00    |

Figure 9. Example of the DA Panel

- 1 System ID of the system you are logged on to
- Name of the system that is showing (SYSNAME value or MVS name)
- 3 Total system demand paging rate
- Total system start I/O rate; the sum of the I/O count for each address space in the system averaged over the reporting interval
- The CPU utilization for the system; if there are two numbers, the first number is the MVS view and the second number is the LPAR view
- 6 Fixed field

Paging, start I/O, and CPU utilization values are for the system you are logged on to.

| Table 3 (Page 1 of 3). Fields on the DA Panel |                                                                      |      |       |          |       |  |  |  |  |
|-----------------------------------------------|----------------------------------------------------------------------|------|-------|----------|-------|--|--|--|--|
|                                               |                                                                      |      | Over- | Access   |       |  |  |  |  |
| Field Title                                   | Description                                                          | Req. | type? | Immed    | Delay |  |  |  |  |
| JOBNAME                                       | JES2 job name                                                        |      |       | √        |       |  |  |  |  |
| STEPNAME                                      | Job step name (TSO logon procedure name for TSO users)               |      |       | <b>√</b> |       |  |  |  |  |
| PROCSTEP                                      | Procedure step name (terminal ID for TSO users)                      |      |       | <b>√</b> |       |  |  |  |  |
| TYPE                                          | Type of address space: JOB (job), STC (started task), TSU (TSO user) |      |       | <b>√</b> |       |  |  |  |  |
| JNUM                                          | JES2 job number                                                      |      |       | √        |       |  |  |  |  |

### **Display Active Users**

|             |                                                                                                    |      | Over- | Acce  | ess   |
|-------------|----------------------------------------------------------------------------------------------------|------|-------|-------|-------|
| Field Title | Description                                                                                                    | Req. | type? | Immed | Delay |
| JOBID       | JES2 job ID                                                                                                    |      |       | √     |       |
| OWNER       | User ID of job owner, or default values of +++++++ or ????????, if user ID is not defined to RACF 1.9 and later |      |       | √     |       |
| SYSNAME     | MVS system name                                                                                                 | RMF  |       | √     |       |
| С           | JES2 input class at time job was selected for execution                                                         |      |       | √     |       |
| POS         | Address space position.                                                                                         |      |       | √     |       |
|             | IN In storage                                                                                                   |      |       |       |       |
|             | PR Privileged                                                                                                   |      |       |       |       |
|             | NS Non-swappable                                                                                                |      |       |       |       |
|             | WM Wait queue/MSO                                                                                               |      |       |       |       |
|             | WT Wait queue/terminal wait                                                                                     |      |       |       |       |
|             | WL Wait queue/long wait                                                                                         |      |       |       |       |
|             | WO Wait queue/other                                                                                             |      |       |       |       |
|             | DL Out queue/delayed                                                                                            |      |       |       |       |
|             | LO Logically swapped out                                                                                        |      |       |       |       |
|             | OT Swapped out and ready                                                                                        |      |       |       |       |
|             | >> Transitioning out                                                                                            |      |       |       |       |
|             | < Transitioning in                                                                                              |      |       |       |       |
|             | When RMF is not installed:                                                                                      |      |       |       |       |
|             | IN Swapped in                                                                                                   |      |       |       |       |
|             | OUT Swapped out                                                                                                 |      |       |       |       |
|             | N/S Non-swappable                                                                                               |      |       |       |       |
|             | <-> In transition                                                                                               |      |       |       |       |
| DP          | Address space dispatching priority in hexadecimal                                                               |      |       | √     |       |
| PGN         | Performance group number; does not display when system runs in goal mode.                                       |      | √     | √     |       |
| REAL        | Real storage required, in frames                                                                                |      |       | √     |       |
| PAGING      | Demand paging rate for address space                                                                            |      |       | √     |       |
| SPAG        | System demand paging rate                                                                                       |      |       | √     |       |
| SIO         | EXCP rate in EXCPs per second for address space                                                                 |      |       | √     |       |
| CPU%        | Percent of CPU time used by and on behalf of this address space during the most recent interval measured        |      |       | √     |       |
| SCPU%       | System CPU utilization, LPAR view                                                                               | RMF  |       | √     |       |
| ASID        | Address space identifier                                                                                        |      |       | √     |       |
| ASIDX       | Address space identifier in hexadecimal                                                                         |      |       | √     |       |

| Table 3 (Page 3 of | 3). Fields on the DA Panel                                                                                       | _    |       |       |       |
|--------------------|----------------------------------------------------------------------------------------------------|------|-------|-------|-------|
|                    |                                                                                                    |      | Over- | Acce  | ess   |
| Field Title        | Description                                                                                                    | Req. | type? | Immed | Delay |
| EXCP-CNT           | Accumulated EXCP count for the current job step for the address space                                            |      |       | √     |       |
| CPU-TIME           | Accumulated CPU time (TCB plus SRB) for the current job step, for and on behalf of the address space, in seconds |      |       | √     |       |
| SR                 | Swap out reason code:                                                                                            |      |       | √     |       |
|                    | AW APPC wait                                                                                                    |      |       |       |       |
|                    | DW Detected wait                                                                                                 |      |       |       |       |
|                    | EX Exchange/rec value                                                                                            |      |       |       |       |
|                    | IC Improve central storage                                                                                       |      |       |       |       |
|                    | IP Improve system paging                                                                                         |      |       |       |       |
|                    | IW Input wait                                                                                                    |      |       |       |       |
|                    | LW Long wait                                                                                                    |      |       |       |       |
|                    | MR Make room                                                                                                    |      |       |       |       |
|                    | NQ Enqueue exchange                                                                                              |      |       |       |       |
|                    | OW Output wait                                                                                                   |      |       |       |       |
|                    | RQ Requested swap                                                                                                |      |       |       |       |
|                    | RS Central storage shortage                                                                                      |      |       |       |       |
|                    | TI Terminal input wait                                                                                           |      |       |       |       |
|                    | TO Terminal output wait                                                                                          |      |       |       |       |
|                    | TS Transition swap                                                                                               |      |       |       |       |
|                    | US Unilateral                                                                                                    |      |       |       |       |
|                    | XS Auxiliary storage shortage                                                                                    |      |       |       |       |
| DMN                | Domain number; does not display when system runs in goal mode.                                                   |      |       | √     |       |
| STATUS             | JES2 job status:                                                                                                 |      |       | √     |       |
| WORKLOAD           | Workload name                                                                                                    | RMF  |       | √     |       |
| SRVCLASS           | Service class of a job                                                                                           | RMF  | √     | √     |       |
| SP                 | Service class period                                                                                             | RMF  |       | √     |       |
| RESGROUP           | Resource group name                                                                                              | RMF  |       | √     |       |
| SERVER             | Server indicator; resource goals are not being honored.                                                          | RMF  |       | √     |       |
| QUIESCE            | Quiesce indicator; address space is quiesced.                                                                    | RMF  | √     | √     |       |
| ECPU-TIME          | Accumulated CPU time for the current job step for the address space, in seconds                                  | RMF  |       | √     |       |
| ECPU%              | CPU usage consumed in the address space                                                                          | RMF  |       | √     |       |

### **Held Output Queue**

| Table 4. Migra | ation Changes to the DA               | Panel |      |             |                       |       |     |     |  |
|----------------|---------------------------------------|-------|------|-------------|-----------------------|-------|-----|-----|--|
|                |                                       |       | Type | of Change   | OS/390 - SDSF Release |       |     |     |  |
| Field Name     | Field Description                     | New   | Chg  | Description | 2.4.0                 | 1.3.0 | 6.0 | 5.0 |  |
| SCPU%          | System CPU utilization                | √     |      | Added field |                       |       |     | √   |  |
| SPAG           | System demand paging rate             | √     |      | Added field |                       |       |     | √   |  |
| SYSNAME        | System name                           | √     |      | Added field |                       |       |     | √   |  |
| ECPU-TIME      | CPU time for the address space        | √     |      | Added field |                       | √     |     |     |  |
| ECPU%          | CPU use consumed in the address space | √     |      | Added field |                       | √     |     |     |  |

### **Held Output Queue (H) Panel**

| How to Access                        | Description                                                                                                    | Cmd<br>Page |
|--------------------------------------|----------------------------------------------------------------------------------------------------|-------------|
| H command or<br>Display<br>pull-down | Shows you information about SYSOUT data sets for jobs, started tasks, and TSO users on any <i>held</i> JES2 output queue. | 136         |

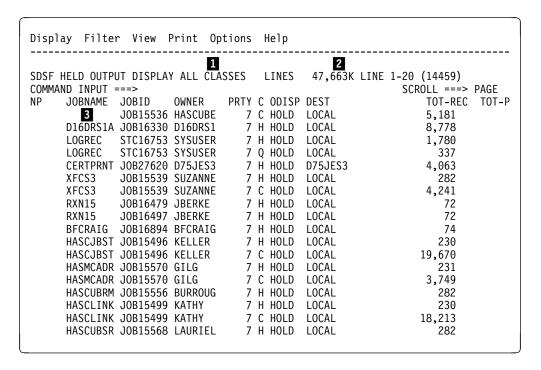

Figure 10. Example of the H Panel

JES2 output classes being displayed

Total number of print lines for the output classes displayed

3 Fixed field

|             |                                                                                                    |      | Over-    | Acce     | ess   |
|-------------|----------------------------------------------------------------------------------------------------|------|----------|----------|-------|
| Field Title | Description                                                                                                    | Req. | type?    | Immed    | Delay |
| JOBNAME     | JES2 job name                                                                                                    |      |          | √        |       |
| TYPE        | Type of address space: JOB (job), STC (started task), or TSU (TSO user)                                              |      |          | √        |       |
| JNUM        | JES2 job number                                                                                                    |      |          | √        |       |
| JOBID       | JES2 job ID                                                                                                    |      |          | √        | √     |
| OWNER       | User ID of SYSIN/SYSOUT owner, or default values of +++++++ or ???????, if user ID not defined to RACF 1.9 and later |      |          | <b>√</b> |       |
| PRTY        | JES2 output group priority                                                                                           |      | √        | √        |       |
| С           | JES2 output class                                                                                                    |      | √        | √        |       |
| ODISP       | JES2 output disposition                                                                                              |      | √        | √        |       |
| DEST        | JES2 print destination name. <i>node</i> <ip> indicates an IP address; display the complete address on OD.</ip>      |      | <b>√</b> | √        |       |
| TOT-REC     | Output total record count (lines); blank for page-mode data.                                                         |      |          | √        |       |
| TOT-PAGE    | Output page count (lines); blank if not for page-mode data.                                                          |      |          | √        |       |
| FORMS       | Output form number                                                                                                   |      | √        | √        |       |
| FCB         | Output FCB ID                                                                                                    |      | √        | √        |       |
| STATUS      | JES2 job status:                                                                                                    |      |          | √        |       |
|             | JHOLD Job is held.                                                                                                   |      |          |          |       |
|             | CANCEL Output has been canceled.                                                                                     |      |          |          |       |
|             | OPER Output in operator hold.                                                                                        |      |          |          |       |
|             | SYSTEM Output in system hold.                                                                                        |      |          |          |       |
|             | OPER,SYSTEM Output in operator and system hold.                                                                      |      |          |          |       |
| UCS         | Output UCS ID (print train required)                                                                                 |      | √        | √        |       |
| WTR         | Output external writer name                                                                                          |      | √        | √        |       |
| FLASH       | Output flash ID                                                                                                    |      | √        | √        |       |
| BURST       | 3800 burst indicator                                                                                                 |      | √        | √        |       |
| PRMODE      | Printer process mode                                                                                                 |      | √        | √        |       |
| RMT         | JES2 print routing (remote number if routing is not local)                                                           |      |          | √        |       |
| NODE        | JES2 print node                                                                                                    |      |          | √        |       |
| SECLABEL    | Security label of data sets                                                                                          |      |          | √        |       |
| O-GRP-N     | Output group name                                                                                                    |      |          | √        |       |

### **Held Output Queue**

| Table 5 (Page 2 of 2 | 2). Fields on the H Panel                                  |      |                |       |              |
|----------------------|------------------------------------------------------------|------|----------------|-------|--------------|
| Field Title          | Description                                                | Req. | Over-<br>type? | Immed | ess<br>Delay |
| OGID1                | Output group ID 1                                          | Neq. | type:          | √     | Delay        |
|                      | Output group ID 2                                          |      |                | V √   |              |
| OGID2                |                                                            |      |                | v v   |              |
| JP<br>CRDATE         | Date data set was created; this may also include the time. |      |                | V √   |              |
| OHR                  | Output hold reason code                                    |      |                | √     |              |
| OUTPUT-HOLD-<br>TEXT | Output hold reason text                                    |      |                | √     |              |
| MAX-RC               | Information about the highest return code for the job      |      |                |       | √            |
| DEVICE               | EVICE Output device name                                   |      |                | √     |              |
| SYSID                | Printing system                                            |      |                | √     |              |
| RNUM                 | JES2 job room number                                       |      |                |       | √            |
| PROGRAMMER-<br>NAME  | JES2 programmer name                                       |      |                |       | √            |
| ACCT                 | JES2 account number                                        |      |                | √     |              |
| NOTIFY               | TSO user ID from NOTIFY parameter on job card              |      |                |       | √            |
| ISYS                 | JES2 input system ID                                       |      |                |       | √            |
| RD-TIME              | Time job was read in                                       |      |                |       | √            |
| RD-DATE              | Date job was read in                                       |      |                |       | √            |
| ESYS                 | JES2 execution system ID                                   |      |                |       | √            |
| ST-TIME              | Time execution began                                       |      |                |       | √            |
| ST-DATE              | Date execution began                                       |      |                |       | √            |
| END-TIME             | Time execution ended                                       |      |                |       | √            |
| END-DATE             | Date execution ended                                       |      |                |       | √            |
| CARDS                | Number of cards read for job                               |      |                |       | √            |
| JC                   | JES2 input job class                                       |      |                |       | √            |
| MC                   | Message class of job                                       |      |                |       | √            |

| Table 6. Migration Changes to the H Panel |                                 |                                      |     |             |       |       |     |     |
|-------------------------------------------|---------------------------------|--------------------------------------|-----|-------------|-------|-------|-----|-----|
|                                           |                                 | Type of Change OS/390 - SDSF Release |     |             |       | se    |     |     |
| Field Name                                | Field Description               | New                                  | Chg | Description | 2.4.0 | 1.3.0 | 6.0 | 5.0 |
| MAX-RC                                    | Highest return code for the job | √                                    |     | Added field | √     |       |     |     |

# Initiator (INIT) Panel

| How to Access                     | Description                                                                         | Cmd<br>Page |
|-----------------------------------|-------------------------------------------------------------------------------------|-------------|
| INIT command or Display pull-down | Allows you to display information about the JES2 initiators defined to your system. | 140         |

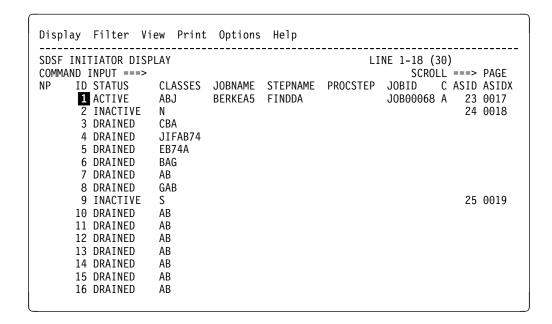

Figure 11. Example of the INIT Panel

### 1 Fixed field

| Table 7 (Page 1 of 2                                                                    | ). Fields on the INIT Panel                             |      |       |        |       |
|-----------------------------------------------------------------------------------------|---------------------------------------------------------|------|-------|--------|-------|
|                                                                                         |                                                         |      | Over- | Access |       |
| Field Title                                                                             | Description                                             | Req. | type? | Immed  | Delay |
| STATUS Initiator status: ACTIVE, DRAINED, DRAINING, HALTED, HALTING, INACTIVE, STARTING |                                                         |      |       | √      |       |
| CLASSES                                                                                 | JES2 initiator classes                                  |      | √     | √      |       |
| JOBNAME                                                                                 | Job name                                                |      |       | √      |       |
| STEPNAME                                                                                | Job step name                                           |      |       | √      |       |
| PROCSTEP                                                                                | Procedure step name                                     |      |       | √      |       |
| TYPE                                                                                    | Type of user (job)                                      |      |       | √      |       |
| JNUM                                                                                    | JES2 job number                                         |      |       | √      |       |
| JOBID                                                                                   | JES2 job ID                                             |      |       | √      |       |
| С                                                                                       | JES2 input class at time job was selected for execution |      |       | √      |       |
| ASID                                                                                    | Address space identifier                                |      |       | √      |       |

| Table 7 (Page 2 of 2). Fields on the INIT Panel |                                         |      |       |           |       |  |  |
|-------------------------------------------------|-----------------------------------------|------|-------|-----------|-------|--|--|
|                                                 |                                         |      | Over- | r- Access |       |  |  |
| Field Title                                     | Description                             | Req. | type? | Immed     | Delay |  |  |
| ASIDX                                           | Address space identifier in hexadecimal |      |       | √         |       |  |  |

### Input Queue (I) Panel

| How to Access                        | Description                                                                                                    | Cmd<br>Page |
|--------------------------------------|----------------------------------------------------------------------------------------------------|-------------|
| I command or<br>Display<br>pull-down | Allows you to display information about jobs, started tasks, and TSO users on the JES2 input queue or that are executing. | 139         |

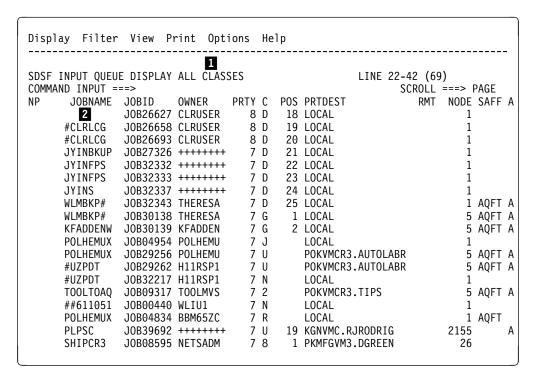

Figure 12. Example of the I Panel

- JES2 input classes being displayed. ALL CLASSES means A–Z, 0–9, and the converter queue.
- 2 Fixed field

| Table 8 (Page 1 of 3). Fields on the I Panel |               |      |       |        |       |  |
|----------------------------------------------|---------------|------|-------|--------|-------|--|
|                                              |               |      | Over- | Access |       |  |
| Field Title                                  | Description   | Req. | type? | Immed  | Delay |  |
| JOBNAME                                      | JES2 job name |      |       | √      |       |  |

|                     |                                                                                                    |       | Over-        | Acce  | ess   |
|---------------------|----------------------------------------------------------------------------------------------------|-------|--------------|-------|-------|
| Field Title         | Description                                                                                                    | Req.  | type?        | Immed | Delay |
| TYPE                | Type of address space: JOB (job), STC (started task), TSU (TSO user)                                               |       |              | √     |       |
| JNUM                | JES2 job number                                                                                                    |       |              | √     |       |
| JOBID               | JES2 job ID                                                                                                    |       |              | √     |       |
| OWNER               | User ID of job owner, or default values of<br>+++++++ or ????????, if user ID not defined to<br>RACF 1.9 and later |       |              | √     |       |
| PRTY                | JES2 input queue priority                                                                                          |       | $\checkmark$ | √     |       |
| С                   | JES2 input class                                                                                                   |       | $\checkmark$ | √     |       |
| POS                 | Position within JES2 input queue class                                                                             |       |              | √     |       |
| PRTDEST             | JES2 print destination name                                                                                        |       | √            | √     |       |
| RMT                 | JES2 print routing (remote number if routing is not local)                                                         |       |              | √     |       |
| NODE                | DE JES2 print node                                                                                                 |       |              | √     |       |
| SAFF                | JES2 execution system affinity (if any)                                                                            |       | √            | √     |       |
| ASYS                | JES2 execution system ID (for logged-on users only)                                                                |       |              | √     |       |
| STATUS              | JES2 job status:                                                                                                   |       |              | √     |       |
| SECLABEL            | Security label of job                                                                                              |       |              | √     |       |
| TGNUM               | Track groups used by job                                                                                           |       |              | √     |       |
| TGPCT               | Percentage of total track group usage                                                                              |       |              | √     |       |
| ORIGNODE            | Origin node name                                                                                                   |       |              | √     |       |
| EXECNODE            | Execution node name                                                                                                |       | $\checkmark$ | √     |       |
| DEVICE              | JES2 device name                                                                                                   |       |              | √     |       |
| SRVCLASS            | Service class                                                                                                    | OS240 | √            |       | √     |
| WPOS                | Position on the WLM queue                                                                                          | OS240 |              |       | √     |
| SCHEDULING-ENV      | Scheduling environment for the job                                                                                 | OS240 |              |       | √     |
| DLY                 | Indicator that job processing is being delayed. Use the I action character to display information.                 | OS240 |              |       | √     |
| MODE                | Subsystem managing the job (JES2 or WLM)                                                                           | OS240 |              |       | √     |
| ROOMN               | JES2 job room number                                                                                               |       |              |       | √     |
| PROGRAMMER-<br>NAME | JES2 programmer name field                                                                                         |       |              |       | √     |
| ACCT                | JES2 account number field                                                                                          |       |              |       | √     |
| NOTIFY              | TSO user ID from NOTIFY parameter on job card                                                                      |       |              |       | √     |
| ISYS                | JES2 input system ID                                                                                               |       |              |       | √     |
| RD-TIME             | Time job was read in                                                                                               |       |              |       | √     |
| RD-DATE             | Date job was read in                                                                                               |       |              |       | √     |
| ESYS                | JES2 execution system ID                                                                                           |       |              |       | √     |

| Table 8 (Page 3 of 3). Fields on the I Panel |                                       |      |       |            |       |  |  |
|----------------------------------------------|---------------------------------------|------|-------|------------|-------|--|--|
|                                              |                                       |      | Over- | Over- Acce |       |  |  |
| Field Title                                  | Description                           | Req. | type? | Immed      | Delay |  |  |
| ST-TIME                                      | Time execution began                  |      |       |            | √     |  |  |
| ST-DATE                                      | Date execution began                  |      |       |            | √     |  |  |
| CARDS                                        | Number of cards read for job          |      |       |            | √     |  |  |
| MC                                           | MSGCLASS of job                       |      |       |            | √     |  |  |
| TOT-LINES                                    | Total number of spool records for job |      |       |            | √     |  |  |

|                    |                             |     | Type o | of Change              | OS/39 | OS/390 — SDSF Release |     |     |  |
|--------------------|-----------------------------|-----|--------|------------------------|-------|-----------------------|-----|-----|--|
| Field Name         | Field Description           | New | Chg    | Description            | 2.4.0 | 1.3.0                 | 6.0 | 5.0 |  |
| DLY                | Job delay indicator         | √   |        | Added field            | √     |                       |     |     |  |
| MODE               | Job class manager           | √   |        | Added and overtypeable | V     |                       |     |     |  |
| SCHEDULING-<br>ENV | Scheduling environment name | √   |        | Added                  | V     |                       |     |     |  |
| SRVCLASS           | Service class name          | √   |        | Added and overtypeable | V     |                       |     |     |  |
| WPOS               | Position in the WLM queue   | √   |        | Added field            | V     |                       |     |     |  |

# Job Class (JC) Panel

| How to<br>Access                | Description                                                      | Cmd<br>Page |
|---------------------------------|------------------------------------------------------------------|-------------|
| JC command or Display pull-down | Allows you to display and modify characteristics of job classes. | 142         |

```
Display Filter View Print Options Help
                        1
SDSF JOB CLASS DISPLAY ALL CLASSES COMMAND INPUT ===>
                                                      LINE 6-10 (36)
                                                              SCROLL ===> CSR
     CLASS
               STATUS
                         MODE WAIT-CNT XEQ-CNT HOLD-CNT ODISP
                                                                         QHLD
       2
               NOTHELD
                                         3 8 (KEEP,KEEP)
                         JES
                                                                         NO
      G
                                                          (,)
(,)
(PURGE,KEEP)
               NOTHELD
                         WLM
                                              1
                                                                         NO
               NOTHELD
                         WLM
                                                                         NO
      N
               NOTHELD
                         JES
                                     38
                                               1
                                                                        NO
                                     41
                                                          (KEEP, KEEP)
      R
               NOTHELD
                         JES
                                                                         YES
```

Figure 13. Example of the Job Class Panel

1 Classes being displayed

|             |                                                                                                    |       | Over-    | Acce  | ess   |
|-------------|----------------------------------------------------------------------------------------------------|-------|----------|-------|-------|
| Field Title | Description                                                                                                    | Req.  | type?    | Immed | Delay |
| CLASS       | Job class                                                                                                    | OS240 |          | √     |       |
| STATUS      | Class status                                                                                                    | OS240 |          | √     |       |
| MODE        | Manager of the class (JES2 or WLM)                                                                                                    | OS240 |          | √     |       |
| WAIT-CNT    | Number of jobs waiting                                                                                                    | OS240 |          | √     |       |
| XEQ-CNT     | Number of active jobs                                                                                                    | OS240 |          | √     |       |
| HOLD-CNT    | Number of jobs on hold                                                                                                    | OS240 |          | √     |       |
| ODISP       | Output disposition for normal and abnormal end of jobs                                                                                                    | OS240 | √        | √     |       |
| QHLD        | Specifies whether jobs in this class are to be held (not selected for execution) until the class is released from held status by operator command (by either a \$TJOBCLASS,QHELD=NO or \$AQ command)                                                      | OS240 | √        | √     |       |
| HOLD        | Specifies whether jobs in this class are to be held (not selected for execution) until they are released from held status by an operator command                                                                                                    | OS240 | <b>√</b> | √     |       |
| ХВМ         | Specifies the procedure name JES2 uses as the target of an EXEC statement. The procedure names a program that processes the input submitted to this job class. Specifying this reserves this job class for the Execution Batch Monitoring (XBM) facility. | OS240 | √        | √     |       |
| JCLIM       | Job class limit for the system                                                                                                    | OS240 | √        | √     |       |
| PGN         | Default performance group number for this job class                                                                                                    | OS240 | √        | √     |       |
| AUTH        | MVS operator command groups that are to be executed                                                                                                    | OS240 | √        | √     |       |
| BLP         | Bypass label processing                                                                                                    | OS240 | √        | √     |       |
| COMMAND     | Disposition of commands read from the input stream                                                                                                    | OS240 | √        | V     |       |
| LOG         | Specifies whether the job log is to be printed for this job class                                                                                                    | OS240 | √        | V     |       |
| MSGLV       | Message level value                                                                                                    | OS240 | √        | √     |       |
| OUT         | Specifies whether SYSOUT data is to be written for jobs executed in this job class                                                                                                    | OS240 | √        | √     |       |
| PL          | Default procedure library number to be used for this job class                                                                                                    | OS240 | √        | √     |       |
| REGION      | Default region size assigned to each job step                                                                                                    | OS240 | √        | √     |       |

|             |                                                                                                    |       | Over-    | Acce  | ess   |
|-------------|----------------------------------------------------------------------------------------------------|-------|----------|-------|-------|
| Field Title | Description                                                                                                    | Req.  | type?    | Immed | Delay |
| SWA         | Placement of eligible schedule work area (SWA) control blocks created for jobs in this job class, in relation to 16 megabytes in virtual storage                                                                                                    | OS240 | √        | √     |       |
| MAX-TIME    | Default for the maximum time that each job step may run                                                                                                    | OS240 | √        | √     |       |
| ACCT        | Specifies whether an account number is required on a JCL JOB statement                                                                                                    | OS240 | √        | √     |       |
| СРҮ         | Specifies whether jobs in this job class are to be queued for output processing as though TYPRUN=COPY were specified on the JOB statement for these jobs                                                                                                    | OS240 | √        | √     |       |
| JRNL        | Specifies whether job-related information is to be saved in a job journal                                                                                                    | OS240 | √        | √     |       |
| PGNM        | Specifies whether a programmer name is required on a JCL JOB statement                                                                                                    | OS240 | √        | √     |       |
| RST         | Specifies whether JES2 is to requeue for execution any job of this job class that had been executing before the IPL of the system was repeated and a JES2 warm start was performed. The job is restarted from the beginning, unless the scheduler can restart it from a step or checkpoint. | OS240 | √        | √     |       |
| SCN         | Specifies whether jobs in this job class are to be queued for output processing immediately after JCL conversion, as though TYPRUN=SCAN were specified on the JOB statement for these jobs                                                                                                  | OS240 | <b>√</b> | √     |       |
| UJP         | Specifies whether the IEFUJP exit is to be taken when a job is purged                                                                                                    | OS240 | √        | √     |       |
| USO         | Specifies whether the IEFUSO installation exit is to be taken when the SYSOUT limit is reached for a job in this job class                                                                                                    | OS240 | √        | √     |       |
| TP6         | Specifies whether JES2 is to produce type 6 SMF records for this job class                                                                                                    | OS240 | √        | √     |       |
| TP26        | Specifies whether JES2 is to produce type 26 SMF records for jobs in this job class                                                                                                    | OS240 | V        | √     |       |
| CPR         | Specifies whether system data sets (such as JESMSG and SYSMSG) in this time-sharing user class are conditionally purged                                                                                                    | OS240 | V        | √     |       |
| MC          | Message class for all time-sharing sessions. This class specification is the default logon message class for all TSO/E logons.                                                                                                    | OS240 | √        | √     |       |

## Job Data Set (JDS) Panel

| How to Access      | Description.                                                                                             | Cmd Page                                 |
|--------------------|----------------------------------------------------------------------------------------------------|------------------------------------------|
| ? action character | Allows you to display information about SYSOUT data sets for a selected job, started task, and TSO user. | "Action<br>Characters                    |
|                    | You can view documents in page mode with GDDM and the V action character.                                | on the<br>SDSF<br>Panels" on<br>page 101 |

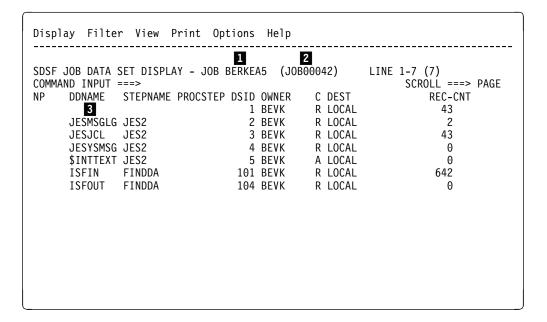

Figure 14. Example of the JDS Panel

- Job name of JES2 job being displayed
- Job ID or work ID of JES2 job being displayed. The title line displays the APPC transaction program and work ID when:
  - The JDS panel was accessed from the O or H panels or the DA panel when an active transaction program has been selected.
  - The SYSOUT being displayed is for an APPC transaction program.

In all other cases, the title line displays the job name and the job ID.

| Table 11 (Page 1 of 3). Fields on the JDS Panel |                          |      |       |       |       |  |  |
|-------------------------------------------------|--------------------------|------|-------|-------|-------|--|--|
|                                                 |                          |      | Over- | Acce  | ss    |  |  |
| Field Title                                     | Description              | Req. | type? | Immed | Delay |  |  |
| DDNAME                                          | The name of the data set |      |       |       |       |  |  |
| STEPNAME                                        | Job step name            |      |       |       | √     |  |  |
| PROCSTEP                                        | Procedure step name      |      |       |       | √     |  |  |

|                |                                                                                                    |      | Over- | Acce       | ess      |
|----------------|----------------------------------------------------------------------------------------------------|------|-------|------------|----------|
| Field Title    | Description                                                                                                    | Req. | type? | Immed      | Delay    |
| DSID           | Data set ID number                                                                                                    |      |       |            | √        |
| OWNER          | User ID of SYSIN/SYSOUT owner, or default values of +++++++ or ????????, if user ID not defined to RACF 1.9 and later |      |       | √1         | √        |
| С              | JES2 output class                                                                                                    |      | √     | $\sqrt{1}$ | √        |
| DEST           | JES2 print destination name                                                                                           |      | √     | $\sqrt{1}$ | √        |
| REC-CNT        | Data set record count                                                                                                 |      |       |            | √        |
| PAGE-CNT       | Data set page count; blanks if not page-mode data                                                                     |      |       |            | √        |
| BYTE-CNT       | Data set byte count                                                                                                   |      |       |            | √        |
| CC             | Data set copy count                                                                                                   |      |       |            | √        |
| RMT            | JES2 print routing; remote number if routing is not local                                                             |      |       | √1         | √        |
| NODE           | JES2 print node                                                                                                    |      |       | √1         | √        |
| O-GRP-N        | Output group name                                                                                                    |      |       | √1         | √        |
| SECLABEL       | Security label of data sets                                                                                           |      |       | √1         | √        |
| PRMODE         | Data set process mode                                                                                                 |      |       | √1         | √        |
| BURST          | Data set burst indicator                                                                                              |      |       | √1         | √        |
| CRDATE- CRTIME | Date and time data set was created, or, if *****  N/A *****, the creation date and time were not available            |      |       |            | √        |
| FORMS          | Output form number                                                                                                    |      |       | √1         | √        |
| FCB            | Output FCB ID                                                                                                    |      |       | √1         | √        |
| UCS            | Output UCS ID                                                                                                    |      |       | $\sqrt{1}$ | √        |
| WTR            | Output special writer ID or data set ID                                                                               |      |       | √1         | √        |
| FLASH          | Output flash ID                                                                                                    |      |       | $\sqrt{1}$ | √        |
| FLASHC         | Flash count                                                                                                    |      |       |            | √        |
| SEGID          | Data set segment number                                                                                               |      |       |            | √        |
| DSNAME         | Output data set name                                                                                                  |      |       |            | √        |
| CHARS          | Character arrangement table names                                                                                     |      |       |            | √        |
| CPYMOD         | Copy modification table name                                                                                          |      |       |            | √        |
| CPYMODFT       | Copy modification table reference character                                                                           |      |       |            | √        |
| PAGEDEF        | Library member used by PSF to specify print characteristics such as page width                                        |      | √     |            | √        |
| FORMDEF        | Library member used by PSF to specify print characteristics such as overlays                                          |      | V     |            | √        |
| TITLE          | Report title to be printed on separator pages                                                                         |      | √     |            | √        |
| NAME           | Name to be printed on separator pages                                                                                 |      | √     |            | <b>√</b> |
| BUILDING       | Building identification to be printed on separator pages                                                              |      | √     |            | √        |

| Table 11 (Page 3 of 3) | . Fields on the JDS Panel                                                                                                    |      |       |       |              |
|------------------------|----------------------------------------------------------------------------------------------------|------|-------|-------|--------------|
|                        |                                                                                                    |      | Over- | Acce  | ss           |
| Field Title            | Description                                                                                                    | Req. | type? | Immed | Delay        |
| DEPARTMENT             | Department identification to be printed on separator pages                                                                         |      | √     |       | <b>√</b>     |
| ROOM                   | Room identification to be printed on separator pages                                                                               |      | √     |       | √            |
| ADDRESS- LINE1         | Address to be printed on separator pages                                                                                           |      | +     |       | √            |
| OUTBN                  | Output bin                                                                                                    |      | √     |       | √            |
| COMSETUP               | Setup options for microfiche printers                                                                                              |      | √     |       | √            |
| FORMLEN                | Form length                                                                                                    |      | √     |       | √            |
| COLORMAP               | AFP resource for the data set containing color translation information                                                             |      | √     |       | <b>√</b>     |
| ITY                    | Paper source (in-tray)                                                                                                    |      | √     |       | √            |
| OVERLAYB               | Overlay for the back of each sheet                                                                                                 |      | √     |       | √            |
| OVERLAYF               | Overlay for the back of each sheet                                                                                                 |      | √     |       | $\checkmark$ |
| OFFSETXB               | Offset in the x direction from the page origin for the back of each page                                                           |      | √     |       | √            |
| OFFSETXF               | Offset in the x direction from the page origin for the front of each page                                                          |      | √     |       | √            |
| OFFSETYB               | Offset in the y direction from the page origin for the back of each page                                                           |      | √     |       | √            |
| OFFSETYF               | Offset in the y direction from the page origin for the front of each page                                                          |      | √     |       | √            |
| PORT                   | Number of the TCP/IP port at which the FSS connects to the printer                                                                 |      | √     |       | √            |
| NOTIFY                 | Print complete notification message.                                                                                               |      | +     |       | V            |
| USERLIB                | Library containing Advanced Function Printing (AFP) resources to be used by Print Services (PSF) when processing SYSOUT data sets. |      | +     |       | V            |

#### Notes:

<sup>+</sup> in the "Overtype" column indicates that the column has related values. For example, NOTIFY has related values of NOTIFY2-4. Overtype columns with related values by typing + in the column, then using the Overtype Extension pop-up. Overtyping the column directly on the panel can cause related values to be deleted. For example, if you overtype NOTIFY directly on the panel, any values for NOTIFY2-4 will be deleted.

| Table 12 (Pa      | Table 12 (Page 1 of 3). Migration Changes to the JDS Panel |                      |     |                       |       |       |       |     |  |
|-------------------|------------------------------------------------------------|----------------------|-----|-----------------------|-------|-------|-------|-----|--|
| Field             | Field                                                      | Field Type of Change |     | OS/390 - SDSF Release |       |       |       |     |  |
| Name              | Description                                                | New                  | Chg | Description           | 2.5.0 | 2.4.0 | 1.3.0 | 6.0 |  |
| ADDRESS-<br>LINE1 | Output<br>descriptor<br>address                            |                      | √   | Overtypeable          |       |       |       | √   |  |

<sup>1</sup> When the JDS panel is accessed from the H or O, the values for the fields are obtained from in-storage control blocks.

| Field               | Field                                                               |          | Т   | ype of Change               | OS/390   | - SDSF | Release |     |
|---------------------|---------------------------------------------------------------------|----------|-----|-----------------------------|----------|--------|---------|-----|
| Name                | Description                                                         | New      | Chg | Description                 | 2.5.0    | 2.4.0  | 1.3.0   | 6.0 |
| ADDRESS-<br>LINE2-4 | Output<br>descriptor<br>addresses 2-4                               |          | √   | Overtypeable through pop-up |          |        | √       |     |
| BUILDING            | Output<br>descriptor<br>building                                    |          | √   | Overtypeable                |          |        |         | √   |
| COLORMAP            | AFP resource<br>for the data set<br>containing color<br>information | √        |     | Added and overtypeable      | V        |        |         |     |
| COMSETUP            | Microfiche<br>printer setup<br>options                              | √        |     | Added field                 |          |        |         | √   |
| DEPART-<br>MENT     | Output<br>descriptor<br>department                                  |          | √   | Overtypeable                |          |        |         | √   |
| FORMDEF             | Output<br>descriptor form<br>definition                             |          | √   | Overtypeable                |          |        |         | √   |
| FORMLEN             | Form length                                                         | √        |     | Added and overtypeable      |          | √      |         |     |
| ITY                 | Paper source                                                        | √        |     | Added and overtypeable      | √        |        |         |     |
| NAME                | Output descriptor name                                              |          | √   | Overtypeable                |          |        |         | √   |
| NOTIFY              | Print completion notification                                       | √        |     | Added field                 |          |        |         | √   |
| NOTIFY2-4           | Print completion notification 2-4                                   |          | √   | Overtypeable through pop-up |          |        | √       |     |
| OFFSETXB            | Offest in the X direction for the back of each page                 | √        |     | Added and overtypeable      | <b>√</b> |        |         |     |
| OFFSETXF            | Offest in the X direction for the front of each page                | √        |     | Added and overtypeable      | <b>√</b> |        |         |     |
| OFFSETYB            | Offest in the Y direction for the back of each page                 | <b>√</b> |     | Added and overtypeable      | V        |        |         |     |
| OFFSETXF            | Offest in the X direction for the front of each page                | <b>√</b> |     | Added and overtypeable      | √        |        |         |     |
| OUTBN               | Output bin                                                          | √        |     | Added field                 |          |        |         | √   |
| OVERLAYB            | Overlay for the back of each sheet                                  | √        |     | Added and overtypeable      | <b>√</b> |        |         |     |

| Field      | Field                                                                          |     | Т   | ype of Change               | OS/390   | - SDSF | Release |     |
|------------|--------------------------------------------------------------------------------|-----|-----|-----------------------------|----------|--------|---------|-----|
| Name       | Description                                                                    | New | Chg | Description                 | 2.5.0    | 2.4.0  | 1.3.0   | 6.0 |
| OVERLAYF   | Overlay for the front of each sheet                                            | √   |     | Added and overtypeable      | √        |        |         |     |
| PAGEDEF    | Output<br>descriptor page<br>definition                                        |     | √   | Overtypeable                |          |        |         | √   |
| PORTNO     | Number of the<br>TCP/IP port at<br>which the FSS<br>connects to the<br>printer | √   |     | Added and overtypeable      | <b>√</b> |        |         |     |
| ROOM       | Output<br>descriptor room                                                      |     | √   | Overtypeable                |          |        |         | √   |
| TITLE      | Output descriptor title                                                        |     | √   | Overtypeable                |          |        |         | √   |
| USERLIB    | AFP userlib                                                                    | √   |     | Added field                 |          |        |         | √   |
| USERLIB2-8 | AFP userlib 2-8                                                                |     | √   | Overtypeable through pop-up |          |        | √       |     |

## Lines (LI) Panel

| How to Access                         | Description                                                     | Cmd<br>Page |
|---------------------------------------|-----------------------------------------------------------------|-------------|
| LI command or<br>Display<br>pull-down | Allows you to display and modify characteristics of JES2 lines. | 143         |

|    | F LINE DIS                                                                                 |                                                     |             |         |          |         | -88 (215)<br>OLL ===> CSR |
|----|--------------------------------------------------------------------------------------------|-----------------------------------------------------|-------------|---------|----------|---------|---------------------------|
| NP | DEVICE  LINE9 L9.JR1 L9.JR2 L9.JR3 L9.JT1 L9.JT2 L9.JT3 L9.SR1 L9.SR4                      |                                                     |             | JOBNAME | JOBID    | OWNER   | PROC-LINES                |
|    | L9.ST1 L9.ST2 L9.ST3 L9.ST4 LINE10 L10.JR1 L10.JR2 L10.JR3 L10.JT1 L10.JT2 L10.JT3 L10.SR1 | ACTIVE INACTIVE INACTIVE INACTIVE INACTIVE INACTIVE | F112 KGNVMC | BKELLER | TSU09916 | BKELLER | 6,486                     |

Figure 15. Example of the LI Panel

| Table 13 (Page 1 of 2) | ). Fields on the LI Panel                                                                                    |          |       |       |       |
|------------------------|----------------------------------------------------------------------------------------------------|----------|-------|-------|-------|
|                        |                                                                                                    |          | Over- | Acce  | ess   |
| Field Title            | Description                                                                                                  | Req.     | type? | Immed | Delay |
| DEVICE                 | Name of the line, transmitter, or receiver                                                                   | 430      |       |       |       |
| STATUS                 | Line status: ACTIVE, DRAINED, DRAINING, HALTED, INACTIVE, STARTING                                           | 430      |       | √     |       |
| UNIT                   | Line address or type                                                                                         | 430      | √L    | √     |       |
| NODE                   | Node line is connected to, or RMTn if the line is connected to a remote device                               | 430      | √L    | √     |       |
| JOBNAME                | Job name                                                                                                    | 430      |       | √     | √     |
| JOBID*                 | JES2 job ID                                                                                                  | 430      |       | √     | √     |
| OWNER                  | User ID of job owner, or default values of +++++++ or ????????, if user ID not defined to RACF 1.9 and later | 430      |       | √     | √     |
| PROC-LINES             | Number of lines processed for the job                                                                        | 430<br>P |       | √     |       |
| TOT-LINES              | Number of lines in the job                                                                                   | 430<br>P |       | √     |       |
| TYPE                   | Type of line: RJE or NJE                                                                                     | 430      |       | √     |       |

| Table 13 (Page 2 of 2 | ). Fields on the LI Panel                                                                                                    |      |       |          |       |
|-----------------------|----------------------------------------------------------------------------------------------------|------|-------|----------|-------|
|                       |                                                                                                    |      | Over- | Acce     | ss    |
| Field Title           | Description                                                                                                    | Req. | type? | Immed    | Delay |
| LINE-LIMIT            | Line limit for the device; an * indicates maximum value.                                                                                                    | 430  | √ ST  | <b>√</b> |       |
| PAGE-LIMIT            | Page limit for the device; not shown for remote lines.                                                                                                    | 430  | √ ST  | √        |       |
| WORK- SELECTION       | Work selection criteria for the device. To change a field, overtype it. To delete a parameter, put a minus (–) sign in front of it.                                                                  | 430  | √ ST  | √        |       |
| SESSION               | Session name (RJE only)                                                                                                    | 430  |       | √        |       |
| TOT-ERRS              | Error count. (BSC: NAKs writing text, DCKs reading text, timeouts to read text and other errors. SNA: Exception response total, LU stat received count, BID rejected total, total temporary errors.) | 430  |       | √        |       |
| ADISC                 | Line disconnect option                                                                                                    | 430  | √L    | √        |       |
| CODE                  | BSC adaptor code                                                                                                    | 430  | √L    | √        |       |
| COMP                  | BSC data compression option                                                                                                    | 430  | √L    | √        |       |
| APPLID                | Application name for NJE line                                                                                                    | 430  | √L    | √        |       |
| DUPLEX                | BSC line mode                                                                                                    | 430  | √L    | √        |       |
| INTF                  | BSC adaptor interface                                                                                                    | 430  | √L    | √        |       |
| LINECCHR              | BSC line control character configuration                                                                                                    | 430  | √L    | √        |       |
| LOG                   | Message logging option                                                                                                    | 430  | √L    | √        |       |
| REST                  | Resistance rating of the line                                                                                                    | 430  | √L    | √        |       |
| SPEED                 | Speed of the line                                                                                                    | 430  | √L    | √        |       |
| TR                    | TRACE I/O option                                                                                                    | 430  | √L    | √        |       |
| TRANSP                | BSC transparency feature                                                                                                    | 430  | √L    | √        |       |
| PASSWORD              | Password (shows SET if a password has been set)                                                                                                    | 430  | √L    | √        |       |

**Notes:** PRequires APAR OW16685 for JES2 4.3.0, 5.1.0, and 5.2.0.

## Log (LOG) Panels

| How to Access                          | Description                                                                                                    | Cmd<br>Page |
|----------------------------------------|----------------------------------------------------------------------------------------------------|-------------|
| LOG command<br>or Display<br>pull-down | Allows you to display either the MVS system log data or the log stream (the sysplex-wide system message log) provided by the MVS System Logger and OPERLOG components. At the bottom of both logs you can see any outstanding WTORs. | 146         |

L Overtypeable for lines.

 $<sup>\</sup>ensuremath{\mathsf{ST}}$  Overtypeable for SYSOUT transmitters.

<sup>\*</sup> May have been defined for your installation as separate columns for type of address space and job number.

```
Display Filter View Print Options Help
                          3 4 SY1 10/17/1997 LINE
                1.101 SY1
 SDSF SYSLOG
                                               1,801 COLUMNS
                                                                 1 80
COMMAND INPUT ===>
                                                              SCROLL ===> CSR
                  97290 11:22:38.18 04
NC0000000 SY1
                                                       V OPERLOG, HARDCPY
                  9 10 97290 11:22:40.02
     7 8
                                                 12
                                                             13
N 0000000 SY1
                                             00000210
                                                       IEA630I OPERATOR *OPLOG
                                                       $HASP100 DLR ON TSO
N 0200000 SY1
                  97290 11:25:59.80 TSU00017 00001540
MR0200005 SY1
                  97290 11:32:40.32
                                             00000010 IEE889I 11.22.40 CONSOLE
```

Figure 16. Example of the SYSLOG Panel

```
Display Filter View Print Options Help
                    4
                                   5
SDSF OPERLOG DATE 10/\overline{17}/1997
                                 1 WTORS
                                                        COLUMNS 02- 81
COMMAND INPUT ===>
                                                     SCROLL ===> CSR
                97290 16:06:42.17 04
                                       00000210 V OPERLOG, HARDCPY
NC0000000 SY1
                                  11
    7
                         10
                                                   13
                                         12
N 0000000 SY5
                97290 16:06:45.06
                                       00000210 IEA630I OPERATOR *OPLOG
N 0000002 SY1
                97292 16:08:02.46 TSU00018 00000965
                                               $HASP374 SLEATHER STARTE
                97290 16:08:02.46 TSU00018 00000010 $HASP373 GILGUNS STARTE
N 4000000 SY1
8000000 SY1 14 11.18.36
                              *05 IEA793A NO DUMP DATA SETS AVAILABLE FOR D
```

Figure 17. Example of the OPERLOG Panel

- 1 JES2 job number and data set number
- 2 JES2 sysid of the current log
- 3 JES2 sysid of the system you're logged onto
- 4 SYSLOG: Date of SYSLOG data set
- 5 The number of outstanding WTORs (OPERLOG only)
- 6 Record type and request type
- 7 First 28 routing codes
- 8 Originating system name
- 9 Date when message was logged
- 10

Time when message was logged

11

Job identifier, console name, or multiline ID

12

User exit flags

13

Text of message

14

**WTORs** 

## Multi-Access Spool (MAS) Panel

| How to Access                    | Description                                                                                           | Cmd<br>Page |
|----------------------------------|----------------------------------------------------------------------------------------------------|-------------|
| MAS command or Display pull-down | Allows you to display and control members in a JES2 MAS for the JES2 SP 5.1.0 environment (or later). | 149         |

|          | riitei   | View | Print            | Options    | Help        |          |          |                               |
|----------|----------|------|------------------|------------|-------------|----------|----------|-------------------------------|
| CDCE MAG | DICDLA   | 1    | DEETN            | 2          |             | 3        |          | LINE 1 01/20)                 |
| SDSF MAS |          |      | DEFINE           | ED SYSTEMS | 9           | % SP00L  |          | LINE 1-21(32)<br>LL ===> PAGE |
|          | ME STATI |      | CID DDI          | EVCKPT     | пот р       | VCTUOI D | DORMANCY |                               |
| 117 117  |          |      | 1                | 26.75      |             |          | (0,3000) |                               |
|          | 2 ACTIV  | / E  | 2                | 37.72      |             |          | (0,3000) |                               |
| S0       |          |      | 3                | 0.00       | 0           |          |          |                               |
| SO       |          | TIVE | 4                | 0.00       | 0<br>0      | 0        | (0,0)    | 0<br>0                        |
|          | 5 ACTIV  |      | 5                | 23.44      |             | 6        | (0,3000) | 3008                          |
| SO       |          |      | 6                | 21.83      | 0<br>0      |          | (0,3000) |                               |
| SO       | -        | TIVE | 4<br>5<br>6<br>7 | 0.00       | Ō           |          | (0,0)    | 0                             |
| SO       |          |      | 8                | 44.29      |             |          | (0,3000) | 3009                          |
| SO       | 9 ACTI   | ٧E   | 8<br>9           | 33.62      | 0<br>0<br>0 |          | (0,3000) |                               |
| S1       | .O ACTI  | ٧E   |                  | 26.63      | 0           |          | (0,3000) |                               |
| S1       | 1 ACTIV  | ٧E   |                  | 26.42      | 0           |          | (0,3000) |                               |
| S1       | 2 ACTIV  | /E   | 12               | 20.54      | 0<br>0      | 6        | (0,3000) | 3009                          |
| S1       | .3 INAC  | ΓΙVΕ | 13               | 0.00       | 0           | 0        | (0,0)    | 0                             |
| S1       | 4 ACTI   | ٧E   | 14               | 33.87      | 0           | 6        | (0,3000) | 3010                          |
| S1       | .5 INAC  | TIVE | 15               | 0.00       | 0           |          | (0,0)    | 0                             |
| S1       |          | TIVE | 16               | 0.00       | 0           |          | (0,0)    | 0                             |
| S1       |          |      | 17               | 0.00       | 0           |          | (0,0)    | 0                             |
| \$1      |          |      | 18               | 0.00       | 0           |          | (0,0)    | 0                             |
| \$1      | .9 INAC  | ΓΙΥΕ | 19               | 0.00       | 0           | 0        | (0,0)    | 0                             |

Figure 18. Example of the MAS Panel

- JES2 member name of the system that you are currently logged onto
- Members being displayed: either DEFINED SYSTEMS or ALL SYSTEMS
- 3 Spool utilization for the MAS
- 4 Fixed field

| Table 14 (Page 1 of 2). Fields on the MAS Panel |                                                         |       |       |        |       |
|-------------------------------------------------|---------------------------------------------------------|-------|-------|--------|-------|
|                                                 |                                                         | Over- |       | Access |       |
| Field Title                                     | Description                                             | Req.  | type? | Immed  | Delay |
| NAME                                            | Member name; contains a leading * for undefined systems | 510   |       | √      |       |
| STATUS                                          | Member status; can be something like ACTIVE or DRAINED  | 510   |       | √      |       |
| SID                                             | The system ID number                                    | 510   |       | √      |       |
| PREVCKPT                                        | Number of seconds elapsed since the previous checkpoint | 510   |       | √      |       |

| Table 14 (Page 2 of 2) | . Fields on the MAS Panel                                              |      |       |       |       |
|------------------------|------------------------------------------------------------------------|------|-------|-------|-------|
|                        |                                                                        |      | Over- | Acce  | ess   |
| Field Title            | Description                                                            | Req. | type? | Immed | Delay |
| HOLD                   | Checkpoint hold in hundredths of seconds                               | 510  | √     | √     |       |
| ACTHOLD                | Actual checkpoint hold in hundredths of seconds                        | 510  |       | √     |       |
| DORMANCY               | Checkpoint dormancy (minimum,maximum); format in hundredths of seconds | 510  | √     | √     |       |
| ACTDORM                | Actual checkpoint dormancy in hundredths of seconds                    | 510  |       | √     |       |
| SYNCTOL                | Checkpoint synchronization tolerance in seconds                        | 510  | √     | √     |       |
| IND                    | Independent mode                                                       | 510  |       | √     |       |
| RSID                   | Name of member performing a \$ESYS                                     |      |       | √     |       |
| SYSNAME                | System name of the MVS image on which this JES2 system is active       | 520  |       | √     |       |
| VERSION                | The JES2 version the system is running                                 | 510  |       | √     |       |
| LAST- CHECKPOINT       | Last time checkpoint was taken in mm/dd/yy hh:mm:ss.tt format          | 510  |       | √     |       |

# Nodes (NODES) Panel

| How to Access                   | Description                                                     | Cmd<br>Page |
|---------------------------------|-----------------------------------------------------------------|-------------|
| NO command or Display pull-down | Allows you to display and modify characteristics of JES2 nodes. | 152         |

Figure 19. Example of the NODE Panel

- 1 Node name for the ownnode
- 2 Node number for the ownnode
- 3 Fixed field

The title line also shows PATHMGR N/A if Pathmanager is not available.

| Table 15 (Page 1 of 3). Fields on the NODES Panel |             |       |       |       |       |
|---------------------------------------------------|-------------|-------|-------|-------|-------|
|                                                   |             | Over- |       | Acce  | ess   |
| Field Title                                       | Description | Req.  | type? | Immed | Delay |
| NUMBER                                            | Node number | 430   |       | √     |       |
| NODENAME                                          | Node name   | 430   | √     | √     |       |

|             |                                                                                                    |      | Over- | Acce  | ess   |
|-------------|----------------------------------------------------------------------------------------------------|------|-------|-------|-------|
| Field Title | Description                                                                                                  | Req. | type? | Immed | Delay |
| STATUS      | Node connection status:                                                                                      | 430  |       | √     |       |
|             | UNCONNECTED Not connected                                                                                    |      |       |       |       |
|             | OWNNODE Node you are logged on to                                                                            |      |       |       |       |
|             | VIA LINE nnnn/node  Reachable through line number nnnn; node is the name of the node logged on to the line.  |      |       |       |       |
|             | VIA member Reachable through a line at member member of the MAS                                              |      |       |       |       |
|             | PND N <i>node-number</i> -M <i>nnnn</i> Node is not reachable but  CONNECT statements exist                  |      |       |       |       |
|             | AW RES <i>node-name</i> New primary being established                                                        |      |       |       |       |
|             | SIGNON LINE <i>line-number</i> Signon of another node is pending                                             |      |       |       |       |
| AUTHORITY   | Authority of the node                                                                                        | 430  | √     | √     |       |
| TRANS       | What the local node transmits to the specified node                                                          | 430  | √     | √     |       |
| RECV        | What the local node receives from the specified node                                                         | 430  | √     | √     |       |
| HOLD        | Job hold indicator for the local node                                                                        | 430  | √     | √     |       |
| PEN         | Password encryption indicator                                                                                | 430  | √     | √     |       |
| END         | Eligibility for store-and-forward operations                                                                 | 430  | √     | √     |       |
| REST        | Resistance rating of the connection                                                                          | 430  | √     | √     |       |
| SENTRS      | Whether the resistance from an adjacent node is used in calculating the resistance of an adjacent connection | 430  | √     | √     |       |
| СР          | Compaction table number                                                                                      | 430  | √     | √     |       |
| LINE        | Line dedicated to the NJE session for this application                                                       | 430  | √     | √     |       |
| LOGMODE     | Logon mode table entry (NJE applications only)                                                               | 430  | √     | √     |       |
| PMG         | Indicator of whether NCC records relevant to the path manager should be sent to this node                    | 430  | √     | √     |       |
| PRV         | Private indicator for the connection between this node and an adjacent node                                  | 430  | √     | V     |       |
| SUBNET      | Name of the subnet that should include this node                                                             | 430  | √     | √     |       |
| TR          | Trace option                                                                                                 | 430  | √     | √     |       |
| VERIFYP     | Passwords received by the node (values are SET, if there is a password, NOTSET if there is no password)      | 430  | √     | √     |       |

| Table 15 (Page 3 of 3) | . Fields on the NODES Panel                                                                                                    |      |       |       |       |
|------------------------|----------------------------------------------------------------------------------------------------|------|-------|-------|-------|
|                        |                                                                                                    |      | Over- | Acce  | ss    |
| Field Title            | Description                                                                                                    | Req. | type? | Immed | Delay |
| SENDP                  | Passwords sent to the node (values are SET, if there is a password, NOTSET if there is no password, or OWNNODE if there is no password but the ownnode's verify password is set) | 430  | √     | √     |       |

### **Output Data Set (ODS) Panel**

| How to Access                            | Description                                                                                                    | Cmd<br>Page |
|------------------------------------------|----------------------------------------------------------------------------------------------------|-------------|
| S, SB, SE and<br>SJ action<br>characters | Allows you to display SYSOUT data sets before they are printed. The panel also shows the JES2 job log, JCL for the job, and any job-related messages. You can display SYSIN data sets with it as well (see the INPUT command, page "INPUT — Change Display to Include SYSIN Data Sets" on page 141). | 102         |
|                                          | You can view the ODS panel in DBCS format if you use the action characters that invoke ISPF (SB, SE, or SJ).                                                                                                    |             |
|                                          | You can display the ODS panel in hexadecimal format with the SET HEX command (page "SET HEX — View in Hexadecimal" on page 182) to see characters that would not normally be readable.                                                                                                    |             |

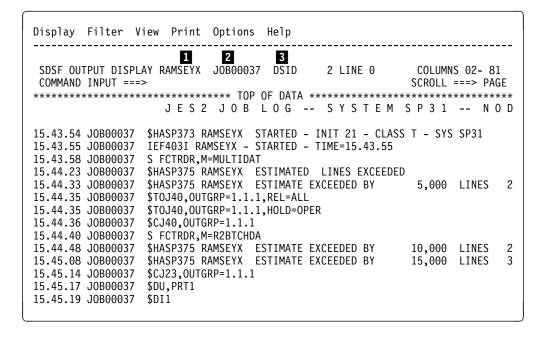

Figure 20. Example of the ODS Panel

1 Job name

- 2 Either:
  - JES2 JOBID, TSU for TSO user or STC for started tasks
  - APPC transaction program work ID for a transaction program
- 3 JES2 output data set number

## **Output Descriptors (OD) Panel**

| How to Access         | Description                                                                                                    | Cmd<br>Page |
|-----------------------|----------------------------------------------------------------------------------------------------|-------------|
| Q action<br>character | Allows you to display and modify JES2 output descriptors. These descriptors are keywords used to describe SYSOUT data sets and their destinations (for example, names, buildings, or departments). You can also view page mode with GDDM from the OD panel by using the V action character. | 101         |

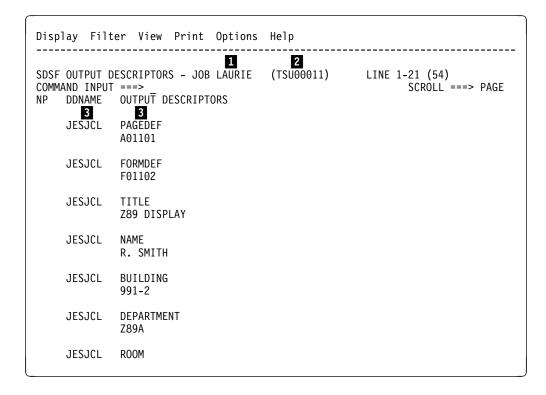

Figure 21. Example of the OD Panel

- 1 JES2 job name being displayed
- 2 JES2 job ID being displayed
- 3 Fixed fields

| Table 16 (Page 1 of 3). Fields on the OD Panel |                          |       |       |       |       |  |  |
|------------------------------------------------|--------------------------|-------|-------|-------|-------|--|--|
|                                                |                          | Over- | Acce  | ess   |       |  |  |
| Field Title                                    | Description              | Req.  | type? | Immed | Delay |  |  |
| DDNAME                                         | The name of the data set |       |       |       |       |  |  |

|             |                                                                                                    |       | Over- | Acce  | ess          |
|-------------|----------------------------------------------------------------------------------------------------|-------|-------|-------|--------------|
| Field Title | Description                                                                                                    | Req.  | type? | Immed | Delay        |
| PAGEDEF     | Library member used by PSF to specify print characteristics such as page width                                                       |       | √     |       | √            |
| FORMDEF     | Library member used by PSF to specify print characteristics such as overlays                                                         |       | √     |       | √            |
| TITLE       | Report title to be printed on new separator pages                                                                                    |       | √     |       | √            |
| NAME        | Name to be printed on separator pages                                                                                                |       | √     |       | √            |
| BUILDING    | Building location to be printed on separator pages                                                                                   |       | √     |       | √            |
| DEPARTMENT  | Department to be printed on separator pages                                                                                          |       | √     |       | √            |
| ROOM        | Room to be printed on separator pages.                                                                                               |       | √     |       | √            |
| ADDRESS     | Address to be printed on separator pages; there can be 1 to 4 lines, each with a maximum length of 60.                               |       | √     |       | √            |
| OUTBIN      | Output bin                                                                                                    |       | √     |       | $\checkmark$ |
| COMSETUP    | Setup options for microfiche printers                                                                                                |       | √     |       | √            |
| FORMLEN     | Form length                                                                                                    | OS240 | √     |       | √            |
| COLORMAP    | AFP resource for the data set containing color translation information                                                               |       | V     |       | $\checkmark$ |
| INTRAY      | Paper source (in tray)                                                                                                    |       | √     |       | $\checkmark$ |
| OVERLAYB    | Overlay for the back of each sheet                                                                                                   |       | √     |       | $\checkmark$ |
| OVERLAYF    | Overlay for the back of each sheet                                                                                                   |       | √     |       | $\checkmark$ |
| OFFSETXB    | Offset in the x direction from the page origin for the back of each page                                                             |       | V     |       | $\checkmark$ |
| OFFSETXF    | Offset in the x direction from the page origin for the front of each page                                                            |       | √     |       | √            |
| OFFSETYB    | Offset in the y direction from the page origin for the back of each page                                                             |       | √     |       | √            |
| OFFSETYF    | Offset in the y direction from the page origin for the front of each page                                                            |       | √     |       | √            |
| PORTNO      | Number of the TCP/IP port at which the FSS connects to the printer                                                                   |       | √     |       | √            |
| NOTIFY      | Print complete notification message; there can be 1 to 4 user IDs, each with a maximum length of 17.                                 |       | V     |       | √            |
| USERLIB     | Libraries containing Advanced Function Printing (AFP) resources to be used by Print Services (PSF) when processing SYSOUT data sets. |       | V     |       | V            |
|             | There can be 1 to 8 library names, each with a maximum length of 44.                                                                 |       |       |       |              |
| RETAINS     | Retain time for successful transmissions                                                                                             |       | √     |       | √            |
| RETAINF     | Retain time for unsuccessful transmissions                                                                                           |       | √     |       | √            |
| RETRYL      | Maximum number of retries                                                                                                    |       | √     |       | √            |

### **Output Descriptors**

| Table 16 (Page 3 of 3). Fields on the OD Panel |                                        |      |       |        |          |  |  |  |
|------------------------------------------------|----------------------------------------|------|-------|--------|----------|--|--|--|
|                                                |                                        |      | Over- | Access |          |  |  |  |
| Field Title                                    | Description                            | Req. | type? | Immed  | Delay    |  |  |  |
| RETRYT                                         | Time between retries                   |      | √     |        | √        |  |  |  |
| RETRYT                                         | Time between retries                   |      | √     |        | √        |  |  |  |
| PRTOPTNS                                       | Entry in the PrintWay options data set |      | √     |        | √        |  |  |  |
| PRTQUEUE                                       | Print queue name                       |      | √     |        | √        |  |  |  |
| IP DESTINATION                                 | IP address or TCP/IP name              |      | √     |        | <b>√</b> |  |  |  |

Note: The fields can be overtyped only if you accessed the OD panel from the O or H panel, or from a JDS panel that was accessed from the O or H panel.

When you overtype a field on the OD panel, the change applies to all data sets for that group.

| Field    | Field                                                               |     | Т   | ype of Change          |       | OS/390 - SDSF<br>Release |       |     |
|----------|---------------------------------------------------------------------|-----|-----|------------------------|-------|--------------------------|-------|-----|
| Name     | Description                                                         | New | Chg | Description            | 2.5.0 | 2.4.0                    | 1.3.0 | 6.0 |
| COLORMAP | AFP resource<br>for the data set<br>containing color<br>information | √   |     | Added and overtypeable | √     |                          |       |     |
| FORMLEN  | Form length                                                         | √   |     | Added and overtypeable |       | √                        |       |     |
| INTRAY   | Paper source                                                        | √   |     | Added and overtypeable | √     |                          |       |     |
| IPADDR   | IP address                                                          | √   |     | Added field            |       |                          | √     |     |
| OFFSETXB | Offset in the X direction for the back of each page                 | √   |     | Added and overtypeable | √     |                          |       |     |
| OFFSETXF | Offset in the X direction for the front of each page                | √   |     | Added and overtypeable | V     |                          |       |     |
| OFFSETYB | Offset in the Y direction for the back of each page                 | √   |     | Added and overtypeable | √     |                          |       |     |
| OFFSETYF | Offset in the Y direction for the front of each page                | √   |     | Added and overtypeable | V     |                          |       |     |
| OVERLAYB | Overlay for the back of each page                                   | √   |     | Added and overtypeable | √     |                          |       |     |
| OVERLAYF | Overlay for the front of each page                                  | √   |     | Added and overtypeable | √     |                          |       |     |

| Field   | Field                                                                          |          | т   | ype of Change          |       | OS/390 - SDSF<br>Release |       |     |
|---------|--------------------------------------------------------------------------------|----------|-----|------------------------|-------|--------------------------|-------|-----|
| Name    | Description                                                                    | New      | Chg | Description            | 2.5.0 | 2.4.0                    | 1.3.0 | 6.0 |
| PORTNO  | Number of the<br>TCP/IP port at<br>which the FSS<br>connects to the<br>printer | <b>√</b> |     | Added and overtypeable | √     |                          |       |     |
| PRINTO  | PrintWay options entry                                                         | √        |     | Added field            |       |                          | √     |     |
| PRINTQ  | Print queue name                                                               | √        |     | Added field            |       |                          | √     |     |
| RETAINF | Retain time for failures                                                       | √        |     | Added field            |       |                          | √     |     |
| RETAINS | Retain time for successes                                                      | √        |     | Added field            |       |                          | √     |     |
| RETRYL  | Maximum number of retries                                                      | √        |     | Added field            |       |                          | √     |     |
| RETRYT  | Time between retries                                                           | √        |     | Added field            |       |                          | √     |     |

# Output Queue (O) Panel

| How to Access           | Description                                                                                                    | Cmd<br>Page |
|-------------------------|----------------------------------------------------------------------------------------------------|-------------|
| O command or<br>Display | Allows you to display information about SYSOUT data sets for jobs, started tasks, and TSO users on any <i>nonheld</i> JES2 output queue. | 153         |
| pull-down               | Check the PR panel to see the status of the output.                                                                                      |             |

| Display | / Filter     | ^ View       | Print Op | tions | ŀ     | Help      |                 |                  |
|---------|--------------|--------------|----------|-------|-------|-----------|-----------------|------------------|
| SDSF OL | JTPUT ALL    | 1<br>CLASSES | ALL FO   | RMS   | <br>I | INES 16.4 | 142,503 LINE 1- | -21 (13445)      |
|         | INPUT =      |              |          |       | •     |           |                 | SCROLL ===> PAGE |
| NP 3    | JOBNAME      | JOBID        | OWNER    | PRTY  | С     | FORMS     | DEST            | TOT-REC          |
|         | 4            | J0B06550     | DELEGATE | . 7   | Α     | STD       | ELYSE           | 2,558            |
| Е       |              | J0B04316     | BKELLER  | 7     | Α     | STD       | LOCAL           | 15               |
| 9       | SCOTT4       | J0B06424     | SYSUSER  | 7     | Α     | STD       | P12N0030        | 26               |
| F       | RSCS1957     | J0B23606     | COOP     | 7     | Α     | STANDARD  | PRT20           | 19               |
| [       | DELEGATE     | J0B22540     |          |       |       |           | HEGADOR         | 20               |
| 7       | ГОМВ         | J0B32208     | ???????  | 7     | Α     | PUNCH     | HENSLER         | 45               |
| [       | DELEGATE     | J0B22547     | DELEGATE | 7     | Α     | STD       | P27N1           | 17,083           |
| l       | _ENYSZYN     | J0B15202     |          |       |       | STANDARD  | LENYSZYN        | 84               |
|         |              | J0B07555     |          | 7     |       |           | LOCAL           | 75               |
| V       | <b>VOLFF</b> | J0B28834     | ++++++   | . 7   | Α     | STANDARD  | MCPECK          | 205              |
|         |              | J0B30855     |          |       |       |           | LOCAL           | 307              |
|         |              | TSU16824     |          |       |       | -         | R20             | 90               |
|         |              | J0B12539     |          |       |       | STD       |                 | 67               |
| (       | GELFAND2     | J0B00011     | HOCKAR   | 7     | Α     | 1ISTND    | KGNVSPRT.P20N6  | 5 201            |
| (       | CWEBER2      | J0B00059     | CWEBER   | 7     | Α     | STD       | P1AA80          | 2,662            |
| F       | RSCS7841     | J0B02099     | COOP     | 7     | Α     | STANDARD  | X\$CAL\$X       | 19               |
| ľ       | NANCYH       | TSU06107     | NANCY    | 7     | Α     | STD       | R20             | 123              |
|         |              |              |          |       |       | WIDE      |                 | 1,234            |
| F       | RJONES5      | J0B03415     | ???????? | 7     | A     | STANDARD  | P12N0030        | 79               |
|         |              |              |          |       |       |           |                 |                  |

Figure 22. Example of the O Panel

- JES2 output classes being displayed 1
- 2 SYSOUT form numbers being displayed
- 3 Total number of print lines for the output queue jobs displayed
- 4 Fixed field

| Table 18 (Page 1 | of 3). Fields on the O Panel                                                                                          |      |       |        |       |  |
|------------------|----------------------------------------------------------------------------------------------------|------|-------|--------|-------|--|
|                  |                                                                                                    |      | Over- | Access |       |  |
| Field Title      | Description                                                                                                    | Req. | type? | Immed  | Delay |  |
| JOBNAME          | JES2 job name                                                                                                    |      |       | √      |       |  |
| TYPE             | TYPE Type of address space: JOB (job), STC (started task), TSU (TSO user)                                             |      |       |        |       |  |
| JNUM             | JES2 job number                                                                                                    |      |       | √      |       |  |
| JOBID            | JES2 job ID                                                                                                    |      |       | √      | √     |  |
| OWNER            | User ID of SYSIN/SYSOUT owner, or default values of +++++++ or ????????, if user ID not defined to RACF 1.9 and later |      |       | √      |       |  |
| PRTY             | JES2 output group priority                                                                                            |      | √     | √      |       |  |
| С                | JES2 output class                                                                                                    |      | √     | √      |       |  |
| FORMS            | Output form number                                                                                                    |      | √     | √      |       |  |
| FCB              | Output FCB ID                                                                                                    |      | √     | √      |       |  |
| DEST             | JES2 print destination name <i>node</i> <ip> indicates an IP address; display the complete address on OD.</ip>        |      | √     | √      |       |  |

|                      |                                                                                                    |       | Over- | Acce  | ess   |
|----------------------|----------------------------------------------------------------------------------------------------|-------|-------|-------|-------|
| Field Title          | Description                                                                                                    | Req.  | type? | Immed | Delay |
| TOT-REC              | Output total record count (lines); blank for page-mode data                                                                                                    |       |       | √     |       |
| PRT-REC              | The number of lines printed; blank for page-mode data                                                                                                    |       |       | √     |       |
| TOT-PAGE             | Output page count; blank if not for page-mode data                                                                                                    |       |       | √     |       |
| PRT-PAGE             | Output pages printed; blank if not for page-mode data                                                                                                    |       |       | √     |       |
| DEVICE               | Output device name (only if it is printing)                                                                                                    |       |       | √     |       |
| STATUS               | JES2 job status:  JHOLD Job is held.  CANCEL Output has been canceled.  OPER Output in operator hold.  SYSTEM Output in system hold.  USER Job found on user ID queue.  OPER,SYSTEM  Output in operator and system hold. |       |       | ✓     |       |
| SECLABEL             | Security label of output group                                                                                                    |       |       | √     |       |
| SYSID                | System on which the output is printing (only if it is printing)                                                                                                    |       |       | √     |       |
| RMT                  | JES2 print routing; remote number if routing is not local                                                                                                    |       |       | √     |       |
| NODE                 | JES2 print node                                                                                                    |       |       | √     |       |
| O-GRP-N              | Output group name                                                                                                    |       |       | √     |       |
| OGID1                | Output group ID 1                                                                                                    |       |       | √     |       |
| OGID2                | Output group ID 2                                                                                                    |       |       | √     |       |
| JP                   | JES2 job priority                                                                                                    |       |       | √     |       |
| UCS                  | Output UCS ID (print train required)                                                                                                    |       | √     | √     |       |
| WTR                  | Output external writer name                                                                                                    |       | √     | √     |       |
| FLASH                | Output flash ID                                                                                                    |       | √     | √     |       |
| BURST                | 3800 burst indicator                                                                                                    |       | √     | √     |       |
| PRMODE               | Printer process mode                                                                                                    |       | √     | √     |       |
| ODISP                | JES2 output disposition                                                                                                    |       | √     | √     |       |
| CRDATE               | Output creation date                                                                                                    |       |       | √     |       |
| OHR                  | Output hold reason code                                                                                                    |       |       | √     |       |
| OUTPUT-HOLD-<br>TEXT | Output hold reason text                                                                                                    |       |       | √     |       |
| MAX-RC               | Information about the highest return code for the job                                                                                                    | OS240 |       |       | V     |
| RNUM                 | JES2 job room number                                                                                                    |       |       |       | √     |

### Printer

| Table 18 (Page 3 of | 3). Fields on the O Panel                            |      |       |        |              |  |
|---------------------|------------------------------------------------------|------|-------|--------|--------------|--|
|                     |                                                      |      | Over- | Access |              |  |
| Field Title         | Description                                          | Req. | type? | Immed  | Delay        |  |
| PROGRAMMER-<br>NAME | JES2 programmer name field                           |      |       |        | $\checkmark$ |  |
| ACCT                | JES2 account number field                            |      |       |        | √            |  |
| NOTIFY              | NOTIFY TSO user ID from NOTIFY parameter on job card |      |       |        | √            |  |
| ISYS                | YS JES2 input system ID                              |      |       |        | <b>√</b>     |  |
| RD-TIME             | Time job was read in                                 |      |       |        | √            |  |
| RD-DATE             | Date job was read in                                 |      |       |        | √            |  |
| ESYS                | JES2 execution system ID                             |      |       |        | √            |  |
| ST-TIME             | Time execution began                                 |      |       |        | √            |  |
| ST-DATE             | Date execution began                                 |      |       |        | √            |  |
| END-TIME            | Time execution ended                                 |      |       |        | √            |  |
| END-DATE            | Date execution ended                                 |      |       |        | √            |  |
| CARDS               | Number of cards read for job                         |      |       |        | √            |  |
| JC                  | JES2 input job class                                 |      |       |        | √            |  |
| MC                  | Message class of job                                 |      |       |        | √            |  |

| Table 19. Migration Changes to the O Panel |                                 |                |     |             |       |           |        |     |  |
|--------------------------------------------|---------------------------------|----------------|-----|-------------|-------|-----------|--------|-----|--|
|                                            |                                 | Type of Change |     |             | OS/3  | 90 - SDSF | Releas | se  |  |
| Field Name                                 | Field Description               | New            | Chg | Description | 2.4.0 | 1.3.0     | 6.0    | 5.0 |  |
| MAX-RC                                     | Highest return code for the job | √              |     | Added field | √     |           |        |     |  |

# Printer (PR) Panel

| How to Access                   | Description                                                                                              | Cmd<br>Page |
|---------------------------------|----------------------------------------------------------------------------------------------------|-------------|
| PR command or Display pull-down | Allows you to display information about JES2 printers printing jobs, started tasks, and TSO user output. | 155         |

| DSF   | PRINTER D | ISPLAY   |        |        |          | LINE 3   | 33-55 (10 | 2)             |
|-------|-----------|----------|--------|--------|----------|----------|-----------|----------------|
| COMMA | AND INPUT | ===>     |        |        |          |          | SCROLL    | ===> PAGE      |
| NP    |           | STATUS   | SFORMS | SCLASS | JOBNAME  | JOBID    | OWNER     | REC-CNT        |
|       | 1         | ACTIVE   | STD    | UIC12  | TD00LY   | J0B02733 | TD00LY    | 1,279          |
|       | PRT34     | ACTIVE   | NAR    | UIC12  | KHODGE   | J0B02539 | KHODGE    | 427            |
|       | PRT35     | INACTIVE | NAR    | UIC12  |          |          |           |                |
|       | PRT36     | INACTIVE | NAR    | UIC12  |          |          |           |                |
|       | PRT37     | INACTIVE | NAR    | UIC12  |          |          |           |                |
|       | PRT38     | ACTIVE   | NAR    | UIC12  | ADIGA    | J0B02704 | ADIG      | 5 <b>,</b> 234 |
|       | PRT39     | ACTIVE   | NAR    | UIC12  | ADONOVAN | J0B02138 | SYSA      | 567            |
|       | PRT40     | DRAINED  | NAR    | UIC12  |          |          |           |                |
|       | PRT41     | DRAINED  | NAR    | UIC12  |          |          |           |                |
|       | PRT42     | ACTIVE   | NAR    | UIC12  | BFM1     | J0B09784 | BFM       | 921            |
|       | PRT43     | ACTIVE   | NAR    | UIC12  | D58RXS1  | TSU21026 | D58RXS1   | 987            |
|       | PRT44     | DRAINED  | NAR    | UIC12  |          |          |           |                |
|       | PRT45     | INACTIVE | NAR    | UIC12  |          |          |           |                |
|       | PRT46     | ACTIVE   | NAR    | UIC12  | FKETTER  | J0B28755 | NDT1      | 2,345          |
|       | PRT47     | INACTIVE | NAR    | UIC12  |          |          |           |                |
|       | PRT48     | INACTIVE |        | UIC12  |          |          |           |                |
|       | PRT49     | DRAINED  | NAR    | UIC    |          |          |           |                |
|       | PRT50     | STARTING | NAR    | UIC12  |          |          |           |                |
|       | PRT51     | INACTIVE | STD    | CIU    |          |          |           |                |
|       | PRT52     | DRAINED  | NAR    | UIC12  |          |          |           |                |
|       | R1.PR1    | DRAINED  | STD    | Α      |          |          |           |                |

Figure 23. Example of the PR Panel

| Table 20 (Page 1 d | of 3). Fields on the PR Panel                                                                                     |      |       |       |        |  |
|--------------------|----------------------------------------------------------------------------------------------------|------|-------|-------|--------|--|
|                    |                                                                                                    |      | Over- | Acce  | Access |  |
| Field Title        | Description                                                                                                    | Req. | type? | Immed | Delay  |  |
| PRINTER            | The name of the printer                                                                                           |      |       |       |        |  |
| STATUS             | Printer status: DRAINED, INT-REQ, STARTING, HALTED, PAUSED, DRAINING, ACTIVE, INACTIVE, LOST-COM                  |      |       | √     |        |  |
| SFORMS             | Printer selection form number                                                                                     |      | +     | √     |        |  |
| SFORM2-8           | Selection forms numbers 2 through 8. To overtype. type a + alone in SFORMS.                                       |      | +     | √     |        |  |
| SCLASS             | Printer output selection classes                                                                                  |      | √     | √     |        |  |
| JOBNAME            | Job name                                                                                                    |      |       | √     | √      |  |
| TYPE               | Type of address space: JOB (job), STC (started task), TSU (TSO user)                                              |      |       | √     |        |  |
| JNUM               | JES2 job number                                                                                                   |      |       | √     |        |  |
| JOBID              | JES2 job ID                                                                                                    |      |       | √     | √      |  |
| OWNER              | User ID of job owner, or default values of<br>+++++++ or ???????, if user ID not defined to<br>RACF 1.9 and later |      |       | √     |        |  |
| REC-CNT            | Number of line-mode records in the job                                                                            |      |       | √     |        |  |
| REC-PRT            | Number of line-mode records printed                                                                               |      |       | √     |        |  |
| PAGE-CNT           | Output page count                                                                                                 |      |       | √     |        |  |

### Printer

|                 |                                                                                                    |      | Over-<br>type? | Acce  | ess   |
|-----------------|----------------------------------------------------------------------------------------------------|------|----------------|-------|-------|
| Field Title     | Description                                                                                                    | Req. |                | Immed | Delay |
| PAGE-PRT        | Output pages printed                                                                                                    |      |                | √     |       |
| JP              | JES2 job priority                                                                                                    |      |                | √     |       |
| DP              | Output data set priority                                                                                                    |      |                | √     |       |
| С               | JES2 output class                                                                                                    |      |                | √     |       |
| SECLABEL        | Security label of output group                                                                                                    |      |                | √     |       |
| FORMS           | Output form number                                                                                                    |      |                | √     |       |
| FCB             | Output FCB ID                                                                                                    |      |                | √     |       |
| UCS             | Output UCS ID (print train required)                                                                                                  |      |                | √     |       |
| WRITER          | Output special writer ID or data set ID                                                                                               |      |                | √     |       |
| FLASH           | Output flash ID                                                                                                    |      |                | √     |       |
| DEST            | JES2 print destination name                                                                                                    |      |                | √     |       |
| BURST           | 3800 burst indicator                                                                                                    |      |                | √     |       |
| SEP             | Separator page between output groups                                                                                                  |      | √              | √     |       |
| SEPDS           | Separator page between data sets                                                                                                    |      | √              | √     |       |
| PRMODE          | Printer process mode                                                                                                    |      |                | √     |       |
| SFCB            | Printer selection FCB ID                                                                                                    |      | √              | √     |       |
| SUCS            | Printer selection UCS ID                                                                                                    |      | √              | √     |       |
| SWRITER         | Printer selection writer ID. To reset, use a comma as the first character in the overtyped field.  Trailing blanks are not necessary. |      | √              | √     |       |
| SFLH            | 3800 printer selection flash ID                                                                                                    |      | √              | √     |       |
| WORK- SELECTION | Printer work selection criteria. To change a field, overtype it. To delete a parameter, put a minus (–) sign in front of it.          |      | √              | √     |       |
| SBURST          | 3800 output selection burst mode                                                                                                    |      | √              | √     |       |
| SPRMODE1        | Output selection process mode 1                                                                                                    |      | +              | √     |       |
| SPRMODE2        | Output selection process mode 2. To overtype, type a + alone in SPRMODE1.                                                             |      | +              | √     |       |
| SDEST1          | Printer selection destination name 1                                                                                                  |      | +              | √     |       |
| SDEST2-4        | Printer selection destination names 2-4. To overtype, type a + alone in SDEST1.                                                       |      | +              | √     |       |
| SJOBNAME        | Printer selection job name                                                                                                    |      | √              | √     |       |
| SOWNER          | Printer selection creator ID; use with the CREATOR work selection criteria.                                                           |      | √              | √     |       |
| M               | 3800 mark forms control                                                                                                    |      | √              | √     |       |
| NPRO            | Nonprocess run-out time in seconds (FSS only); not overtypeable when the printer is active                                            |      | √              | √     |       |
| MODE            | Specify control mode of printer (FSS only)                                                                                            |      | √              | √     |       |
| CKPTLINE        | Number of lines per logical page                                                                                                    |      | √              | √     |       |
| CKPTPAGE        | Number of logical pages per checkpoint                                                                                                |      | √              | √     |       |

| Table 20 (Page 3 of 3 | ). Fields on the PR Panel                                                                                                    |      |       |       |       |
|-----------------------|----------------------------------------------------------------------------------------------------|------|-------|-------|-------|
|                       |                                                                                                    |      | Over- | Acce  | ss    |
| Field Title           | Description                                                                                                    | Req. | type? | Immed | Delay |
| CKPTSEC               | Default checkpoint interval (3800-FSS)                                                                                                    |      | √     | √     |       |
| CKPTMODE              | Checkpoint interval used by FSS                                                                                                    |      | √     | √     |       |
| CPYMOD                | Specify copy modification module ID for the 3800 printer                                                                                                |      | √     | √     |       |
| UNIT                  | Printer unit name                                                                                                    |      | √     | √     |       |
| PSEL                  | Preselection option                                                                                                    |      | √     | √     |       |
| O-GRP-N               | Output group name for the active job on the printer                                                                                                    |      |       | √     |       |
| LINE-LIMIT            | Printer line limit; an * indicates maximum value.                                                                                                    |      | √     | √     |       |
| PAGE-LIMIT            | Printer page limit; not shown for remote printers.                                                                                                    |      | √     | √     |       |
| DFCB                  | Device default FCB name or RESET                                                                                                    |      | √     | √     |       |
| SETUP                 | Printer setup mode                                                                                                    |      | √     | √     |       |
| COPYMARK              | Copymark indicator: DATASET, JOB, CONSTANT, DEFAULT; shown only for non-impact or FSS controlled printers; not overtypeable when the printer is active. |      | √     | V     |       |
| PAU                   | Pause mode; not shown for remote printers                                                                                                    |      | √     | √     |       |
| К                     | Printer spacing; not shown for remote printers                                                                                                    |      | √     | √     |       |
| TR                    | Printer tracing                                                                                                    |      | √     | √     |       |
| SEPCHAR               | Separator character value; not shown for remote printers; not overtypeable when the printer is active.                                                  |      | √     | √     |       |
| UCSV                  | UCS verification option; not shown for remote printers; not overtypeable when the printer is active.                                                    |      | V     | √     |       |
| RMT                   | JES2 print routing.                                                                                                    |      |       | √     |       |
| NODE                  | JES2 print node.                                                                                                    |      |       | √     |       |

#### Note:

<sup>+</sup> in the "Overtype" column indicates that the column has related values. For example, SDEST1 has related values of SDEST2-4. Overtype columns with related values by typing + in the column, then using the Overtype Extension pop-up. Overtyping the column directly on the panel can cause related values to be deleted. For example, if you overtype SDEST1 directly on the panel, any values for SDEST2-4 will be deleted.

| Table 21. Migr | Table 21. Migration Changes to the PR Panel |     |      |                             |                       |       |     |     |  |  |  |  |
|----------------|---------------------------------------------|-----|------|-----------------------------|-----------------------|-------|-----|-----|--|--|--|--|
|                |                                             |     | Туре | e of Change                 | OS/390 - SDSF Release |       |     |     |  |  |  |  |
| Field Name     | Field Description                           | New | Chg  | Description                 | 2.4.0                 | 1.3.0 | 6.0 | 5.0 |  |  |  |  |
| SDEST2-4       | Selection destination                       |     | √    | Overtypable through pop-up  |                       | √     |     |     |  |  |  |  |
| SFORM2-8       | Printer selection form                      | √   |      | Added field                 |                       |       |     | √   |  |  |  |  |
|                | numbers                                     |     | √    | Overtypeable through pop-up |                       | √     |     |     |  |  |  |  |
| SPRMODE2-8     | Selection process mode                      |     | √    | Overtypeable through po-up  |                       | √     |     |     |  |  |  |  |

## Punch (PUN) Panel

| How to Access                    | Description                                                       | Cmd<br>Page |
|----------------------------------|-------------------------------------------------------------------|-------------|
| PUN command or Display pull-down | Allows you to display and modify characteristics of JES2 punches. | 165         |

| Dis   | splay F                            | ilter  | View  | Print  | Options | Help     |          |         |                |  |
|-------|------------------------------------|--------|-------|--------|---------|----------|----------|---------|----------------|--|
|       | DSF PUNCH DISPLAY LINE 64-88 (215) |        |       |        |         |          |          |         |                |  |
| COMMA | AND INPU                           | T ===> |       |        |         |          |          | SCROLL  | ===> CSR       |  |
| NP    | P <u>un</u> ch                     | STA    | TUS   | SFORMS | SCLASS  | JOBNAME  | JOBID    | OWNER   | REC-CNT        |  |
|       | 1                                  | ACT    |       | STD    | UIC12   | TD00LY   | J0B02733 |         | 1,279          |  |
|       | PUN34                              | ACT    |       | NAR    | UIC12   | KHODGE   | J0B02539 | KHODGE  | 427            |  |
|       | PUN35                              |        | CTIVE |        | UIC12   |          |          |         |                |  |
|       | PUN36                              | INA    | CTIVE | NAR    | UIC12   |          |          |         |                |  |
|       | PUN37                              | INA    | CTIVE | NAR    | UIC12   |          |          |         |                |  |
|       | PUN38                              | ACT    | IVE   | NAR    | UIC12   | ADIGA    | J0B02704 | ADIG    | 5 <b>,</b> 234 |  |
|       | PUN39                              | ACT    | IVE   | NAR    | UIC12   | ADONOVAN | J0B02138 | SYSA    | 567            |  |
|       | PUN40                              | DRA    | INED  | NAR    | UIC12   |          |          |         |                |  |
|       | PUN41                              | DRA    | INED  | NAR    | UIC12   |          |          |         |                |  |
|       | PUN42                              | ACT    | IVE   | NAR    | UIC12   | BFM1     | J0B09784 | BFM     | 921            |  |
|       | PUN43                              | ACT    | IVE   | NAR    | UIC12   | D58RXS1  | TSU21026 | D58RXS1 | 987            |  |
|       | PUN44                              | DRA    | INED  | NAR    | UIC12   |          |          |         |                |  |
|       | PUN45                              | INA    | CTIVE | NAR    | UIC12   |          |          |         |                |  |
|       | PUN46                              | ACT    | IVE   | NAR    | UIC12   | FKETTER  | J0B28755 | NDT1    | 2,345          |  |
|       | PUN47                              | INA    | CTIVE | NAR    | UIC12   |          |          |         |                |  |
|       | PUN48                              | INA    | CTIVE | NAR    | UIC12   |          |          |         |                |  |
|       | PUN49                              | DRA    | INED  | NAR    | UIC     |          |          |         |                |  |
|       | PUN50                              | STA    | RTING | NAR    | UIC12   |          |          |         |                |  |
|       | PUN51                              | INA    | CTIVE | STD    | CIU     |          |          |         |                |  |
|       | PUN52                              | DRA    | INED  | NAR    | UIC12   |          |          |         |                |  |
|       | R1.PU1                             | DRA    | INED  | STD    | Α       |          |          |         |                |  |
|       |                                    |        |       |        |         |          |          |         |                |  |

Figure 24. Example of the PUN Panel

|                 |                                                                                                    |      | Over- | Acce  | ess   |
|-----------------|----------------------------------------------------------------------------------------------------|------|-------|-------|-------|
| Field Title     | Description                                                                                                    | Req. | type? | Immed | Delay |
| PUNCH           | Name of the punch                                                                                                    |      |       | √     |       |
| STATUS          | Punch status                                                                                                    |      |       | √     |       |
| SFORMS          | Selection form number                                                                                                    |      | √     | √     |       |
| JOBNAME         | Job name                                                                                                    |      |       | √     |       |
| JOBID           | JES2 job ID                                                                                                    |      |       | √     |       |
| TYPE            | Type of address space                                                                                                    |      |       | √     |       |
| JNUM            | JES2 job number                                                                                                    |      |       | √     |       |
| OWNER           | User ID of job owner, or default values of +++++++ or ????????, if user ID is not defined to RACF 1.9 and later            |      |       | √     |       |
| REC-CNT         | Number of line-mode records in the job                                                                                     |      |       | √     |       |
| REC-PRT         | Number of line-mode records printed                                                                                        |      |       | √     |       |
| PAGE-CNT        | Output page count                                                                                                    |      |       | √     |       |
| PAGE-PRT        | Output pages printed                                                                                                    |      |       | √     |       |
| SCLASS          | Output selection classes                                                                                                   |      | √     | √     |       |
| SEP             | Separator card between output groups                                                                                       |      | √     | √     |       |
| SEPDS           | Separator card between data sets                                                                                           |      | √     | √     |       |
| CCTL            | Data carriage control stream                                                                                               | 520  | √     | √     |       |
| CMPCT           | Compaction for SNA remote punches                                                                                          | 520  | √     | √     |       |
| COMP            | Compression for remote SNA punches                                                                                         | 520  | √     | √     |       |
| COMPACT         | Compaction table name for SNA remote punches                                                                               |      | √     | √     |       |
| FLS             | Blank card after each dataset                                                                                              |      | √     | √     |       |
| SWRITER         | Punch selection writer ID                                                                                                  |      | √     | √     |       |
| WORK- SELECTION | Punch work selection criteria. To change a field, overtype it. To delete a parameter, put a minus (–) sign in front of it. |      | V     | √     |       |
| SPRMODE1        | Output selection process mode 1                                                                                            |      | +     | √     |       |
| SPRMODE2-8      | Output selection process modes 2-8. To overtype, type + in SPRMODE1.                                                       |      | +     | √     |       |
| SDEST1          | Punch selection destination name 1                                                                                         |      | +     | √     |       |
| SDEST2-4        | Punch selection destination name 2. To overtype, type + in SDEST1.                                                         |      | +     | √     |       |
| SJOBNAME        | Selection job name                                                                                                    |      | √     | √     |       |
| SOWNER          | Selection creator ID. Use with the CREATOR work selection criteria.                                                        |      | √     | √     |       |
| SVOL            | Selection volume                                                                                                    |      | +     | √     |       |
| SELECT          | Device type and device subaddress for output (remote punches only)                                                         | 520  | V     | √     |       |
| CKPTLINE        | Number of lines per logical page                                                                                           |      | √     | √     |       |
| CKPTPAGE        | Number of logical pages per checkpoint                                                                                     |      | √     | √     |       |

### Reader

| Table 22 (Page 2 of 2) | . Fields on the PUN Panel                                                                                      |      |       |        |       |
|------------------------|----------------------------------------------------------------------------------------------------|------|-------|--------|-------|
|                        |                                                                                                    |      | Over- | Access |       |
| Field Title            | Description                                                                                                    | Req. | type? | Immed  | Delay |
| UNIT                   | Punch unit name                                                                                                |      | √     | √      |       |
| LINE-LIMIT             | Punch line limit                                                                                               |      | √     | √      |       |
| SELECT- RANGE          | Selection job number range                                                                                     |      | √     | √      |       |
| LRECL                  | Logical record length (1-255) of transmitted data (SNA only)                                                   |      | √     | √      |       |
| SETUP                  | Setup option for when output requirements for a job differ from output characteristics specified for the punch |      | √     | √      |       |
| PAU                    | Pause mode                                                                                                    |      | √     | √      |       |
| SUS                    | Punch-interrupt feature option (BSC connection only)                                                           |      | √     | √      |       |
| TR                     | Punch tracing                                                                                                  |      | √     | √      |       |

### Note:

+ in the "Overtype" column indicates that the column has related values. For example, SDEST1 has related values of SDEST2-4. Overtype columns with related values by typing + in the column, then using the Overtype Extension pop-up. Overtyping the column directly on the panel can cause related values to be deleted. For example, if you overtype SDEST1 directly on the panel, any values for SDEST2-4 will be deleted.

## Reader (RDR) Panel

| How to Access                    | Description                                                       | Cmd<br>Page |
|----------------------------------|-------------------------------------------------------------------|-------------|
| RDR command or Display pull-down | Allows you to display and modify characteristics of JES2 readers. | 167         |

```
Display Filter View Print Options Help
SDSF READER DISPLAY
                                                          LINE 64-88 (215)
COMMAND INPUT ===>
                                                              SCROLL ===> CSR
     ND INPUL ----
READER STATUS
                        JOBNAME JOBID OWNER
                                                   C HOLD PRTDEST
      1
RDR34
                        TDOOLY JOB02733 TDOLY KHODGE JOB02539 KHODGE
               ACTIVE
                                                   A NO
               ACTIVE
                                                  A NO
      RDR35
               INACTIVE
      RDR36
               INACTIVE
               INACTIVE
      RDR37
      RDR38
               ACTIVE
                       ADIGA
                                 J0B02704 ADIG
      RDR39
               ACTIVE
                        ADONOVAN JOB02138 SYSA
      RDR40
               DRAINED
      RDR41
               DRAINED
      RDR42
               ACTIVE
                        BFM1
                                 J0B09784 BFM
      RDR43
               ACTIVE
                        D58RXS1 TSU21026 D58RXS1
      RDR44
               DRAINED
      RDR45
               INACTIVE
      RDR46
               ACTIVE FKETTER JOB28755 NDT1
      RDR47
               INACTIVE
      RDR48
               INACTIVE
      RDR49
               DRAINED
      RDR50
               STARTING
      RDR51
               INACTIVE
      RDR52
               DRAINED
      R1.RD1
               DRAINED
```

Figure 25. Example of the RDR Panel

| Table 23 (Page 1 of 2 | ). Fields on the RDR Panel                                                                                      |      |       |       |        |  |
|-----------------------|----------------------------------------------------------------------------------------------------|------|-------|-------|--------|--|
|                       |                                                                                                    |      | Over- | Acce  | Access |  |
| Field Title           | Description                                                                                                    | Req. | type? | Immed | Delay  |  |
| READER                | Name of the reader                                                                                              |      |       | √     |        |  |
| STATUS                | Reader status                                                                                                   |      |       | √     |        |  |
| JOBNAME               | Job name                                                                                                    |      |       | √     |        |  |
| JOBID                 | JES2 job ID                                                                                                    |      |       | √     |        |  |
| TYPE                  | Type of address space                                                                                           |      |       | √     |        |  |
| JNUM                  | JES2 job number                                                                                                 |      |       | √     |        |  |
| OWNER                 | User ID of job owner, or default values of +++++++ or ????????, if user ID is not defined to RACF 1.9 and later |      |       | √     |        |  |
| REC-CNT               | Number of records in the job                                                                                    |      |       | √     |        |  |
| REC-PROC              | Number of records processed                                                                                     |      |       | √     |        |  |
| С                     | Default execution class                                                                                         |      | √     | √     |        |  |
| HOLD                  | Job held after JCL conversion                                                                                   |      | √     | √     |        |  |
| Q                     | Message class                                                                                                   |      | √     | √     |        |  |
| PRTDEST               | Default destination for print output                                                                            |      | √     | √     |        |  |
| PUNDEST               | Default destination for punch output                                                                            |      | √     | √     |        |  |
| SAFF1                 | System affinity                                                                                                 |      | +     | √     |        |  |

| Table 23 (Page 2 of 2). Fields on the RDR Panel |                                                          |      |       |       |       |  |  |  |  |
|-------------------------------------------------|----------------------------------------------------------|------|-------|-------|-------|--|--|--|--|
|                                                 |                                                          |      | Over- | Acce  | ess   |  |  |  |  |
| Field Title                                     | Description                                              | Req. | type? | Immed | Delay |  |  |  |  |
| authorization                                   | Authorities of the reader. Not valid for remote readers. |      | √     | √     |       |  |  |  |  |
| PI                                              | Increment to selection priority                          |      | √     | √     |       |  |  |  |  |
| PL                                              | Maximum priority level                                   |      | √     | √     |       |  |  |  |  |
| UNIT                                            | Reader unit name                                         |      | √     | √     |       |  |  |  |  |
| XEQDEST                                         | Default execution node                                   |      | √     | √     |       |  |  |  |  |
| TR                                              | Trace option                                             |      | √     | √     |       |  |  |  |  |

#### Note:

+ in the "Overtype" column indicates that the column has related values. Overtype columns with related values by typing + in the column, then using the Overtype Extension pop-up. Overtyping the column directly on the panel can cause related values to be deleted. For example, if you overtype SAFF1 directly on the panel, any other SAFF values will be deleted.

## Resource (RES) Panel

| How to<br>Access                                                                           | Description                                                                                                    | Cmd<br>Page |
|--------------------------------------------------------------------------------------------|----------------------------------------------------------------------------------------------------|-------------|
| RES<br>command or<br>pull-down<br>choice, or R<br>action<br>character from<br>the SE panel | Allows you to display all WLM resources in the MAS or sysplex. When accessed with the R action character, it displays the resources for a scheduling environment. | 169         |

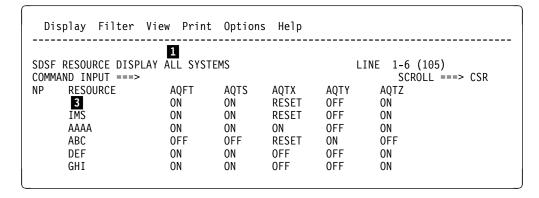

Figure 26. Example of the Resource Panel as a Primary Display

| Display   | Filter V | iew Prin | t Options                     | s Help                                       |                                          |   |                                                    |  |
|-----------|----------|----------|-------------------------------|----------------------------------------------|------------------------------------------|---|----------------------------------------------------|--|
| COMMAND I | OURCE    |          | IEMS DB2TE ON ON ON OFF ON ON | AQTS<br>ON<br>OFF<br>ON<br>OFF<br>OFF<br>OFF | AQTX<br>RESET<br>OFF<br>OFF<br>ON<br>OFF | - | (105)  OLL ===> CSR  AQTZ  ON  ON  ON  OFF  ON  ON |  |

Figure 27. Example of the Resource Panel displayed from the Scheduling Environment Panel

- Systems being displayed (ALL for all systems in the sysplex, or MAS for all systems in the MAS)
- Scheduling environment being displayed, if the panel was accessed with the action character
- 3 Fixed field

| Table 24. Fields on the Resource Panel |                                                                                                    |       |       |       |       |  |  |  |  |  |
|----------------------------------------|----------------------------------------------------------------------------------------------------|-------|-------|-------|-------|--|--|--|--|--|
|                                        |                                                                                                    | Over- |       |       | ss    |  |  |  |  |  |
| Field Title                            | Description                                                                                                    | Req.  | type? | Immed | Delay |  |  |  |  |  |
| RESOURCE                               | Resource name                                                                                                    | OS240 |       | √     |       |  |  |  |  |  |
| REQSTATE                               | State of the resource defined in the scheduling environment (displayed only when the RES panel is displayed with the R action character from the SE panel) | OS240 |       | √     |       |  |  |  |  |  |
| System name                            | Status of the resource for the system                                                                                                    | OS240 | √     | √     |       |  |  |  |  |  |

## Scheduling Environment (SE) Panel

| How to<br>Access               | Description                                                          | Cmd<br>Page |
|--------------------------------|----------------------------------------------------------------------|-------------|
| SE command or pull-down choice | Allows you to display scheduling environments in the MAS or sysplex. | 172         |

```
Display Filter View Print Options Help
SDSF SCHEDULING ENVIRONMENT DISPLAY ALL SYSTEMS
                                                               LINE 5-10 (105)
COMMAND INPUT ===>
                                                            SCROLL ===> CSR
                                                      SYSTEMS
     SCHEDULING-ENV
                      DESCRIPTION
     2
DB2TEST
                      A 32-character description here AQFT,AQTS
                      Another description goes here
                                                      SYS1,SYS2,SYS6
      IMSTEST
                      Another description goes here
                                                      SYSY
      RESABC
                      Another description goes here
                                                      SYS6,SYS7,SYSY,SYSZ
      RESDEF
                      Another description goes here
                                                      AQFT
```

Figure 28. Example of the SE Panel

- 1 Systems included on the panel (ALL, for all systems in the sysplex, or MAS, for all systems in the MAS)
- 2 Fixed field

| Table 25. Fields on the Scheduling Environment Panel |                                                                                       |       |       |       |       |  |  |  |  |
|------------------------------------------------------|---------------------------------------------------------------------------------------|-------|-------|-------|-------|--|--|--|--|
|                                                      |                                                                                       |       | Over- | Ace   | ss    |  |  |  |  |
| Field Title                                          | Description                                                                           | Req.  | type? | Immed | Delay |  |  |  |  |
| SCHEDULING-ENV                                       | Scheduling environment name                                                           | OS240 |       | √     |       |  |  |  |  |
| DESCRIPTION                                          | Scheduling environment description                                                    | OS240 |       | √     |       |  |  |  |  |
| SYSTEMS                                              | Systems with the scheduling environment available (as many as will fit in the column) | OS240 |       | √     |       |  |  |  |  |

## Spool Offload (SO) Panel

| How to Access                         | Description                                                                                                    | Cmd<br>Page |
|---------------------------------------|----------------------------------------------------------------------------------------------------|-------------|
| SO command<br>or Display<br>pull-down | Allows you to display and modify characteristics of JES2 spool offloaders and their associated transmitters and receivers. | 188         |

| Dis | splay Fil | lter View  | Print (  | Options | Help     |          |             |       |
|-----|-----------|------------|----------|---------|----------|----------|-------------|-------|
|     |           | FLOAD DISP | LAY      |         |          | LINE     | 1-15 (15)   |       |
|     | AND INPUT |            |          |         |          |          | SCROLL ===> |       |
| NP  |           | STATUS     |          | JOBNAME | JOBID    | OWNER    | LINE-LIMIT  | PAGE- |
|     | 1         | ACTIVE     | TRANSMIT |         |          |          |             |       |
|     |           | INACTIVE   |          |         |          |          | _           | _     |
|     |           | ACTIVE     |          | SDSF    | STC00035 | ???????? | 0-*         | 0-*   |
|     |           | STARTABLE  |          |         |          |          |             |       |
|     |           | STARTABLE  |          |         |          |          |             |       |
|     | OFFLOAD2  | DRAINED    |          |         |          |          |             |       |
|     | –         | STARTABLE  |          |         |          |          |             |       |
|     | OFF2.ST   | STARTABLE  |          |         |          |          | 0-*         | 0-*   |
|     | OFF2.JR   | STARTABLE  |          |         |          |          |             |       |
|     | OFF2.SR   | STARTABLE  |          |         |          |          |             |       |
|     | OFFLOAD3  | DRAINED    |          |         |          |          |             |       |
|     | OFF3.JT   | STARTABLE  |          |         |          |          |             |       |
|     | OFF3.ST   | STARTABLE  |          |         |          |          | 0-*         | 0-*   |
|     | OFF3.JR   | STARTABLE  |          |         |          |          |             |       |
|     | OFF3.SR   | STARTABLE  |          |         |          |          |             |       |
|     |           |            |          |         |          |          |             |       |

Figure 29. Example of the SO Panel

|              |                                                                                                    |           | Over- | Acce  | ess   |
|--------------|----------------------------------------------------------------------------------------------------|-----------|-------|-------|-------|
| Field Title  | Description                                                                                                  | Req.      | type? | Immed | Delay |
| DEVICE       | Name of the offloader or offload device                                                                      | 430       |       | √     |       |
| STATUS       | Device status                                                                                                | 430       |       | √     |       |
| TYPE         | Device type for active offloaders                                                                            | 430       |       | √     |       |
| JOBNAME      | Active job name                                                                                              | 430       |       | √     |       |
| JOBID*       | JES2 job ID                                                                                                  | 430       |       | √     |       |
| OWNER        | User ID of job owner, or default values of +++++++ or ????????, if user ID not defined to RACF 1.9 and later |           |       | √     |       |
| LINE-LIMIT   | Selection line limit                                                                                         | 430 √ST √ |       | √     |       |
| PAGE-LIMIT   | Selection page limit                                                                                         | 430       | √ ST  | √     |       |
| PROC-LINES   | Number of lines processed for the job                                                                        | 430<br>P  |       | √     |       |
| TOT-LINES    | Number of lines in the job                                                                                   | 430<br>P  |       | √     |       |
| SCLASS       | Selection classes                                                                                            | 430       | √ RT  | √     |       |
| SOWNER       | Selection owner                                                                                              | 430       | √ RT  | √     |       |
| SHOLD        | Selection hold value                                                                                         | 430       | √ RT  | √     |       |
| SJOBNAME     | Selection jobname                                                                                            | 430       | √ RT  | √     |       |
| SELECT-RANGE | Selection job number range                                                                                   | 430       | √ RT  | √     |       |
| SDEST1       | Selection destination name                                                                                   | 430       | + RT  | √     |       |
| SDEST2-4     | Selection destination name 2. To overtype, type a + alone in SDEST1.                                         | 430       | + RT  | √     |       |

### **Spool Offload**

|                 |                                                                       |      | Over-      | Acce  | SS    |
|-----------------|-----------------------------------------------------------------------|------|------------|-------|-------|
| Field Title     | Description                                                           | Req. | type?      | Immed | Delay |
| SSAFF           | Selection system affinity                                             | 430  | + J        | √     |       |
| SDISP           | Selection disposition                                                 | 430  | √ T        | √     |       |
| SVOL            | Selection volume                                                      | 430  | + T        | √     |       |
| SBURST          | Selection burst value                                                 | 430  | √ S        | √     |       |
| SFCB            | Selection FCB                                                         | 430  | √ S        | √     |       |
| SFLH            | Selection flash                                                       | 430  | √ S        | √     |       |
| SFORMS          | Selection forms name                                                  | 430  | √ S        | √     |       |
| SPRMODE1        | Selection process mode                                                | 430  | + S        | √     |       |
| SPRMODE2-4      | Selection process modes 2-4. To overtype, type a + alone in SPRMODE1. | 430  | + S        | √     |       |
| SPRMODE5-8      | Selection process modes 5-8. To overtype, type a + alone in SPRMODE1. | 430  | + S        | √     |       |
| SODSP           | Selection output disposition                                          | 430  | <b>+</b> S | √     |       |
| SWRITER         | Selection writer name                                                 | 430  | √ S        | √     |       |
| SUCS            | Selection UCS                                                         | 430  | √ S        | √     |       |
| WORK- SELECTION | Work selection criteria                                               | 430  | √ RT       | √     |       |
| NOTIFY          | Notification option                                                   | 430  | √ RT       | √     |       |
| DSNAME          | Data set name                                                         | 430  | √ O        | √     |       |
| LABEL           | Label type for tape                                                   | 430  | √ O        | √     |       |
| PROT            | SAF protect option                                                    | 430  | √ O        | √     |       |
| RTPD            | Retention period, in days                                             | 430  | √ O        | √     |       |
| ARCHIVE         | Archive option                                                        | O110 | √ O        | √     |       |
| VALIDATE        | Validation option                                                     | O110 | √ O        | √     |       |
| UNIT            | Unit name                                                             | 430  | √ O        | √     |       |
| MBURST          | Modification burst value                                              | 430  | √ SR       | √     |       |
| MDEST           | Modification destination name                                         | 430  | √ R        | √     |       |
| MFCB            | Modification forms control buffer (FCB) name                          | 430  | √ SR       | √     |       |
| MFLH            | Modification flash name                                               | 430  | √ SR       | √     |       |
| MFORMS          | Modification forms name                                               | 430  | √ SR       | √     |       |
| MHOLD           | Modification hold value                                               | 430  | √ R        | √     |       |
| MCLASS          | Modification job class or sysout class                                | 430  | √ R        | √     |       |
| MODSP           | Modification output disposition                                       | 430  | √ SR       | √     |       |
| MPRMODE         | Modification process mode                                             | 430  | √ SR       | √     |       |
| MSAFF           | Modification system affinity                                          | 430  | √ JR       | √     |       |
| MUCS            | Modification universal character set (UCS) name                       | 430  | √ SR       | √     |       |
| MWRITER         | Modification writer name                                              | 430  | √ SR       | √     |       |

| Table 26 (Page 3 of 3) | ). Fields on the SO Panel |      |       |       |       |
|------------------------|---------------------------|------|-------|-------|-------|
|                        |                           |      | Over- | Acce  | ess   |
| Field Title            | Description               | Req. | type? | Immed | Delay |

Notes: JR Overtypeable for job receivers.

- Overtypeable for offloaders.
- P Requires APAR OW16685 for JES2 4.3.0, 5.1.0, and 5.2.0.
- R Overtypeable for receivers.
- RT Overtypeable for receivers and transmitters only.
- S Overtypeable for SYSOUT devices.
- SR Overtypeable for SYSOUT receivers.
- **ST** Overtypeable for SYSOUT transmitters.
- T Overtypeable for transmitters.
- \* May have been defined for your installation as separate columns for type of address space and job number.
- + in the "Overtype" column indicates that the column has related values. For example, SDEST1 has related values of SDEST2-4. Overtype columns with related values by typing + in the column, then using the Overtype Extension pop-up. Overtyping the column directly on the panel can cause related values to be deleted. For example, if you overtype SDEST1 directly on the panel, any values for SDEST2-4 will be deleted.

| Table 27. Migration Changes to the SO Panel |                               |     |      |                           |        |       |        |     |  |  |  |  |
|---------------------------------------------|-------------------------------|-----|------|---------------------------|--------|-------|--------|-----|--|--|--|--|
|                                             |                               |     | Туре | of Change                 | OS/390 | - SDS | F Rele | ase |  |  |  |  |
| Field Name                                  | Field Description             | New | Chg  | Description               | 1.3.0  | 6.0   | 5.0    | 4.0 |  |  |  |  |
| SDEST2-4                                    | Selection destinations        |     | √    | Modifiable through pop-up |        | √     |        |     |  |  |  |  |
| SODSP2-4                                    | Selection output dispositions |     | √    | Modifiable through pop-up |        | √     |        |     |  |  |  |  |
| SPRMODE2-8                                  | Selection process modes       |     | √    | Modifiable through pop-up |        | √     |        |     |  |  |  |  |
| SSAFF2-7                                    | Selection system affinity     |     | √    | Modifiable through pop-up |        | √     |        |     |  |  |  |  |
| SVOL2-4                                     | Selection volumes             |     | √    | Modifiable through pop-up |        | √     |        |     |  |  |  |  |

## Status (ST) Panel

| How to Access                         | Description                                                                                                    |     |
|---------------------------------------|----------------------------------------------------------------------------------------------------|-----|
| ST command or<br>Display<br>pull-down | Allows you to display information about jobs, started tasks, and TSO users on the JES2 queues. You can process a job from this panel even if it has been printed or processed (and not yet purged). | 190 |
|                                       | Active jobs are highlighted on the panel.                                                                                                    |     |

| SDSF STATUS DISPLAY ALL CLASSES                      |          |          |         |      |           | LINE 1-22 (24651) |                |         |           |  |  |
|------------------------------------------------------|----------|----------|---------|------|-----------|-------------------|----------------|---------|-----------|--|--|
| COMMAND INPUT ===> NP JOBNAME JOBID OWNER PRTY QUEUE |          |          |         |      |           |                   | SCRÒLL ===> PA |         |           |  |  |
| NP                                                   | JOBNAME  | JOBID    | OWNER   | PRTY | QUEUE     | С                 | POS            | PRTDEST | SAFF ASYS |  |  |
|                                                      |          | 00013133 | ЭСПЕР   | 13   | INPUI     | J                 |                | LOCAL   |           |  |  |
|                                                      | ACTAPS02 | J0B23991 | SCHED   | 15   | INPUT     | J                 |                | LOCAL   |           |  |  |
|                                                      | SCHEDULC | J0B23474 | ??????? | 10   | XMITTER   | J                 |                |         |           |  |  |
|                                                      | SCHEDULC | J0B31939 | ??????? | 10   | XMITTER   | J                 |                | XRFMCL  |           |  |  |
|                                                      | SCHEDULC | J0B03103 | ??????? | 10   | XMITTER   | J                 |                | XRFMCL  |           |  |  |
|                                                      | IBMUSERU |          | RACF2ND |      | EXECUTION | Α                 | 1              | LOCAL   |           |  |  |
|                                                      | AGRAFA   |          |         |      | EXECUTION | Α                 | 2              | LOCAL   |           |  |  |
|                                                      |          |          |         |      | EXECUTION | В                 |                | LOCAL   | AQFT      |  |  |
|                                                      |          |          | MISTY   |      | OUTPUT    | W                 |                | LOCAL   |           |  |  |
|                                                      |          |          |         |      | EXECUTION |                   |                | LOCAL   | AQFT      |  |  |
|                                                      |          |          |         |      | EXECUTION | С                 |                | LOCAL   |           |  |  |
|                                                      |          |          | BRUSIE  |      | EXECUTION | С                 |                | LOCAL   |           |  |  |
|                                                      |          |          |         |      | EXECUTION | С                 | -              | LOCAL   |           |  |  |
|                                                      |          |          |         |      | EXECUTION | С                 |                | LOCAL   |           |  |  |
|                                                      | #CLRLCG  | J0B26487 | CLRUSER | 8    | EXECUTION | D                 | 1              | LOCAL   | AQFT AQTS |  |  |
|                                                      |          |          | CLRUSER | _    | EXECUTION | D                 |                | LOCAL   |           |  |  |
|                                                      |          |          |         |      | EXECUTION | D                 | 3              | LOCAL   |           |  |  |
|                                                      | #CLRLCG  | J0B26492 | CLRUSER | 8    | EXECUTION | D                 | 4              | LOCAL   |           |  |  |
|                                                      |          |          | +++++++ |      |           | Р                 |                | DATA    |           |  |  |
|                                                      | DB2LDIST | STC23043 | SYSUSER | 15   | EXECUTION |                   |                | LOCAL   |           |  |  |

Figure 30. Example of the ST Panel

| Table 28 (Page 1 | of 3). Fields on the ST Panel                                                                                           |      |                |        |       |
|------------------|----------------------------------------------------------------------------------------------------|------|----------------|--------|-------|
|                  |                                                                                                    | Req. | Over-<br>type? | Access |       |
| Field Title      | Description                                                                                                    |      |                | Immed  | Delay |
| JOBNAME          | JES2 job name                                                                                                    |      |                | √      |       |
| TYPE             | Type of address space: JOB (job), STC (started task), TSU (TSO user)                                                    |      |                | √      |       |
| JNUM             | JES2 job number                                                                                                    |      |                | √      |       |
| JOBID            | JES2 job ID                                                                                                    |      |                | √      |       |
| OWNER            | User ID of job owner, or default values of<br>+++++++ or ???????, if user ID not defined to<br>RACF 19 and later        |      |                | √      |       |
| PRTY             | JES2 job queue priority                                                                                                 |      | √              | √      |       |
| QUEUE            | JES2 queue name for job: CONVERSION,<br>DUMMY, DUMP, EXECUTION, INPUT, OUTPUT,<br>PRINT, PURGE, RECEIVE, SETUP, XMITTER |      |                |        |       |
| С                | JES2 input class                                                                                                    |      |                | √      |       |
| POS              | Position in JES2 queue                                                                                                  |      |                | √      |       |
| SAFF             | JES2 execution system affinity (if any)                                                                                 |      | √              | √      |       |
| ASYS             | JES2 active system ID (if job active)                                                                                   |      |                | √      |       |

|                     |                                                                                                    |       | Over- | Acce  | ess          |
|---------------------|----------------------------------------------------------------------------------------------------|-------|-------|-------|--------------|
| Field Title         | Description                                                                                        | Req.  | type? | Immed | Delay        |
| STATUS              | Status of job:                                                                                     |       |       | √     |              |
|                     | HOLD Job is held.                                                                                  |       |       |       |              |
|                     | DUP Job is in a "temporary" hold because its name is a duplicate of one already in the system.     |       |       |       |              |
|                     | PROT Job is protected.                                                                             |       |       |       |              |
|                     | ARMELEM  Job is defined to ARM.                                                                    |       |       |       |              |
|                     | ARMREST  Job is waiting for an ARM restart.                                                        |       |       |       |              |
| PRTDEST             | JES2 print destination name                                                                        |       | √     | √     |              |
| SECLABEL            | Security label of job                                                                              |       |       | √     |              |
| TGNUM               | Track groups used by a job                                                                         |       |       | √     |              |
| TGPCT               | Percentage of total track group usage                                                              |       |       | √     |              |
| ORIGNODE            | Origin node name                                                                                   |       |       | √     |              |
| EXECNODE            | Execution node name; not overtypeable if job is active                                             |       | √     | √     |              |
| DEVICE              | JES2 device name                                                                                   |       |       | √     |              |
| SRVCLASS            | Service class                                                                                      | OS240 | √     |       | $\checkmark$ |
| WPOS                | Position on the WLM queue                                                                          | OS240 |       |       | $\checkmark$ |
| SCHEDULING-ENV      | Scheduling environment for the job                                                                 | OS240 |       |       | $\checkmark$ |
| DLY                 | Indicator that job processing is being delayed. Use the I action character to display information. | OS240 |       |       | √            |
| MODE                | Subsystem managing the job (JES2 or WLM)                                                           | OS240 |       |       | $\checkmark$ |
| RNUM                | JES2 job room number                                                                               |       |       |       | $\checkmark$ |
| PROGRAMMER-<br>NAME | JES2 programmer name                                                                               |       |       |       | √            |
| ACCT                | JES2 account number                                                                                |       |       |       | $\checkmark$ |
| NOTIFY              | TSO user ID from NOTIFY parameter on job card                                                      |       |       |       | √            |
| ISYS                | JES2 input system ID                                                                               |       |       |       | √            |
| RD-TIME             | Time job was read in                                                                               |       |       |       | $\checkmark$ |
| RD-DATE             | Date job was read in                                                                               |       |       |       | $\checkmark$ |
| ESYS                | JES2 execution system ID                                                                           |       |       |       | $\checkmark$ |
| ST-TIME             | Time execution began                                                                               |       |       |       | $\checkmark$ |
| ST-DATE             | Date execution began                                                                               |       |       |       | $\checkmark$ |
| END-TIME            | Time execution ended                                                                               |       |       |       | √            |
| END-DATE            | Date execution ended                                                                               |       |       |       | √            |
| CARDS               | Number of cards read for job                                                                       |       |       |       | √            |
| MC                  | MSGCLASS of job                                                                                    |       |       |       | √            |

## **User Log**

| Table 28 (Page 3 of 3 | ). Fields on the ST Panel             |      |       |            |       |  |
|-----------------------|---------------------------------------|------|-------|------------|-------|--|
|                       |                                       |      | Over- | er- Access |       |  |
| Field Title           | Description                           | Req. | type? | Immed      | Delay |  |
| TOT-LINES             | Total number of spool records for job |      |       |            | √     |  |
| RMT                   | JES2 print routing.                   |      |       | √          |       |  |
| NODE                  | JES2 print node.                      |      |       | √          |       |  |

|                    |                                 |     | Type of Change |                        |       | OS/390 - SDSF Release |     |     |  |
|--------------------|---------------------------------|-----|----------------|------------------------|-------|-----------------------|-----|-----|--|
| Field Name         | Field Description               | New | Chg            | Description            | 2.4.0 | 1.3.0                 | 6.0 | 5.0 |  |
| DLY                | Job delay indicator             | √   |                | Added field            | √     |                       |     |     |  |
| MAX-RC             | Highest return code for the job | √   |                | Added field            | √     |                       |     |     |  |
| MODE               | Job class manager               | √   |                | Added and overtypeable | √     |                       |     |     |  |
| SCHEDULING-<br>ENV | Scheduling environment name     | √   |                | Added                  | √     |                       |     |     |  |
| SRVCLASS           | Service class name              | √   |                | Added and overtypeable | √     |                       |     |     |  |
| WPOS               | Position in the WLM queue       | √   |                | Added field            | √     |                       |     |     |  |

# User Log (ULOG) Panel

| How to Access                              | Description                                                                                                    | Cmd<br>Page |
|--------------------------------------------|----------------------------------------------------------------------------------------------------|-------------|
| ULOG<br>command or<br>Display<br>pull-down | Allows you to display all MVS and JES2 commands and responses (including commands generated by SDSF) you issued during your session. The log is deleted when you end the SDSF session. | 197         |

| Display  | Filter   | View   | Print | Options  | Help                                |
|----------|----------|--------|-------|----------|-------------------------------------|
| SDSF ULO | G CONSOL |        |       |          | LINE 3,523 COLUMNS 2 81             |
| COMMAND  | INPUT_== |        |       |          | SCROLL ===> HALF                    |
| 2        | 3        | 4      |       | 5        |                                     |
|          | 97131    |        | -     |          | ISF031I CONSOLE KEN ACTIVATED       |
|          | 97131    |        |       |          | -\$DA                               |
|          | 97131    |        |       |          | \$HASP612 NO ACTIVE JOBS            |
|          | 97131    |        |       |          | -D R,L                              |
| SYS510   | 97131    | 16:12: | 2143  |          | IEE112I 1249.45 PENDING REQUESTS 18 |
|          |          |        |       |          | RM=0 IM=0 CEM=0 EM=0 I              |
|          |          |        |       |          | NO MESSAGES OUTSTANDING             |
|          | 97131    |        |       |          | -D A,L                              |
| SYS510   | 97131    | 1/:21: | 09.32 |          | IEE114I 1250.03 97131 ACTIVITY 186  |
|          |          |        |       |          | JOBS M/S TS USERS SYSAS             |
|          |          |        |       |          | 00000 00005 00001 00015             |
|          |          |        |       |          | VLF VLF VLF NSW S                   |
|          |          |        |       |          | JES2 JES2 IEFPROC NSW S             |
|          |          |        |       |          | TCAS TCAS TSO OWT S                 |
|          |          |        |       |          | KJONAS IN                           |
|          | 97131    |        |       |          | -\$LT10,0UTGRP=211                  |
| SYS510   | 97131    | 17:21: |       |          | \$HASP000 OK                        |
|          |          |        |       | TSU00010 |                                     |
|          |          |        |       |          | \$HASP686 OUTPUT(KJONAS) OUTGRP=2   |

Figure 31. Example of the ULOG Panel

- Extended console name. This will be NOT ACTIVE if the console was turned off with the ULOG CLOSE command or you are not authorized to use it. If a migration ID is in use, it will be shown in parenthesis.
- System name on which the command was issued or from which the response originated
- 3 Date message was logged
- 4 Time message was logged
- Job ID applying to the message, if available
- Command text or message response. If it is echoed by SDSF, it is preceded by a hyphen.

# Overtypeable Fields on the SDSF Panels

The tables that follow describe overtypeable fields for each of the SDSF panels and the MVS or JES2 command that SDSF issues.

The "Where Available" column on the following tables means you can overtype the field for:

Blank Field not available
All All levels of JES2

number

The JES2 level when the function was introduced (for example, 510 indicates that JES2 5.1.0 or later is required)

| Default Field |                                                                             | MVS or JES2        | W   | Where Available |      |  |  |
|---------------|-----------------------------------------------------------------------------|--------------------|-----|-----------------|------|--|--|
| Title         | Characteristic and Guidelines for Values                                    | Command Issued     | DA  | ı               | ST   |  |  |
| С             | Job class (A–Z, 0–9)                                                        | \$T,C=             |     | All             |      |  |  |
| EXECNODE      | Node where job is to be executed                                            | \$RXEQ,J=,D=       |     | All             | All  |  |  |
| PGN           | Performance group number (1–999)                                            | RESET,PERFORM=     | All |                 |      |  |  |
| PRTDEST       | Print destination name (remote destination, node, or specific local device) | \$RALL,J=,D=       |     | All             | All  |  |  |
| PRTY          | Job priority (0–15)                                                         | \$T,P=             |     | All             | All  |  |  |
| QUIESCE       | Quiesce indicator (QUIESCE or RESUME)                                       | RESET,A=,QUIESCE   | All |                 |      |  |  |
|               |                                                                             | E,A=,RESUME        | All |                 |      |  |  |
| SAFF          | Execution system affinity                                                   | \$T,S=             |     | All             | All  |  |  |
| SRVCLASS      | Service class name                                                          | RESET,A=,SRVCLASS= | All |                 |      |  |  |
|               |                                                                             | \$T,SRVCLASS=      |     | OS240           | OS24 |  |  |

| Default Field       |                                                                                                    | MVS or JES2         | Where Available |       |       |     |  |
|---------------------|----------------------------------------------------------------------------------------------------|---------------------|-----------------|-------|-------|-----|--|
| Title               | Characteristic and Guidelines for Values                                                                                                    | Command Issued      | Н               | JDS   | OD    | 0   |  |
| ADDRESS             | Address printed on separator pages. You can specify up to 4 addresses.                                                                                                    |                     |                 |       | All   |     |  |
| ADDRESS<br>-LINE1-4 | Address printed on separator pages. Modify by first typing + alone in ADDRESS-LINE1.                                                                                                  |                     |                 | All   |       |     |  |
| BUILDING            | Building location printed on separator pages                                                                                                    |                     |                 | All   | All   |     |  |
| BURST               | Burt indicator for the 3800 printer (Yes or No)                                                                                                    | \$TO,OUTGRP=,B=     | All             |       |       | All |  |
| С                   | Output class (A–Z, 0–9). See note below.                                                                                                    | \$TO,OUTGRP=,<br>Q= | All             | All   |       | All |  |
| COLORMAP            | AFP resource for the data set containing color translation information                                                                                                    |                     |                 | All   | All   |     |  |
| COMSETUP            | Setup options for microfiche printers                                                                                                    |                     |                 | All   | All   |     |  |
| DEPARTMENT          | Department printed on separator pages                                                                                                    |                     |                 | All   | All   |     |  |
| DEST                | Print destination name (remote destination, node, or specific local device). See note below. Modify IP values, displayed as node. <ip>, on the OD panel.</ip>                         | \$TO,OUTGRP=,D=     | All             | All   |       | All |  |
| FCB                 | Output forms control buffer ID (fcb or **** for the installation default)                                                                                                    | \$TO,OUTGRP=,C=     | All             | All   |       |     |  |
| FLASH               | Overlay name for forms ( <i>overlay-name</i> or **** for the installation default)                                                                                                    | \$TO,OUTGRP=,O=     | All             |       |       | All |  |
| FORMDEF             | Form definition of the page-mode data set (library member used by PSF for a page-mode printer)                                                                                        |                     |                 | All   | All   |     |  |
| FORMLEN             | Paper length. (number unit, where number is an integer from 1-99 or a number with up to 3 decimal places. unit is either IN for inches or CM for centimeters. Inches is the default.) |                     |                 | OS240 | OS240 |     |  |
| FORMS               | Output form name (form-name or **** for the installation default)                                                                                                    | \$TO,OUTGRP=,F=     | All             |       |       | All |  |
| INTRAY              | Paper source (1–255)                                                                                                    |                     |                 |       | All   |     |  |

| Default Field     |                                                                                                    | MVS or JES2             |     | Where Available |     |     |  |
|-------------------|----------------------------------------------------------------------------------------------------|-------------------------|-----|-----------------|-----|-----|--|
| Title             | Characteristic and Guidelines for Values                                                                                                    | Command Issued          | Н   | JDS             | OD  | 0   |  |
| IP<br>DESTINATION | IP address or TCP/IP name                                                                                                    |                         |     |                 | All |     |  |
| ITY               | Paper source (1–255)                                                                                                    |                         |     | All             |     |     |  |
| NAME              | Name printed on separator pages                                                                                                    |                         |     | All             | All |     |  |
| NOTIFY            | Print-completion notification; IDs in this format: (node.userid,node.userid,). You can specify up to 4. Modify on JDS by first typing + alone in NOTIFY. |                         |     | All             | All |     |  |
| ODISP             | Output disposition (WRITE, HOLD, LEAVE, KEEP, or PURGE)                                                                                                  | \$TO,OUTGRP=,<br>NDISP= | All |                 |     | All |  |
| OFFSETXB          | Offset in the x direction from the page origin for the back of each page                                                                                 |                         |     | All             | All |     |  |
| OFFSETXF          | Offset in the x direction from the page origin for the front of each page                                                                                |                         |     | All             | All |     |  |
| OFFSETYB          | Offset in the y direction from the page origin for the back of each page                                                                                 |                         |     | All             | All |     |  |
| OFFSETYF          | Offset in the y direction from the page origin for the front of each page                                                                                |                         |     | All             | All |     |  |
| OUTBIN            | Printer output bin                                                                                                    |                         |     |                 | All |     |  |
| OUTBN             | Printer output bin                                                                                                    |                         |     | All             |     |     |  |
| OVERLAYB          | Overlay for the back of each sheet                                                                                                    |                         |     | All             | All |     |  |
| OVERLAYF          | Overlay for the front of each sheet                                                                                                    |                         |     | All             | All |     |  |
| PAGEDEF           | Page definition of the page-mode data set (library member used by PSF for a page-mode printer)                                                           |                         |     | All             | All |     |  |
| PORT              | Number of the TCP/IP port at which the FSS connects to the printer (1–65535)                                                                             |                         |     | All             |     |     |  |
| PORTNO            | Number of the TCP/IP port at which the FSS connects to the printer (1–65535)                                                                             |                         |     |                 | All |     |  |
| PRMODE            | Printer process mode                                                                                                    | \$TO,OUTGRP=,<br>PRMODE | All |                 |     | All |  |
| PRTOPTNS          | Entry in the PrintWay options data set                                                                                                    |                         |     |                 | All |     |  |
| PRTQUEUE          | Print queue name                                                                                                    |                         |     |                 | All |     |  |
| PRTY              | Output priority (0–255)                                                                                                    | \$TO,OUTGRP=,P=         | All |                 |     | All |  |
| RETAINF           | Retain time for unsuccesful attempts in hours, minutes and seconds (hh:mm:ss).                                                                           |                         |     |                 | All |     |  |
| RETAINS           | Retain time for successful transmissions, in hours, minutes and seconds (hh:mm:ss).                                                                      |                         |     |                 | All |     |  |
| RETRYL            | Maximum number of retries                                                                                                    |                         |     |                 | All |     |  |
| RETRYT            | Time between retries in hours, minutes and seconds (hh:mm:ss)                                                                                            |                         |     |                 | All |     |  |
| ROOM              | Room printed on separator pages                                                                                                    |                         |     | All             | All |     |  |
| TITLE             | Title printed on separator pages                                                                                                    |                         |     | All             | All |     |  |
| UCS               | Universal character set name (ucs-name or **** for the installation default)                                                                             | \$TO,OUTGRP=,T=         | All |                 |     | Al  |  |
| USERLIB           | User resource library (library containing AFP resources used by PSF). You can specify up to 8. Modify on JDS by first typing + alone in NOTIFY.          |                         |     | All             | All |     |  |

| Table 31 (Pag | ge 3 of 3). Controlling Output with Overtypeab                          | le Fields (H, JDS, OD | , and O | Panels) |                 |     |
|---------------|-------------------------------------------------------------------------|-----------------------|---------|---------|-----------------|-----|
| Default Field | ield MVS or JES2 Where Availal                                          |                       |         |         | Where Available |     |
| Title         | Characteristic and Guidelines for Values                                | Command Issued        | Н       | JDS     | OD              | 0   |
| WTR           | External writer name (writer-name or **** for the installation default) | \$TO,OUTGRP=,W=       | All     |         |                 | All |

SDSF uses the subsystem interface (SSI) when you overtype C (JES2 out put class) or DEST (JES2 print destination name) on the JDS panel. You can change the class or destination without releasing the output.

To overtype C or DEST on the JDS panel, you must access the JDS panel through the H panel. Also, the output group must not be in operator or system hold and the data set must have been originally allocated as held and never been released.

| Table 32. Contro       | olling Initiators with Overtypeable Fields                |                        |                 |
|------------------------|-----------------------------------------------------------|------------------------|-----------------|
| Default Field<br>Title | Characteristic and Guidelines for Values                  | JES2 Command<br>Issued | Where Available |
| CLASSES                | JES2 job classes for initiator to process (no delimiters) | \$T I                  | All             |

| Default Field<br>Title | Characteristic and Guidelines for Values                                                | JES2 Command<br>Issued (see note) | Where<br>Available |
|------------------------|-----------------------------------------------------------------------------------------|-----------------------------------|--------------------|
| CKPTLINE               | Number of lines per logical page (0–32767)                                              | \$T,CKPTLINE=                     | All                |
| CKPTMODE               | Checkpoint mode used by FSS (PAGE or SEC)                                               | \$T,CKPTMODE=                     | All                |
| CKPTPAGE               | Number of logical pages printed before each checkpoint (1–32767)                        | \$T,CKPTPAGE=                     | All                |
| CKPTSEC                | Number of seconds between each checkpoint (0–32767). 3800–FSS only.                     | \$T,CKPTSEC=                      | All                |
| COPYMARK               | Copymark mode (DATASET, JOB, CONSTANT, or DEFAULT)                                      | \$T,COPYMARK=                     | All                |
| CPYMOD                 | Copy modification module (from SYS1.IMAGELIB) or RESET. 3800 only.                      | \$T,Y=                            | All                |
| DFCB                   | Device default forms control buffer name or RESET                                       | \$T,DEVFCB=                       | All                |
| K                      | Spacing for printed output (1, 2 or 3)                                                  | \$T,K=                            | All                |
| LINE-LIMIT             | Selection output size, in records. ( <i>m</i> – <i>n</i> . An * specifies the maximum.) | \$T,LIM=                          | All                |
| М                      | Mark the edge of separator pages (Yes or No). 3800 only.                                | \$T,M=                            | All                |
| MODE                   | Control mode of printer (FSS or JES)                                                    | \$T,MODE=                         | All                |
| NPRO                   | Nonprocess run-out time in seconds (0-3600). FSS only.                                  | \$T,NPRO=                         | All                |
| PAGE-LIMIT             | Selection output size, in pages. ( <i>m</i> – <i>n</i> . An * specifies the maximum.)   | \$T,PLIM=                         | All                |
| PAU                    | Pause between data sets (Yes or No)                                                     | \$T,P=                            | All                |
| PSEL                   | Preselection option (Yes or No). FSS only.                                              | \$T,PRESELCT=                     | All                |
| SBURST                 | Burst mode (Yes or No). 3800 only.                                                      | \$T,B=                            | All                |
| SCLASS                 | Selection output classes (up to 15 classes, with no delimiters)                         | \$T,Q=                            | All                |
| SDEST1                 | Selection destination name. Specify up to 4 by typing a + alone in the field.           | \$T,R=                            | All                |
| SDEST2-4               | Selection destination names. Specify up to 4 by first typing a + alone in SDEST1.       | \$T,R=                            | All                |
| SEP                    | Separator page between output groups (Yes or No)                                        | \$T,S=                            | All                |

| Default Field<br>Title | Characteristic and Guidelines for Values                                                                           | JES2 Command<br>Issued (see note) | Where Available |
|------------------------|----------------------------------------------------------------------------------------------------|-----------------------------------|-----------------|
| SEPCHAR                | Separator characters (CURRENT or DEFAULT)                                                                          | \$T,SEPCHARS=                     | All             |
| SEPDS                  | Separator page between data sets (Yes or No). Yes invokes EXIT 15 (Output Data Set/Copy Separators).               | \$T,SEPDS=                        | All             |
| SETUP                  | Setup mode (HALT or NOHALT)                                                                                        | \$T,SETUP=                        | All             |
| SFCB                   | Selection forms control buffer (FCB) name                                                                          | \$T,C=                            | All             |
| SFLH                   | Selection flash name. 3800 only.                                                                                   | \$T,O=                            | All             |
| SFORMS                 | Selection form name. Specify up to 8 by typing + alone in the field.                                               | \$T,F=                            | All             |
| SFORM2-8               | Selection form names. Specify up to 8 by first typing + alone in SFORMS.                                           | \$T,F=                            | All             |
| SJOBNAME               | Selection job name                                                                                                 | \$T,JOBNAME=                      | All             |
| SOWNER                 | Selection creator ID                                                                                               | \$T,CREATOR=                      | All             |
| SPRMODE1               | Selection process mode 1. Specify up to 8 by first typing + alone in the field.                                    | \$T,PRMODE=                       | All             |
| SPRMODE2               | Selection process mode 2. Specify this and up to 6 more by first typing + alone in SPRMODE1.                       | \$T,PRMODE=                       | All             |
| SWRITER                | Selection writer name (writer-name preceded by a comma)                                                            | \$T,W=                            | All             |
| TR                     | Tracing (Yes or No)                                                                                                | \$T,TR=                           |                 |
| UCSV                   | Universal character set verification (Yes or No)                                                                   | \$T,UCSVERFY=                     | All             |
| UNIT                   | Unit name                                                                                                    | \$T,UNIT=                         | All             |
| WORK-<br>SELECTION     | Work selection criteria ( <i>criterion1</i> , <i>criterion2</i> ,). A leading – removes a criterion from the list. | \$T,WS=                           | All             |

**Note:** Overtyping any of these fields causes a \$T PRT*nnnn* command (for local printers) or \$T R*nnnn*.PR*m* command (for remote printers) to be issued.

| Table 34 (Page         | e 1 of 2). Controlling Punches with Overtypeable Fields                                                                        |                     |                    |
|------------------------|----------------------------------------------------------------------------------------------------|---------------------|--------------------|
| Default Field<br>Title | Characteristic and Guidelines for Values                                                                                       | JES2 Command Issued | Where<br>Available |
| CCTL                   | Data carriage control stream (Yes or No)                                                                                       | \$TPUN,CCTL=        | 520                |
| CKPTLINE               | Number of lines per logical page (0–32767)                                                                                     | \$TPUN,CKPTLINE=    | All                |
| CKPTPAGE               | Number of logical pages punched before each checkpoint (1–32767)                                                               | \$TPUN,CKPTPAGE=    | All                |
| CMPCT                  | Compaction for SNA remote punches (Yes or No)                                                                                  | \$TPUN,CMPCT=       | 520                |
| COMP                   | Compression for SNA punches (Yes or No)                                                                                        | \$TPUN,COMPRESS=    | 520                |
| COMPACT                | Compaction table number or name for SNA remote punches (0-99 or 1-8 characters).                                               | \$TPUN,COMPACT=     | All                |
| FLS                    | Blank card after each data set (Yes or No)                                                                                     | \$TPUN,FLUSH=       | All                |
| LINE-LIMIT             | Selection output size, in records. ( <i>m</i> – <i>n</i> . An * specifies the maximum.)                                        | \$TPUN,LIM=         | All                |
| LRECL                  | Logical record length (1-255). SNA RJE workstations only.                                                                      | \$TPUN,LRECL=       | All                |
| PAU                    | Pause between data sets (Yes or No)                                                                                            | \$TPUN,P=           | All                |
| SCLASS                 | Selection output classes (list of classes, with no delimiters: up to 36 for OS/390 Release 3, or 15 for previous JES releases) | \$TPUN,Q=           | All                |
| SDEST1                 | Selection destination name 1. Specify up to 4 by typing a + alone in SDEST1.                                                   | \$TPUN,R=           | All                |

| <u>`                                 </u> | e 2 of 2). Controlling Punches with Overtypeable Fields                                                                         |                     |                    |
|-------------------------------------------|----------------------------------------------------------------------------------------------------|---------------------|--------------------|
| Default Field<br>Title                    | Characteristic and Guidelines for Values                                                                                        | JES2 Command Issued | Where<br>Available |
| SDEST2-4                                  | Selection destination names 2-4. Specify up to 4 by typing a + alone in SDEST1.                                                 | \$TPUN,R=           | All                |
| SELECT                                    | Device type and device subaddress for output for remote punches (PUNCHnn, EXCHnn, or BASICnn)                                   | \$TPUN,SELECT=      | 520                |
| SELECT-<br>RANGE                          | Selection job, started task, or TSO user number range (Jnnnnn-nnnnn, Snnnnn-nnnnn, or Tnnnnn-nnnnn)                             | \$TPUN,R=           | All                |
| SEP                                       | Separator card between output groups (Yes or No)                                                                                | \$TPUN,S=           | All                |
| SEPDS                                     | Separator card between data sets (Yes or No). Yes invokes EXIT 15 (Output Data Set/Copy Separators).                            | \$TPUN,SEPDS=       | All                |
| SETUP                                     | Setup option for when output requirements for a job differ from output characteristics specified for the punch (HALT or NOHALT) | \$TPUN,SETUP=       | All                |
| SFORMS                                    | Selection form name                                                                                                    | \$TPUN,F=           | All                |
| SJOBNAME                                  | Selection job name                                                                                                    | \$TPUN,JOBNAME=     | All                |
| SOWNER                                    | Selection creator ID                                                                                                    | \$TPUN,CREATOR=     | All                |
| SPRMODE1                                  | Selection process mode 1. Specify up to 8 by typing a + alone in SPRMODE1.                                                      | \$TPUN,PRMODE=      | All                |
| SPRMODE2-8                                | Selection process modes 2-8. Specify up to 8 by typing a + alone in SPRMODE1.                                                   | \$TPUN,PRMODE=      | All                |
| SUS                                       | Punch interrupt feature option for punches connected to BSC hardware terminals (Yes or No)                                      | \$TPUN,SUSPEND=     | All                |
| SVOL                                      | Selection volume. Specify up to 4 by typing a + along in SVOL.                                                                  | \$TPUN,VOLUME=      | All                |
| SWRITER                                   | Selection writer name. To reset, use a comma as the first character in the overtyped field. Trailing blanks are not necessary.  | \$TPUN,W=           | All                |
| TR                                        | Tracing (Yes or No)                                                                                                    | \$TPUN,TR=          | All                |
| UNIT                                      | Unit name                                                                                                    | \$TPUN,UNIT=        | All                |
| WORK-<br>SELECTION                        | Work selection criteria ( <i>criterion1,criterion2,</i> ). A leading – removes a criterion from the list.                       | \$TPUN,WS=          | All                |

#### Note:

<sup>+</sup> indicates that the column has related values. For example, SDEST1 has related values of SDEST2-4. Overtype columns with related values by typing + in the column, then using the Overtype Extension pop-up. Overtyping the column directly on the panel will cause related values to be deleted. For example, if you overtype SDEST1 directly on the panel, any values for SDEST2-4 will be deleted.

| Table 35 (Page 1 of 2). Controlling Readers with Overtypeable Fields |                                                          |                     |                 |
|----------------------------------------------------------------------|----------------------------------------------------------|---------------------|-----------------|
| Default Field<br>Title                                               | Characteristic and Guidelines for Values                 | JES2 Command Issued | Where Available |
| AUTHORITY                                                            | Authorities of the reader. Not valid for remote readers. | \$TRDR,AUTH=        | All             |
| С                                                                    | Default execution class (A-Z, 0-9)                       | All \$TRDR,C=       | All             |
| HOLD                                                                 | Job held after JCL conversion (Yes or No)                | \$TRDR,HOLD=        | All             |
| MC                                                                   | Message class (A-Z, 0-9)                                 | \$TRDR,MSG=         | All             |
| PI                                                                   | Increment to selection priority (0-15)                   | \$TRDR,PRIOINC=     | All             |
| PL                                                                   | Maximum priority level (0-15)                            | \$TRDR,PRIOLIM=     | All             |
| PRTDEST                                                              | Default destination for print output                     | \$TRDR,PRTDEST=     | All             |

| Table 35 (Page 2 of 2). Controlling Readers with Overtypeable Fields |                                                                    |                     |                 |  |
|----------------------------------------------------------------------|--------------------------------------------------------------------|---------------------|-----------------|--|
| Default Field<br>Title                                               | Characteristic and Guidelines for Values                           | JES2 Command Issued | Where Available |  |
| PUNDEST                                                              | Default destination for punch output                               | \$TRDR,PUNDEST=     | All             |  |
| SAFF1                                                                | System affinity (member name or ANY) Type a + to overtype SAFF2-7. | \$TRDR,SYSAFF=      | All             |  |
| TR                                                                   | Trace option (Yes or No)                                           | \$TRDR,TR=          | All             |  |
| UNIT                                                                 | Reader unit name                                                   | \$TRDR,UNIT=        | All             |  |
| XEQDEST                                                              | Default execution node                                             | \$TRDR,XEQDEST      | All             |  |

#### Note:

+ indicates that the column has related values. For example, SAFF1 has related values of SAFF2-7. Overtype columns with related values by typing + in the column, then using the Overtype Extension pop-up. Overtyping the column directly on the panel will cause related values to be deleted. For example, if you overtype SAFF1 directly on the panel, any values for other system affinities will be deleted.

| Table 36. Controlling a MAS with Overtypeable Fields |                                              |                     |                 |  |
|------------------------------------------------------|----------------------------------------------|---------------------|-----------------|--|
| Default Field<br>Title                               | Characteristic and Guidelines for Values     | JES2 Command Issued | Where Available |  |
| CKPTHOLD                                             | Set the checkpoint hold                      | \$TMASDEF,HOLD=     | 510             |  |
| DORMANCY                                             | Set the checkpoint dormancy                  | \$TMASDEF,DORMANCY= | 510             |  |
| SYNCTOL                                              | Set the checkpoint synchronization tolerance | \$TMASDEF,SYNCTOL=  | 510             |  |

| Default Field Title | Characteristic and Guidelines for Values                                                                                                    | JES Command Issued          | Where<br>Available |
|---------------------|----------------------------------------------------------------------------------------------------|-----------------------------|--------------------|
| ADISC               | Line disconnect option (Yes or No). Overtypeable for lines.                                                                                                    | \$TLINE,AUTODISC=           | 430                |
| APPLID              | Application ID. Overtypeable only for NJE lines.                                                                                                    | \$SN,LINE,A=                | 430                |
| CODE                | BSC adaptor code (A or B). Overtypeable for lines.                                                                                                    | \$TLINE,CODE=               | 430                |
| COMP                | BSC data compression option (Yes or No).  Overtypeable for lines.                                                                                                    | \$TLINE,COMPRESS=           | 430                |
| DUPLEX              | BSC line mode (HALF or FULL). Overtypeable for lines.                                                                                                    | \$TLINE,DUPLEX=             | 430                |
| INTF                | BSC adaptor interface (A or B). Overtypeable for lines.                                                                                                    | \$TLINE,INTERFAC=           | 430                |
| LINECCHR            | BSC line control characters configuration (EBCDIC or USASCII). Overtypeable for lines.                                                                               | \$TLINE,LINECCHR=           | 430                |
| LINE-LIMIT          | Line limit for the device. Overtypeable only for SYSOUT transmitters.                                                                                                | \$TL.ST,LIM= <i>m-n</i>     | 430                |
| LOG                 | Message logging option (Yes or No). Overtypeable for lines.                                                                                                    | \$TLINE,LOG=                | 430                |
| NODE                | Node the line is connected to. Overtypeable for lines.                                                                                                    | \$SN,LINE,N=                | 430                |
| PAGE-LIMIT          | Page limit for the device. ( <i>m</i> — <i>n</i> ; an * indicates maximum value). Overtypeable only for SYSOUT transmitters.                                         | \$TL.ST,PLIM= <i>m-n</i>    | 430                |
| PASSWORD            | Password for the line. (1-8 characters. Type a single comma to erase. Shows SET if a password has been set.) Overtypeable for lines.                                 | \$TLINE,P=                  | 430                |
| REST                | Resistance rating of the line (0-2000). Overtypeable for lines.                                                                                                    | \$TLINE,REST=               | 430                |
| SPEED               | Speed of the line (HIGH or LOW). Overtypeable for lines.                                                                                                    | \$TLINE,SPEED=              | 430                |
| TR                  | TRACE I/O option (Yes or No). Overtypeable for lines.                                                                                                    | \$TLINE,TR=                 | 430                |
| TRANSP              | BSC transparency feature (Yes or No). Overtypeable for lines.                                                                                                    | \$TLINE,TRANSPAR=           | 430                |
| UNIT                | Line address (hexadecimal) or type (SNA). Overtypeable for lines.                                                                                                    | \$TLINE,UNIT=               | 430                |
| WORK-SELECTION      | Work selection criteria ( <i>criterion1, criterion2,</i> ) for the device. A leading – removes a criterion from the list. Overtypeable only for SYSOUT transmitters. | \$TL.ST,WS=(LIM) <i>m-n</i> | 430                |

| Default Field Title | Characteristic and Guidelines for Values                                                                                        | JES Command Issued | Where<br>Available |
|---------------------|----------------------------------------------------------------------------------------------------|--------------------|--------------------|
| AUTHORITY           | Authority of the node (DEV, JOB, NET, SYS)                                                                                      | \$TNODE,AUTH=      | 430                |
| СР                  | Compaction table number for outbound compaction when communicating with this node (0-99)                                        | \$TNODE,COMPACT=   | 430                |
| END                 | Eligibility for store-and-forward operations (Yes or No)                                                                        | \$TNODE,ENDNODE=   | 430                |
| HOLD                | Job hold indicator for the local node (JOBS or NONE)                                                                            | \$TNODE,HOLD=      | 430                |
| LINE                | Line dedicated to the NJE session associated with this application                                                              | \$TNODE,LINE=      | 430                |
| LOGMODE             | Logon mode table entry (NJE applications only)                                                                                  | \$TNODE,LOGMODE=   | 430                |
| NODENAME            | Node name                                                                                                    | \$TNODE,NAME=      | 430                |
| PEN                 | Password encryption indicator (Yes or No)                                                                                       | \$TNODE,PENCRYPT=  | 430                |
| PMG                 | Indicator of whether NCC records relevant to the path manager should be sent to this node (Yes or No)                           | \$TNODE,PATHMGR=   | 430                |
| PRV                 | Private indicator for the connection between this node and an adjacent node (Yes or No)                                         | \$TNODE,PRIVATE=   | 430                |
| RECV                | What the local node receives from the specified node (JOBS, SYSOUT, NONE, BOTH)                                                 | \$TNODE,REC=       | 430                |
| REST                | Resistance rating of the connection (0-2000)                                                                                    | \$TNODE,REST=      | 430                |
| SENDP               | Password sent to the node. (Type a 1-8 character password, or a comma to delete it.)                                            | \$TNODE,P=         | 430                |
| SENTRS              | Whether the resistance from an adjacent node is used in calculating the resistance of an adjacent connection (ACCEPT or IGNORE) | \$TNODE,SENTREST=  | 430                |
| SUBNET              | Name of the subnet that should include this node                                                                                | \$TNODE,SUB=       | 430                |
| TR                  | Trace option (Yes or No)                                                                                                    | \$TNODE,TR=        | 430                |
| TRANS               | What the local node transmits to the specified node (JOBS, SYSOUT, NONE, BOTH)                                                  | \$TNODE,TRA=       | 430                |
| VERIFYP             | Password received by the node. (Type a 1-8 character password, or a comma to delete it.)                                        | \$TNODE,P=         | 430                |

| Table 39 (Page 1 of 3). Controlling Offloaders with Overtypeable Fields (SO Panel) |                                                                                                    |                         |                    |
|------------------------------------------------------------------------------------|----------------------------------------------------------------------------------------------------|-------------------------|--------------------|
| Default Field Title                                                                | Characteristic and Guidelines for Values                                                                                                    | JES Command Issued      | Where<br>Available |
| ARCHIVE                                                                            | Archive option (ONE or ALL). Overtypeable for offloaders.                                                                                            | \$TOFFLOAD,<br>ARCHIVE= | O110               |
| DSNAME                                                                             | Data set name. Overtypeable for offloaders.                                                                                                    | \$TOFFLOAD,DSN=         | 430                |
| LABEL                                                                              | Label type for a tape that is allocated for a non-cataloged spool offload data set (AL, AUL, BLP, NL, NSL, SL, or SUL). Overtypeable for offloaders. | \$TOFFLOAD,LABEL=       | 430                |
| LINE-LIMIT                                                                         | Selection line limit. ( <i>m-n</i> format. An * specifies the maximum.) Overtypeable for SYSOUT transmitters.                                        | \$TOFF,LIM=             | 430                |
| MBURST                                                                             | Modification burst value (Yes or No). Overtypeable for SYSOUT receivers.                                                                             | \$TOFF,MOD=             | 430                |
| MCLASS                                                                             | Modification job class or sysout class (A-Z, 0-9).  Overtypeable for job receivers or sysout receivers.                                              | \$TOFF,MOD=             | 430                |
| MDEST                                                                              | Modification destination name. Overtypeable for job and SYSOUT receivers.                                                                            | \$TOFF,MOD=             | 430                |

| Default Field Title | Characteristic and Guidelines for Values                                                                                                    | JES Command Issued      | Where Available |
|---------------------|----------------------------------------------------------------------------------------------------|-------------------------|-----------------|
| MFCB                | Modification forms control buffer (FCB) name. Overtypeable for SYSOUT receivers.                                                                   | \$TOFF,MOD=             | 430             |
| MFLH                | Modification flash name. Overtypeable for SYSOUT receivers.                                                                                        | \$TOFF,MOD=             | 430             |
| MFORMS              | Modification forms name. Overtypeable for SYSOUT receivers.                                                                                        | \$TOFF,MOD=             | 430             |
| MHOLD               | Modification hold value (Yes or No). Overtypeable for job and SYSOUT receivers.                                                                    | \$TOFF,MOD=             | 430             |
| MODSP               | Modification output disposition (WRITE, HOLD, KEEP, or LEAVE). Overtypeable for SYSOUT receivers.                                                  | \$TOFF,MOD=             | 430             |
| MPRMODE             | Modification process mode. Overtypeable for SYSOUT receivers.                                                                                      | \$TOFF,MOD=             | 430             |
| MSAFF               | Modification system affinity (sysid or ANY).  Overtypeable for job receivers.                                                                      | \$TOFF,MOD=             | 430             |
| MUCS                | Modification universal character set (UCS) name. Overtypeable for SYSOUT receivers.                                                                | \$TOFF,MOD=             | 430             |
| MWRITER             | Modification writer name. Overtypeable for SYSOUT receivers.                                                                                       | \$TOFF,MOD=             | 430             |
| NOTIFY              | Notification option (Yes or No). Overtypeable for receivers and transmitters.                                                                      | \$TOFF,NOT=             | 430             |
| PAGE-LIMIT          | Selection page limit. ( <i>m-n</i> format. An * specifies the maximum.) Overtypeable for SYSOUT transmitters.                                      | \$TOFF,PLIM=            | 430             |
| PROT                | SAF protect option (Yes or No). Overtypeable for offloaders.                                                                                       | \$TOFFLOAD,<br>PROTECT= | 430             |
| RTPD                | Retention period in days (1-9999). Overtypeable for offloaders.                                                                                    | \$TOFFLOAD,RETPD=       | 430             |
| SBURST              | Selection burst value (Yes or No). Overtypeable for SYSOUT receivers and transmitters.                                                             | \$TOFF,B=               | 430             |
| SCLASS              | Selection classes (up to 15 classes with no delimiters).  Overtypeable for receivers and transmitters.                                             | \$TOFF,CL=              | 430             |
| SDEST1              | Selection destination name. Overtypeable for receivers and transmitters. Specify up to 4 values by typing + alone in the field.                    | \$TOFF,R=               | 430             |
| SDEST2-4            | Selection destination names 2-4. Overtypeable for receivers and transmitters. Specify up to 4 values by first typing + alone in SDEST1.            | \$TOFF,R=               | 430             |
| SDISP               | Selection disposition (KEEP, HOLD, or DELETE). Overtypeable for transmitters.                                                                      | \$TOFF,DISP=            | 430             |
| SELECT-RANGE        | Selection range of jobs, started tasks, or TSO users (Jnnnnn-nnnnn, (Snnnnn-nnnnn, or (Tnnnnn-nnnnn). Overtypeable for receivers and transmitters. | \$TOFF,RANGE=           | 430             |
| SFCB                | Selection forms control buffer (FCB) name. Overtypeable for SYSOUT transmitters and receivers.                                                     | \$TOFF,C=               | 430             |
| SFLH                | Selection flash name. Overtypeable for SYSOUT transmitters and receivers.                                                                          | \$TOFF,O=               | 430             |
| SFORMS              | Selection forms name. Overtypeable for SYSOUT transmitters and receivers.                                                                          | \$TOFF,F=               | 430             |
| SHOLD               | Selection hold value (Yes or No). Overtypeable for transmitters and receivers.                                                                     | \$TOFF,H=               | 430             |
| SJOBNAME            | Selection job name. Overtypeable for transmitters and receivers.                                                                                   | \$TOFF,JOB=             | 430             |

| Default Field Title | Characteristic and Guidelines for Values                                                                                                    | JES Command Issued       | Where<br>Available |
|---------------------|----------------------------------------------------------------------------------------------------|--------------------------|--------------------|
| SODSP               | Selection output disposition (WRITE, HOLD, KEEP, LEAVE). Overtypeable for SYSOUT transmitters and receivers. Specify up to 4 values by typing + alone in the field. | \$TOFF,OUTD=             | 430                |
| SOWNER              | Selection creater ID. Overtypeable for receivers and transmitters.                                                                                                  | \$TOFF,CR=               | 430                |
| SPRMODE1            | Selection process mode. Overtypeable for SYSOUT receivers and transmitters. Specify up to 8 values by typing + alone in the field.                                  | \$TOFF,PRM=              | 430                |
| SPRMODE2-4          | Selection process modes 2-8. Overtypeable for SYSOUT receivers and transmitters. Modify these and up to 4 more values by first typing + alone in SPRMODE1.          | \$TOFF,PRM=              | 430                |
| SSAFF               | Selection system affinity ( <i>sysid</i> or ANY). Overtypeable for job receivers and transmitters. Specify up to 7 values by typing + alone in the field.           | \$TOFF,SYS=              | 430                |
| SUCS                | Selection universal character set (UCS) name.  Overtypeable for SYSOUT receivers and transmitters.                                                                  | \$TOFF,T=                | 430                |
| SVOL                | Selection volume (5-6 character volume serial).  Overtypeable for job and SYSOUT transmitters. Specify up to 4 values by typing + alone in the field.               | \$TOFF,V=                | 430                |
| SWRITER             | Selection writer name. Overtypeable for SYSOUT receivers and transmitters.                                                                                          | \$TOFF,W=                | 430                |
| UNIT                | Unit address, device type, or group name. Overtypeable for offloaders.                                                                                              | \$TOFFLOAD,UNIT=         | 430                |
| VALIDATE            | Validation option (Yes or No). Overtypeable for offloaders.                                                                                                    | \$TOFFLOAD,<br>VALIDATE= | O110               |
| WORK-SELECTION      | Work selection criteria ( <i>criterion1,criterion2,</i> ). A leading - removes a criterion from the list. Overtypeable for receivers and transmitters.              | \$TOFF,WS=               | 430                |

| Table 40. Contro       | Table 40. Controlling WLM Resources with Overtypeable Fields |                    |                 |  |  |
|------------------------|--------------------------------------------------------------|--------------------|-----------------|--|--|
| Default Field<br>Title | Characteristic and Guidelines for Values                     | MVS Command Issued | Where Available |  |  |
| system (system name)   | State of the WLM resource on that system (ON, OFF or RESET)  | F WLM,RESOURCE=    | OS240           |  |  |

| Table 41 (Page 1 of 3). Controlling Job Classes with Overtypeable Fields |                                                                                        |                        |                    |
|--------------------------------------------------------------------------|----------------------------------------------------------------------------------------|------------------------|--------------------|
| Default Field<br>Title                                                   | Characteristic and Guidelines for Values                                               | JES2 Command Issued    | Where<br>Available |
| ACCT                                                                     | Requirement for the account number on a JCL JOB statement (Yes or No)                  | \$T JOBCLASS,ACCT=     | OS240              |
| AUTH                                                                     | MVS operator command groups that are to be executed (ALL, SYS, IO, CONS or INFO)       | \$T JOBCLASS,AUTH=     | OS240              |
| BLP                                                                      | Perform bypass label processing (Yes or No)                                            | \$T JOBCLASS,BLP=      | OS240              |
| COMMAND                                                                  | Disposition of commands read from the input stream (DISPLAY, EXECUTE, IGNORE or VERIFY | \$T JOBCLASS,COMMAND=  | OS240              |
| CPR                                                                      | Conditionally purge system data sets in this TSO user class (Yes or No)                | \$T JOBCLASS,CONDPURG= | OS240              |

| Default Field<br>Title | Characteristic and Guidelines for Values                                                                                                    | JES2 Command Issued     | Where<br>Available |
|------------------------|----------------------------------------------------------------------------------------------------|-------------------------|--------------------|
| CPY                    | Queue jobs for output processing as though TYPRUN=COPY were specified on the JOB statement (Yes or No)                                                                                                    | \$T JOBCLASS,COPY=      | OS240              |
| HOLD                   | Hold jobs in this class until they are released by an operator RELEASE command (Yes or No)                                                                                                    | \$T JOBCLASS,HOLD=      | OS240              |
| JCLIM                  | Job class limit for the system (0–2000000000 or * for no limit)                                                                                                    | \$T JOBCLASS,XEQCOUNT=  | OS240              |
| JRNL                   | Save job-related information in a job journal (Yes or No)                                                                                                    | \$T JOBCLASS,JOURNAL=   | OS240              |
| LOG                    | Print the job log (Yes or No)                                                                                                    | \$T JOBCLASS,LOG=       | OS240              |
| MAX-TIME               | Default for the maximum time that each job step may run ( <i>minutes</i> , <i>seconds</i> ), where <i>minutes</i> is 0-357912 and seconds is 0-59.                                                                                                 | \$T JOBCLASS,TIME=      | OS240              |
| MC                     | Message class for all TSO sessions— the default logon message class for TSO/E logons (A-Z, 0-9)                                                                                                    | \$T JOBCLASS,MSGCLASS=  | OS240              |
| MODE                   | Manager of the class (JES2 or WLM)                                                                                                    | \$T JOBCLASS,MODE=      | OS240              |
| MSGLV                  | Message level for messages listed in the system message data set ( <i>n</i> , <i>m</i> where <i>n</i> is 0-2 and specifies kinds of JCL messages listed, and <i>m</i> is 0 or 1 and specifies the kinds of allocation/termination messages listed) | nd specifies O or 1 and |                    |
| ODISP                  | Output disposition for normal and abnormal end of jobs (normal,abnormal; values are HOLD, KEEP, LEAVE, PURGE and WRITE)                                                                                                    | \$T JOBCLASS,OUTD=      | OS240              |
| OUT                    | Write SYSOUT data for jobs executed in this class (Yes or No)                                                                                                    | \$T JOBCLASS,OUTPUT=    | OS240              |
| PGN                    | Default performance group number (0-999)                                                                                                    | \$T JOBCLASS,PERFORM=   | OS240              |
| PGNM                   | Programmer name required on a JCL JOB statement (Yes or No)                                                                                                    | \$T JOBCLASS,PGMRNAME=  | OS240              |
| PL                     | Default procedure library number (00-99)                                                                                                    | \$T JOBCLASS,PROCLIB=   | OS240              |
| QHLD                   | Hold jobs in this class until the class is released with an operator command (Yes or No)                                                                                                    | \$T JOBCLASS,QHELD=     | OS240              |
| REGION                 | Default region size assigned to each job step (number,unit, values are 0-9999K or 0-2047M)                                                                                                    | \$T JOBCLASS,REGION=    | OS240              |
| RST                    | Requeue for execution jobs that had been executing before the IPL of the system and a JES2 warm start was performed. The jobs are restarted from the beginning unless the scheduler can restart them from a step or checkpoint (Yes or No).        | \$T JOBCLASS,RESTART=   | OS240              |
| SCN                    | Queue jobs for output processing immediately after JCL conversion, as though TYPRUN=SCAN were specified on the JOB statement (Yes or No)                                                                                                    | \$T JOBCLASS,SCAN=      | OS240              |
| SWA                    | Placement of SWA control blocks created for jobs, in relation to 16 megabytes in virtual storage (ABOVE or BELOW)                                                                                                    | \$T JOBCLASS,SWA=       | OS240              |
| TP26                   | Produce type 26 SMF records (Yes or No)                                                                                                    | \$T JOBCLASS,TYPE6=     | OS240              |
| TP6                    | Produce type 6 SMF records (Yes or No)                                                                                                    | \$T JOBCLASS,TYPE26=    | OS240              |
| UJP                    | Take the IEFUJP exit when a job is purged (Yes or No)                                                                                                    | \$T JOBCLASS,IEFUJP=    | OS240              |
| USO                    | Take the IEFUSO exit when the SYSOUT limit is reached (Yes or No)                                                                                                    | \$T JOBCLASS,IEFUSO=    | OS240              |

| Table 41 (Page 3 of 3). Controlling Job Classes with Overtypeable Fields |                                                                                                    |                     |                    |  |  |
|--------------------------------------------------------------------------|----------------------------------------------------------------------------------------------------|---------------------|--------------------|--|--|
| Default Field<br>Title                                                   | Characteristic and Guidelines for Values                                                                                                    | JES2 Command Issued | Where<br>Available |  |  |
| ХВМ                                                                      | Name of the procedure JES2 uses as the target of an EXEC statement. The procedure names a program that processes the input to the job class. Specifying this reserves the job class for the Execution Batch Monitoring (XBM) facility. | \$T JOBCLASS,XBM=   | OS240              |  |  |

### **Action Characters on the SDSF Panels**

The tables that follow describe action characters you can use for each of the SDSF panels and the MVS or JES2 command that SDSF issues.

The "Where Available" column on the following tables mean you can use the action character for:

Blank Action character not available

All levels of JES2

number

The JES2 level when the function was introduced (for example, 510 indicates that JES2 5.1.0 or later is required)

|       |                                                               | MVS or JES2 Command | Where Available |       |     |
|-------|---------------------------------------------------------------|---------------------|-----------------|-------|-----|
| Char. | Purpose                                                       | Issued              | DA              | I     | ST  |
| ?     | Display the JES2 data sets for a job (display the JDS panel). | None                | All             | All   | All |
| =     | Repeat the last command.                                      | None                | All             | All   | All |
| //    | Repeat a block of commands.                                   | None                | All             | All   | All |
| +     | Temporarily extend the NP column.                             | None                | All             | All   | All |
| A     | Release a held job.                                           | \$A                 | All             | All   | All |
| С     | Cancel a job.                                                 | \$C                 | All             | All   | All |
|       | Put output on O or H with a status of Cancel.                 | \$C                 |                 | All   |     |
|       | Cancel a logged-on user.                                      | C U=                | All             | All   | All |
|       |                                                               | \$CT                | 510             | 510   | 510 |
|       | Cancel an APPC transaction.                                   | C,A=                | All             |       |     |
| CA    | Cancel an ARM job.                                            | \$C,ARMRESTART      | 520             | 520   | 520 |
| CD    | Cancel a job and request a dump of an active job              | \$C,D               | All             | All   | All |
|       | Cancel a logged on user and request a dump.                   | C U=,DUMP           | All             | All   | All |
| CD    | Cancel an APPC transaction and request a dump                 | C,DUMP,A=           | All             |       |     |
| D     | Display jobs in the logs or ULOG                              | \$D                 | All             | All   | All |
| E     | Start a job again.                                            | \$E                 | All             | All   | All |
| Н     | Hold a job.                                                   | \$H                 | All             | All   | All |
| I     | Display job information.                                      | None                |                 | OS240 | OS2 |
| J     | Start a job immediately.                                      | \$SJ                |                 | OS240 | OS2 |
| L     | List output status for a job on the logs and ULOG.            | \$L                 | All             | All   | All |

|         |                                                                                                    | MVS or JES2 Command | Where Available |     |     |
|---------|----------------------------------------------------------------------------------------------------|---------------------|-----------------|-----|-----|
| Char.   | Purpose                                                                                                    | Issued              | DA              | I   | ST  |
| 0       | Release output and make it eligible for printing.                                                                                       | \$O                 |                 |     | All |
| Р       | Purge a job and its output.                                                                                                    | \$C,P               | All             | All | All |
|         | Purge a TSU job (must be active on I or ST) and its output.                                                                             | C U=                | All             | All | All |
|         | Purge an APPC transaction and its output.                                                                                               | C,A=                | All             |     |     |
|         | Purge output data sets from the system.                                                                                                 | \$C                 | All             | All | All |
| PP      | Purge a protected job and its output.                                                                                                   | \$C,P,PROTECTED     | All             | All | All |
|         | Purge a protected TSU job (must be active on I or ST) and its output.                                                                   | C U=                | All             | All | All |
|         | Purge a protected APPC transaction and its output.                                                                                      | C,A=                | All             |     |     |
| Q       | Display job output descriptor fields (display the OD panel).                                                                            | None                | All             | All | All |
| S       | Browse output data sets (display the ODS panel).                                                                                        | None                | All             | All | All |
| SB      | Browse output using ISPF Browse (display the ODS panel).                                                                                | None                | All             | All | All |
| SE      | Display output using ISPF Edit (display the ODS panel).                                                                                 | None                | All             | All | All |
| SJ      | Display JCL using ISPF Edit (display the ODS panel). The job must have been submitted through your node or entered through the network. | None                | All             | All | All |
| X, XC   | Print output data sets; print output data sets and close the print file. ("XC" means "print and close")                                 | None                | All             | All | All |
| XD, XDC | Print output data sets using the print panel. ("XDC" means "print and close")                                                           | None                | All             | All | All |
| XF, XFC | Print a file without inserting control characters, with the Open Print File panel. ("XFC" means "print and close")                      | None                | All             | All | All |
| XS, XSC | Print output data sets using the Open Print panel for SYSOUT. ("XSC" means "print and close")                                           | None                | All             | All | All |

| Char. | Purpose                                                         | MVS or JES2      | Where Available |     |                  |       |
|-------|-----------------------------------------------------------------|------------------|-----------------|-----|------------------|-------|
|       |                                                                 | Command Issued   | Н               | JDS | OD               | 0     |
| ?     | Display the JES2 data sets for a job (display the JDS panel).   | None             | All             |     | All              | All   |
| =     | Repeat the last command.                                        | None             | All             | All |                  | All   |
| //    | Repeat a block of commands.                                     | None             | All             | All |                  | All   |
| +     | Temporarily extend the NP column.                               | None             | All             | All | All              | All   |
| Α     | Release output.                                                 | \$TO             | All             |     |                  | All   |
| С     | Purge output                                                    | \$C              | All             |     |                  | All   |
|       |                                                                 | \$CO             | OS240           |     |                  | OS240 |
|       | Purge a held output data set.3                                  | SSI <sup>2</sup> |                 | All |                  |       |
| Е     | Erase an output descriptors field for all data sets in a group. | SSI              |                 |     | All <sup>1</sup> |       |

|         |                                                                                                    | MVS or JES2       |       | Where Available |     |       |
|---------|----------------------------------------------------------------------------------------------------|-------------------|-------|-----------------|-----|-------|
| Char.   | Purpose                                                                                                    | Command<br>Issued | Н     | JDS             | OD  | 0     |
| Н       | Hold a selected portion of output.                                                                                                    | \$TO              | All   |                 |     | All   |
| L       | List output status for a job on the logs and                                                                                            | \$L               | All   |                 |     | All   |
|         | ULOG.                                                                                                    | \$DO              | OS240 |                 |     | OS240 |
| 0       | Release output and make it eligible for printing.                                                                                       | \$TO              | All   |                 |     |       |
|         | Release a held output data set and make it eligible for printing. <sup>3</sup>                                                          | SSI <sup>2</sup>  |       | All             |     |       |
| Р       | Purge output data sets from the system.                                                                                                 | \$C               | All   |                 |     | All   |
|         |                                                                                                    | \$CO              | OS240 |                 |     | OS240 |
|         | Purge a held output data set from the system.3                                                                                          | SSI <sup>2</sup>  |       | All             |     |       |
| Q       | Display job output descriptor fields (display the OD panel).                                                                            | None              | All   | All             |     | All   |
| S       | Browse output data sets (display the ODS panel).                                                                                        | None              | All   | All             |     | All   |
| SB      | Display output using ISPF Browse (display the ODS panel).                                                                               | None              | All   | All             | All | All   |
| SE      | Display output using ISPF Edit (display the ODS panel).                                                                                 | None              | All   | All             | All | All   |
| SJ      | Display JCL using ISPF Edit (display the ODS panel). The job must have been submitted through your node or entered through the network. | None              | All   | All             | All | All   |
| V       | View page-mode output using GDDM.                                                                                                    | None              |       | All             | All |       |
| X, XC   | Print output data sets; print output data sets and close the print file. ("XC" means "print and close")                                 | None              | All   | All             | All | All   |
| XD, XDC | Print output data sets using the print panel. ("XDC" means "print and close")                                                           | None              | All   | All             | All | All   |
| XF, XFC | Print a file without inserting control characters, with the Open Print File panel. ("XFC" means "print and close")                      | None              | All   | All             | All | All   |
| XS, XSC | Print output data sets using the Open Print panel for SYSOUT. ("XSC" means "print and close")                                           | None              | All   | All             | All | All   |

#### Notes:

The OD panel must have been accessed through the O panel, H panel, or a JDS panel that was accessed through O or H. SDSF uses the subsystem interface (SSI) when you enter a C, O, or P action character on the JDS panel.

To use C, O, or P action characters on the JDS panel, you must access the JDS panel through the H panel. Also, the output group must not be in operator or system hold and the data set must have been originally allocated as held and never been released.

| Table 44. Cor | ntrolling Initiators with Action Characters |                |                    |
|---------------|---------------------------------------------|----------------|--------------------|
| Character     | Purpose                                     | Command Issued | Where<br>Available |
| =             | Repeat the last command.                    | None           | All                |
| //            | Repeat a block of commands.                 | None           | All                |
| +             | Temporarily extend the NP column.           | None           | All                |
| D             | Display initiators on the logs and ULOG.    | \$DI           | All                |
| Р             | Stop an initiator.                          | \$PI           | All                |
| S             | Start an initiator.                         | \$SI           | All                |
| Z             | Halt an initiator.                          | \$ZI           | All                |

| Character | Purpose                                                                                          | <b>Command Issued</b> | Where Available |
|-----------|--------------------------------------------------------------------------------------------------|-----------------------|-----------------|
| =         | Repeat the last command.                                                                         | None                  | All             |
| //        | Repeat a block of commands.                                                                      | None                  | All             |
| +         | Temporarily extend the NP column.                                                                | None                  | All             |
| Bn        | Backspace a printer <i>n</i> pages.                                                              | \$B                   | All             |
| ВС        | Backspace a printer to the most recent checkpoint.                                               | \$B                   | All             |
| BC,n      | Backspace a printer <i>n</i> pages before the most recent checkpoint.                            | \$B                   | All             |
| BD        | Backspace a printer to the top of the current data set.                                          | \$B                   | All             |
| С         | Purge output printing on a printer.                                                              | \$C                   | All             |
| D         | Display information in the logs and ULOG about a printer and the job that is currently printing. | \$D                   | All             |
| Е         | Start a printer again.                                                                           | \$E                   | All             |
| Fn        | Space a printer forward <i>n</i> pages.                                                          | \$F                   | All             |
| FD        | Space a printer forward to the bottom of the current data set.                                   | \$F                   | All             |
| Fn, C     | Space a printer forward <i>n</i> pages from the most recent checkpoint.                          | \$F                   | All             |
| I         | Interrupt a printer.                                                                             | \$1                   | All             |
| N         | Print another copy of a job's output.                                                            | \$N                   | All             |
| Р         | Stop a printer.                                                                                  | \$P                   | All             |
| S         | Start a printer.                                                                                 | \$S                   | All             |
| Z         | Halt a printer.                                                                                  | \$Z                   | All             |

| Table 46. Con | ntrolling Punches with Action Characters                                                             |                   |                 |
|---------------|----------------------------------------------------------------------------------------------------|-------------------|-----------------|
| Character     | Purpose                                                                                              | Command<br>Issued | Where Available |
| =             | Repeat the last command.                                                                             | None              | All             |
| //            | Repeat a block of commands.                                                                          | None              | All             |
| +             | Temporarily extend the NP column.                                                                    | None              | All             |
| Bn            | Backspace a punch <i>n</i> cards.                                                                    | \$B               | All             |
| ВС            | Backspace a punch to the most recent checkpoint.                                                     | \$B               | All             |
| BC,n          | Backspace a punch <i>n</i> cards before the most recent checkpoint.                                  | \$B               | All             |
| BD            | Backspace a punch to the top of the current data set.                                                | \$B               | All             |
| С             | Purge output being processed by a punch.                                                             | \$C               | All             |
| D             | Display information in the logs and ULOG about a punch and the job that is currently being processed | \$D               | All             |
| E             | Start a punch again.                                                                                 | \$E               | All             |
| F <i>n</i>    | Space a punch forward <i>n</i> cards.                                                                | \$F               | All             |
| FD            | Space a punch forward to the bottom of the current data set.                                         | \$F               | All             |
| Fn, C         | Space a punch forward <i>n</i> cards from the most recent checkpoint.                                | \$F               | All             |
| I             | Interrupt a punch.                                                                                   | \$1               | All             |
| N             | Punch another copy of a job's output.                                                                | \$N               | All             |
| Р             | Stop a punch.                                                                                        | \$P               | All             |
| S             | Start a punch.                                                                                       | \$S               | All             |
| Z             | Halt a punch.                                                                                        | \$Z               | All             |

| Table 47. Col | ntrolling Readers with Action Characters                                                              |                   |                 |
|---------------|----------------------------------------------------------------------------------------------------|-------------------|-----------------|
| Character     | Purpose                                                                                               | Command<br>Issued | Where Available |
| =             | Repeat the last command.                                                                              | None              | All             |
| //            | Repeat a block of commands.                                                                           | None              | All             |
| +             | Temporarily extend the NP column.                                                                     | None              | All             |
| С             | Cancel a job being processed by a reader.                                                             | \$C               | All             |
| D             | Display information in the logs and ULOG about a reader and the job that is currently being processed | \$D               | All             |
| Р             | Stop a reader.                                                                                        | \$P               | All             |
| S             | Start a reader.                                                                                       | \$S               | All             |
| Z             | Halt a reader (not valid for remote readers).                                                         | \$Z               | All             |

| Table 48. C | ontrolling a MAS with Action Characters             |                  |                    |
|-------------|-----------------------------------------------------|------------------|--------------------|
| Character   | Purpose                                             | Command Issued   | Where<br>Available |
| =           | Repeat the last command.                            | None             | 430                |
| //          | Repeat a block of commands.                         | None             | 510                |
| +           | Temporarily extend the NP column.                   | None             | 510                |
| D           | Display a member of the MAS                         | RO,\$DMEMBER(nn) | 510                |
| E           | Restart a member of a MAS.                          | \$ESYS           | 510                |
| ER          | Restart a member of a MAS.                          | \$ESYS,RESET=    | 510                |
| Р           | Stop a member of a MAS.                             | RO,\$PJES2       | 510                |
| PA          | Stop a member of a MAS using the abend option.      | RO,\$PJES2,ABEND | 510                |
| PQ          | Stop a member of a MAS using the quick option.      | RO,\$PJES2,QUICK | 510                |
| PT          | Stop a member of a MAS using the term option.       | RO,\$PJES2,TERM  | 510                |
| PX          | Stop scheduling of jobs for the member of the MAS.  | RO,\$P XEQ       | OS240              |
| S           | Start a member of a MAS.                            | RO,\$S           | 510                |
| SX          | Start scheduling of jobs for the member of the MAS. | RO,\$S XEQ       | OS240              |

| Table 49. Co | ontrolling Lines with Action Characters                        |                   |                 |
|--------------|----------------------------------------------------------------|-------------------|-----------------|
| Character    | Purpose                                                        | Command<br>Issued | Where Available |
| =            | Repeat the last command.                                       | None              | 430             |
| //           | Repeat a block of commands.                                    | None              | 430             |
| +            | Temporarily extend the NP column.                              | None              | 430             |
| С            | Cancel a transmitter or receiver.                              | \$C               | 430             |
| D            | Display a line, transmitter, or receiver in the logs and ULOG. | \$DU              | 430             |
| E            | Restart a line, transmitter, or receiver.                      | \$E               | 430             |
| 1            | Interrupt a line.                                              | \$T               | 430             |
| Р            | Drain a line, transmitter, or receiver.                        | \$P               | 430             |
| Q            | Quiesce a line.                                                | \$T               | 430             |
| S            | Start a line, transmitter, or receiver.                        | \$\$              | 430             |
| SN           | Start network communication.                                   | \$SN              | 430             |

| Table 50. Controlling Nodes with Action Characters |                                                                     |                   |                 |  |
|----------------------------------------------------|---------------------------------------------------------------------|-------------------|-----------------|--|
| Character                                          | Purpose                                                             | Command<br>Issued | Where Available |  |
| =                                                  | Repeat the last command.                                            | None              | 430             |  |
| //                                                 | Repeat a block of commands.                                         | None              | 430             |  |
| +                                                  | Temporarily extend the NP column.                                   | None              | 430             |  |
| D                                                  | Display information about a node in the logs and ULOG.              | \$DNODE           | 430             |  |
| DC                                                 | Display information about network connections in the logs and ULOG. | \$DCONNECT        | 430             |  |
| DP                                                 | Display information about paths in the logs and ULOG.               | \$DPATH           | 430             |  |
| SN                                                 | Start node communication on a line.                                 | \$SN              | 430             |  |

| Table 51. Controlling Spool Offloaders with Action Characters |                                                                      |                      |                    |
|---------------------------------------------------------------|----------------------------------------------------------------------|----------------------|--------------------|
| Character                                                     | Purpose                                                              | Command Issued       | Where<br>Available |
| =                                                             | Repeat the last command.                                             | None                 | 430                |
| //                                                            | Repeat a block of commands.                                          | None                 | 430                |
| +                                                             | Temporarily extend the NP column.                                    | None                 | 430                |
| С                                                             | Cancel a transmitter or receiver.                                    | \$COFF               | 430                |
| D                                                             | Display an offloader, transmitter, or receiver in the logs and ULOG. | \$DU                 | 430                |
| E                                                             | Restart a transmitter.                                               | \$EOFF               | 430                |
| Р                                                             | Drain an offloader, transmitter, or receiver.                        | \$POFFLOAD or \$POFF | 430                |
| S                                                             | Start a transmitter or receiver.                                     | \$SOFF               | 430                |
| SR                                                            | Start an offloader to receive jobs and SYSOUT.                       | \$SOFFLOAD           | 430                |
| ST                                                            | Start an offloader to transmit jobs and SYSOUT.                      | \$SOFFLOAD           | 430                |

| Table 52. Controlling Job Classes with Action Characters |                                                             |                   |                 |
|----------------------------------------------------------|-------------------------------------------------------------|-------------------|-----------------|
| Action<br>Character                                      | Purpose                                                     | Command<br>Issued | Where Available |
| =                                                        | Repeat the last command.                                    | None              | OS240           |
| //                                                       | Repeat a block of commands.                                 | None              | OS240           |
| +                                                        | Temporarily extend the NP column.                           | None              | OS240           |
| D                                                        | Display information in the logs and ULOG about a job class. | \$D               | OS240           |
| ST                                                       | Display the ST panel for all jobs in the class.             | None              | OS240           |

| Table 53 (Page 1 of 2). Controlling Resources with Action Characters |                                   |                   |                 |
|----------------------------------------------------------------------|-----------------------------------|-------------------|-----------------|
| Action<br>Character                                                  | Purpose                           | Command<br>Issued | Where Available |
| =                                                                    | Repeat the last command.          | None              | OS240           |
| //                                                                   | Repeat a block of commands.       | None              | OS240           |
| +                                                                    | Temporarily extend the NP column. | None              | OS240           |

| Table 53 (Page 2 of 2). Controlling Resources with Action Characters |                                                                                        |                   |                 |
|----------------------------------------------------------------------|----------------------------------------------------------------------------------------|-------------------|-----------------|
| Action<br>Character                                                  | Purpose                                                                                | Command<br>Issued | Where Available |
| D                                                                    | Display resource information for the system you are logged on to in the logs and ULOG. | D                 | OS240           |

| Table 54. Controlling Scheduling Environments with Action Characters |                                                      |                   |                 |
|----------------------------------------------------------------------|------------------------------------------------------|-------------------|-----------------|
| Action<br>Character                                                  | Purpose                                              | Command<br>Issued | Where Available |
| =                                                                    | Repeat the last command.                             | None              | OS240           |
| //                                                                   | Repeat a block of commands.                          | None              | OS240           |
| +                                                                    | Temporarily extend the NP column.                    | None              | OS240           |
| D                                                                    | Display scheduling environments in the logs and ULOG | D                 | OS240           |
| R                                                                    | Display resources for the scheduling environment.    | None              | OS240           |
| ST                                                                   | Display jobs requiring the scheduling environment.   | None              | OS240           |

# **Chapter 4. SDSF Commands**

SDSF commands allow you to communicate with and control the operation of your MVS-JES2 based system. This chapter contains information about SDSF commands and lists them in alphabetical order by command name. You must be authorized to use some of these commands.

The chapter does not describe MVS or JES2 commands. For descriptions of MVS and JES2 commands see the appropriate manuals.

### **Format Notation**

The description of each SDSF command includes the format of the command in a syntax diagram. The diagram shows the operands for the command. Use blanks to separate the operands, unless otherwise stated.

To construct a command from the diagram, follow the diagram from left to right, choosing the path that suits your needs. Figure 32 shows a sample syntax diagram and explains how to use it to construct a command. This command is for illustration only. Do not attempt to enter it.

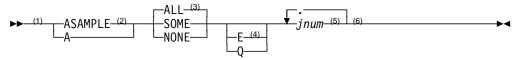

#### Notes:

- <sup>1</sup> Start here.
- <sup>2</sup> Choose either ASAMPLE or A.
- Choose one of the options. The default is always above the main line. In this case, ALL is the default.
- <sup>4</sup> Choose E, Q, or neither.
- <sup>5</sup> Repeat *jnum* any number of times. Variables are always in italics.
- <sup>6</sup> End here.

Examples: COMMAND INPUT ===> asample some q 10

Figure 32. Sample Syntax Diagram for an SDSF Command

# **Pattern Matching**

Some commands let you issue a character string as a parameter. You can substitute a character in the string with special characters, called *pattern matching* or *wild card* characters.

# **Substituting Multiple Characters**

An asterisk (\*) can represent any string of characters. As many asterisks as are required can appear anywhere in the string. For example, T\*E\*S represents both T4EDS and TDCEOMVS.

© Copyright IBM Corp. 1997, 1999

### Substituting a Single Character

A percent sign (%) represents any single character. You can use as many percent signs as you want anywhere in the string. For example, T%DE%%S represents either TODE010S or TADE003S.

\* and % are the defaults and can be changed by your system programmer in ISFPARMS.

### **Displaying Values With?**

Some commands let you display the current value or setting by typing? on the command line. Under ISPF, you may see the current value in a pop-up window or on the information line. Under TSO, you see the value on the command line or on the information line.

Your system programmer can change the ? character to something else.

# **Specifying a Column Name**

Specify column names using these rules:

- Use the heading exactly as it appears on the panel.
- You can shorten the column heading to a name that is unique on the panel.

For example, if a defined column heading (such as C) is itself shorter than an abbreviation of another column heading on the panel (such as CR), then you can use C because SDSF recognizes it as a heading defined for the panel.

On the other hand, if a panel has headings such as CRDATE and CDUMP, but not C, then you cannot use C because it can stand for either CRDATE or CDUMP.

 If the column heading contains embedded blanks, either shorten it so that the blanks are not included or enclose the entire heading in quotes (for example 'xxx xxxx').

Be sure all single quotes are balanced (that is, use an even number of them).

 You can enter text in upper and lower case; however SDSF translates it to uppercase. SDSF does not distinguish between duplicate column names that vary only by case.

# **Entering Times and Dates**

In general, use the same format for time and date as shown on the SDSF panel. The valid formats for times and dates are:

Time hh:mm:ss Date mm-dd-yy

SDSF converts 2-digit years to 4-digit years by prefixing them with with the first 2 digits of the current year. Note that when you enter a year with periods as separators, you must enter a 4-digit year. This allows SDSF to distinguish a year from a time.

With date/time fields, the time is optional and defaults to all 0s.

For information on specifying the date format, see "SET DATE — Date Format" on page 178.

### ? — Use the Alternate Form of a Panel

### **Purpose**

Use the ? command to display the alternate form of a tabular panel when entered on a tabular panel.

When installing SDSF, the system programmer defines a primary and an alternate form for each SDSF panel. The primary form is displayed upon entry to the panel and typically contains data that can be obtained immediately. The alternate form is displayed by use of the ? command and typically contains data that is deferred.

When you access a panel, SDSF always displays the primary form of the panel. You can switch back and forth between primary and alternate forms with the? command. You can have to scroll right to display the alternate fields.

### **Where Entered**

Type ? on the command line or set the toggle on or off using Change field list to ... from the View pull-down.

#### **Format**

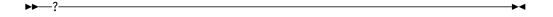

# **Example**

COMMAND INPUT ===> ?

If entered on a tabular panel, SDSF displays either the alternate form of that panel or, when the alternate is already being displayed, the primary form.

# ? — Display SYSOUT Attributes

Use the ? command to display the attributes of a SYSOUT data set currently being displayed.

The attributes are shown on the message line. To remove the attributes, press Enter.

#### Where Entered

Type? on the command line of the ODS panel.

### **Format**

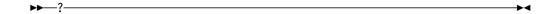

### **Example**

```
COMMAND INPUT ===> ?
```

On an ODS panel, this shows the attributes of the data set.

```
SDSF OUTPUT DISPLAY RAMSEYX JOBO0037 DSID
                                          2 LINE 0
                                                        COLUMNS 02- 81
COMMAND INPUT ===>
                                                       SCROLL ===> PAGE
                        FLASH C CPY
                                    REC-CNT LRECL CCTL DEST
FORMS
       FCB UCS WTR
                    21
                                             5674 NONE DETROIT
15.43.54 JOB00037 $HASP373 RAMSEYX STARTED - INIT 21 - CLASS T - SYS SP31
```

#### / — Issue MVS and JES2 Commands

### **Purpose**

Use the / command to issue any MVS or JES2 system command from the SDSF command line or to display a pop-up to enter long MVS or JES2 commands.

### Where Entered

Type / on the command line any SDSF panel (except the help and tutorial panels).

#### **Format**

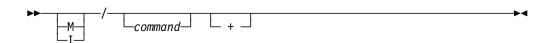

- indicates the Master console for MVS commands or an internal console ID of 0 for JES2 commands will be used when issuing the command.
- indicates the Internal console ID of 0 will be used when issuing the command.

#### with no command

displays a primed pop-up with the last / command you entered.

#### command

is any valid MVS or JES2 command.

displays the system command extension pop-up, which allows you to enter longer system commands. If you have already entered some command text on the command line, it appears on the pop-up and you can continue typing the command.

#### **Notes to Users**

- To use the / command, you must be authorized to issue the MVS and JES2 command that you type after the /. In a non-SAF environment, you must have the correct command level. In a SAF environment, SDSF does not check the command text entered with the / command.
- 2. To see a response to the command, you must have access to the ULOG panel and be authorized to use an extended console. You can see:
  - No response, if the current delay response time (set with the SET DELAY command) is 0 or if the response arrives after the specified timeout.
  - One-line responses; if they are wider than the screen width, they wrap onto a second line.
  - Multi-line responses; if there is more text than can fit onto one screen, you see a trailing + sign. You cannot scroll forward to see the rest of the response, but can view it on the ULOG panel.
  - A subset of responses; if there are multiple messages issued, you may not see all of them. The number of messages displayed may vary. All the messages will appear on the ULOG panel.
- 3. When issuing commands, SDSF uses either the
  - Extended console ID (or migration ID) if it is active
  - Master console for MVS commands or console ID of 0 for JES2 commands
  - · Console ID of zero

You can override these if you use the M and I parameters.

- 4. To cancel the system command extension pop-up without issuing any command typed there:
  - Under ISPF, press PF3 or PF12 (Cancel).
  - Under TSO, press PF3 (End).
- 5. In batch, a / followed with no command or a + is invalid.

# **Examples**

• COMMAND INPUT ===> /

This command displays a pop-up primed with the last command you entered in your current session.

• COMMAND INPUT ===> / +

This command displays a blank system command extension pop-up so that you can enter a long system command.

• COMMAND INPUT ===> m/d a,1

This command indicates you want to use the master console and issue D A,L.

COMMAND INPUT ===> /setprog apf,add, +

This command displays the system command extension pop-up primed with the text you've already entered and lets you continue adding to the command.

```
System Command Extension
Type or complete typing a system command, then press Enter.
   ===> /SETPROG APF,ADD,
   ===>
F1=Help F12=Cancel
```

### **Related Commands**

#### **SET DELAY**

sets the default timeout value to await responses (page 180).

#### SET SCREEN

changes the color and highlighting characteristics of the response (page 186).

#### **ULOG**

logs all your commands and responses (page 197).

#### & — Reissue a Command

### **Purpose**

Use the & command with a time interval by itself or after any SDSF command to reissue the command at the given time interval. This can be useful when you want to periodically update a panel or to periodically scroll to the bottom of the log panel to see the most recent information.

### Where Entered

Type & on the command line with a time interval, and with or without an accompanying SDSF command.

#### **Format**

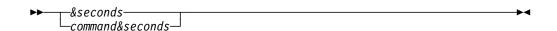

is any valid SDSF command. Do not follow it with a blank and do not command

use a blank to separate command and &second.

is a 1-3-digit number specifying the time interval in seconds. seconds

#### **Notes to Users**

- 1. The system programmer can set the minimum time interval at installation time.
- 2. You can cancel the effect of the & command at any time by pressing the RESET key followed by the PA1 key. If you are using a SNA terminal, you must press the ATTN key to end the automatic update.
- 3. If you enter & plus the time interval without a command, SDSF updates the current panel periodically at the given time interval. If you enter & plus a

command (like RETRIEVE), instead of seeing any input back from the command you see \*\*\*\* AUTO UPDATE - n seconds \*\*\*\* on the command line.

4. You cannot use the & command on the Set Screen panel.

### **Examples**

• COMMAND INPUT ===> da ojob&10

This command causes the DA panel (showing only jobs) to be refreshed every 10 seconds.

COMMAND INPUT ===> &5

This command causes the current SDSF panel to be refreshed every 5 seconds.

COMMAND INPUT ===> bot&3

When issued on the SYSLOG panel, this command causes the SYSLOG to be refreshed every 3 seconds. On other displays, the panel is not refreshed.

### ABEND — Abend SDSF

### **Purpose**

Use the ABEND command to cause SDSF to abend with a user 222 abend code. The system writes a dump if SYSABEND, SYSMDUMP, or SYSUDUMP data sets have been allocated.

SDSF takes an SDUMP to the SYS1.DUMPxxx data sets. If you allocated an SDSF dump data set, SDSF additionally writes a SNAP dump to the SDSFDUMP data set.

The ABEND command can be useful in documenting a problem with SDSF.

### Where Entered

Type ABEND on the command line.

#### **Format**

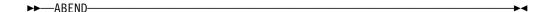

#### Note to Users

The authority to issue the ABEND command can be limited to specific users by the system programmer.

# **Example**

COMMAND INPUT ===> abend

This command causes SDSF to abend with a user 222 abend code. If a dump data set has been allocated, you can then press Enter to get a dump.

# **ACTION** — Control Display of WTOR Messages

### **Purpose**

Use the ACTION command to control which write-to-operator-with-reply (WTOR) messages are displayed at the bottom of the logs.

### Where Entered

Type ACTION on the command line.

#### **Format**

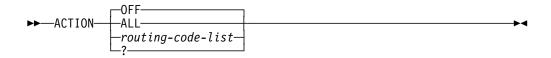

OFF displays no WTOR messages. This is the default.

**ALL** displays all WTORs for all routing codes.

routing-code-list

is a list made up of one or more of the following:

routing-code

is one to four numeric routing codes. The possible numeric routing codes are 1 through 28. Messages with the specified routing codes are added to the list of messages that are displayed.

USER enables the routing codes reserved for customer use.

enables the routing codes used by MVS (1-12). **MVS** 

The effects of multiple ACTION commands are cumulative.

The various MVS routing codes and their meanings can be found in the appropriate manual.

displays the current setting for ACTION.

### **Notes to Users**

- 1. You can use up to four parameters. The routing-code-list, MVS, and USER parameters can be combined. The effects are cumulative.
- 2. ACTION ALL and ACTION OFF are mutually exclusive with other forms of the ACTION command.
- 3. ACTION commands are cumulative within a session.
- 4. The authority to issue the ACTION command can be limited to specific users by the system programmer.

### **Examples**

COMMAND INPUT ===> action

This command nullifies the list of routing codes. No WTOR messages are displayed at the bottom of the log panel.

• COMMAND INPUT ===> action all

When this command is in effect, all WTOR messages are displayed at the bottom of the log panel.

COMMAND INPUT ===> action 1 4 5

This command adds WTORs with routing codes of 1, 4, and 5 to the list of WTOR messages to be displayed at the bottom of the log panel.

• COMMAND INPUT ===> action mvs

COMMAND INPUT ===> action 13 14 15

This series of commands adds all WTORs with MVS routing codes of 1-12 and 13, 14, and 15 to the list of messages at the bottom of the log panel.

• COMMAND INPUT ===> action user 1 2 3

This command adds WTORs with the routing codes reserved for customer use and routing codes 1, 2, and 3 to the list of messages to be displayed at the bottom of the log panel.

COMMAND INPUT ===> action ?

This command displays the current setting for ACTION on the message line.

# **APPC** — Control Display of APPC Transactions

# **Purpose**

Use APPC to control the display of advanced program-to-program communication (APPC) transactions on the H and O panels.

#### Where Entered

Type APPC on the command line of any SDSF panel or toggle it on or off with the Filter pull-down. It affects only the H and O panels.

#### **Format**

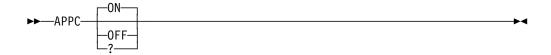

#### with no parameters

displays APPC transactions on the H and O panels.

ON displays APPC transactions on the H and O panels. This is the default.

**OFF** ends the display of APPC transactions on the H and O panels.

? displays the current setting for APPC on the command line.

#### **Note to Users**

You can improve SDSF performance by displaying APPC transactions only when you need to see them.

### **Example**

COMMAND INPUT ===> appc off

This command prevents the display of the APPC transactions on the H and O panels.

### ARRANGE — Reorder Columns on Tabular Panels

### **Purpose**

Use the ARRANGE command to reorder the columns on tabular panels and to change the widths of the columns.

### Where Entered

Type ARRANGE on the command line or use the View pull-down.

#### **Format**

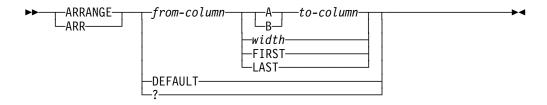

from-column, to-column

are the names of columns on the SDSF panel.

For tabular panels, see "Specifying a Column Name" on page 110 for the rules on specifying a column name.

- Α move from-column after to-column
- В move from-column before to-column

sets the width of column from-column; width is a number from 1-60.

**FIRST** makes the column from-column the first column after the fixed field.

**LAST** makes the column *from-column* the last column (furthest to the right).

#### **DEFAULT**

reset the column arrangement and widths to the default.

? under ISPF, this displays the Arrange pop-up. (See "Arrange Columns on Tabular Displays" on page 16 for an example.)

#### **Notes to Users**

- 1. Arrange works on the current field list (primary or alternate).
- 2. You cannot move a fixed field, and you cannot put anything before the fixed field
- 3. If you set the column width to shorter than the column title, the title is truncated on the panel. However, the column continues to be known to SDSF by the full title. SDSF functions that use column titles (SORT, FILTER, and LOCATE) will still accept the full title or any unique abbreviation of the column title. In some cases, to enter a unique column title on an SDSF command, you may need to type more than is displayed for the column title. You can display full column titles on the Arrange pop-up.
- 4. If you set the column width to shorter than the data, numeric data is scaled if possible and displayed as asterisks otherwise. Character data is truncated.
- 5. To view the full width of an overtypeable column, type a + in the column. A pop-up is displayed for that column and row.

# **Example**

• COMMAND INPUT ===> arrange pgn a dp

This command moves the PGN column after the DP column.

• COMMAND INPUT ===> arrange dest 8

This command makes the DEST column 8 characters long.

# **BOOK** — Use BookManager for Online Documentation

# **Purpose**

Use the BOOK command to invoke the BookManager READ/MVS product to display or search online books.

#### Where Entered

Type BOOK on the command line or select it from the Help pull-down.

#### **Format**

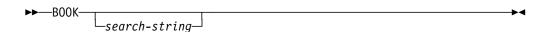

#### with no parameters

invokes BookManager to allow you to select a bookshelf and open a book.

#### search-string

indicates an optional string to be used as a search argument when the default bookshelf is opened. Enclose the *search-string* in quotes if it contains blanks or special characters. Case does not matter; SDSF converts all input entered on the command line to upper case.

#### **Notes to Users**

- 1. The BOOK command is valid only when SDSF is running as an ISPF dialog.
- 2. If you enter the BOOK command without a parameter, SDSF can provide a default *search-string* determined by the cursor position.
  - If the cursor is anywhere below the command line, the *search-string* is the word under which the cursor is placed. The cursor must be under an alphabetic or numeric character and the string preceded and followed by a non-alphabetic or non-numeric character (such as a blank or punctuation).
    - BookManager limits the length of the *search-string* to 44 characters. If the word is longer than 44 characters, SDSF uses the maximum number of characters prior to the cursor to build the string.
  - When the cursor is in the message area, SDSF uses the entire message text as the search-string.
- 3. When you invoke BookManager, expect some delay.

# **Examples**

• COMMAND INPUT ===> book

This command invokes BookManager but does not provide a search-string.

• COMMAND INPUT ===> book isf002i

This command invokes BookManager and searches the default bookshelf for the string "ISF002I."

```
SDSF OUTPUT ALL CLASSES ALL FORMS LINES 123 INVALID VALUE COMMAND INPUT ===> BOOK SCROLL ===> PAGE
```

The cursor is under the message "INVALID VALUE" when the BOOK command is entered. This command invokes BookManager using "INVALID VALUE" as the search-string.

#### **Related Command**

**SET SHELF** sets up a default bookshelf (page 187).

#### BOTTOM — Scroll to the Bottom of Data

# **Purpose**

Use the BOTTOM command to scroll the SDSF panel directly to the last line of data.

### Where Entered

Type BOTTOM or BOT on the command line.

#### **Format**

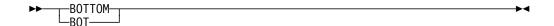

### **Example**

COMMAND INPUT ===> bot

This command scrolls to the last line of data.

# **COLS** — Display Column Information

### **Purpose**

Use the COLS command on the tabular panels. It changes the normal title line message (which indicates lines displayed and total lines) to a message that indicates the number of the top line displayed and the columns displayed.

Use the COLS command on a browse panel to display a columns line. The format of this columns line is:

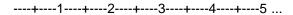

#### Where Entered

Type COLS on the command line.

#### **Format**

**▶**>---C0LS----

### **Example**

COMMAND INPUT ===> cols

#### **Related Command**

**RESET** cancels the result of a COLS command (page 170).

# **DA** — Display Active Users

# **Purpose**

Use the DA command to view jobs running on any system in a sysplex.

You can list the active users and display information about MVS address spaces for jobs, started tasks, initiators, or TSO users on the DA panel. When RMF is installed, SDSF uses it as the source of data for the panel.

The DA command accepts parameters to limit the address spaces that are displayed according to type and position (location). The parameters control the type (jobs, started tasks, TSO users, or initiators) and position (swapped in, swapped out, in transition, or ready) of address spaces that are displayed.

See page 41 for an example of the DA panel.

#### Where Entered

Type DA on the command line or select it from the Display pull-down. You can follow the DA command with as many as four parameters.

#### **Format**

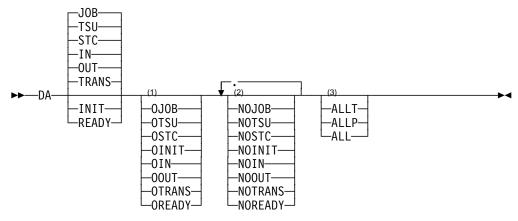

#### Notes:

- **ONLY COLUMN**
- <sup>2</sup> NO COLUMN
- 3 ALL COLUMN

#### with no parameters

displays information for all active jobs, started tasks, and TSO users that are swapped in, swapped out, or in transition.

**JOB** includes jobs in the display.

TSU includes TSO users in the display.

STC includes started tasks in the display.

IN includes swapped-in positions in the display.

OUT includes swapped-out positions in the display.

**TRANS** includes positions in transition in the display.

INIT includes initiators in the display.

**READY** includes positions that are ready in the display.

**OJOB** displays only jobs.

**OTSU** displays only TSO users.

OSTC displays only started tasks.

**OINIT** displays only initiators. **OIN** displays only swapped-in positions.

**OOUT** displays only swapped-out positions.

**OTRANS** displays only positions in transition.

**OREADY** displays only positions that are ready.

**NOJOB** displays no jobs.

**NOTSU** displays no TSO users.

**NOSTC** displays no started tasks.

**NOINIT** displays no initiators.

**NOIN** displays no swapped-in positions, unless they are in the ready state.

**NOOUT** displays no swapped-out positions, unless they are in the ready state.

**NOTRANS** displays no positions in transition, unless they are in the ready state.

**NOREADY** displays no positions that are ready.

**ALLT** displays all jobs, TSO users, started tasks, and initiators.

**ALLP** displays all positions.

**ALL** displays all jobs, TSO users, started tasks, and initiators in all

positions.

### **Notes to Users**

- JOB, TSU, STC, IN, OUT, and TRANS are the defaults supplied by SDSF. If your system programmer has changed the defaults, you can see other address space types and positions.
- 2. You can choose only one parameter from the ONLY column. If you choose more than one, the last ONLY you enter is the one that SDSF acts on.
- 3. When two parameters conflict, the last one you entered is the one SDSF acts on. The ONLY parameter conflicts with all other parameters when entered last. In those cases, ONLY takes precedence over all the other parameters.
- 4. You can choose as many as four parameters from the NO column.
- 5. You can choose only one parameter from the ALL column. If you choose more than one, the last parameter you enter is the one that SDSF acts on.
- 6. If you use ALL with any other parameters, you will get unexpected results.
- 7. The sysplex DA view requires JES2 5.2.0 and RMF. The system programmer can control whether the DA panel is sysplex-wide or not.

# **Examples**

• COMMAND INPUT ===> da nojob oin

This command causes SDSF to display jobs, TSO users, and started tasks that are swapped in. Notice that when the last parameter you enter is an ONLY parameter, it takes precedence over all the other parameters.

• COMMAND INPUT ===> da ojob allp oin

This command also causes SDSF to display jobs, TSO users, and started tasks that are swapped in. Again, notice that when the last parameter you enter is an ONLY parameter, it takes precedence over all the other parameters.

• COMMAND INPUT ===> da nojob notrans

This command causes SDSF to display only started tasks and TSO users that are swapped in, swapped out, or ready.

• COMMAND INPUT ===> da otsu init

This command causes SDSF to display TSO users and initiators.

• COMMAND INPUT ===> da init otsu

This command causes SDSF to display only TSO users.

• COMMAND INPUT ===> da otsu oinit

This command causes SDSF to display only initiators.

### **Related Commands**

#### ARRANGE, DEST, FILTER, PREFIX, OWNER, SELECT

limit what DA displays (pages 118, 124, 127, 154, 157, 172).

? accesses an alternate form of the DA panel (page 111).

SORT sorts columns on this panel (page 189).

#### **SYSNAME**

limits the rows to include systems you select (page 193).

# **DEST** — Limit Panels by Destination

# **Purpose**

Use the DEST command to limit jobs on the SDSF panels to those with particular destinations.

### Where Entered

Type DEST on the command line or select it from the Filter pull-down. It affects only the H, I, O, PR, PUN, and ST panels.

#### **Format**

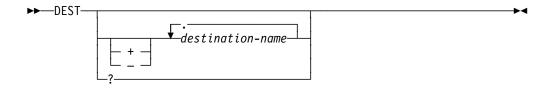

### with no parameters

displays jobs for all authorized destinations, if no IDEST list is specified in ISFPARMS. If both IDEST and DEST lists are specified in ISFPARMS, the jobs for authorized destination names in the IDEST list are displayed. See the following notes for more information.

#### destination name

can be from one to four destination names that replace the current destination list, in any format acceptable to JES2.

- + adds the destination name that follow to the current destination list.
- deletes the destination names that follow from the current destination list.
- ? displays the current setting for DEST.

### **Notes to Users**

- You can enter the destination name in any format acceptable to JES2. If you
  enter the node name without a user ID you'll see all jobs and outputs destined
  for the node.
- 2. You can add or delete selective destinations in all JES2 environments.
- 3. If you enter the DEST command with no destination names specified, you either see jobs for all authorized destinations, or jobs for those authorized destinations that your session is initialized with.

# **Examples**

• COMMAND INPUT ===> dest chicago omaha

This command displays all jobs with destinations of CHICAGO and OMAHA. This list replaces the current destination list.

• COMMAND INPUT ===> dest + laramie

This command adds all jobs with the destination of LARAMIE.

• COMMAND INPUT ===> dest - chicago

This command deletes CHICAGO from the current destination list and removes all jobs with destination of CHICAGO from the display. If CHICAGO is not in the list, SDSF issues an error message.

• COMMAND INPUT ===> dest

This command displays all jobs with destinations you are authorized to access.

• COMMAND INPUT ===> dest + billings.john

This command adds all jobs with the specific destination of BILLINGS .JOHN to the current destination list.

• COMMAND INPUT ===> dest kgnvmc

This command lists all jobs and outputs destined for the node KGNVMC.

```
SDSF STATUS DISPLAY ALL CLASSES
                                                     LINE 1-3 (3)
                                                            SCROLL ===> PAGE
COMMAND INPUT ===>
PREFIX=BKELLER* DEST=KGNVMC OWNER=*
  JOBNAME JOBID
                     OWNER
                             PRTY QUEUE
                                             C POS PRTDEST
    BKELLERP JOB23751 BKELLER
                                1 PRINT
                                             U 6874 KGNVMC.BKELLER
    BKELLERP JOB28271 BKELLER
                                 1 PRINT
                                             U 8959 KGNVMC.BKELLER
    BKELLERP JOB30676 BKELLER
                                 1 PRINT
                                             U 10680 KGNVMC.DLR
```

### **Related Command**

**SET DISPLAY** displays the current setting for DEST (page 181).

### DOWN — Scroll Down

# **Purpose**

Use the DOWN command to scroll the SDSF panel from top to bottom.

### Where Entered

Type DOWN on the command line.

### **Format**

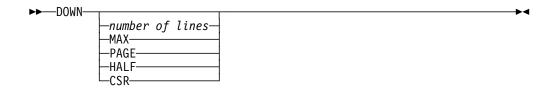

#### with no parameter

uses the SCROLL amount.

number of lines

controls the number of lines to be scrolled.

**MAX** scrolls as far as possible in the indicated direction.

PAGE scrolls the panel down one page.

**HALF** scrolls half the number of lines on the panel.

**DATA** scrolls the panel one line less than one page.

CSR scrolls the panel to the position of the cursor.

# **Examples**

• COMMAND INPUT ===> down 100

Under ISPF, this command causes the panel to be scrolled 100 lines toward the bottom of the data.

COMMAND INPUT ===> down CSR

Under ISPF, this command causes the panel to be scrolled to the cursor location, making that line the top line.

### END — End a Panel

### **Purpose**

Use the END command to either terminate SDSF or return to a previously displayed panel or the SDSF Primary Option Menu, depending where it is entered. It is equivalent to PF3.

- Use this command with the SDSF Primary Option Menu to terminate SDSF and return to either TSO or ISPF, depending on how the SDSF session was started.
- Use this command with the JDS, ODS, OD, ULOG, or a HELP panel to return to the panel from which the panel was accessed. For example, if SDSF is displaying an ODS panel that was selected from the DA panel, issuing the END command causes the DA panel to be re-displayed.
- Use this command with any other SDSF panel to return to the SDSF Primary Option Menu.

### Where Entered

Type END on the command line.

### **Format**

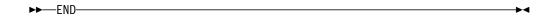

# **Example**

COMMAND INPUT ===> end

### FILTER — Filter Rows on the Tabular Panels

# **Purpose**

Use the FILTER command to limit rows on the tabular panels to only those you want to display. It allows you to display the Filter pop-up, turn filters on and off, or enter a single filter. A filter entered with the FILTER command replaces any previous filters.

The command filters only the panel on which it is entered.

### Where Entered

Type FILTER on the command line of any tabular panel or select it from the Filter pull-down.

### **Format**

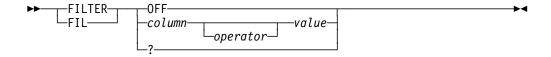

Turns off filtering and discards any saved filter criteria.

#### column

is the column name, and indicates that you want filtering on that column.

See page 110 for rules about specifying column names.

#### operator

is the operator to be used in comparing the filter field with the value. The following are valid for operator:

EQ or = Equal (this is the default)

NE or ¬= Not equal

LT or < Less than

GT or > Greater than

LE or <= Less than or equal to

GE or >= Greater than or equal to

Operators with less than or greater than are valid only when you don't use pattern matching (\* and % by default). See page 109 for a description of pattern matching.

- value is the value to be used for comparison, from one to 25 characters. The value must be consistent with the column format. For example, if the column is numeric, use a numeric value. If the column is hexadecimal, use a hexadecimal value. See page 110 for rules about specifying column names.
- ? under ISPF, this displays the Filter pop-up where you can type either filter criteria or select from a list of filters. Under TSO, it displays the current filter on the command line. If the filter doesn't fit on the command line, SDSF displays it on the message line.

#### **Note to Users**

The Filter pop-up lets you enter multiple filters. You can also specify whether SDSF should AND or OR the filters. You select AND or OR to apply across different columns (for example, JOBNAME and PRTY) and a different AND or OR to apply across values for a single column.

See "Filtering and Sorting Panel Information" on page 18 for more details.

# **Examples of the Command**

• COMMAND INPUT ===> fil status ne active

This command displays all rows with not-active status.

COMMAND INPUT ===> fil jobid lt job30000

This command displays all job identifiers with a number less than 30000.

• COMMAND INPUT ===> filter off

This command turns off and discards all filters.

### **Examples of the Pop-Up**

```
Filter
                                    Row 1 to 9 of 25
Command ===>
Type filter criteria. Type a / in the Column or Oper
field for valid values. Press F11/23 to clear input.
                        (AND/OR)
AND/OR between columns
AND/OR within a column or (AND/OR)
                  Oper Value (may include * or %)
owner
                 eq theresa
owner
                    eq nickijoe
```

These filters display all jobs with owner THERESA or NICKIJOE.

```
Filter
                                    Row 1 to 9 of 25
Command ===>
Type filter criteria. Type a / in the Column or Oper
field for valid values. Press F11/23 to clear input.
AND/OR between columns and (AND/OR)
AND/OR within a column ___ (AND/OR)
                   Oper Value (may include * or %)
                eq laurie*_
ne lauriel__
jobname
                         laurie*___
owner____
```

These filters display all jobs with names beginning with LAURIE except with owner LAURIEL.

### **Related Commands**

**DEST, OWNER, PREFIX** 

Further limits the display (pages 124, 154, 157).

SET DISPLAY

Displays the number of filters in effect (page 181).

# FILTER — Filter Data on the OPERLOG Panel

# **Purpose**

Use the FILTER command to limit the data displayed on the OPERLOG panel. It allows you to display the Filter pop-up, turn filters on and off, or enter a single filter. A filter entered with the FILTER command replaces any previous filters.

#### Where Entered

Type FILTER on the command line of the OPERLOG panel or select it from the Filter pull-down.

### **Format**

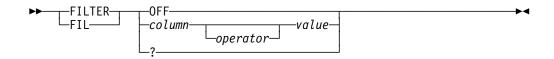

OFF Turns off filtering and discards any saved filter criteria.

#### column

is the column name, and indicates that you want filtering on that column. The valid columns for the OPERLOG panel are shown below. You can abbreviate the column names to the shortest name that is unique.

**SYSNAME** MVS system name

**DATE** date the message was logged, in character format.

When using the DATE field, enter the date as it is

displayed on the screen. Use any operator.

**TIME** time the message was logged, in character format.

When using the TIME field, enter the time as it is

displayed on the screen. Use any operator.

**DATETIME** date and time the message was logged, in date/time

format. DATETIME allows you to enter the date and time in several formats. See page 110 for rules.

When using DATETIME, use an operator with greater than or less than (LT, LE, GT, GE). Using EQ as the operator will result in no matches, because the precision of the time prevents an exact match.

JOBNAME originating job name

JOBID job ID

**CONSOLE** console name

MSGID message ID (first 8-character token of message text)

MSGTEXT message text (includes message ID)

#### operator

is the operator to be used in comparing the filter field with the value. The following are valid for *operator:* 

EQ or = Equal (this is the default)

NE or ¬= Not equal

LT or < Less than

GT or > Greater than

LE or <= Less than or equal to

GE or >= Greater than or equal to

Operators with less than or greater than are valid only when you don't use pattern matching (\* and % by default). See page 109 for a description of pattern matching.

value is the value to be used for comparison, from one to 25 characters.

under ISPF, this displays the Filter pop-up, which allows you to combine filters. Under TSO, it displays the current filter on the command line. If the filter doesn't fit on the command line, SDSF displays it on the message line.

### **Notes to Users**

- 1. The Filter pop-up lets you enter multiple filters. You can also specify whether SDSF should AND or OR the filters. You select AND or OR to apply across different columns (for example, SYSNAME and JOBNAME) and a different AND or OR to apply across values for a single column. See "Filtering and Sorting Panel Information" on page 18 for more details.
- 2. If any line of a multi-line message meets the filter criteria, all lines of the message are displayed.

### **Examples of the Command**

• COMMAND INPUT ===> fil sysname ne syl

This command displays all messages except those for system SY1.

• COMMAND INPUT ===> filter off

This command turns off and discards all filters.

# **Examples of the Pop-Up**

```
Filter
                                    Row 1 to 9 of 25
Type filter criteria. Type a / in the Column or Oper
field for valid values. Press F11/23 to clear input.
AND/OR between columns (AND/OR)
AND/OR within a column or (AND/OR)
                   Oper Value (may include * or %)
Column
sysname
                   eq sy1
sysname___
                        sy2
                   eq
```

These filters display all messages for system SY1 or SY2.

### **Related Command**

**ACTION** Filters the WTORs displayed at the bottom of the OPERLOG panel

(page 116).

Limits the amount of OPERLOG data searched for records that match LOGLIM filter criteria (page 148).

# FIND — Find a Character String

### **Purpose**

Use the FIND command to search the data for and scroll the data to the first occurrence of a specified character string. SDSF searches

- All the data in the logs and ODS panels
- The fixed field on tabular panels (for example, the job name field of the DA, I, ST, O, H panels)

### Where Entered

Type FIND on the command line.

### **Format**

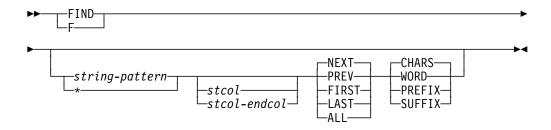

#### with no parameters

reissues the previous FIND command. The stcol and endcol parameters are remembered between the browse panels but are not remembered between any other panels. ALL is never remembered.

### string-pattern

is the character string to which SDSF is to scroll the data. On the tabular panels, string is limited to 8 characters, except on the INIT panel where it is limited to 2 (JES2 4.2.0) or 4 (all other releases). If the character string contains blanks, or if it is an asterisk, it must be enclosed in single quotation marks. If it begins with a single quotation mark, it must be enclosed in double quotation marks. The FIND command does not differentiate between uppercase and lowercase letters. That is, both the character string and the data are converted to uppercase for the purposes of the search.

On the browse panels, you can specify a string of up to 18 hexadecimal characters using X'string'. This string can contain only hexadecimal digits (0-9, A-F) and there must be an even number of digits. In the related message, SDSF displays the actual hexadecimal string, not the translated hexadecimal string.

causes SDSF to search for the character string that was entered on the previous FIND command. string and \* are mutually exclusive, but \* can be entered with the other parameters to modify the previous FIND command. If no other parameters are entered, the defaults (NEXT and CHARS) are assumed.

SDSF "remembers" the previous string even if there have been intervening scrolls or other commands.

stcol specifies that the character string being searched for must begin in the column number indicated by *stcol*. *stcol* should not be larger than the logical record length of the field being searched. *stcol* can be omitted.

#### stcol endcol

is optional and limits the search to the range specified by *stcol* and *endcol*. The string specified must be less than or equal to the range in length.

### **NEXT**

causes SDSF to search forward (toward the end of the data) from the cursor position. NEXT is the default and can be omitted.

#### **PREV**

causes SDSF to search backward (toward the beginning of the data) from the cursor position.

#### **FIRST**

is an optional parameter that finds the first occurrence of the string. It starts the search at the beginning of the data and continues forward until the character string is found or until the end of the data is reached. **FIRST** is not limited by FINDLIM.

#### **LAST**

is an optional parameter that finds the last occurrence of the string. It starts the search at the end of the last line of data and continues backward until the character is found or until the beginning of the data is reached. **LAST** is not limited by FINDLIM.

ALL is an optional parameter that starts the search at the beginning of the data and continues to the end of the data. If the character string is found, SDSF displays the line with the first occurrence. A message tells you how many times SDSF found that character string. On the tabular panels, the character string is counted only once in the searched field, even if it occurs more than once in that field. ALL is not limited by FINDLIM.

#### **CHARS**

indicates a character string. It is optional and it is the default.

#### WORD

is optional and indicates that the string is preceded and followed by a nonalphanumeric character. This is only valid on the browse panels.

#### **PREFIX or PRE**

is optional and indicates that the string is preceded by a nonalphanumeric character and followed by an alphanumeric character. This is only valid on the browse panels.

### **SUFFIX or SUF**

is optional and indicates that the string is preceded by an alphanumeric character and followed by a nonalphanumeric character. This is only valid on the browse panels.

### Notes to Users

- 1. If you use FIND ALL in the browse panels, or in an output data set, SDSF truncates the digits above 999999. You will see 999999+.
- 2. If the start column is specified without an end column, the string must begin in that column.
- 3. SDSF "remembers" the string and other parameters you entered with the FIND command until you enter a FIND command with new parameters, or until you end the SDSF session. This is true in all cases except:
  - The ALL parameter is not remembered
  - The stcol and endcol parameters are remembered only between the browse panels.

To reissue the previous FIND command, enter FIND with no parameters or use the Repeat-Find PF key (PF5 by default, which is defined as IFIND).

Issuing FIND with no parameters resumes the search from the command line.

Pressing the Repeat-Find PF key resumes the search from the previously found string.

- 4. When Repeat-Find is issued following a FIND ALL or FIND FIRST command, SDSF searches for the next occurrence of the string and follows the rules for the NEXT parameter. When Repeat-Find is issued following a FIND LAST command, SDSF searches for the previous occurrence of the string and follows the rules for the PREV parameter.
- 5. When a FIND command is entered, the data is searched until:
  - The requested character string is found.
  - The bottom of the data is reached (for a FIRST or NEXT request).
  - The top of the data is reached (for a LAST or PREV request).
  - The search limit is reached, except for FIRST, LAST, and ALL. This search limit is set by the system programmer at installation time. You may reset this limit using the FINDLIM command.
- 6. Three EBCDIC characters are considered alphanumeric. They are #, \$, and @.
- 7. If the previous search ended at the top or bottom of the data, the resumed search wraps around and begins at the bottom or top, respectively.

# **Examples**

• COMMAND INPUT ===> find job1

On the browse panels, this command searches all columns in a forward direction for the character string JOB1.

On the tabular panels, this command causes SDSF to search the first field (job name, printer name, initiator ID, or ddname) forward for the character string JOB1.

COMMAND INPUT ===> find \* prev

This command, if entered after the FIND command in the above example, causes SDSF to perform the same search for the character string JOB1, but in the reverse direction.

• COMMAND INPUT ===> find 'job004' 12 prev

On the browse panels, this command causes SDSF to search backward for the character string JOB004. The character string must begin in column 12.

On the tabular panels, this command fails because the searched field is shorter than 12 columns.

• COMMAND INPUT ===> f user 2 10

This command searches forward for the character string USER anywhere between columns 2 and 10.

• COMMAND INPUT ===> f

This command resumes the previous search from the command line, with the same parameters as specified on the previous FIND command.

### **Related Commands**

**FINDLIM** allows you to reset the limit for the number of lines searched (page 135).

**COLS** displays a scale line on the browse panels (page 121).

### FINDLIM — Reset FIND Limit

### **Purpose**

Use the FINDLIM command to reset the limit for the number of lines searched when the FIND command is issued in the browse panels.

#### Where Entered

Type FINDLIM on the command line or select it from the Options pull-down. However, it only has an effect on the browse panels.

### **Format**

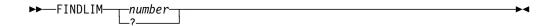

number

is any number between 1000 and 9999999 that is to be the new FIND command search limit.

? display the current value for FINDLIM. You can retain that setting by pressing Enter or change it by entering a new parameter.

# **Example**

COMMAND INPUT ===> findlim 100000

This command resets the find limit to 100,000.

# H — Display Held Output Queue

### **Purpose**

Use the H command to list and display information about output data sets for jobs, started tasks, and TSO users that are on any held JES2 output queue. See page 44 for an example of the H panel.

### Where Entered

Type H on the command line or select it from the Display pull-down.

#### **Format**

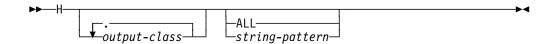

### with no parameters

displays all jobs with names that are prefixed with your user ID.

#### output-class

is a list of up to 7 output classes. H limits the panel to jobs with those classes. There is no blank between H and an output class or between output classes.

#### ALL displays all jobs.

#### string-pattern

is a character string that limits the panel to jobs with names that match that character string.

string-pattern may include the special pattern matching characters described 109.

### **Notes to Users**

- To use the H command when DEST and OWNER are not set to limit the display:
  - a. Enter the list of output classes without a space after the H command. Only data sets that are in these held output classes and that begin with your setting of PREFIX are displayed. PREFIX is set either by the PREFIX command or in ISFPARMS.
  - b. Specify the H command with one parameter, a character string, which limits the display to jobs whose names match the character string. This parameter further limits the PREFIX setting and should be used whenever possible to improve the performance of SDSF. You cannot use H ALL with a character string.

SDSF first checks the job name against the PREFIX setting. If the job name matches the PREFIX setting, SDSF checks the job name against the character string you specified with the H command. If the job name does not match both the PREFIX setting and the H character string parameter, it is not displayed.

- 2. Do one of the following to see all jobs with job names beginning with your user ID:
  - a. Issue H userid \*.
  - b. If your PREFIX setting is \*, issue the PREFIX command with no parameters and then issue H (with no character string).
  - c. Issue the PREFIX command with no parameters and then issue H.
- 3. Do one of the following to see all jobs:
  - a. Set PREFIX to \*\*. Enter H.
  - b. Issue PREFIX and H ALL. If you then refresh the H panel by issuing the H command, the panel reverts to showing only jobs for your user ID. To see all jobs again, issue H ALL.
- 4. You see netmail when your current PREFIX matches a job's netmail ID. The netmail ID is in the WTR field or as part of the DEST field, depending on the JES2 release.

# **Examples**

These examples assume that DEST, OWNER, and FILTER are not set to limit the display.

• COMMAND INPUT ===> h

This command displays all held output data sets for those jobs that are prefixed by your user ID, when PREFIX has been set to \*.

• COMMAND INPUT ===> h all

This command displays all held output data sets for all jobs as long as PREFIX has been set to \*.

• COMMAND INPUT ===> hr

If your PREFIX is set to a string, this command displays all held output data sets for those jobs in held class R that match the string.

If your PREFIX is set to \*, this command displays all held output data sets for those jobs in held class R that match your user ID.

• COMMAND INPUT ===> hr all

This command displays all jobs in held class R, when PREFIX is set to \*.

• COMMAND INPUT ===> hxq ieb

This command displays only the output in the held JES2 output classes X and Q for jobs whose names match the characters IEB. This is true as long as PREFIX has not been set to a string or as long as IEB is a subset of the PREFIX value that has been set.

• COMMAND INPUT ===> prefix

COMMAND INPUT ===> h all

This series of commands displays all jobs on the H panel.

• COMMAND INPUT ===> prefix \*

COMMAND INPUT ===> h

This series of commands displays all jobs on the H panel that match your user ID. Add the following command to display all jobs with names prefixed with the character string ABC.

```
COMMAND INPUT ===> prefix abc*
```

COMMAND INPUT ===> h abc\*

This command displays all jobs prefixed with ABC. The generic character must be used to list all those jobs with a prefix of ABC. Otherwise you get all jobs with ABC as a name.

• COMMAND INPUT ===> h abc

This command displays all jobs with a name of ABC when PREFIX has been set to \*.

### **Related Commands**

#### **SET SCHARS**

changes the \* or % values to other characters (page 185).

#### ARRANGE, DEST, FILTER, PREFIX, OWNER, SELECT

limit what H displays (pages 118, 124, 127, 154, 157, 172).

? accesses an alternate form of the H panel (page 111).

**SORT** sorts columns on this panel (page 189).

# **HELP** — Display SDSF Help

# **Purpose**

Use the HELP command to display online help for SDSF. "Using the Online Help" on page 9 describes accessing help, navigating, and exiting.

### Where Entered

Type HELP on the command line (including a help panel), or select it from the action bar.

#### **Format**

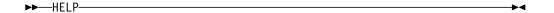

# Example

COMMAND INPUT ===> help

This command displays the SDSF help panels.

### **Related Commands**

#### **SET LANG**

provides the SDSF help panels in both English and Japanese if your site has that language feature installed (page 183).

**BOOK** searches for additional information in an online book through BookManager (page 119).

**TUTOR** accesses the SDSF tutorial to introduce some of SDSF's most-used functions (page 197).

### I — Display the Input Queue

# **Purpose**

Use the I command to list and display information about jobs, started tasks, and TSO users that are on the JES2 input queue or are executing. See page 48 for an example of the I panel.

### Where Entered

Type I on the command line or select it from the Display pull-down.

### **Format**

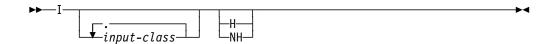

#### with no parameters

displays the input queue for all jobs in the classes A-Z, 0-9, and the converter queue. You must use special characters to display TSO users and started tasks. See Notes to Users following.

#### input-class

is a list of up to 7 input job classes, and displays only jobs with those classes. There is no blank between I and an input class or between input classes.

**H** displays only jobs that are held.

**NH** displays only jobs that are not held.

#### **Notes to Users**

1. Enter the list of up to 7 input job classes without a space after the I command. Only jobs in these input classes are displayed.

To display tasks and TSO users, you must use special characters. They are:

- Converter queue
- \$ TSO users
- # Started tasks
- @ Jobs waiting to be transmitted to another node for execution

! Hardcopy queue

The hardcopy queue contains all jobs that have any type of output in the system. Accessing the hardcopy queue by using the I command allows you to find output for a job, whether it is on a held or nonheld JES2 output queue. You can also use the hardcopy queue to display output that has been printed but that remains in the JES2 spool.

2. If you do not want to specify a list, specify the I command with one parameter, or with a blank. In these cases,

H Displays only jobs that are held

NH Displays only jobs that are not held

blank Displays all jobs that are held and not held

# **Examples**

• COMMAND INPUT ===> i

This command displays the input queue for all jobs in the classes A-Z, 0-9, and the converter queue.

• COMMAND INPUT ===> iak nh

This command displays the input queue for jobs in classes A and K that are not held.

• COMMAND INPUT ===> i\$

This command displays the input queue for all TSO users.

• COMMAND INPUT ===> iabc

This command displays the input queue for jobs in classes A, B, and C that are held and not held.

• COMMAND INPUT ===> ia\$#

This command displays jobs in class A, TSO users, and started tasks.

### **Related Commands**

### ARRANGE, DEST, FILTER, OWNER, PREFIX, SELECT

limit what I displays (pages 118, 124, 127, 154, 157, 172).

? displays an alternate form of the I panel (page 111).

**SORT** sorts columns on this panel (page 189).

# **INIT** — Display Initiators

# **Purpose**

Use the INIT command to access the INIT panel to list and display information about JES2 initiators defined for the system. See page 47 for an example of the INIT panel.

### Where Entered

Type INIT on the command line or select it from the Display pull-down.

### **Format**

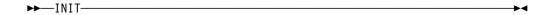

# **Example**

COMMAND INPUT ===> init

This command displays the initiators for the TSO user's system.

### **Related Commands**

#### ARRANGE, FILTER, SELECT

limit what INIT displays (pages 118, 127, 172).

? displays an alternate form of the INIT panel (page 111).

**SORT** sorts columns on this panel (page 189).

# INPUT — Change Display to Include SYSIN Data Sets

### **Purpose**

Use the INPUT command to control whether the ODS panels that they select from the DA, ST or I panels includes SYSIN data sets.

### Where Entered

Type INPUT on the command line of the panels mentioned above or set the toggle on or off using Change include SYSIN to ... on the Options pull-down. You must also enter one of the parameters if you type the command.

#### **Format**

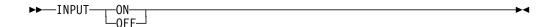

ON specifies that SYSIN data sets should be displayed.

**OFF** specifies that SYSIN data sets should not be displayed.

### **Notes to Users**

- 1. Issuing the INPUT command displays the JES2 internal text data sets, along with other SYSIN data sets.
- 2. The INPUT ON command remains in effect until INPUT OFF is entered.
- 3. When an SDSF session is started, INPUT is always set OFF.
- 4. INPUT OFF will cause data sets for which a dummy class has been used to not be displayed.

### **Examples**

• COMMAND INPUT ===> input on

While this command is in effect, any ODS panel that is selected from a DA, ST, or I panel includes SYSIN data sets.

COMMAND INPUT ===> input off

While this command is in effect, any ODS panel that is selected from a DA, I, or ST panel does not include SYSIN data sets.

# JC — Display Job Classes

# **Purpose**

Use the JC command to display information about job classes. See page 50 for an example of the JC panel.

### Where Entered

Type JC on the command line or select it from the Display pull-down.

### **Format**

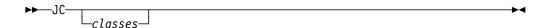

#### with no parameters

displays all job classes.

is a list of up to 6 job classes, and displays only those classes. The classes must be A-Z or 0-9, or the following special characters:

- \$ TSO users
- # Started tasks

# **Examples**

• COMMAND INPUT ===> JC

This command displays Job Class panel.

• COMMAND INPUT ===> jcabc

This command displays the Job Class panel with job classes A, B and C.

# **Related Commands**

### ARRANGE, DEST, FILTER, OWNER, PREFIX, SELECT

limit what JC displays (pages 118, 124, 127, 154, 157, 172).

? displays an alternate form of the JC panel (page 111).

**SORT** sorts columns on this panel (page 189).

# **LEFT** — Scroll Left

### **Purpose**

Use the LEFT command to scroll the SDSF panel from right to left.

### Where Entered

Type LEFT on the command line.

### **Format**

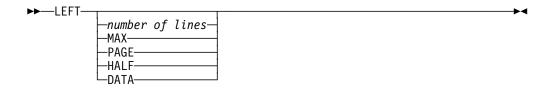

#### with no parameter

uses the SCROLL amount.

number of lines

controls the number of positions to be scrolled.

**MAX** scrolls as far as possible in the indicated direction.

PAGE scrolls the panel left one page.

**HALF** scrolls half the number of lines on the panel.

**DATA** scrolls the panel one line less than one page.

# **Example**

COMMAND INPUT ===> left SCROLL ===> PAGE

Under ISPF, this command causes the panel to be scrolled one page toward the left. Under TSO it scrolls one position.

# LI — Display Lines

# **Purpose**

Use the LI command to display information about JES2 lines. See page 57 for an example of the LI panel.

### Where Entered

Type LI on the command line.

### **Format**

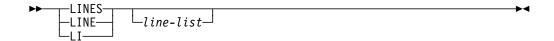

#### with no parameters

displays information about all lines on the system.

#### line-list

is made up of one to four of the following parameters:

#### line-number

displays information about the line, including its transmitters and receivers. This can be a number from 1 to 9999.

### line-number-range

displays information about lines within the range, including their transmitters and receivers. Separate the first and last numbers in the range with a hyphen (-). The first and last numbers must be from 1 to 9999.

#### SHORT or S

causes the display to show information about lines only. Transmitters and receivers are not displayed.

# **Examples**

• COMMAND INPUT ===> LI

This command displays all the JES2 lines.

• COMMAND INPUT ===> LI 1-3 5

This command displays JES2 lines 1, 2, 3 and 5.

### **Related Commands**

#### ARRANGE, FILTER, SELECT

limit what LI displays (pages 118, 127, 172).

? accesses an alternate form of the LI panel (page 111).

**SORT** sorts columns on this panel (page 189).

# LOCATE — Locate a Line or Column on a Tabular Panel

# **Purpose**

Use the LOCATE command to scroll the panel directly to a specific line or column. You request the line by a line number, and the column by column heading.

### Where Entered

Type LOCATE, LOC, or L on the command line of the tabular panels.

### **Format**

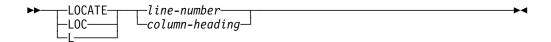

#### line-number

is the 1 to 8-digit line number to which you scroll the panel. For the browse panels, the line number is relative to the beginning of the current data set.

#### column-heading

is the heading of the column to be located. The panel is scrolled so that column is the first column after the fixed field. See "Specifying a Column Name" on page 110.

# **Examples**

• COMMAND INPUT ===> locate 3457

This command scrolls the panel to line 3457 of the data or to the bottom of the data if there are fewer than 3457 lines.

• COMMAND INPUT ===> locate crdate

This command scrolls the panel to the CRDATE column, making it the first column after the fixed field.

### **LOCATE** — Locate Data on the Browse Panels

# **Purpose**

Use this version of the LOCATE command to locate data on the browse panels. On the log panels it accepts times and dates.

### Where Entered

Type LOCATE on the command line of the browse panels.

### **Format**

# ODS and ULOG panels: LOCATE line-n

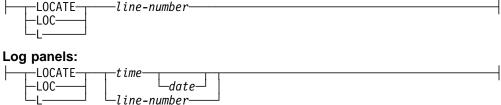

#### line-number

is a 1 to 8-digit number that specifies a quantity of lines from the beginning of the current log or output data set. For OPERLOG, this is the quantity of lines from the top line of the panel.

#### time

is the time of day you want to scroll the log to, in a 24-hour clock format (see page 110 for rules about entering times).

#### date

is the date you want to scroll the log to, in the current date format. (See page 110 for rules about entering dates). If you don't specify a date, SDSF assumes the date at the top of the panel.

### **Note to Users**

When locating by time, the log panel is positioned as near as possible to the specified time. For example, if you specify midnight:

- The SYSLOG panel displays either the beginning or end of the physical spool that contains midnight.
- The OPERLOG panel displays the block of records that was written to the log stream at midnight, rather than the time the message was issued.

# **Examples**

COMMAND INPUT ===> locate 156

This command scrolls 156 lines forward from the top line being displayed on the SYSLOG, ULOG, or output data set.

On OPERLOG, it scrolls forward 156 lines from the top line displayed.

COMMAND INPUT ===> loc 10:25:00

This command scrolls to the first line with the time 10:25 a.m.

COMMAND INPUT ===> loc 13.00.00

This command scrolls the panel to the nearest line prior to 1:00 p.m. of the date being displayed.

COMMAND INPUT ===> 1 07:45:00 11/12/98

This command scrolls the panel to the data corresponding to 7:45 a.m. on November 12, 1998.

### **Related Command**

**SET DATE** Sets the date format for use with the date parameter (page 178).

# LOG — Display SYSLOG or OPERLOG

### **Purpose**

Use the LOG command to access either the SYSLOG or OPERLOG panels to view the MVS system log in chronological formats.

SYSLOG displays the MVS system log data logically ordered by time and date. OPERLOG displays the merged, sysplex-wide system message log—a log stream that is an alternative to the DASD data sets used for the system log.

You can also see outstanding write-to-operator-with-reply (WTORs) at the bottom of both logs.

### Where Entered

Type LOG on the command line or select it from the Display pull-down.

#### **Format**

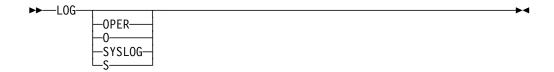

#### with no parameters

displays the default log panel.

#### OPER or O

specifies that you want to see the OPERLOG panel.

#### SYSLOG or S

specifies that you want to see the SYSLOG panel.

### **Notes to Users**

1. When you first access the log panels, you see the most recent entries (at the bottom).

When you exit, then return to the panels, you resume at the point where you left.

- When SDSF is running under a secondary JES2 subsystem and processing a secondary JES2 SYSLOG, there can not always be entries associated with that SYSLOG data set. If so, when you issue the LOG command, the SYSLOG appears, but indicates that it has zero entries.
- 3. When you print the SYSLOG by time and date, SDSF begins at the date you specified and ends a few records after the end of that date.
- 4. SDSF attempts to display the correct date for all SYSLOG data on the SYSLOG panel. If the records do not contain a time stamp, SDSF approximates the selection.

# **Examples**

• COMMAND INPUT ===> log

This command displays the default Log panel.

• COMMAND INPUT ===> log oper

This command displays the OPERLOG panel.

### **Related Commands**

**FILTER** limits what OPERLOG displays (page 127).

**SET LOG** 

sets the default Log panel (page 184).

Choose which SYSLOGs to see in a JES2 multi-access spool SYSID environment (page 192).

**ULOG** To see only the commands and responses for your own session (page

# **LOGLIM** — Limit Filter on Operlog

### **Purpose**

Use the LOGLIM command to limit the amount of OPERLOG data that SDSF will search for records that meet filter criteria.

### Where Entered

Type LOGLIM on the command line or select it from the Options pull-down.

### **Format**

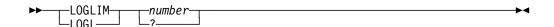

number is the number of hours to use as the limit, from 0 to 999, where 0 indicates that there is no limit.

> When filters are in effect, SDSF searches the data on the OPERLOG panel no more than *number* hours for records that meet the filter criteria.

? displays the current setting. You can retain the setting by pressing Enter or change it by typing a new value.

### **Notes to Users**

- 1. SDSF stops searching for records that meet filter criteria when it has found a screen's worth of data, or when it reaches the limit, whichever comes first.
- 2. When scrolling causes SDSF to resume searching for records that meet the filter criteria, SDSF calculates the limit from the date and time of the top line on the screen.

- 3. For calculating the limit when no records are available, SDSF uses the current date and time.
- 4. Some SDSF functions reposition the OPERLOG regardless of the setting for LOGLIM: NEXT, PREV, LOCATE, and scrolling with max UP or max DOWN. PRINT with a begin date and time outside the limit also repositions the OPERLOG.

# **Example**

COMMAND INPUT ===> LOGLIM 2

This command causes SDSF to search not more than two hours' worth of OPERLOG data for records that match the current filters.

### **Related Command**

**FILTER** Filters the data on the OPERLOG panel (page 129).

# MAS — Display the JES2 Multi-Access Spool

### **Purpose**

Use the MAS command to list and control the members in a JES2 MAS (multi-access spool) configuration. Figure 18 on page 61 is an example of the MAS panel.

### Where Entered

Type MAS on the command line or select it from the Display pull-down.

#### **Format**

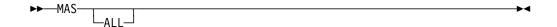

### with no parameters

accesses the MAS panel listing only those members that are currently defined.

**ALL** accesses the MAS panel listing all members in the MAS, even those not currently defined.

# **Examples**

• COMMAND INPUT ===> mas

This command displays the MAS panel and lists all of the defined members of the MAS.

• COMMAND INPUT ===> mas all

This command displays the MAS panel and lists all members of the MAS.

### **Related Command**

### ARRANGE, FILTER, SELECT

limit what MAS displays (pages 118, 127, 172).

**SORT** sorts columns on this panel (page 189).

# **NEXT** — Scroll Forward through Data Sets

### **Purpose**

Use the NEXT command on the ODS panel to quickly scroll from one data set to another. The NEXT command is the opposite of the PREV command.

Since the output or input from a job frequently contains multiple SYSOUT or SYSIN data sets (the JES2 job log, JCL, and allocation/termination messages are all separate data sets), the ODS panel frequently contains too much data to scroll through screen by screen.

The NEXT command scrolls the panel forward (toward the end of the data) to the beginning of the specified SYSOUT data set.

The current SYSOUT data set is the one whose number appears at the top of the panel after the data set ID (see page 65).

### Where Entered

Type NEXT on the command line of the ODS panel.

#### **Format**

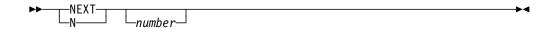

number is the number of data sets to be scrolled forward. The default for number is 1. If the *number* is 0, the panel is scrolled to the beginning of the current data set.

### **Note to Users**

When you access the ODS panel from JDS or OD, SDSF browses only a single data set at a time, and NEXT will not scroll to the next data set.

# **Example**

COMMAND INPUT ===> next

This command scrolls the ODS panel forward to the beginning of the next SYSOUT or SYSIN data set.

# **NEXT** — Scroll Forward through OPERLOG

### **Purpose**

Use the NEXT command on the OPERLOG panel to quickly scroll to the log data for the next day, hour, minute, or second. The NEXT command is the opposite of the PREV command.

### Where Entered

Type NEXT on the command line of the OPERLOG panel.

### **Format**

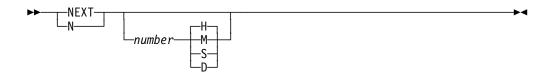

#### with no parameters

scrolls forward one hour.

*number* is the number of days, hours, minutes, or seconds, from 1 to 99, to scroll forward. The default for *number* is 1.

- **H** indicates that the unit for *number* is hours. This is the default.
- **M** indicates that the unit for *number* is minutes.
- **S** indicates that the unit for *number* is seconds.
- **D** indicates that the unit for *number* is days.

# **Examples**

• COMMAND INPUT ===> next

This command scrolls the OPERLOG panel forward to the first log data for the next hour. If the first record on the screen was for 10:15, the first record on the screen is now for 11:15.

• COMMAND INPUT ===> n 2 d

This command scrolls the OPERLOG panel forward two days. If the first record on the screen was for 10:15 on 9/8/98, the first record on the screen is now for 10:15 on 9/10/98.

### **Related Command**

**PREV** 

Scrolls the OPERLOG to the previous day, hour, minute, or second (page 159).

# **NODES** — Display Nodes

### **Purpose**

Use the NODES command to display information about JES2 nodes. See page 62 for an example of the NODES panel.

### Where Entered

Type NODES on the command line.

### **Format**

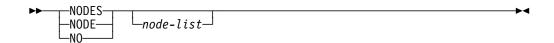

### with no parameters

displays information about all nodes on the system.

#### node-list

is made up of one to four of the following parameters:

#### node-number

displays information about the node. This can be a number from 1 to 9999.

#### node-number-range

displays information about nodes within the range. Separate the first and last numbers in the range with a hyphen (-). The first and last numbers must be from 1 to 9999.

# **Examples**

• COMMAND INPUT ===> NODES

This command displays all the JES2 nodes.

COMMAND INPUT ===> NODE 2-4 7

This command displays JES2 nodes 2, 3, 4 and 7.

### **Related Commands**

### ARRANGE, FILTER, SELECT

limit what NO displays (pages 118, 127, 172).

? accesses an alternate form of the NO panel (page 111).

**SORT** sorts columns on this panel (page 189).

# O — Display Output Queues

### **Purpose**

Use the O command to list and describe SYSOUT data sets for jobs, started tasks, and TSO users that are on any *nonheld* JES2 output queue. See page 70 for an example of the O panel.

### Where Entered

Type O on the command line or select it from the Display pull-down.

### **Format**

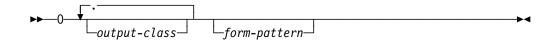

#### with no parameters

displays information about all jobs, started tasks, and TSO users on any nonheld output queue.

#### output-class

is a list of up to 7 output classes. Specify the output class without a blank immediately after the O. Only data sets in these nonheld output classes are displayed.

#### form-pattern

limits the panel to only data sets with this form number. You can enter a form number of up to 8 characters and use pattern matching (as described 109).

#### **Notes to Users**

1. One special character can be used to signify a special type of output data set:

ത

output that is waiting to be transmitted to another node for printing or to be dumped by the MVS/SP Version 1 Release 3 spool dump facility.

- 2. The classes that can be specified with the command are cumulative; @ does not limit the other classes specified to jobs that are destined to another node.
- You see netmail when your current PREFIX matches a job's netmail ID. The netmail ID is in the WTR field or as part of the DEST field, depending on the JES2 release.

# **Examples**

COMMAND INPUT ===> o

This command displays all output queues for data sets of all jobs with all form numbers.

• COMMAND INPUT ===> oak std

This command displays only the output in the nonheld JES2 output classes A and K with a form number of STD.

• COMMAND INPUT ===> o s\*

This command displays only the output with form numbers that begins with S.

• COMMAND INPUT ===> oa@

This command displays all nonheld output, in all classes, that is waiting to be transmitted to another node for printing or to be dumped, and also displays all nonheld output in output class A.

### **Related Commands**

### ARRANGE, DEST, FILTER, PREFIX, OWNER, SELECT

limit what O displays (pages 118, 124, 127, 154, 157, 172).

? accesses an alternate form of the O panel (page 111).

**SORT** sorts columns on this panel (page 189).

# **OWNER** — Limit Panels by Owner ID

### **Purpose**

Use the OWNER command to limit jobs displayed on the SDSF panels to the owning user IDs for those jobs. Jobs with writer IDs that match the owning user IDs are also displayed.

### Where Entered

Type OWNER on the command line or select it from the Filter pull-down. It only affects jobs on the DA, H, I, O, and ST panels.

### **Format**

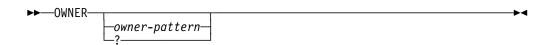

#### with no parameters

displays all jobs for all owner IDs.

#### owner-pattern

is the owning user ID for the job, or the netmail ID, which is in either the WTR field or is part of the DEST field in the O panel. When specified, SDSF displays only those jobs or output with owning user IDs or netmail IDs that match the specified owner-pattern.

owner-pattern can be up to 8 characters and may include the special pattern matching characters described 109.

displays the current setting for OWNER.

### **Examples**

• COMMAND INPUT ===> owner \*

With no other filtering in effect, this command displays all jobs for all owner IDs.

• COMMAND INPUT ===> owner kenjon

With no other filtering in effect, this command displays only jobs for that owner.

• COMMAND INPUT ===> owner lwe\*

With no other filtering in effect, this command displays only jobs that have owner IDs that begin with LWE.

• COMMAND INPUT ===> owner s1%%er

With no other filtering in effect, this command displays only jobs that have owner IDs that begin with SL and end with ER and have any two characters in the middle.

• COMMAND INPUT ===> owner

With no other filtering in effect, this command displays all jobs for all owner IDs.

### **Related Commands**

#### **SET SCHARS**

changes the \* or % values to other characters (page 185).

#### **SET DISPLAY ON**

displays the setting for OWNER on the SDSF tabular panels (page 181).

# PR — Display Printers

# **Purpose**

Use the PR command to access the PR panel and display information about JES2 printers defined for the system. See page 73 for an example of the PR panel.

#### Where Entered

Type PR on the command line or select it from the Display pull-down.

### **Format**

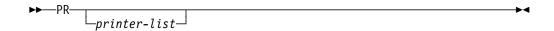

#### with no parameters

displays information about all printers on the system.

#### printer-list

is made up of one to four of the following parameters. You can enter these parameters in any combination.

#### number

displays information about the local printer whose ID is *number*. This parameter must be a number from 1 to 9999.

#### number-range

displays information about the local printers whose IDs are within the range specified by *number-range*. Separate the first and last numbers in the range with a hyphen (-). The first and last numbers in the range must be from 1 to 9999.

#### Rnumber

displays information about the printers at the remote location specified by number. number must be a number from 1 to 9999, and must be preceded by an R.

#### Rnumber-range

displays information about the printers at the remote locations in the range specified by *number-range*. Separate the first and last numbers in the range with a hyphen (-). The first and last numbers of the range must be from 1 to 9999. The first number must be preceded by an R.

**LCL** displays information about all local printers.

RMT displays information about all printers at all remote locations.

# **Examples**

• COMMAND INPUT ===> pr

This command displays the local and remote printers for your system.

• COMMAND INPUT ===> pr 20-300

This command displays the local printers whose IDs are within the range of 20 to 300.

• COMMAND INPUT ===> pr r50-100

This command displays information about the printers at remote nodes whose IDs are within the range of 50 to 100.

• COMMAND INPUT ===> pr rmt

This command displays all printers at all remote locations.

• COMMAND INPUT ===> pr 20-300 rmt

This command displays the local printers whose IDs are within the range of 20 to 300, and all printers at all remote locations.

### **Related Commands**

### ARRANGE, DEST, FILTER, SELECT

limit what PR displays (pages 118, 124, 127, 172).

The DEST command takes priority over the PR command. For example, DEST U1 R4 causes a PR command with no parameters to only display information about local printer 1 and remote printer 4.

PUN accesses the Punch panel (page 76).

? accesses an alternate form of the PR panel (page 111).

**SORT** sorts columns on this panel (page 189).

# PREFIX — Limit Panels by Prefix

### **Purpose**

Use the PREFIX command to limit your panels to jobs whose names match a specific character string.

### Where Entered

Type PREFIX on the command line or select it from the Filter pull-down. It only affects the DA, I, O, H, and ST panels.

#### **Format**

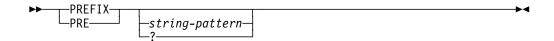

#### with no parameters

displays all jobs, except on the H panel, where it displays all jobs with names that begin with your user ID.

To display all jobs on the H panel, enter the H ALL command, and then enter the PREFIX \* command. If you do not enter the PREFIX command, the PREFIX setting defaults to the PREFIX setting in ISFPARMS. For more information about this setting see *OS/390 SDSF Customization and Security*.

#### string-pattern

is a character string of up to 8 characters that can limit which jobs are displayed on the DA, I, ST, O, and H panels.

Only those jobs whose names match *string-pattern* are displayed, and on the O panel, jobs whose netmail ID match *string-pattern* are also displayed.

string-pattern may include the special pattern matching characters described 109.

? displays the current PREFIX setting of *string-pattern*. You can retain that setting by pressing Enter or change it by entering a new parameter.

#### **Notes to Users**

- 1. On the O panel, users also see netmail when the PREFIX matches a job's netmail ID. The netmail ID, in the O panel, is in either the WTR field or is part of the DEST field, depending upon the JES2 release.
- 2. The use of the PREFIX command can be controlled either in ISFPARMS or in SAF by the system programmer. The programmer can:
  - Preset the default PREFIX for some users.
  - Deactivate the PREFIX command for some users.
  - Cause specific jobs to always be included on the panels, no matter how the PREFIX or FILTER commands are set.

### **Examples**

These examples assume that DEST and OWNER are not set to limit the display.

• COMMAND INPUT ===> prefix ieb\*

When this command is in effect, the DA, I, ST, O, and H panels display only jobs whose names begin with the character string IEB.

• COMMAND INPUT ===> prefix

When this command is in effect, the DA, I, ST, and O panels display all jobs. The H panel displays only jobs with names prefixed with your user ID.

• COMMAND INPUT ===> prefix abc

This command displays all jobs named ABC.

• COMMAND INPUT ===> prefix \*

COMMAND INPUT ===> h abc\*

This series of commands displays all jobs on the H panel with names beginning with the character string ABC.

### **Related Commands**

#### **SET SCHARS**

changes the \* or % values to other characters (page 185).

#### **SET DISPLAY ON**

displays the current setting for FILTER or PREFIX on the SDSF tabular panels (page 127, 181).

# PREV — Scroll Backward through Data Sets

# **Purpose**

Use the PREV command to quickly scroll the ODS panel from one data set to another.

Since the output or input from a job frequently contains multiple SYSOUT or SYSIN data sets (the JES2 job log, JCL, and allocation/termination messages are all separate data sets), the ODS panel frequently contains too much data to scroll through screen by screen.

The PREV command causes the panel to be scrolled backward (toward the beginning of the data) to the beginning of a specified SYSOUT data set. The current SYSOUT data set is the one whose line is at the top of the panel. The number of this data set is displayed by the ODS panel (see page 65).

PREV is the opposite of the NEXT command.

## Where Entered

Type PREV on the command line of the ODS panel.

## **Format**

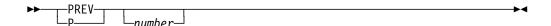

### with no parameters

scrolls backward to the log data for the previous hour. The panel is positioned with the first record for that hour at the top of the screen.

#### number

is the number of hours or days to scroll backward.

## **Note to Users**

When you access the ODS panel from JDS or OD, SDSF browses only a single data set at a time, and PREV will not scroll to the previous data set.

## **Examples**

• COMMAND INPUT ===> prev 3

This command scrolls the ODS panel backward to the beginning of the third SYSOUT or SYSIN data set previous to the current one.

• COMMAND INPUT ===> p 0

This command scrolls the ODS panel to the beginning of the current SYSOUT or SYSIN data set.

# PREV — Scroll Backward through OPERLOG

# **Purpose**

Use the PREV command on the OPERLOG panel to quickly scroll to the log data for the previous day, hour, minute, or second. The PREV command is the opposite of the NEXT command.

## **Where Entered**

Type PREV on the command line of the OPERLOG panel.

### **Format**

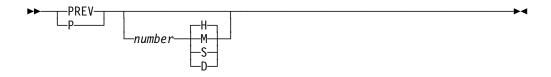

#### with no parameters

scrolls backward one hour.

#### number

is the number of days, hours, minutes, or seconds, from 1 to 99, to scroll backward. The default for *number* is 1.

- **H** indicates that the unit for *number* is hours. This is the default.
- **M** indicates that the unit for *number* is minutes.
- **S** indicates that the unit for *number* is seconds.
- **D** indicates that the unit for *number* is days.

## **Examples**

• COMMAND INPUT ===> prev

This command scrolls the OPERLOG panel backward to the first log data for the previous hour. If the first record on the screen was for 10:15, the first record after you press Enter is for 9:15.

• COMMAND INPUT ===> p 6 m

This command scrolls the OPERLOG panel backward six minutes. If the first record was for 10:15, the first record displayed is 10:09.

### Related Command

**NEXT** 

scrolls the OPERLOG to the next day, hour, minute, or second (page 151).

# PRINT — Print Screen Images or Data

# **Purpose**

Use the PRINT command to print screen images of SDSF tabular or browse panels, output data, and data from the logs to a print data set. The print data set can be either SYSOUT or a data set. (On tabular panels, you can use the X action character and its parameters in place of this command.)

### Printing includes:

- 1. Opening a print data set to receive the printed output, using optional SDSF open print panels to specify print data set values
- 2. Printing screen images, output data, and log data to the print data set
- 3. Closing the print data set.

For a discussion of these steps, see "Printing from SDSF Panels" on page 24.

The following is a brief summary of the PRINT command; all parameters are not shown. They are described following the syntax diagrams.

PRINT with no parameters:

Tabular, log opens a default SYSOUT file
ODS prints the entire data set

ULOG prints the entire user log

PRINT OPEN Opens a SYSOUT data set to receive the printed output

PRINT SYSOUT Displays an open print panel for SYSOUT so you can view and

modify SYSOUT values and enter a print destination

PRINT ODSN Opens a data set to receive the printed output

PRINT DATASET Displays an open print data set panel so you can allocate a new

data set

PRINT FILE Opens a print file using a ddname to receive the printed output.

PRINT SCREEN Under TSO, prints a screen image PRINT-HI Under ISPF, prints a screen image

PRINT CLOSE Closes the print data set and makes it available for printing

## Where Entered

Type PRINT on the command line or use the Print pull-down. The command parameters that you use depend upon the type of data you are printing, and the print data set to be used.

## **Opening the Print Data Set**

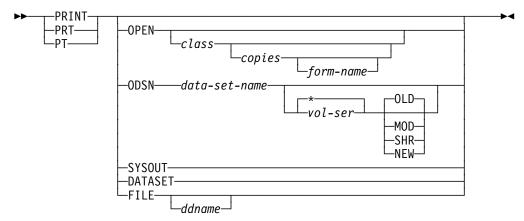

#### with no parameters

Tabular, logs

if a print data set is not already open, opens a default SYSOUT with a default *class*.

ODS prints the entire output data set.

ULOG prints the entire user log.

**OPEN** opens a sysout data set to receive the output.

class is the sysout class to use for the file. If you omit class, SDSF uses

the default specified by the system programmer when SDSF is

installed.

copies is the number of copies you want to print.

#### form-name

is the forms identifier for the printed output. The default is your installation's forms identifier for the specified class.

**ODSN** opens a DASD data set to receive the print output.

#### data-set-name

is the data set name. Enclose it in quotes if you do not want data-set-name prefixed with your user ID.

When you specify data-set-name, and if the disposition is NEW or MOD and the data set does not exist, then SDSF uses a default set of attributes to allocate the data set. You can specify the optional volume serial to direct the allocation to a specific volume.

specifies that the data set is cataloged and the vol-ser is not to be used. Either vol-ser or \* is required if you enter a disposition.

vol-ser specifies the volume serial number you should use when allocating the data set.

#### OLD or O

specifies a data set disposition of old. OLD is the default. OLD means the data set already exists, is overwritten, and you require exclusive use of the data set. (Do not specify OLD if a data set does not exist.)

#### MOD or M

specifies a data set disposition of modify. MOD indicates that you want to append the data to a sequential data set. If you specify MOD when a data set does not exist, one is created.

#### **NEW** or N

specifies a data set disposition of new. NEW indicates that you want to allocate a new data set.

#### SHR or S

specifies a data set disposition of share. SHR means the data set already exists, is overwritten, and you do not require exclusive use of the data set. (Do not specify SHR if a data set does not exist.)

## SYSOUT or S

displays the open print panel for sysout so that you can view and modify sysout allocation values; you can also enter a print destination. (This is equivalent to entering the XS action character on tabular panels.)

The SYSOUT parameter is not valid when SDSF is running in batch.

#### **DATASET** or **D**

displays the open print data set panel so that you can allocate a new data set. (This is equivalent to entering the XD action character on tabular panels.)

The DATASET parameter is not valid when SDSF is running in batch.

### FILE or F

displays the open print file panel so you can specify a ddname for the print file. SDSF prints data to the file "as is," without inserting control characters. (This is equivalent to entering the XF action character on tabular panels.)

#### ddname

uses the preallocated ddname.

## Notes to Users (Opening a Print Data Set)

- By using a disk data set, you can print output that has more than 236 characters. If the disk data set has a logical record length less than that of the SYSOUT data set, the data is truncated and no message is issued.
- 2. When allocating a data set, you must specify a data set organization of sequential (DSORG=PS) or partitioned (DSORG=PO).
- 3. When using the ODSN option to print a SYSOUT file that does not contain printer carriage control, the data set specified must have a logical record length that is one byte greater than the SYSOUT file's logical record length. All PRINT commands generate ANSI control characters in the output data set except for page-mode data.
- 4. If a SYSOUT file is defined to JES2 as page-mode data, the printer control characters are not converted to ANSI. SYSOUT files containing both page-mode-data and machine character data are not defined as page-mode-data in JES2.

## **Examples (Opening a Print Data Set)**

• COMMAND INPUT ===> print

This command, if entered on an ODS or ULOG panel, prints the entire contents of the output data set or user log being displayed.

If entered on any other panel, this command opens a SYSOUT print data set with the default *class* and *form-pattern*.

• COMMAND INPUT ===> print open c 2 std

This command opens a SYSOUT print data set and specifies a SYSOUT class of C, two copies, and form number STD.

• COMMAND INPUT ===> print odsn 'sys2.print' ipores mod

This command opens a preallocated disk data set named SYS2.PRINT on volume IPORES with a disposition of MOD.

• COMMAND INPUT ===> print odsn 'sys3.print' \* shr

This command opens a preallocated, cataloged, disk data set named SYS3.PRINT with a disposition of SHR.

# **Printing the Selected Data**

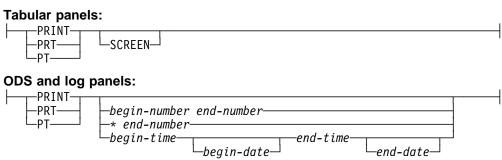

#### with no parameters

See the explanation on page 161.

#### **SCREEN**

prints the current screen image when SDSF is running as a TSO command processor. PF keys 9 and 21 can also be used to print the screen.

When running under ISPF, you must use the PRINT-HI command. You do not need to open to use PRINT-HI; it prints to the ISPF list data set.

#### begin-number end-number

specifies the range of lines to print on the ODS and log panels. For ODS, the line numbers are relative to the beginning of the current data set, not to all the data being displayed.

#### \* end-number

A value of \* for begin-number specifies the top line being displayed, and indicates that *end-number* is a quantity of lines from that line.

For OPERLOG, begin-number must be \*. The OPERLOG panel doesn't use absolute line numbers, and so cannot accept a range of line numbers.

#### begin-time end-time

specifies the beginning and ending time of the lines to be printed (log panels only). See page 110 for rules about time formats.

#### begin-date end-date

specifies the beginning and ending date of the lines to be printed (log panels only). If omitted, SDSF uses the date of the current top line. If you specify only one date, SDSF uses it as the begin date. See page 110 for rules about date formats.

### Notes to Users (Printing the Selected Data)

- 1. When printing using a time/date range, the resulting output data set starts and ends with records as near as possible to the times specified. For example, when printing from 8:00 a.m. on day 1 to 8:00 a.m. on day 2, the output data set begins with the physical spool that contains 8:00 a.m. for day 1 and ends with the physical spool that contains 8:00 a.m. for day 2. As a result, the output data set can contain a few records outside of the specified time/date range.
- 2. When you print the OPERLOG by time and date, the time applies to the time the record was recorded to OPERLOG, not when the message was issued.

## **Examples (Printing the Selected Data)**

• COMMAND INPUT ===> print

This command, if entered on an ODS panel, prints the entire contents of the output data set being displayed.

If entered on any other panel, this command opens a SYSOUT print data set with the default class and form-pattern.

• COMMAND INPUT ===> print 22 113

This command causes lines 22 through 113 of the browse panel to be printed and causes a dynamic open if not previously opened.

• COMMAND INPUT ===> PT 08.00.00 11/13/1998 12.00.00 11/14/1998

This command prints the lines from the log panel from 8:00 a.m. on November 13, 1998 through noon on November 14, 1998 and causes a dynamic open if not previously opened.

• COMMAND INPUT ===> print \* 893

If entered on the OPERLOG panel, this prints the operlog, starting with the current line and for the next 893 lines.

• COMMAND INPUT ===> print 10:00:00 05/11/98 10:00:00 05/13/98

This prints all lines from 10:00 May 11, 1998 through 10:00 May 13, 1998 for either SYSLOG or OPERLOG.

## **Closing the Print Data Set**

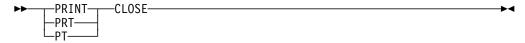

The PRINT CLOSE command either frees the SYSOUT data set and makes it available for printing or closes the DASD data set.

## **Example (Closing the Print Data Set)**

COMMAND INPUT ===> print close

This command closes the print data set.

#### **Related Command**

**SET DATE** Sets the date format (page 178).

# **PUN** — Display Punches

# **Purpose**

Use the PUN command to display information about JES2 punches defined for the system. See page 76 for an example of the PUN panel.

### Where Entered

Type PUN on the command line or select it from the Display pull-down.

### **Format**

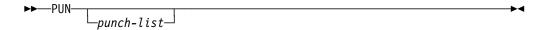

#### with no parameters

displays information about all punches on the system.

#### punch-list

is made up of one to four of the following parameters. You can enter these parameters in any combination.

#### number

displays information about the local punch whose ID is *number*. This parameter must be a number from 1 to 99.

#### number-range

displays information about the local punches whose IDs are within the range specified by *number-range*. Separate the first and last numbers in the range with a hyphen (-). The first and last numbers in the range must be from 1 to 99.

#### Rnumber

displays information about the punches at the remote location specified by number. number must be a number from 1 to 9999, and must be preceded by an R.

#### Rnumber-range

displays information about the punches at the remote locations in the range specified by *number-range*. Separate the first and last numbers in the range with a hyphen (-). The first and last numbers of the range must be from 1 to 9999. The first number must be preceded by an R.

**LCL** displays information about all local punches.

**RMT** displays information about all punches at all remote locations.

# **Examples**

COMMAND INPUT ===> PUN

This command displays the local and remote punches for your system.

• COMMAND INPUT ===> PUN 20-30

This command displays the local punches whose IDs are within the range of 20 to 30.

COMMAND INPUT ===> PUN r50-100

This command displays information about the punches at remote nodes whose IDs are within the range of 50 to 100.

COMMAND INPUT ===> PUN rmt

This command displays all punches at all remote locations.

COMMAND INPUT ===> PUN 20-30 rmt

This command displays the local punches whose IDs are within the range of 20 to 30, and all punches at all remote locations.

## **Related Commands**

### ARRANGE, DEST, FILTER, SELECT

limit what PUN displays (pages 118, 124, 127, 172).

The DEST command takes priority over the PUN command. For example, DEST U1 R4 causes a PUN command with no parameters to only display information about local punch 1 and remote punch 4.

? accesses an alternate form of the PUN panel (page 111).

**SORT** sorts columns on this panel (page 189).

# **QUERY AUTH — Display Authorized Commands**

## **Purpose**

Use the QUERY AUTH command to display the SDSF commands for which you are authorized. Only commands requiring authorization are displayed.

## Where Entered

Type QUERY AUTH on the command line of any SDSF panel.

## **Format**

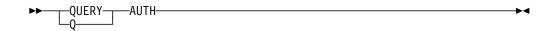

#### **AUTH**

lists the commands for which you are authorized on the message lines.

### **Note to Users**

Press Enter to remove the list.

## **Example**

COMMAND INPUT ===> QUERY AUTH

This command lists the SDSF commands for which you are authorized on the message lines.

```
SDSF INPUT QUEUE DISPLAY ALL CLASSES
                                                                    LINE
S 1-5 (5)
COMMAND INPUT ===>
                                                           SCROLL ===> HALF
AUTH=ABEND, ACTION, DA, DEST, FINDLIM, H, I, INIT, INPUT, LINES, LOG, MAS, NODES, O, OWNER,
AUTH=PR, PREFIX, PUN, RDR, SO, ST, SYSID, SYSNAME, TRACE, ULOG
     JOBNAME JOBID
                       OWNER PRTY C POS PRTDEST
                                                                     RMT NODE
     ISF2CMDS JOB08765 JAH
                                   7 H
                                         16 LOCAL
                                                                             1
                                    7 H
     ISF2ALL JOB08871 JAH
                                          3 LOCAL
                                                                             1
     ISF2FILT J0B08883 JAH
                                    7 H
                                          14 LOCAL
                                                                             1
```

# **RDR** — Display Readers

# **Purpose**

Use the RDR command to display information about JES2 readers defined for the system. See page 79 for an example of the RDR panel.

### Where Entered

Type RDR on the command line or select it from the Display pull-down.

### **Format**

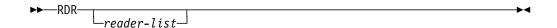

#### with no parameters

displays information about all readers on the system.

#### reader-list

is made up of one to four of the following parameters. You can enter these parameters in any combination.

#### number

displays information about the local reader whose ID is *number*. This parameter must be a number from 1 to 99.

### number-range

displays information about the local readers whose IDs are within the range specified by *number-range*. Separate the first and last numbers in the range with a hyphen (-). The first and last numbers in the range must be from 1 to 99.

#### Rnumber

displays information about the readers at the remote location specified by *number*. *number* must be a number from 1 to 9999, and must be preceded by an R.

#### Rnumber-range

displays information about the readers at the remote locations in the range specified by *number-range*. Separate the first and last numbers in the range with a hyphen (-). The first and last numbers of the range must be from 1 to 9999. The first number must be preceded by an R.

LCL displays information about all local readers.

**RMT** displays information about all readers at all remote locations.

# **Examples**

• COMMAND INPUT ===> RDR

This command displays the local and remote readers for your system.

• COMMAND INPUT ===> RDR 10-15

This command displays the local readers whose IDs are within the range of 10 to 15.

• COMMAND INPUT ===> RDR r15-20

This command displays information about the readers at remote nodes whose IDs are within the range of 15 to 20.

• COMMAND INPUT ===> RDR rmt

This command displays all readers at all remote locations.

COMMAND INPUT ===> RDR 30-50 rmt

This command displays the local readers whose IDs are within the range of 30 to 50, and all readers at all remote locations.

## **Related Commands**

#### ARRANGE, FILTER, SELECT

limit what RDR displays (pages 118, 127, 172).

? accesses an alternate form of the RDR panel (page 111).

**SORT** sorts columns on this panel (page 189).

# **RES** — Display Resources

## **Purpose**

Use the RES command to display information about resources defined for a scheduling environment, for the MAS or for the sysplex. See "Resource (RES) Panel" on page 80 for an example of the RES panel.

## Where Entered

Type RES on the command line or select it from the Display pull-down to display resources. You can also type the R action character on the Scheduling Environment panel to display resources in a scheduling environment.

## **Format**

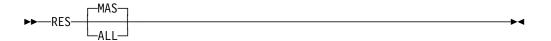

### with no parameters

displays resources for all systems in the MAS.

#### MAS

displays resources for all systems in the MAS. This is the default.

### ALL

displays resources for all systems in the sysplex.

# **Example**

COMMAND INPUT ===> RES

This command displays the Resource panel.

## **Related Commands**

#### ARRANGE, FILTER, SELECT

limit what RES displays (pages 118, 127, 172).

**SORT** sorts columns on this panel (page 189).

## **RESET** — Reset a Previous COLS Command

## **Purpose**

Use the RESET command to

- Reset the results of a previous COLS command (page 121). It removes the column scale from a browse panel or redisplays the normal title line message on a tabular panel.
- · Cancel a pending block command and remove any action characters or changes you made by overtyping a field before you press Enter.
- Restore the default width of the NP column on a tabular panel, after you have extended the NP column with +.

## Where Entered

Type RESET on the command line.

## **Format**

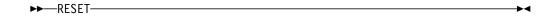

# **Example**

COMMAND INPUT ===> reset

This command resets the results of a previous COLS command. It also ends any pending action character commands and field overtyping on a panel, and restores the default size of the NP column.

## RETRIEVE — Retrieve the Previous Command

# **Purpose**

Use the RETRIEVE command to obtain either the latest command out of the command stack or the command prior to the last retrieve if RETRIEVE was the last command. RETRIEVE places the command in the command input area.

### Where Entered

Type RETRIEVE on the command line.

## **Format**

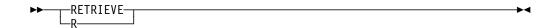

## **Notes to Users**

- This command does not retrieve commands of fewer than 4 characters. Under ISPF, this command also does not retrieve HELP, TUTOR, or scroll commands such as UP and LEFT.
- 2. If you try to retrieve a command but you get a DATA TRUNCATED ISPF message, clear the command line before you enter another RETRIEVE.

## **Example**

COMMAND INPUT ===> retrieve

You see your last command or commands.

# RIGHT — Scroll Right

## **Purpose**

Use the RIGHT command to scroll the SDSF panel from left to right.

## Where Entered

Type RIGHT on the command line.

### **Format**

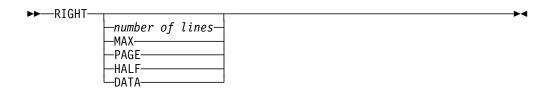

#### with no parameters

uses the SCROLL amount.

number of lines

controls the number of positions to be scrolled.

**MAX** scrolls as far as possible in the indicated direction.

**PAGE** scrolls the panel right one page.

**HALF** scrolls half the number of lines on the panel.

DATA scrolls the panel one line less than one page under ISPF.

# **Example**

COMMAND INPUT ===> right 25

SCROLL===> PAGE

This command scrolls the panel 25 positions or characters toward the right.

# SE — Display Scheduling Environments

## **Purpose**

Use the SE command to display information about scheduling environments. See "Scheduling Environment (SE) Panel" on page 81 for an example of the SE panel.

## Where Entered

Type SE on the command line or select it from the Display pull-down.

## **Format**

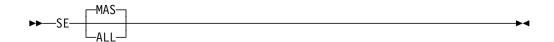

### with no parameters

displays scheduling environments for all systems in the MAS.

#### **MAS**

displays scheduling environments for all systems in the MAS. This is the default.

#### ALL

displays scheduling environments for all systems in the sysplex.

# **Example**

COMMAND INPUT ===> SE

This command displays the Scheduling Environment panel.

### **Related Commands**

#### ARRANGE, FILTER, SELECT

limit what SE displays (pages 118, 127, 172).

#### **SORT**

sorts columns on this panel (page 189).

## SELECT — Limit Rows on the Tabular Panels

# **Purpose**

Use the SELECT command to limit the rows on the tabular panels. You can use it as a fast path to quickly display a job on a tabular display without having to change your current prefix, owner, destination or filter values.

On the queue panels (DA, I, O, H, and ST), SELECT temporarily overrides other filters set by parameters on the panel commands, and by FILTER, PREFIX, DEST, and OWNER. To override PREFIX, DEST, or OWNER, you must be authorized to issue that command. To override DEST, you must also be authorized to the

destinations. If you are not authorized to the command or destination, SELECT works with only the rows that it did not filter out.

On the queue panels (DA, I, O, H, and ST), you can limit the rows to a specified job based on jobname, job number, or job identifier. On the other tabular panels, you can limit the rows based on the fixed field. For example, you can limit the PR panel to a specific printer, or the INIT panel to a specific initiator.

The SELECT command provides a one-time filter. Unlike prefix, owner, destination, and filter values, the SELECT command value is not saved across sessions under ISPF. It lasts only until you reaccess the display.

## Where Entered

Type SELECT on the command line.

### **Format**

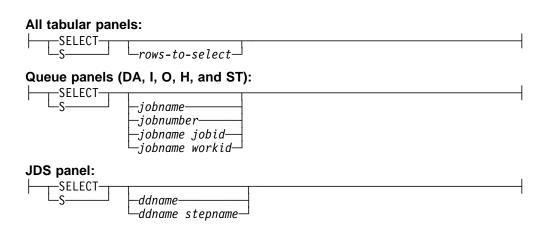

#### with no parameters

removes any filtering done with the SELECT command.

### rows-to-select

specifies the rows to be selected. All tabular panels accept the fixed field (the first column after NP). For example, on the PR panel it is a printer name; on the INIT panel it is an initiator ID. The queue and JDS panels accept other columns as well.

You can use the pattern-matching character values \* and %. See page 109

#### iobname

if the job name is not unique, displays all jobs with that name.

#### jobnumber

is the job number. You do not need to type leading zeros.

#### jobname jobid

is the job name, followed by the job identifier (JOB, TSU, or STC plus the number). You can abbreviate *jobid* to J, T, or S, followed by the job number. You do not need to type leading zeros (for example, T438 for TSU00438).

### jobname workid

the job name and work ID. You can specify a system work ID as the letter A followed by the work ID number. You do not need to type leading zeros.

ddname

is the ddname.

ddname stepname

is the ddname and step name.

## **Notes to Users**

- 1. After a SELECT command, you'll see all jobs that match your selection. You can then browse them or use other SDSF action characters to process them.
- 2. To generalize your search, you can specify the job name using patterns. A pattern consists of any string, and can include the special pattern matching characters described in "Pattern Matching" on page 109.

# **Examples**

• COMMAND INPUT ===> select psmith

This command displays all jobs with a jobname of PSMITH.

• COMMAND INPUT ===> s psm\*

This command displays all jobs starting with the characters PSM.

• COMMAND INPUT ===> s 512

This command displays Job 512, if it exists in the system.

• COMMAND INPUT ===> s payroll j100

This command displays the PAYROLL job with job number 100.

COMMAND INPUT ===> s

This command removes any filtering done with SELECT.

# SET ACTION — Set Display of Action Characters On or Off

# **Purpose**

Use the SET ACTION command to display the valid action characters on the information line of SDSF panels.

## Where Entered

Type SET ACTION on the command line or select it from the Options pull-down.

### **Format**

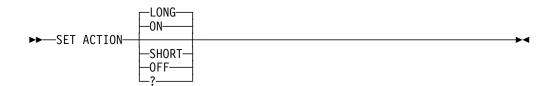

#### with no parameters

displays the valid action characters and their descriptions for each tabular display on the information line. This is the same as if you entered the ON or LONG parameter.

#### LONG or ON

displays the valid action characters and their descriptions on each tabular display.

#### SHORT

displays the valid action characters without descriptions on each tabular display.

#### **OFF**

turns off display of action characters.

? displays the current setting of SET ACTION.

## **Note to Users**

Use the SDSF online help panels or the SDSF documents to learn more about action characters and their parameters.

# **Examples**

• COMMAND INPUT ===> set action on

This command displays the action characters and their descriptions:

```
SDSF HELD OUTPUT DISPLAY ALL CLASSES LINES 452,893
                                                       LINE 429-449 (449)
COMMAND INPUT ===>
                                                          SCROLL ===> CSR
ACTION=//-Block, =-Repeat, +-Extend, ?-JDS, A-Release, C-Cancel, H-Hold, L-List
ACTION=O-Release, P-Purge, Q-Outdesc, S-Browse, X-Print
                              PRTY C ODISP DEST
                      OWNER
                                                                  TOT-REC
     JOBNAME JOBID
                                7 H HOLD LOCAL
     DB2LU32 J0B09111 DB2J0B
                                                                      730
             J0B09112 DB2J0B
                                   7 H HOLD LOCAL
                                                                    1,255
     DB2LU33
     DB2LU34 J0B09115 DB2J0B
                                  7 H HOLD LOCAL
                                                                    1,033
```

• COMMAND INPUT ===> set action short

This command displays the action characters without descriptions:

```
SDSF HELD OUTPUT DISPLAY ALL CLASSES LINES 452,893
                                                      LINE 429-449 (449)
COMMAND INPUT ===>
                                                         SCROLL ===> CSR
ACTION=//,=,+,?,A,C,H,L,O,P,Q,S,SB,SE,SJ,X,XC,XD,XDC,XF,XFC,XS,XSC
    JOBNAME JOBID
                     OWNER PRTY C ODISP DEST
                                                                  TOT-REC
                                7 H HOLD LOCAL
7 H HOLD LOCAL
    DB2LU32 J0B09111 DB2J0B
                                                                     730
     DB2LU33 J0B09112 DB2J0B
                                                                   1,255
                               7 H HOLD LOCAL
    DB2LU34 J0B09115 DB2J0B
                                                                   1,033
```

## **Related Command**

#### **SET SCREEN**

changes the color, highlight, or intensity of the action characters on the information line (page 186).

## **SET CONFIRM** — Action Character Confirmation

## **Purpose**

Use SET CONFIRM to control whether SDSF requests confirmation of action characters on job-oriented tabular panels.

## Where Entered

Type SET CONFIRM on the command line or select it from the Options pull-down.

## **Format**

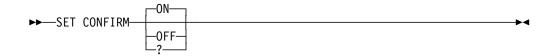

### with no parameters

sets the value to ON.

ON indicates that cancel, purge, and restart action characters will require confirmation on job-oriented tabular panels (DA, H, I, JDS, O, and ST).

**OFF** indicates that no action character confirmation will be required.

displays the current setting on the command line.

# **Example**

COMMAND INPUT ===> SET CONFIRM ON

This command enables confirmation of action characters for jobs and output.

## SET CONSOLE — Set Extended Console

# **Purpose**

Use the SET CONSOLE command to set the extended console name to be activated by SDSF and to optionally request a migration console ID.

### Where Entered

Type SET CONSOLE on the command line or select Set console name from the Options pull-down.

## **Format**

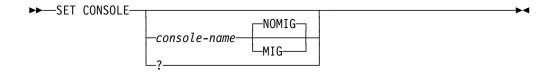

#### with no parameters

specifies that the console name is to be reset to your user ID and a migration identifier is not to be assigned.

#### console-name

specifies the console name to be used when an extended console is activated for the ULOG panel.

A *console-name* is 2 to 8 characters and cannot start with a digit. Characters are alphanumeric and can also include the characters #, \$, and @. For more details on assigning console names, see the appropriate manual for planning MVS operations.

? displays the current SET CONSOLE settings. You can retain that setting by pressing Enter or change it by entering a new parameter.

#### **NOMIG**

indicates that a migration identifier is not needed for the activated console.

MIG indicates that a migration identifier is needed for the activated console. A migration identifier is needed in order to receive command responses from command processors that do not support an extended console ID. Since the number of migration identifiers for the system is limited, you should request one only if it is needed.

### **Notes to Users**

- The log recording begins when either SDSF issues its first MVS or JES command or you enter a ULOG command and a console is not already active. Use the SET CONSOLE command to set the console name.
- You can assign a console migration identifier so that you can receive command responses from command processors that do not support extended console IDs.
- 3. The current console name being used is displayed in the title line of the ULOG panel.

# **Examples**

• COMMAND INPUT ===> set console tape

This command specifies that an extended console name of TAPE is used for the ULOG display.

• COMMAND INPUT ===> set console

This command resets the console name to your user ID.

• COMMAND INPUT ===> set console ken mig

This command sets the console name to KEN and requests that a migration identifier be assigned.

## **Related Command**

**ULOG** displays the user session log (page 197).

# **SET CURSOR** — Cursor Placement

## **Purpose**

Use SET CURSOR to control how SDSF places the cursor on tabular panels.

## Where Entered

Type SET CURSOR on the command line or select it from the Options pull-down.

### **Format**

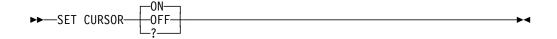

#### with no parameters

sets the value to ON.

ON causes the cursor to return to the NP column for the last row you worked with. The cursor is returned to the command line when the row is no longer visible on the panel, or when you press Enter without having first typed an action character or overtyped a field.

This is the default.

causes SDSF to always return the cursor to the command line.

displays the current setting on the command line. ?

## **Note to Users**

The setting for cursor placement does not apply to the OD panel.

# **Example**

COMMAND INPUT ===> SET CURSOR ON

This command causes the cursor to return to the last row you worked with on tabular panels.

## **SET DATE** — Date Format

# **Purpose**

Use SET DATE to select a date format. SDSF uses the date format in date columns on tabular panels, on the title line of log panels, and with commands that accept dates.

## Where Entered

Type SET DATE on the command line or select it from the Options pull-down.

### **Format**

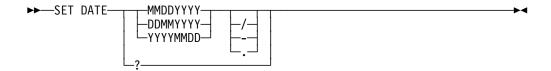

#### **MMDDYYYY**

sets the date format to month day year.

#### **DDMMYYYY**

sets the date format to day month year.

#### **YYYYMMDD**

sets the date format to year month day.

- sets the date separator to slash (/). The separator is used to separate month, day, and year.
- sets the date separator to dash (-).
- . sets the date separator to period (.).
- ? displays the current setting for SET DATE.

## **Notes to Users**

- You can enter years as 2 rather than 4 digits. SDSF converts 2-digit years to 4-digit years by prefixing them with the first 2 digits of the current year. However, when you enter dates with periods as separators (for example, 1998.09.06) you must enter a 4-digit year. This allows SDSF to distinguish a year from a time.
- Although SET DATE changes the format of the date that is displayed on the title line of the log panels, it does not affect the format of the dates in the log data.

# **Examples**

• COMMAND INPUT ===> SET DATE YYYYMMDD .

This command sets the date format for SDSF panels and commands to *year.month.day*.

• COMMAND INPUT ===> SET DATE DDMMYYYY

This command changes the order of the date information to *day month year*. The separator character is unchanged.

## **Related Commands**

#### LOCATE, PRINT, FILTER

accept dates as parameters (pages 145, 160, and 127)

## SET DELAY — Set / Timeout Value

## **Purpose**

Use the SET DELAY command to set the default timeout value for awaiting responses to the slash (/) command. (The / command lets you enter MVS and JES2 commands from the SDSF command line.)

### Where Entered

Type SET DELAY on the command line or select Set delay for responses from the Options pull-down.

### **Format**

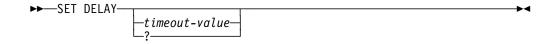

#### with no parameters

specifies a default timeout value of 1 second.

#### timeout-value

specifies the default timeout value (in seconds) for which SDSF waits for message responses to the slash (/) command.

The timeout-value must be in the range of 0 to 99 seconds, where 0 indicates that SDSF neither waits nor displays any message responses on the message line. The message responses are still written to the user log.

The default is 1 second. SDSF waits until the timeout value has passed or the first response is received.

? displays the current SET DELAY settings. You can retain that setting by pressing Enter or change it by entering a new parameter.

### **Note to Users**

The delay interval is only in effect when an extended console is active and you entered a slash command.

# **Examples**

• COMMAND INPUT ===> set delay 5

This command sets a command response delay interval of 5 seconds.

• COMMAND INPUT ===> set delay 0

This command sets SDSF not to wait or display messages in response to a slash (/) command on the message line. You can view the response in the ULOG.

• COMMAND INPUT ===> set delay

This command sets a command response delay of 1 second (the default).

# **SET DISPLAY** — Display Characteristics

## **Purpose**

Use SET DISPLAY to display the current values for the DEST, OWNER, PREFIX, and SORT commands and to display the number of filters in effect.

## Where Entered

Type SET DISPLAY on the command line or toggle it off and on from the Options pull-down.

### **Format**

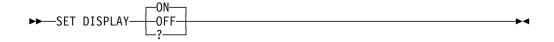

**ON** displays the current values on the information lines of SDSF tabular panels. This is the default.

OFF ends the display of the current values

? displays the current setting for SET DISPLAY.

## **Notes to Users**

1. SDSF can take up to three lines to display the data:

PREFIX=RSMITH\* OWNER=RSMITH\* SORT=OUTPUT-HOLD-TEXT/A PROGRAMMER-NAME//D DEST=KINGSTON.BOBJONES SANJOSE.JOSEJON POUGHKP.PAYROLL ENDICOTT.REMOTES FILTERS=3

2. For SORT the separator between the column heading and the sort order is /. It is // if there is a potential for degraded performance because the column specified can cause an I/O operation. If sorting is not in effect for the panel, SORT= does not appear; if filtering is not in effect for the panel, FILTER= does not appear.

# **Example**

COMMAND INPUT ===> set display on

This command displays the current settings and the number of filters in effect on the information lines of SDSF tabular panels.

## **Related Command**

#### **SET SCREEN**

changes the color, highlight, or intensity of the values on the information lines (page 186).

## SET HEX — View in Hexadecimal

## **Purpose**

Use the SET HEX command to view the printable carriage control characters of output data sets in hexadecimal format. You can also view the logs in hexadecimal format. The SET HEX command remains in effect for the entire session until it is changed by a subsequent SET HEX command.

If you print a screen displayed in hexadecimal with the PRINT SCREEN or PRINT-HI commands, the values are in hexadecimal format. The values are not in hexadecimal if you print with the SDSF PRINT command.

## Where Entered

Type SET HEX on the command line or toggle it off or on from the View pull-down.

### **Format**

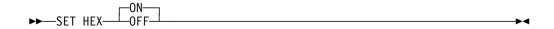

ON specifies that the data should be displayed in hexadecimal format. This is the default.

OFF ends hexadecimal formatting.

# **Example**

COMMAND INPUT ===> set hex on

This command displays the ODS panel or the logs in hexadecimal format.

When you set HEX on, each row of data is displayed in four lines.

- contains the translated byte in EBCDIC.
- Line 2 contains the zone field (left half-byte)
- Line 3 contains the numeric field (right half-byte).
- Line 4 contains a row of dashes to separate the lines.

In the following example, J is X'D1'. The leading blanks are X'40'.

- 1 Translated EBCDIC line
- Zone field (left)
- 3 Numeric field (right)

# SET LANG — Select a Language

## **Purpose**

Use the SET LANG command, under ISPF, to set the language for the help and tutorial panels in Japanese or English.

LANG or LANGUAGE, under ISPF, sets the language for the next time the help and tutorial panels are displayed, if this feature is installed at your site.

## Where Entered

Type SET LANG on the command line or select it from the Options pull-down.

### **Format**

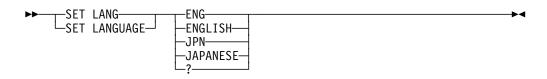

#### **ENG or ENGLISH**

sets the help and tutorial panels for English.

### JPN or JAPANESE

sets the help and tutorial values for Japanese.

? displays the current language. You can retain that setting by pressing Enter or change it by entering a new parameter.

# **Example**

COMMAND INPUT ===> set lang jpn

Under ISPF, this command changes the language displayed on the help and tutorial panels to Japanese.

# SET LOG — Log Default

## **Purpose**

Use SET LOG to set a default for the LOG command. The default determines whether the SYSLOG or OPERLOG panel is displayed when the LOG command is entered with no parameters, or when the Log choice is selected from the Display pull-down.

## Where Entered

Type SET LOG on the command line or select it from the Options pull-down.

### **Format**

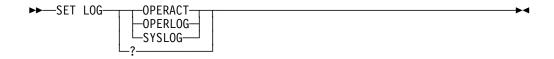

#### **OPERACT or A**

specifies that the OPERLOG panel is displayed if the Operlog component is active on the system the user is logged on to; otherwise, the SYSLOG panel is displayed

#### **OPERLOG or O**

specifies that the OPERLOG panel is displayed

#### SYSLOG or S

specifies that the SYSLOG panel is displayed

displays the current setting for SET LOG.

# **Examples**

COMMAND INPUT ===> SET LOG S

This command sets the log default to SYSLOG. When the LOG command is entered with no parameters, the SYSLOG panel will be displayed.

• COMMAND INPUT ===> SET LOG OPERACT

This command sets the log default to OPERACT. When the LOG command is entered with no parameters, the OPERLOG panel will be displayed if Operlog is active on the system the user is logged on to; otherwise, the SYSLOG panel will be displayed.

## **Related Command**

with S or O parameter, explicitly requests SYSLOG or OPERLOG (page 146)

## SET SCHARS — Set Generic Values

## **Purpose**

Use the SET SCHARS command to change settings of the generic and placeholder values. By default, these pattern-matching character values are \* and %. See page 109 for a description of pattern matching.

## Where Entered

Type SET SCHARS on the command line or select Set search characters... from the Options pull-down.

## **Format**

```
►►SET SCHARS—generic-value—generic-value—?
```

generic-value

represents the generic values.

placeholder-value

represents the placeholder values.

The generic and placeholder values cannot be:

- alphabetic characters
- numeric characters
- national characters (@, #, \$)
- blanks
- **—** &
- equal to the ISPF end-of-line character
- equal to the current query character
- or equal to each other
- ? displays the current setting for SET SCHARS.

# **Example**

```
COMMAND INPUT ===> set schars ( !
```

This command sets the generic value at ( and the placeholder value at !.

### **Related Commands**

### FILTER, OWNER, PREFIX, SELECT

change settings of the generic and placeholder values (pages 127, 154, 157, 172)

H, ST

change the string values (pages 136, 190).

# SET SCREEN — Customize Your Display Screen

## **Purpose**

Under ISPF, use the SET SCREEN command to display a pop-up that allows you to set the colors, highlighting, and intensities used on SDSF panels or turn the action bar on or off.

## Where Entered

Type SET SCREEN on the command line or select it from the Options pull-down.

## **Format**

►►SET SCREEN-

## **Notes to Users**

- 1. The values do not affect the tutorial panels.
- 2. On the SET SCREEN pop-up, when you blank out the fields and press Enter, SDSF displays the system default values.

# Example

COMMAND INPUT ===> set screen

This command displays a pop-up that allows you to change the colors, highlighting, and intensity of your SDSF panels or set the action bar on or off.

```
Set Screen Characteristics
                             -2-_ 1. Yes
Display the action bar
                                  2. No.
Type a value or blank a field to restore the default.
Press F5/17 to see changes.
Panel element
                                 Color
                                           Highlight
                                                       Intensity
                                           NORMAL_
Title line
                                 RED
                                                       HIGH
                                 WHITE_
                                           NORMAL_
Command input line
                                                       HIGH
                                           NORMAL_
                                 BLUE__
Column headings
                                                       LOW
                                 TURQ__
                                           NORMAL_
Message lines
                                                       HIGH
Information lines
                                 BLUE
                                           NORMAL
                                                       HIGH
                                 WHITE
                                           NORMAL_{-}^{-}
Output fields for active jobs
                                                       HIGH
                                           \mathsf{NORMAL}_{\_}^{^{-}}
Input fields for active jobs
                                 RED
                                                       HIGH
                                           NORMAL_
Output fields for inactive jobs BLUE__
                                                       LOW
                                           NORMAL
                                                       LOW_
Input fields for inactive jobs GREEN
F1=Help F5=Refresh F10=Color F11=Cuaattr F12=Cancel
```

When you press Enter, these overtypes turn off the display of the action bar, change the title line to red, and set the information lines at high intensity.

## SET SHELF — Set a Default Bookshelf

## **Purpose**

Use the SET SHELF command to set a default bookshelf for the BOOK command. See page 11 for a description of how SDSF uses the bookshelf.

## Where Entered

Type SET SHELF on the command line or select it from the Options pull-down.

## **Format**

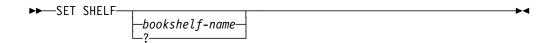

#### with no parameters

indicates that no default bookshelf name is to be used. Any prior bookshelf name is discarded.

#### bookshelf-name

specifies the 1–8 character bookshelf name to be passed to BookManager.

? displays the current setting of the SET SHELF command.

## **Notes to Users**

- 1. You can also set the default bookshelf through BookManager.
- 2. The SET SHELF command is valid only when SDSF is running as an ISPF dialog.
- 3. SDSF does not verify that the string entered is a valid bookshelf name. It is only passed as a parameter on the command used to invoke BookManager.
- 4. For more information on creating and using bookshelves, see BookManager READ/MVS: Displaying Online Books. IBM BookManager READ/MVS: Displaying Online Books SC38=2034 ">

# **Example**

COMMAND INPUT ===> set shelf myshelf

This command sets the bookshelf MYSHELF as a default for the BookManager search.

## **Related Command**

**BOOK** sets a bookshelf through BookManager instead of SET SHELF (page 119).

# SO — Display Spool Offloaders

## **Purpose**

Use the SO command to display information about JES2 spool offloaders. See page 82 for an example of the SO panel.

## Where Entered

Type SO on the command line, or select it from the Display pull-down.

## **Format**

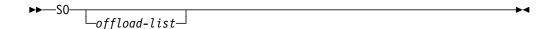

### with no parameters

invokes the Spool Offload display to allow you to display and control all spool offloaders defined to the system.

#### offload-list

is made up of 1 to 4 of the following parameters:

### offload-number

displays information about the offloader, including its transmitters and receivers. This can be a number from 1 to 8.

#### offload-number-range

displays information about offloader within the range, including their transmitters and receivers. Separate the first and last numbers in the range with a hyphen (-). The first and last numbers must be from 1 to 8.

### SHORT or S

causes the display to show information about offloaders only. Transmitters and receivers are not displayed.

# **Examples**

COMMAND INPUT ===> SO

This command displays all the spool offloaders, and associated transmitters and receivers, that are defined to your system.

• COMMAND INPUT ===> SO SHORT

This command displays only the offloaders, and not transmitters and receivers.

## **Related Commands**

#### ARRANGE, FILTER, SELECT

limit what SO displays (pages 118, 127, 172).

? accesses an alternate form of the SO panel (page 111).

**SORT** sorts columns on this panel (page 189).

## **SORT** — Sort Data on Tabular Panels

## **Purpose**

Use the SORT command to sort data on the SDSF panels that have information in a tabular format. You can establish unique sort criteria for each panel. SDSF sorts both the primary and alternate forms of a tabular panel.

## Where Entered

Type SORT on the command line of the SDSF tabular panels or select it from the View pull-down.

### **Format**

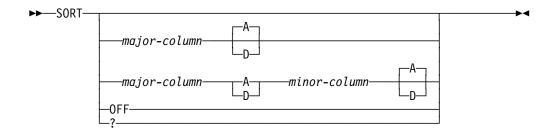

### with no parameters

sorts a panel using the fixed field for that panel as the column to be sorted. The column is sorted in ascending order.

#### major-column

is the heading of the column to be sorted first. This is the major key. See "Specifying a Column Name" on page 110.

#### minor-column

is the heading of the column to be sorted after the *major-column* is sorted. This is the minor key.

If you specify a *minor-column*, you must specify a sort order (A or D) for the *major-column*.

Use the rules described on page 110 when specifying the *minor-column*.

- A specifies that the sort order is to be ascending on the column for the key. This is the default when:
  - · Only a major key is specified
  - For the minor key, if both major and minor keys are specified, but an order is not given for the minor key.
- **D** specifies that the sort order is to be descending on the column for the key.
- **OFF** specifies that the sort criteria are to be deleted for the panel. The panel is refreshed and is not sorted.
- ? displays the current SORT parameters. You can retain that setting by pressing Enter or change it by entering a new parameter.

### **Notes to Users**

- The headings for the same column on the primary and alternate form of a panel can be different. If so, SDSF recognizes the difference and sorts both the primary and alternate forms of the panel.
- Sorting presents a potential for degraded performance when a column is specified that requires an I/O operation for its data. The // separator shown in the display of current SORT values by the SET DISPLAY command indicates that the sort can degrade system performance.

# **Examples**

• COMMAND INPUT ===> sort

This command sorts the data by the fixed field in ascending order.

• COMMAND INPUT ===> sort jobname

This command sorts the data by the JOBNAME column in ascending order.

• COMMAND INPUT ===> sort forms a tot-rec d

This command sorts the data first by the forms (FORMS) column in ascending order and then by record count (TOT-REC) in descending order.

• COMMAND INPUT ===> sort c d prty

This command sorts the data first by the class (C) column in descending order and then by priority (PRTY) in ascending order.

• COMMAND INPUT ===> sort c a cr d

This command sorts the data first by the class (C) column in ascending order and then by the creation date (CR) column in descending order. Although the title of the class (C) column looks like an abbreviation for the creation date (CRDATE) column, SDSF recognizes it as the defined title of a different column, and sorts on two columns.

• COMMAND INPUT ===> sort tgn

This command sorts the data by the track groups (TGNUM) column in ascending order, using TGN in abbreviated form.

• COMMAND INPUT ===> sort off

This command turns sort off for the panel it is issued on.

### **Related Command**

**SET DISPLAY** displays the current settings for SORT (page 181).

# ST — Display Job Status

# **Purpose**

Use the ST command to list the jobs and display information about JES2 jobs in any state in the JES2 queues. See page 86 for an example of the ST panel.

## Where Entered

Type ST on the command line or select it from the Display pull-down.

### **Format**

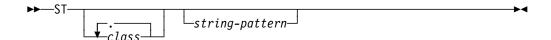

#### with no parameters

displays all jobs.

class is a class from the list below. Enter up to six classes with no blanks between classes or after ST. This only displays jobs in execution in those classes.

The characters used to limit the ST panel are:

- A-Z Class A through Z
- 0-9 Class 0 through 9
- Converter queue
- # Started tasks in execution mode
- + Output queue
- ? Purge queue
- \$ TSO users in execution mode
- ! Hardcopy queue
- Input queue
- @ Jobs waiting to be transmitted to another queue
- ) Receiver queue
- = SPIN queue
- / Setup queue

### string-pattern

is a 1–8-character string that limits the display to jobs whose names match that character string.

string-pattern may include the special pattern matching characters described in "Pattern Matching" on page 109.

# **Examples**

• COMMAND INPUT ===> st

This command displays all JES2 jobs that match the current setting of the SDSF session prefix.

• COMMAND INPUT ===> st sys\*

This command displays all JES2 jobs that start with "SYS" if SYS is a subset of the prefix.

• COMMAND INPUT ===> stabc

This command displays all JES2 jobs that are in classes A, B, and C.

• COMMAND INPUT ===> sta#

This command displays all started tasks in the execution mode of class A.

## **Related Commands**

#### ARRANGE, DEST, FILTER, PREFIX, OWNER, SELECT

limit what ST displays (pages 118, 124, 127, 154, 157, 172).

accesses an alternate form of the ST panel (page 111).

#### **SET SCHARS**

changes the \* or % values to other characters (page 185).

**SORT** sorts columns on this panel (page 189).

# SYSID — Select the System for the SYSLOG Panel

## **Purpose**

Use the SYSID command to choose which of the system's logical SYSLOG data sets is displayed on the SDSF SYSLOG panel. This is most useful in a MAS environment.

### Where Entered

Type SYSID on the command line.

## **Format**

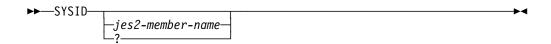

#### with no parameter

indicates that the LOG command should display the SYSLOG for the system that you are logged onto.

### jes2-member-name

is the 1-4-character JES2 member name. The SYSLOG panel displays the system log for that system.

? displays the current SYSID setting on the command line. You can retain the setting by pressing Enter or change it by entering a different parameter.

You see a list of all defined SYSIDs in the MAS starting on the message line for as many lines as is necessary. You can type either one of the listed SYSIDs or the SYSID of a log resident on spool but not in the MAS.

The SYSID of the system to which you are logged on is shown in parentheses.

## **Notes to Users**

- 1. The SYSID command remains in effect until another SYSID is entered.
- 2. The JES2 system in the *jes2-member-name* parameter does not have to be a member of the MAS.

# **Examples**

• COMMAND INPUT ===> sysid ipo1

When this command is in effect, the SYSLOG panel displays the log for the JES2 system named IPO1.

• COMMAND INPUT ===> sysid

This command displays the log for the JES2 system that you're logged onto.

• COMMAND INPUT ===> sysid ?

The SYSID of the system to which you are logged on is shown in parentheses (MA19 in the example).

```
SDSF SYSLOG 15289.101 MA16 MA19 5/20/98 LINE 0 COLUMNS 0 00 COMMAND INPUT ===> sysid ma16 SCROLL ===> HALF MAS SYSIDS=MA01,MA02,MA08,MA09,MA10,SY11,SY12,MS14,MB15,MA16,MS17, MAS SYSIDS=MC17,(MA19),M20,S1,S2,S3,T123 : :
```

## **Related Command**

**SET SCREEN** improves the readability of the display by changing the color or highlighting (page 186).

# SYSNAME — Limit Rows to Selected Systems in the Sysplex

# **Purpose**

Use the SYSNAME command to select the systems in the sysplex displayed on the DA panel.

## Where Entered

Type SYSNAME on the command line or select it from the Filter pull-down. It only affects the DA panel.

### **Format**

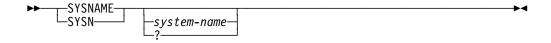

#### with no parameters

selects only address spaces running on the system you are logged on to.

#### system-name

is a character string of up to 8 characters to limit the systems displayed on the DA panel.

Only those address spaces running on systems whose names match *system-name* are displayed. You can use the special pattern matching characters described in "Pattern Matching" on page 109 for *system-name*.

? displays the current setting for SYSNAME.

# **Examples**

• COMMAND INPUT ===> sysn system10

This command selects SYSTEM10 only for display on the DA panel.

• COMMAND INPUT ===> sysname

This command displays all address spaces running on the system the user is logged on to.

• COMMAND INPUT ===> sysname \*

This command displays all address spaces running on all systems.

## **Related Commands**

#### DA

displays the sysplex-wide DA panel (page 121).

#### **FILTER**

limits the sysplex-wide OPERLOG panel (page 129).

# TOP — Scroll to the Top of the Panel

## **Purpose**

Use the TOP command to scroll the SDSF data directly to the first line.

## Where Entered

Type TOP on the command line.

## **Format**

▶►--T0P-

# **Example**

COMMAND INPUT ===> top

This command scrolls the data to the first line.

## TRACE — Create Trace Records

# **Purpose**

Use the TRACE command to create trace records containing SDSF trace data. These records can either be written to a SYSOUT file or a wraparound DASD data set.

## Where Entered

Type TRACE on the command line.

## **Format**

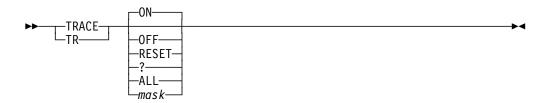

#### with no parameters

starts the SDSF trace using the mask currently in effect.

If no ISFTRACE file is allocated, SDSF dynamically allocates a sysout file for you.

**ON** starts the SDSF trace using the *mask* currently in effect. If no ISFTRACE file is allocated, SDSF dynamically allocates a sysout file for you.

**OFF** stops the SDSF trace.

#### **RESET**

starts the SDSF trace using the *mask* currently in effect. If no ISFTRACE file is allocated, SDSF dynamically allocates a sysout file for you. If the trace data is a DASD data set, SDSF starts tracing at the beginning of the data set. If the trace data set is a sysout data set, SDSF appends the data to it.

? display the current setting for the TRACE command.

**ALL** turns on tracing for all events.

mask specifies the event mask to be used. You can trace several events at one time by combining the mask values (in hexadecimal). The mask is a hexadecimal number that is 2, 4, 6, or 8 characters long. Each bit in the number represents a specific SDSF event to be traced. Leading zeros are not required, but the resulting mask must have an even number of digits. Possible values of mask are:

## 00200000

ISFPARMS statements

## 00100000

Filter

## 00080000

Log processing

## 00040000

Internal interfaces

#### 00020000

ISPF services

#### 00010000

RMF processing

## 0008000

SDSF initialization

#### 00004000

SDSF JES2 initialization

## 00002000

Call

## 00001000

Return

#### 00000800

TSO data stream, ISPF buffers, batch input and output

#### 00000400

Device and node processing

#### 00000200

**GDDM** processing

#### 00000100

SJF processing

#### 0800000

SAF processing

#### 00000040

Spool I/O and SRB processing

## 00000020

SSI processing, MVS/JES2 commands and job classes

## 0000010

Data set processing

#### 80000008

External interfaces, WLM scheduling environments and WLM resources

## 0000004

User exit call, return, and parameter list

#### 0000002

**ULOG** functions

## 0000001

Reserved

#### 0000000

Unconditional trace

The other trace masks not explicitly defined are reserved.

## **Notes to Users**

- 1. If you did not allocate a trace data set prior to invoking SDSF, SDSF allocates a sysout file when you issue the TRACE command.
- 2. SDSF does not free the ISFTRACE file when you end the SDSF session.

## **Examples**

• COMMAND INPUT ===> tr 3400

This command enables tracing for call, return, and printer events.

• COMMAND INPUT ===> trace on

This command enables tracing for the events currently in effect. If an ISFTRACE file is not currently allocated, a sysout file is allocated for you.

## **TUTOR** — Display the SDSF Tutorial

## **Purpose**

Under ISPF, use the TUTOR command to display the SDSF tutorial. This tutorial is available in both English and Japanese, if your site has that language feature installed.

## Where Entered

Type TUTOR on the command line or select it from the Help pull-down.

## **Format**

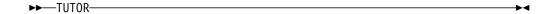

## **Example**

COMMAND INPUT ===> tutor

This command displays the SDSF tutorial.

## **Related Commands**

## **SET LANG**

sets the SDSF tutorial in either English and Japanese if your site has that language feature installed (page 183).

**BOOK** searches for additional information in an online book through BookManager (page 119).

**HELP** gives you additional information through help screens about commands, fields, action characters, overtypeable fields and messages (page 138).

## ULOG — Display the User Log

## **Purpose**

Use the ULOG command to browse the user log to see all of the system commands and responses issued during your current SDSF session in chronological order.

Figure 31 on page 89 is an example of the ULOG panel.

## Where Entered

Type ULOG on the command line or select it from the Display pull-down.

## **Format**

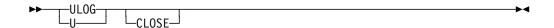

## with no parameters

accesses the user log and activates an MVS extended console (if it is not already active).

#### **CLOSE**

deletes all entries in the user log and deactivates the extended console.

## **Notes to Users**

- 1. Your system programmer must authorize you to use the ULOG command, and you must be authorized to activate an extended console.
- 2. The second time you look at the ULOG, it positions you at the last line you browsed earlier. See note item 1 on page 147 for a complete explanation of how this works.
- 3. When you issue commands through the slash (/) command, some subsystems (such as NetView and CICS) require that you define the console name to be the subsystem. Contact your system programmer to do this.
- 4. Responses can be returned to ULOG only if:
  - The command processor issues the message using the console ID of the extended console.
  - The command processor supports use of the CART (command and response token). To get a command response on the same panel as the / command was entered, the command processor must specify both console id and CART. To get the response in the ULOG, only the console id is needed.
  - The message response is not being suppressed through MPF (the message processing facility).
  - The D R,L command filters the response based on the issuing console ID.
     To see all outstanding replies, issue D R,L,CN=(ALL).

## **Examples**

• COMMAND INPUT ===> ulog

This command accesses the ULOG display.

• COMMAND INPUT ===> ulog close

This command deletes the entries in the user log and deactivates the extended console.

## **Related Commands**

/ issues an MVS or JES2 command (page 112).

**FIND** finds entries in the user log (page 176).

PRINT makes copies of your user log (page 160).

#### **SET CONSOLE**

changes the name of your user log (page 176).

#### **SET DELAY**

sets the timeout value for awaiting responses to the / command (page 180). If you have the delay set to zero (0), you see the responses only in the ULOG.

## UP — Scroll Up

## **Purpose**

Use the UP command to scroll the SDSF panel from the bottom to the top of the data.

## Where Entered

Type UP on the command line.

## **Format**

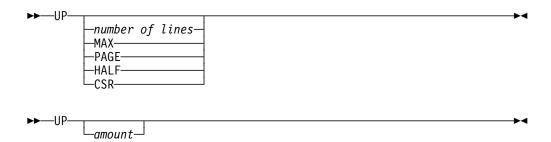

## with no parameter

uses the SCROLL amount.

## number of lines

controls the number of lines to be scrolled.

MAX scrolls as far as possible in the indicated direction.

**PAGE** scrolls the panel down one page.

**HALF** scrolls half the number of lines on the panel.

**DATA** scrolls the panel one line less than one page.

## **Example**

COMMAND INPUT ===> up

SCROLL ===> PAGE

Under ISPF, this command scrolls the panel one page toward the top of the data. Under TSO, it scrolls one line.

## WHO — Display User Information

## **Purpose**

Use the WHO command to display:

USERID User ID

PROC TSO logon procedure name

TERMINAL Terminal identification of the user who is currently logged on

GRPINDEX Group index
GRPNAME Group name
MVS MVS level
JES2 JES2 level
JESNAME JES2 name
ISPF ISPF level

RMF/DA RMF level (for use with DA)

SDSF SDSF level

SERVER Connection to the SDSF server

SERVERNAME SDSF server name.

The information is displayed on the message line of the SDSF panel.

## Where Entered

Type WHO on the command line or select it from the View pull-down.

#### **Format**

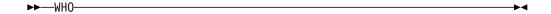

## **Notes to Users**

- 1. The JES2= and JESNAME= fields show N/A when JES is not available.
- 2. The RMF= field shows
  - NOTACC if DA has not yet been accessed in the current SDSF session
  - · DISABLED if use of RMF has been disabled by the exit
  - NOTINST if RMF is not installed.
- 3. The ISPF= field shows N/A if SDSF is not running under ISPF.
- 4. The SERVER= field shows N0 if SDSF is not connected to the server.

## **Example**

COMMAND INPUT ===> who

This command returns information about the user and software.

----- SDSF PRIMARY OPTION MENU ------COMMAND INPUT ===> SCROLL ===> PAGE  ${\tt USERID=BKELLER,PROC=SDSF180J,TERMINAL=LOCALC11,GRPINDEX=1,GRPNAME=ISFSPROG,}$ MVS=OS/390 02.04.00, JES2=OS 2.4.0, JESNAME=JES2, ISPF=4.4, RMF/DA=6.0.4, SERVER=YES, SERVERNAME=SDSF, SDSF=OS 2.4.0 - Display the system log - Display active users in the sysplex LOG DA Ι - Display jobs in the JES2 input queue 0 - Display jobs in the JES2 output queue

## WHO

## **Chapter 5. SDSF Messages and Codes**

| Displaying Message Help       |  |  |  |  |  |  |  |  |  |  | <br> | 203 |
|-------------------------------|--|--|--|--|--|--|--|--|--|--|------|-----|
| User Authorization            |  |  |  |  |  |  |  |  |  |  | <br> | 203 |
| SDSF Messages                 |  |  |  |  |  |  |  |  |  |  | <br> | 204 |
| Messages with Message Numbers |  |  |  |  |  |  |  |  |  |  | <br> | 244 |
| SDSF User Abend Codes         |  |  |  |  |  |  |  |  |  |  | <br> | 266 |

This chapter explains the messages and abend codes that SDSF issues to the terminal or console.

## **Displaying Message Help**

Each SDSF message has a help panel you can display to see an explanation and response to the message. Information on displaying the message helps is included on SDSF help panels.

You can also search in online documents using the BOOK command (see "Using BookManager" on page 11 and "BOOK — Use BookManager for Online Documentation" on page 119). When the cursor is in the message area, BOOK uses the message text as a search string.

## **User Authorization**

You might see a message that you are not authorized to perform a certain task. If you should be authorized, do the following:

- Issue the WHO command. This displays your user ID, TSO logon procedure name, terminal ID, group index, and group name of the authorization group you have been assigned to based on ISFGRP macros in ISFPARMS. (For example, an index number of 3 indicates that you were assigned to the group defined by the third ISFGRP macro in ISFPARMS.)
- Ask the system programmer to check your authorization group against the ISFGRP, ISFNTBL, and ISFFLD macros in ISFPARMS. The macros are described in OS/390 SDSF Customization and Security.
- If the programmer has used the System Authorization Facility (SAF) for security authorization and has activated the resource class to perform the required checking, SDSF ignores ISFPARMS information.
- 4. If SAF rejects the security check, do the following:
  - a. Issue the TSO command, PROFILE WTPMSG.
  - b. Try the SDSF request that failed.
  - c. Note the text of the ICH408I message that appears. This message identifies the profile (by name and class) that caused the authorization failure. Report the complete text of this message when asking for authorization.

© Copyright IBM Corp. 1997, 1999

## **SDSF Messages**

This section explains the SDSF messages. The messages are in alphabetic order.

Write-to-operator messages appear at the bottom of the log panels, and are described on pages 244 through 266.

The entry for each message includes a brief description of the meaning of the message and a suggested response.

#### **ACTIVE MODIFY INVALID**

**Explanation:** An attempt to issue an action character or to modify a field for an active job, user, started task, printer or node was made. However, the action character or field modification is invalid for the active job, user, started task, or printer or node.

**Response:** Remove the action character or modification from the panel by restoring or blanking the field, or enter the RESET command.

#### AFD CURSOR row,column

**Explanation:** A job that invokes SDSF with program name ISFAFD has encountered an error in working with an SDSF panel. The cursor is positioned at *row,column*, where *row* is the number of rows from the top of the display, and *column* is the number of characters from the left of the panel. The possible values for *row* and *column* are 1-9999.

#### AFD ERROR error-number

**Explanation:** An error has been encountered in a job that invokes SDSF with program name ISFAFD.

**Response:** Use the error number to resolve the error. The error numbers are:

**001** A comment has not been closed. Comments should be enclosed in /\* \*/, for example:

/\* This is a comment \*/

- **002** An action character or overtype has been entered on a non-tabular panel, such as a print panel. Action characters and overtypes are valid only on tabular panels.
- **003** A record has exceeded the maximum length of 9999 bytes. Trailing commas are treated as a continuation character.
- There is an error in the input syntax. For a complete description of the syntax, see "Using SDSF in Batch" on page 28.
- Input could not be processed because there are no rows on the panel. This may be because all rows have been filtered out by filters such as FILTER, PREFIX, DEST, and OWNER.
- On An attempt was made to enter an action character, but the NP column is not conditioned for input. The NP column is not conditioned for input on the OD panel. On other tabular panels, the problem may be that there are no rows because all rows have been filtered out by filters such as FILTER, PREFIX, DEST, and OWNER.
- 007 The specified column could not be found. Either it is not a valid column for the panel, or the column name is an abbreviation that does not uniquely identify a column on the panel. If the column name is an abbreviation, specify the full column name.
- **008** An attempt has been made to overtype a column that is not overtypeable. If the column is a valid overtypable column for the panel, it may be that the user is not authorized for that column either through ISFPARMS or SAF.

- **009** Brackets with no column or value, that is < >, were entered on a tabular panel. This syntax is valid only on non-tabular panels such as the print panels.
- **010** An overtype with no column name, that is <=*value*> was entered on a tabular panel. This syntax is valid only on non-tabular panels such as the print panels.
- **011** An attempt has been made to overtype the fixed field. The fixed field is not overtypeable.
- 012 The input could not be processed because there were no rows on the screen. This may be because all rows have been filtered out by filters such as FILTER, PREFIX, DEST, and OWNER.
- **013** There is an error in the input syntax. For a complete description of the syntax, see "Using SDSF in Batch" on page 28.

#### **AFD MODE REQUIRED**

**Explanation:** The AFD command has been issued but SDSF is not in AFD mode. SDSF is in AFD mode when it is invoked with program name ISFAFD.

**Response:** Erase the command. If you are running SDSF in batch mode with program name SDSF, you might want to modify your batch program to use program name ISFAFD. See "Using SDSF in Batch" on page 28.

Destination: ssage area

#### ALLOC ERROR return-code error-code information-code

**Explanation:** Dynamic allocation of the print file failed. SDSF was unable to allocate or create a print file in response to a PRINT command, to a print action character (X), or to the processing of an open print data set panel.

An accompanying message that describes the error can also appear.

For information on dynamic allocation error codes, see the appropriate manual concerning system macros and facilities, or job management.

Response: Use the codes in the message text to determine the source of the error.

#### **ALLOCATION ERROR - error-code**

Explanation: An error has occurred during the dynamic allocation of a SYSOUT data set.

**Response:** For information on dynamic allocation error codes, see the appropriate manual concerning system macros and facilities, or job management.

## ARR CRITERIA DISCARDED

**Explanation:** SDSF detected that the arrange criteria that had been saved from a previous session is invalid. The arrange criteria were deleted from your ISPF profile.

Response: Use the Arrange pop-up or the ARRANGE command to rearrange columns.

### ARRANGE CRITERIA OBSOLETE

**Explanation:** One or more of the columns saved from a previous arrange command has been removed from the ISFPARMS definition for this panel. A column might have been removed because of security changes, release migration, or customization of the field lists.

**Response:** Look at the INVALID COLUMN message displayed in the message line to see the number of obsolete columns.

#### **ARRANGE PENDING**

**Explanation:** You selected a column or block of columns but didn't enter the destination for it

**Response:** Scroll the list to the desired column and mark the destination by typing a or b next to it.

#### **AUTHORIZED DEST REQUIRED**

**Explanation:** During SDSF initialization or DEST command processing, SDSF did not find any authorized destination names. You are not authorized to access all destinations, therefore, a valid destination list, specified by IDEST in ISFPARMS, is required. This message also appears in response to a destination query command (DEST?) if no destination names are authorized.

**Response:** Enter the DEST command specifying one or more authorized destinations. Notify the SDSF or security administrator regarding the ISF005I messages issued during session initialization.

# AUTHORIZED DESTINATION REQUIRED. PRESS THE HELP KEY FOR MORE INFORMATION.

**Explanation:** This message corresponds to the current AUTHORIZED DEST REQUIRED message, and is issued when you display the Destination pop-up.

**Response:** Press PF1 for complete information, and contact the system programmer.

#### \*\*\*\* AUTO UPDATE - number SECONDS \*\*\*\*

**Explanation:** SDSF is running in automatic update mode. The interval between updates is given in seconds. (See "& — Reissue a Command" on page 114 for more information on automatic update mode.)

Response: None.

#### **BLOCK COMMAND INCOMPLETE**

**Explanation:** You entered a block command but did not close it (the beginning of a block has been marked with //, but the end has not been marked with //). SDSF does not process pending actions until you close the block.

**Response:** Close the open block, or use the RESET command to cancel all pending actions.

#### **BLOCK COMMAND INVALID**

**Explanation:** You entered data both on the first and last rows of the block you want to repeat. Only the first or last row of the block can contain data.

**Response:** Blank out the changes on either the first or last row of the block, or use the RESET command to cancel all pending actions.

#### **BLOCK INPUT REQUIRED**

**Explanation:** You entered a block command but didn't specify the action character or overtype. The first row of the block is made current to allow you to enter the action character or overtype to be repeated throughout the block.

**Response:** Specify the action character or overtype on either on the first or last row of the block or use the RESET command to cancel all pending actions.

#### **BLOCK IS INCOMPLETE**

**Explanation:** You marked the beginning of a block with //, but the end has not been marked with //.

Response: Mark the end of the block with //.

#### **BOOKMANAGER IS REQUIRED**

Explanation: The command or pull-down choice requires BookManager READ/MVS.

Response: Blank out the command or pull-down choice.

#### **BOOKMGR SELECT RC=**return-code

**Explanation:** The BOOK command has been issued but SDSF was unable to invoke the BookManager product. The message text contains the decimal return code from the ISPF select service used to invoke the BOOKMGR command.

**Response:** Ensure that the BookManager product is installed and available to your SDSF session, and then retry the BOOK command.

#### \*BOTTOM OF DATA REACHED\*

**Explanation:** A FIND command reached the bottom of the data without finding the requested character string.

**Response:** Use the Repeat-Find PF key, or enter an F on the command line, to resume the search at the top of the data.

#### BRIF ERROR RC=return-code

**Explanation:** An unexpected error occurred during invocation of the ISPF browse service. The message contains the decimal *return-code* from ISPF. SDSF terminates the browse request.

Response: See OS/390 ISPF Services Guide for a description of the error codes for ISPF.

#### **BROWSE NOT AVAILABLE**

**Explanation:** The SB action character was entered to browse a data set using ISPF, but either SDSF is not running under ISPF or the ISPF level is insufficient. Instead, SDSF does the browse.

Response: Reenter the SB action character when running under the required level of ISPF.

#### **CANNOT MOVE FIXED FIELD**

**Explanation:** You have attempted to move the fixed field with the ARRANGE command. ARRANGE can be used to move columns after the fixed field, but the fixed field itself cannot be moved.

Response: None

## number CHARS 'string'

**Explanation:** In response to a FIND ALL command on the ODS panel or the logs, a number of occurrences of a character string have been found. If SDSF finds more than 999,999 occurrences, *number* is displayed as 999999+. The cursor is positioned on the character string.

Response: None.

#### CHARS 'string' FOUND

**Explanation:** In response to a FIND command, a character string has been found. The cursor is positioned on the character string.

Response: None.

#### number CHARS 'string' FOUND

**Explanation:** In response to a FIND ALL command a number of occurrences of a character string has been found. If SDSF finds more than 9,999 occurrences, *number* is displayed as 9999+. The cursor is positioned on the character string.

Response: None.

#### CHECKPOINT OUT OF DATE

**Explanation:** A checkpoint version has been obtained, but the data might not be current. This can indicate that JES2 is down or not responding. The panel is built using the old data.

**Response:** Retry the request. If the problem persists, contact your system programmer to determine the cause of the out-of-date data.

#### **CHECKPOINT READ ERROR**

**Explanation:** An error occurred when SDSF attempted to read from the checkpoint data set in order to determine a user's authority to issue a command.

Response: Retry the command. If the problem persists, contact the system programmer.

#### **CHOICE NOT AVAILABLE ON THIS PANEL**

**Explanation:** The pull-down choice is not available on the current SDSF panel.

Response: Use the HELP PF key for information on the pull-down choice.

#### CKPT OBT ERR return-code-reason-code

**Explanation:** An error has occurred obtaining a checkpoint version. In the message text, *return-code* is the hexadecimal SSI return code from SSOBRETN and *reason-code* is the hexadecimal reason code from field SSJIRETN. The version is not obtained.

**Response:** Contact your system programmer to determine the reason for the failure. The return and reason codes are documented in macro IAZSSJI.

#### CKPT REL ERR return-code-reason-code

**Explanation:** An error has occurred releasing a checkpoint version. In the message text, *return-code* is the hexadecimal SSI return code from SSOBRETN and *reason-code* is the hexadecimal reason code from file SSJIRETN. The version is not released.

**Response:** Contact your system programmer to determine the reason for the failure. The return and reason codes are documented in macro IAZSSJI.

#### **CKRD RETURN CODE** return-code

**Explanation:** A checkpoint read request has failed with return code *return-code* 

**Response:** Retry the command. If the problem persists, notify the system programmer of the return code shown in the message and the explanation shown following:

- 4 Bad option passed
- 8 Not in an authorized state
- 12 Different JES2 system

- 16 Requested address space identifier not valid
- 20 Requested address space identifier not a TSO user
- 24 JES2 not active
- 28 Bad job key, no subsystem job block for this ASID
- 32 SRB abend
- 36 Parameter invalid, subsystem job block not found
- 40 User swapped out
- 44 ISFLPA subroutine not available
- 48 Abend processing parameter
- 52 Bad data set key
- 56 Bad member-track-track-record (MTTR)
- 60 Buffer full
- 64 GETMAIN failed, unable to set up checkpoint buffers address storage for SRB
- 68 User canceled
- 72 Attention key pressed
- 76 Cross-memory not active
- 80 Bad application copy error. The JES2 checkpoint application code has abended.
- 84 Application copy level error. Because of the large number of jobs and output data sets on the system, SDSF is unable to obtain the checkpoint control blocks necessary to build the panel within the time allowed.
- 88 Application copy update error
- 92 Application copy no longer available
- 96 ECSA application copy no longer available
- 100 Invalid spool data set name CALL
- 104 Buffer size invalid
- 108 Dynamic printer definition overflow
- 112 JQE no longer valid
- 116 SJB/SDB invalid.
- 120 Checkpoint version error
- 124 Subsystem not defined

### count CMDS NOT ISSUED

**Explanation:** A block of action characters was discarded at the request of the user. *count* is the number of action characters that were discarded. No commands were issued.

Response: None.

## **COLUMN NOT FOUND**

**Explanation:** You specified a column that does not exist for the panel. The cursor is positioned under the column name.

**Response:** Correct the column name and reenter the command.

## **COLUMN NOT UNIQUE**

**Explanation:** The column name matches more than one column on the current panel. The cursor is positioned under the column name.

Response: Reenter the column name.

#### **COLUMN TRUNCATED**

**Explanation:** The column width specified with the Arrange function for one or more columns is shorter than the title for the column. The column will be truncated to the specified width.

Response: None required.

#### **COMMAND ISSUED**

**Explanation:** SDSF has issued the requested MVS or JES2 system command.

Response: None.

#### **COMMAND NOT AUTHORIZED**

**Explanation:** You entered an SDSF command that you are not authorized to issue. See "User Authorization" on page 203 for more information.

Response: Delete the command.

#### **COMMAND NOT ISSUED**

**Explanation:** An action character was discarded at the request of the user. No command

was issued.

Response: None.

#### **COMMAND NOT VALID**

**Explanation:** The command is not valid on the command line of the pop-up.

Response: Correct or erase the command.

#### **COMMAND TRUNCATED**

**Explanation:** You have overtyped more fields than can be processed in a single JES request. All fields up to the JES2 limit are processed.

Response: Refresh the SDSF displays and overtype the fields that were not updated.

#### command-count COMMANDS ISSUED

**Explanation:** A block command has successfully executed and *command-count* commands have been issued.

Response: None.

### CONS ACT ERR return-code reason-code

**Explanation:** An attempt to activate an extended console has failed. The message text contains the hexadecimal *return-code* and *reason-code* from the MCSOPER macro. Message ISF032I is also written to the ULOG display.

**Response:** Use the *return-code* and *reason-code* to determine the cause of the error. Issue the ULOG command to activate the console.

#### CONS DEACT ERR return-code reason-code

**Explanation:** An attempt to deactivate an extended console has failed. The message text contains the hexadecimal *return-code* and *reason-code* from the MCSOPER macro.

**Response:** Use the *return-code* and *reason-code* to determine the cause of the error.

#### **CONSOLE** console-name **SHARED**

**Explanation:** An attempt has been made to activate an extended console but the console is in use. SDSF shares the console by issuing commands using its console ID. However, responses are not returned to the SDSF session issuing the commands.

If the console is in use by another SDSF session (such as through split screen), any command responses caused by the shared session is returned to that session.

Message ISF031I is written to the ULOG display.

Response: None

#### **CONVERSION COMPLETE.**

**Explanation:** SDSF parameters in ISFPARMS have been assembled through the conversion utility and converted to ISFPARMS in statement format.

**Response:** You can edit the statements from the pop-up. To activate the ISFPARMS, or check their syntax, use the MODIFY command.

#### **DATA NOT SAVED**

**Explanation:** A user entered the SE action character to edit a data set using ISPF, and either entered the SAVE command or made changes to the data during the ISPF session. The changes were not saved upon exit since permanent changes cannot be made.

Response: None.

### **DATA SET DISPLAYED**

Explanation: SDSF is displaying the requested SYSOUT data set on the Output Data Set

panel.

Response: None.

## \*\*\*\* DATA SET NOT CATALOGED DSNAME= data-set-name

**Explanation:** The required data set is not cataloged. This message accompanies the message ALLOC ERROR *return-code error-code information-code*, or LOCATE ERROR *return-code*, and explains why allocation of the print file failed.

Response: None.

#### **DATA SET NOT ELIGIBLE**

**Explanation:** The data set is not eligible for the modify, delete, or release operation. The data set is not changed.

This condition can occur if:

- The output group is in operator or system hold.
- The data set was not originally allocated as held.
- The data set was originally allocated as held but was subsequently released.

Response: Ensure that the required restrictions are met for processing the output.

#### DATA SET NOT FOUND

Explanation: A data set entered on an SDSF panel could not be located.

Response: Either allocate the data set or change the name of the data set on the SDSF

panel.

## \*\*\*\* DATA SET NOT ON VOLUME DSNAME= data-set-name

Explanation: The required data set is not on the specified volume. This message accompanies the message ALLOC ERROR return-code error-code information-code, or OBTAIN ERROR return-code, and explains why allocation of the print file failed.

Response: None.

## \*\*\*\* DATA SET OPEN DSNAME = data-set-name

**Explanation:** The data set *data-set-name* is open. This message accompanies the message ALLOC ERROR return-code error-code information-code, and explains why dynamic allocation of the print file failed.

Response: None.

#### \*\*\*\* DATA SET UNAVAILABLE DSNAME= data-set-name

**Explanation:** The required data set is unavailable. This message accompanies the message ALLOC ERROR return-code error-code information-code, and explains why dynamic allocation of the print file failed.

Response: None.

#### DATA TRUNCATED FOR EDIT

**Explanation:** A request has been made to edit a data set using the SE action character, but the job contains a data set that exceeds the maximum record length supported by edit. The edit request is processed, but the data is truncated to the 255 character maximum.

**Response:** Use the S or SB action characters to display the entire record.

#### **DEALLOCATION ERROR – error-code**

Explanation: An error has occurred during the dynamic deallocation of a SYSOUT data

Response: For information on dynamic allocation error codes, see the appropriate manual concerning system macros and utilities or job management.

#### **DEST ALREADY EXISTS**

**Explanation:** The DEST command was issued to add a destination that already exists in the current destination list.

Response: Use DEST? or SET DISPLAY to display the current destinations and correct the command.

#### **DEST NOT FOUND**

**Explanation:** The DEST command was issued to delete a destination that is not in the current destination list. The destination not in the list has the cursor positioned under it.

Response: Use DEST? or SET DISPLAY to display the current destinations and correct the command.

#### **DISPLAY RESET**

**Explanation:** The logical screen size changed, causing SDSF to rebuild the display. SDSF ignored and cleared any action characters or commands you had entered but had not yet executed.

Response: None.

#### **DSORG NOT PS OR PO**

**Explanation:** In a PRINT ODSN command, the specified data set was not sequential, (DSORG=PS) or partitioned (DSORG=PO).

**Response:** Reissue the PRINT ODSN command specifying an acceptable data set name. When the data set is allocated, a data set organization of sequential or partitioned must be specified.

#### **EDIF ERROR RC=**return-code

**Explanation:** An unexpected error occurred during invocation of the ISPF edit service. The message contains the decimal *return-code* from ISPF. SDSF terminates the edit request.

**Response:** See the *OS/390 ISPF Services Guide* for a description of the error codes for ISPF.

#### **EDIT NOT AVAILABLE**

**Explanation:** The SE action character was entered to edit a data set using ISPF, but SDSF is not running under ISPF. Instead, SDSF does a browse.

**Response:** Reenter the SE action character when SDSF is running under the required level of ISPF.

## **END OF DATA ON MENU**

**Explanation:** SDSF could not read a requested help panel from the SDSF help panel data set.

**Response:** The system programmer should check any changes that have been made to the SDSF help panel data set. If the problem cannot be found, the system programmer might want to replace the installed SDSF help panel data set with the original help panel data set on the SDSF distribution tape.

## **ENGLISH HELP NOT AVAILABLE**

**Explanation:** You selected the English language but the English help panels are not available.

**Response:** Erase the selection or see your system programmer about the installation.

## **ENTER REQUIRED FIELD**

**Explanation:** Data is missing for a required field. The cursor is positioned at the field in

Response: Enter the requested data.

#### ERROR IN ASSEMBLING PARAMETERS. RETURN CODE return-code

Explanation: SDSF parameters being assembled through the conversion utility caused assembly errors.

Response: Use the return code from the assembler to help identify the problem. The conversion utility pop-up lets you edit the ISFPARMS source data set (PF4) or browse the assembler listing (PF5).

#### **ERROR PROCESSING DATA**

Explanation: SDSF could not successfully process the spool control blocks of one of the jobs on the panel.

Response: The user or system programmer could use one of the filter commands to identify which job is causing the problem.

For example, the user's panel shows these jobs:

**ABLEJOB ABLEBJOB ANDJOB** BJ0B **BBBJOB** CJ0B

The user issues PREFIX A\*, and the panel shows these jobs:

**ABLEJOB ABLEBJOB** ANDJOB

The error message still appears on the panel, so the problem is with one of the three jobs shown. The user then issues a second PREFIX command, PREFIX ABLE\*. The panel then shows:

**ABLEJOB ABLEBJOB** 

The error message no longer appears on the panel. The user knows that the problem is not with ABLEJOB or ABLEBJOB; the problem must be with ANDJOB.

### ERROR PROCESSING LINE line-number: text-of-line

**Explanation:** The conversion exec has encountered an error in the indicated line.

**Response:** Follow your local procedure for reporting a problem to IBM.

#### service FAILED WITH RC=return-code REASON=ispf-message-text

Explanation: An ISPF or TSO service, service, failed with the indicated return code, and text of an ISPF message if it is available.

Response: Use the return code and the message text, if any, to understand and resolve the problem. If the problem persists, follow your local procedure for reporting a problem to IBM.

#### **FIELD INVALID**

**Explanation:** Invalid information was typed in a field.

**Response:** Correct what was typed in the field or type RESET on the command line.

#### **FIELD NOT NUMERIC**

**Explanation:** A numeric field was overtyped with non-numeric data, or there are blanks in the numeric field. The cursor is positioned at the field in error.

**Response:** Enter the field using numeric data. Within a tabular panel, use the RESET command to clear any overtyped data.

#### **FILE SIZE NOT AVAILABLE**

**Explanation:** A request has been made to view a data set, but the file size (in bytes) is not available from JES2. The file size is required by SDSF to allocate the temporary file used by GDDM. The data set is not composed.

**Response:** The file size for data sets is not available while a job is active. If the view request is for a job currently in execution, retry the request after the job ends. Otherwise, determine the reason for the missing file size.

#### FILTER CRIT DISCARDED

**Explanation:** SDSF detected that the filter criteria that had been saved from a previous session are invalid. The filter criteria were deleted from your ISPF profile.

Response: Use the Filter pop-up or FILTER command to define filters.

#### **FILTER CRITERIA OBSOLETE**

**Explanation:** One or more of the columns saved from a previous session has been removed from the ISFPARMS definition for this panel. A column might have been removed because of security changes, release migration, or customization of the field lists. The obsolete filter criteria are deleted.

SDSF filtered the columns using the remaining columns. Look at the INVALID COLUMN message displayed in the message line to see the number of obsolete columns.

Response: No action is required.

#### **FILTER VALUE TRUNCATED**

**Explanation:** A filter value entered with a previous command exceeds the 25-character length of the value field on the Filter pop-up. The value is truncated to fit the field.

**Response:** None required. To change the value, type the changes on the pop-up.

### **GDDM ERROR** severity-msgnumber

**Explanation:** An error occurred during execution of a GDDM service. *severity* is the severity code, in decimal, of the message; *msgnumber* is the GDDM message number in decimal.

The request to view a data set is ended. Other explanatory messages might have been issued by GDDM to the terminal user.

**Response:** Correct the error described by the GDDM message text and retry the view request. GDDM error codes and their explanations can be found in *GDDM Messages*.

#### **GDDM LEVEL ERR** gddm-level

**Explanation:** The view function was requested, but the installed level of GDDM cannot be used by SDSF. *gddm-level* is the level of GDDM currently being accessed by SDSF. SDSF requires GDDM Version 2 Release 2 or a later release.

**Response:** The system programmer should ensure that the correct level of GDDM is available to the SDSF session either through a STEPLIB or the system LINKLST.

#### **GDDM NOT AVAILABLE**

Explanation: SDSF was unable to load the GDDM interface module, ADMASPT, in response to a view request to compose a page-mode data set. The view function is not available because GDDM services cannot be used.

Response: The system programmer should ensure the GDDM load modules are available to the SDSF session either through a STEPLIB or the system LINKLST.

#### **HELP MENU ERROR=** member-name

**Explanation:** SDSF couldn't find the requested help menu.

Response: The system programmer should check any changes that have been made to the SDSF help panel data set. If the problem cannot be found, the system programmer might want to replace the installed SDSF help panel data set with the original help panel data set on the SDSF distribution tape.

#### **HEX STRING INVALID**

Explanation: The FIND command with a hexadecimal string has been issued on a panel other than the logs or ODS panels.

Response: Correct the command and reissue it.

#### **INCONSISTENT PARAMETERS**

**Explanation:** The FIND command has been issued with parameters that conflict.

Response: Correct the command and reissue it.

## \*\*\*\* INCORRECT UNIT NAME SUPPLIED

**Explanation:** The dynamic allocation of a tape drive failed with a X'021C' return code. This return code specifies that an incorrect unit name has been supplied. The valid units that are supported are: 3480, 3400-3, 3400-5, 3400-6, and 3400-9.

**Response:** Specify a cataloged data set name that is on a supported tape unit.

#### **INPUT FILE ALLOC FAILED**

Explanation: An error occurred trying to allocate the input file to be composed. Additional messages describing the reason for the allocation failure is issued by the system. The file cannot be viewed using GDDM since it cannot be allocated.

Response: Contact your system programmer to determine the cause of the error.

#### INPUT INVALID WITH BLOCK

**Explanation:** An action character or overtype was entered within an open block. Data to be repeated can only be entered on the first or last row of the block. The display is positioned to the row containing the data within the block.

Response: Blank out the data on the row or enter the RESET command to cancel all pending actions.

### INPUT INVALID WITHIN BLOCK

**Explanation:** You entered one or more characters within a block on the pop-up.

Response: Erase the character.

#### **INVALID CALL TYPE**

**Explanation:** During initialization, SDSF found an error processing the ISFNTBL macro named in the IDEST parameter of the ISFGRP macro for the user. The ISFGRP macro is in the ISFPARMS module.

**Response:** The system programmer should check the ISFNTBL macro named in the IDEST parameter of the ISFGRP macro that was used to place the user in a user group. The ISFGRP macro is described in *OS/390 SDSF Customization and Security*.

The system programmer might also want to put the installation-defined names last in the ISFNTBL macros, as the installation-defined names can be the most likely to cause an error. When SDSF encounters an error in the destination names during initialization, it continues initialization with the destination names that were successfully processed before the error.

#### **INVALID CLASS class ENTERED**

**Explanation:** An invalid class was entered with the ST, I, or O command. The class is ignored. Valid class names are:

ST command: A-Z, 0-9, +, !, \$, \*, ), -, ?, #, @. = and /

I command: A-Z, 0-9, !, \$, \*, #, and @

JC command: A–Z, 0–9, \$ and # O command: A–Z, 0–9, and @

Response: Retry the command with a valid class.

#### **INVALID CLASS NAME**

**Explanation:** This field was updated with an invalid class name. Valid class names are A–Z and 0–9.

**Response:** Type either a valid class name or a blank in the field, or type RESET in the command line.

#### INVALID COLUMN: column-info

**Explanation:** Column criteria for this panel were saved from a previous SDSF session, but one or more of the columns have been removed from this panel. SDSF ignores the criteria and deletes it from your SDSF profile. *column-info* is either a number of columns, or, for SORT, a list of columns. This message is issued as explanatory information with the ARRANGE, FILTER, or SORT CRITERIA OBSOLETE message.

Response: No action is required. You can establish new arrange, filter, or sort criteria.

#### **INVALID COMMAND**

**Explanation:** A command or action character was entered that is not recognized by SDSF, was entered in an unsupported environment, or was entered on a panel or row for which it is invalid. The command or action character might have been entered with an invalid parameter.

**Response:** Correct the command or action character and retry the request. See the SDSF publications or online help for a list of valid SDSF commands and action characters. For system commands, see the appropriate MVS and JES2 manuals. For the AFD command, see "Using SDSF in Batch" on page 28.

#### INVALID DESTINATION NAME

**Explanation:** The specified destination name is invalid for this system. If the destination name is an installation-defined destination name, this message might be issued because JES2 is not active. When JES2 is not active, the installation-defined destination names are not available to SDSF.

**Response:** Enter a valid destination name.

#### **INVALID DSN - LENGTH**

**Explanation:** A data set name has been entered that is longer than 44 characters.

Response: Correct the data set name being entered.

#### **INVALID DSN - QUOTES**

**Explanation:** A data set name has been entered with unmatched quotes.

Response: Correct the data set name being entered.

#### **INVALID HEX STRING**

**Explanation:** Invalid hexadecimal data has been entered either by overtyping a field or with a FIND command. The invalid data contains non-hexadecimal characters or has an uneven number of digits.

Response: Correct the hexadecimal string.

#### INVALID LEFT BOUNDARY

**Explanation:** The value entered for the starting column with a FIND command is greater than the logical record size or is greater than the length of the field.

**Response:** Correct the FIND command and reissue it.

#### **INVALID RETURN CODE**

**Explanation:** An invalid return code has been received after a call to an internal SDSF subroutine. The table being displayed might be incomplete.

Response: Retry the command, and if the problem persists, contact IBM for programming assistance.

#### **INVALID SAVED DEST**

**Explanation:** A saved destination name from a previous SDSF session is no longer valid. This could occur if an enhanced destination name was retrieved from an SDSF session that was running on a system prior to MVS/ESA SP-JES2 4.2.0. Use DEST? or SET DISPLAY ON to view the current destination list.

**Response:** None. SDSF is initialized using any remaining saved values.

## INVALID SCROLL AMOUNT

**Explanation:** The amount specified in the SCROLL field of the panel, or in a scroll command, is invalid.

**Response:** Enter one of the following valid scroll amounts:

PAGE to scroll one panel.

HALF to scroll half of one panel.

number

to scroll a specific number of lines or columns. number can be up to four digits.

MAX to scroll to the end of the data.

CSR to scroll to the position of the cursor.

DATA to scroll one line or column less than one page. This is valid only under ISPF.

If the message is accompanied by an audible alarm, it was issued by ISPF. Pressing the PF key assigned to HELP signals ISPF to display the valid scroll entries on line 3 of the display.

#### **INVALID SELECTION**

**Explanation:** The input is not valid for this panel. **Response:** Enter a valid command or menu option.

#### **INVALID SYNTAX**

**Explanation:** The command entered on the command line has too many parameters, has unmatched quotes, or is an invalid range.

Response: Use the appropriate manual or online help to find the syntax of the command.

#### **INVALID UNIT**

**Explanation:** Either an invalid device number was entered on the PR, PUN, RDR or LI panel, or both a volume serial and a generic unit have been specified on the open print data set panel.

For the PR or PUN panel, the unit device number must consist of all hexadecimal digits.

For the LI panel, the unit device number must be either all hexadecimal digits or SNA.

In the JES2 5.1.0 or higher environment, the unit can also begin with a slash (/). Leading zeros are required.

For the open print data set panel, only one of the fields (volume serial or unit) can be specified.

**Response:** Enter a valid device number or specify only one of the print panel fields.

#### **INVALID UPDATE VALUE**

**Explanation:** The user has entered an invalid update value for an overtypeable field. Invalid values include: a semicolon, a comma when not enclosed in parentheses, or a left parenthesis if it is the first update character in a field that does not allow multiple values to be entered.

Response: Enter a valid name.

#### **INVALID VALUE**

**Explanation:** A value has been entered that is unrecognized or not allowed on the current panel.

**Response:** Change the input to an allowable value.

#### I/O ERROR ON INDEX

**Explanation:** An I/O error occurred in reading the SDSF SYSLOG index. It is normal for this message to appear the first time SDSF is used.

**Response:** The system programmer should check the accompanying system messages for more information on the I/O error.

#### ISFTRACE DD MISSING

Explanation: A TRACE command has been entered, but the ISFTRACE file is not

allocated. The TRACE command is not processed.

**Response:** Allocate the ISFTRACE file and reissue the TRACE command.

### **ISPF REQUIRED**

Explanation: The command was issued when SDSF was not operating under ISPF. Some

commands are valid only when SDSF was accessed through ISPF.

Response: Access SDSF through ISPF and reissue the command.

#### JAPANESE HELP NOT AVAILABLE

**Explanation:** The Japanese Help/Tutorial feature is not installed.

Response: See your system programmer.

#### JCT NOT AVAILABLE

**Explanation:** Either the entry has no job control table (JCT) or an error occurred trying to process the JCT for the entry.

**Response:** Delete the command or type RESET on the command line.

#### jesx NOT ACTIVE

**Explanation:** The JES2 subsystem *jesx* is not active and one of the following has happened:

- You attempted to enter a command, select a pull-down choice, or process a pop-up that requires JES2.
- SDSF attempted to obtain a checkpoint version. The checkpoint is not obtained.

**Response:** Exit SDSF and retry the request when *jesx* is active.

#### **JES REQUIRED**

**Explanation:** You issued a command, selected a pull-down choice or attempted to process a pop-up that requires JES. JES is not currently active.

**Response:** Contact the system programmer. When JES is active again, exit SDSF and reaccess it to make all SDSF functions available.

#### JES REQUIRED FOR MAS

**Explanation:** The user has accessed the RES panel with the default parameter of MAS, either with the command or pull-down choice, but SDSF cannot determine which members are in the MAS. SDSF requires JES2 to determine the members in the MAS, and JES2 is unavailable. As a result, the panel shows all systems in the sysplex.

Response: None required.

## **JES2 4.3.0 REQUIRED**

**Explanation:** The command or the pull-down selection requires the JES2 SP 4.3.0 or higher environment. The request is not processed.

**Response:** Delete the command.

**Destination:** ssage area or pop-up. When displayed in a pop-up, it is in mixed case.

#### **JES2 5.1.0 REQUIRED**

**Explanation:** The command you entered or the pull-down selection requires the MVS/ESA SP-JES2 5.1.0 or higher environment. Your request is not processed.

**Response:** Delete the command.

#### **JES2 5.2.0 REQUIRED**

**Explanation:** The command you entered or the pull-down selection requires the MVS/ESA SP-JES2 5.2.0 or higher environment. Your request is not processed.

Response: Delete the command.

#### **JOB IS PROTECTED**

**Explanation:** The P action character has been used against a protected job. The job has

not been canceled.

**Response:** Use the PP action character to cancel a protected job.

#### **JOB NO LONGER VALID**

**Explanation:** A command was issued for a job that has already been purged.

**Response:** Delete the command.

#### JPN HELP NOT AVAILABLE

**Explanation:** The Japanese Help/Tutorial feature is not installed.

**Response:** See your system programmer.

#### number LINES PRINTED

**Explanation:** In response to a PRINT command or print action character (X), *number* lines have been printed. When you enter multiple X action characters, *number* is the lines in the last printed data set.

Response: None.

## LOCATE ERROR return-code

**Explanation:** An attempt was made to open a print data set. A LOCATE request for the specified data set failed with return code *return-code*. The system can also issue an explanatory message.

**Response:** Ensure that the data set being processed is an existing data set.

#### LOG BROWSE ERR return-code reason-code

**Explanation:** An error occurred in trying to browse the log stream displayed on the OPERLOG panel. The message text contains the hexadecimal return and reason codes from the IXGBRWSE macro.

Response: Use return-code and reason-code to determine the cause of the error.

### LOG CONN ERR return-code reason-code

**Explanation:** An error occurred in trying to connect to the log stream when displaying the OPERLOG panel. The message text contains the hexadecimal return and reason codes from the IXGCONN macro.

**Response:** Use *return-code* and *reason-code* to determine the cause of the error.

#### LOG DISC ERR return-code reason-code

**Explanation:** An error occurred in trying disconnect from the log stream displayed on the OPERLOG panel. The message text contains the hexadecimal return and reason codes from the IXGCONN macro.

Response: Use return-code and reason-code to determine the cause of the error.

#### LOG FUNCTION INOPERATIVE

**Explanation:** The SDSF SYSLOG panel is not available due to an SDSF initialization error.

Response: The system programmer should check the accompanying write-to-operator message for more information.

#### **LOGIC ERROR 1**

**Explanation:** SDSF could not process the command as it was entered.

Response: Delete the command or enter the correct command.

#### **LOGIC ERROR 2**

**Explanation:** SDSF could not process the command as it was entered.

**Response:** Delete the command or enter the correct command.

#### **LOGIC ERROR 3**

**Explanation:** An internal error has occurred processing action characters or overtypes. Some actions since the last enter might have been lost.

**Response:** Press Enter to refresh the display and retry the actions or overtypes. If the problem persists, contact IBM for assistance.

#### **LOGIC ERROR IN INDEX**

**Explanation:** The SYSLOG index was reformatted and reverified to recover from a logic error. The logic error could have been caused by a TSO user pressing the PA1 key to terminate SDSF during initialization.

**Response:** This message is informational. However, if this error occurs consistently, contact the system programmer.

#### **LOGLIM** yyyy.ddd hh:mm:ss

**Explanation:** The OPERLOG is being filtered and the limit for the number of hours to search has been reached. yyyy.ddd hh:mm:ss is the date and time of the record being processed when the limit was reached. Processing is ended for the current request.

SDSF might have been reading forward or backward in the OPERLOG. If SDSF detected more than one limit in processing a single request, the message is issued for the last record that was processed.

Response: Enter the LOGLIM command to change the limit for the operlog display. You can also enter the LOCATE command (by date and time) the NEXT and PREV commands, or SCROLL UP or DOWN MAX commands to scroll to a new position in the OPERLOG.

#### LRECL TOO LARGE FOR GDDM

**Explanation:** An attempt was made to view a file using the V action character. However, GDDM could not be invoked because the input record length of the file exceeded the maximum that can be processed by GDDM. See the GDDM documentation for the maximum record lengths acceptable to GDDM.

**Response:** The view request is terminated. The file can be browsed using SDSF, but not viewed using GDDM.

#### **MAJOR COLUMN IS MISSING**

**Explanation:** You have specified a minor column but no major column. A minor column is not valid without a major column.

**Response:** Specify a major column or delete the minor column.

#### **MEMBER NAME MISSING**

**Explanation:** A member name was not specified on an SDSF panel, but the data set being used is partitioned.

Response: Specify a member name for the data set, or use a different data set name.

#### **MEMBER NAME NOT ALLOWED**

**Explanation:** A member name was specified on a command or panel, but the data set being used is sequential.

Response: Delete the member name for the data set, or use a different data set name.

#### **MEMBER NOT FOUND**

**Explanation:** A member of a PDS was specified on an SDSF panel, but the PDS does not contain a member with that name.

Response: Correct the member name.

#### **MENU READ LOOP**

**Explanation:** A loop has occurred processing the SDSF help panels under TSO.

Response: Contact IBM for assistance.

## MERGE ERROR returncode-reasoncode

**Explanation:** An error occurred issuing an SJF merge request. In the message text, *returncode* is the decimal return code from the SJF merge service and *reasoncode* is the decimal reason code.

**Response:** Attempt to reissue the modify request. If the error persists, contact your system programmer for assistance.

### **MIGRAT ALLOC FAILURE**

**Explanation:** In response to a PRINT ODSN command, the required print data set was migrated and could not be allocated.

**Response:** Recall the print data set and reissue the PRINT ODSN command.

#### **MIGRATION ID NOT AVAIL**

Explanation: An attempt has been made to activate an extended console with a migration identifier, but none are available on the system. Message ISF032I is also written to the ULOG display.

Command responses is not available in the ULOG display or to the slash command from command processors that do not support a non-migration console identifier.

Response: Use the SET CONSOLE command to select the NOMIGID option if you do not need a migration identifier.

#### MOD NOT ALLOWED FOR PDS

**Explanation:** An attempt has been made to allocate a print data set with MOD, but the data set is partitioned. SDSF does not support MOD for this case.

Response: Change the disposition to OLD or NEW or specify a sequential data set.

#### **MODIFY ISSUED-**number **DS**

Explanation: A request to modify the output descriptors has been scheduled. number is a count of the number of data sets in the output group at the time the request was issued (leading zeros suppressed). A SWB modify request applies to all the data sets in the group.

Response: None.

#### **MUTUALLY EXCLUSIVE UPD**

Explanation: The use of an action character or overtype was incompatible with the concurrent use of another overtype. For example, you cannot use the P action character on the H display while simultaneously overtyping the class field. Purge and the class change are mutually exclusive.

**Response:** Either restore or delete the field, or type RESET on the command line.

## NO sysid SYSLOG FOUND

Explanation: No SYSLOG data has been found on any queue for system sysid. sysid is the JES2 system name entered on the SYSID command. This could be because:

- · Maintenance was applied to JES2 and SDSF was not reassembled.
- · During the assembly of SDSF, a SYS1.HASPSRC data set that does not match the running system was used as a concatenation to the SYSLIB DD statement.
- SMP was used to install SDSF, and maintenance was applied to JES2 but not accepted. As a result, SDSF might be pointing to the wrong SMPMTS data set.
- · You are printing the SYSLOG.
- You entered sysid incorrectly on the SYSID command.

Response: The system programmer should determine which of the problems listed above is causing the message to be issued, and correct the problem.

Printing of the SYSLOG is controlled by the HARDCPY parameter of member IEASYS00 in SYS1.PARMLIB. If the SYSLOG is being printed, change the HARDCPY parameter in IEASYS00 and start the log to a SYSLOG data set by issuing these MVS commands:

W START

V SYSLOG, HARDCPY, CMDS, ROUT=ALL

#### **NO ACTIVE SYSLOG**

**Explanation:** No active SYSLOG data set was found for the specified system ID.

**Response:** To see if there is an active SYSLOG, the system programmer or the operator should select the DA panel, use S in the NP column to display the output data sets for the job with the name \*MASTER\*, and then browse the output data sets for an active SYSLOG task.

Two possible explanations for why there is no active SYSLOG are:

- JES2 has been stopped and restarted without an IPL.
- · The SYSLOG is being sent to a printer.

To see if the SYSLOG is being sent to a printer, the system programmer should check the HARDCPY parameter in the member named IEASYS00 of SYS1.PARMLIB.

To send the SYSLOG to a SYSLOG data set, the system programmer should enter these MVS commands:

W START

V SYSLOG, HARDCPY, CMDS, ROUT=ALL.

#### NO CHARS 'string' FOUND

**Explanation:** The FIND command could not find the character string *string*.

Response: None.

#### NO COMMAND PROVIDED

**Explanation:** Command text was not entered with the command on the system command extension pop-up or the / command.

Response: None.

## **NO DATA IN DATA SETS**

**Explanation:** The data sets for the job that has been selected are all empty data sets. There is no data to browse.

Response: None.

#### NO DATA SETS ALLOCATED

**Explanation:** An allocation failure has occurred for each data set in the job to be displayed. Since no data sets were allocated, they cannot be browsed.

Additional messages describing the specific allocation failures might have been issued by the system.

**Response:** Use the system messages to determine the reason for the allocation failure and retry the request.

### NO DATA SETS AUTHORIZED

**Explanation:** An attempt was made to display a job but there is no data set the user is authorized to view.

**Response:** If you have been denied access in error, see "User Authorization" on page 203 for more information.

#### NO DATA SETS OPENED

**Explanation:** An open failure occurred for each data set in the job to be displayed. Since no data sets were opened, they cannot be browsed.

Additional messages can be issued by the system describing the error.

**Response:** Determine the reason for the open failure using the error codes in the message.

#### NO DISPLAYABLE DATA

**Explanation:** A user has attempted to display a job's SYSOUT data, but the job has no data that can be displayed by that user.

Response: Delete the command or type RESET on the command line.

#### NO HELP AVAILABLE

**Explanation:** SDSF could not show a help panel under TSO because it was unable to allocate or open the SDSF help panel data set.

**Response:** Check that the SDSFMENU data set is allocated to the SDSF help panel library. Check the MENUS and MENUVOL parameters in ISFPARMS to see that they are coded correctly.

#### NO OPERLOG FOUND

**Explanation:** You entered a LOG command to display the OPERLOG panel, but no log stream is available to display.

**Response:** To display the SYSLOG panel, which contains messages for a single system, type LOG S.

## NO PREFIX 'string' FOUND

Explanation: The character string string was not found in response to a FIND command.

Response: None.

### NO PREVIOUS INPUT

**Explanation:** You entered a repeat command, but no modification has yet been done to repeat.

Response: Enter an action character or overtype a field prior to using the repeat command.

#### NO RESPONSE FROM RMF

**Explanation:** SDSF has passed the timeout limit awaiting a response from RMF to display the DA panel.

**Response:** Retry the request. To bypass the error, use the SYSNAME command or pull-down choice to limit the number of systems being processed.

#### NO RESPONSE RECEIVED

**Explanation:** A slash command has been entered but the message response has not been received within the delay interval, or an attention has occurred to terminate the delay.

**Response:** Issue the ULOG command to view the user log to see the command response, or use the SET DELAY command to increase the delay interval.

## NO SUFFIX 'string' FOUND

**Explanation:** The character string string was not found in response to a FIND command.

Response: None.

#### **NO SYSLOG DATA**

Explanation: No SYSLOG data has been found in any SYSLOG data set.

**Response:** Verify that the SYSID command was issued for the proper SYSLOG data set, or that the saved SYSID value is correct.

### NO WORD 'string' FOUND

**Explanation:** The character string string was not found in response to a FIND command.

Response: None.

#### **NOT ALLOWED WITH OUTDESC**

**Explanation:** A value for forms, process mode, PAGEDEF, or FORMDEF has been entered along with an Output Descriptor Name. Those fields cannot be specified when Output Descriptor Name is used.

**Response:** Delete the value for forms, process mode, PAGEDEF, or FORMDEF if an Output Descriptor Name is to be used. Alternatively, delete the Output Descriptor Name.

#### **NOT AUTH TO OPERLOG**

**Explanation:** You entered a LOG command to display the OPERLOG panel, but are not authorized to the log stream that is displayed on the OPERLOG panel.

 $\begin{tabular}{ll} \textbf{Response:} & To display the SYSLOG panel, which contains messages for a single system, type L0G S. \end{tabular}$ 

#### **NOT AUTHORIZED BY EXIT**

**Explanation:** You attempted to issue a command that you are not authorized by the SDSF user exit to issue.

Response: Delete the command.

If you have been denied authorization in error, the system programmer should check the SDSF user exit module, ISFUSER.

#### NOT AUTHORIZED FOR CHOICE

**Explanation:** You are not authorized for the pull-down choice.

**Response:** Select another choice or press PF3 to close the pull-down. If your authorization has changed during the current SDSF session and the change is not yet reflected in the pull-down, either type the SDSF command associated with the choice or exit and reenter SDSF.

If you have been denied authorization in error, see "User Authorization" on page 203 for more information.

#### NOT AUTHORIZED FOR CLASS

**Explanation:** The user is not authorized to issue commands against the class.

Response: Delete the command.

If you have been denied authorization in error, see "User Authorization" on page 203 for more information.

#### NOT AUTHORIZED FOR CMD

**Explanation:** You attempted to issue an action character, overtype a field, or issue an MVS or JES2 command that you are not authorized to issue.

Response: Delete the action character, overtyped information, or MVS or JES2 command.

If you have been denied authorization in error, see "User Authorization" on page 203 for more information.

#### NOT AUTHORIZED FOR CONS

**Explanation:** You attempted to activate an extended console but are not authorized to the console. The console is not activated, and the message responses is not available to the ULOG panel or with the slash command.

**Response:** Contact your security administrator to grant you access to the extended console.

If you have been denied authorization in error, see "User Authorization" on page 203 for more information.

#### **NOT AUTHORIZED FOR DEV**

**Explanation:** The user is not authorized to issue commands against the device.

Response: Delete the command.

If you have been denied authorization in error, see "User Authorization" on page 203 for more information.

**Destination:** Message area

#### NOT AUTHORIZED FOR DEST

**Explanation:** You are not authorized for a requested destination name.

Response: Delete the destination name.

If you have been denied authorization in error, see "User Authorization" on page 203 for more information.

#### NOT AUTHORIZED FOR FUNCTION

**Explanation:** You are not authorized for the function provided by a pop-up.

Response: Cancel the pop-up.

If you have been denied authorization in error, see "User Authorization" on page 203 for more information.

#### NOT AUTHORIZED FOR INIT

**Explanation:** You are not authorized to issue commands to the initiator.

Response: Delete the command.

If you have been denied authorization in error, see "User Authorization" on page 203 for more information.

#### NOT AUTHORIZED FOR JOB

**Explanation:** You are not authorized to issue commands against the job.

Response: Delete the command.

If you have been denied authorization in error, see "User Authorization" on page 203 for more information.

#### NOT AUTHORIZED FOR NODE

**Explanation:** The user is not authorized to issue commands against the node.

Response: Delete the command.

If you have been denied authorization in error, see "User Authorization" on page 203 for more information.

#### NOT AUTHORIZED FOR PRT

**Explanation:** You are not authorized to issue commands to the printer.

Response: Delete the command.

If you have been denied authorization in error, see "User Authorization" on page 203 for more information.

#### NOT AUTHORIZED FOR RES

**Explanation:** You are not authorized to issue commands to the WLM resource.

Response: Delete the command.

If you have been denied authorization in error, see "User Authorization" on page 203 for more information.

#### **NOT AUTHORIZED FOR SE**

**Explanation:** You are not authorized to issue commands to the WLM scheduling environment.

Response: Delete the command.

If you have been denied authorization in error, see "User Authorization" on page 203 for more information.

#### **NOT AUTHORIZED FOR SYS**

Explanation: You are not authorized to issue commands for the member of the MAS.

Response: Delete the command.

If you have been denied authorization in error, see "User Authorization" on page 203 for more information.

## **NOT PAGE MODE DATA**

**Explanation:** A view request was entered for a data set that is not page mode. SDSF considers a data set to be page mode only if it is identified as being page mode by JES2. SDSF converts the view request to browse. The data set is not be composed by the view utility, but is displayed on the ODS panel.

Response: None.

## **NOT VALID FOR TYPE**

**Explanation:** The action character is not a valid action against that job type.

Response: Enter the correct action character.

## "O" ACTION REQUIRED

**Explanation:** The field modification the user has attempted requires the O action character.

Response: Issue the O action character.

#### **OBTAIN ERROR** return-code

**Explanation:** An attempt was made to open a print data set. An OBTAIN request failed with return code *return-code*.

The system can also issue an explanatory message.

**Response:** Ensure that the data set being processed exists either on the volume pointed to by the catalog or specified on the request.

#### **OFFSET NOT ZERO**

**Explanation:** The number specified after the destination name in an ISFNTBL macro is not 1. The number must be 1 in ISFNTBL macros that are named in the IDEST parameter.

**Response:** The system programmer should check the ISFNTBL macros named in the IDEST parameter of the ISFGRP macro.

#### **OPERLOG NOT ACTIVE**

**Explanation:** You entered the LOG O command but OPERLOG is not active on the system to which you are logged on. The OPERLOG panel is displayed, but may not contain messages from the system to which you are logged on.

**Response:** To see messages from the system to which you are logged on, type L0G or L0G S.

#### **OPTS**=mask **REC-CNT**=record-count **DSNAME**=data-set-name

**Explanation:** This message is issued to the message line in response to a TRACE command. *mask* is the event mask used for tracing; *record-count* indicates the number of records written to the trace data set; *data-set-name* is the name of the trace data set.

Response: None.

#### \*\*\*\* OS CVOL ERROR

**Explanation:** This message accompanies the ALLOC ERROR *return-code error-code information code* message.

Response: None.

#### OS/390 2.4.0 JES2 REQUIRED IN ALL MEMBERS OF THE MAS

**Problem Determination:** The pull-down choice requires the OS/390 2.4.0 JES2 environment in all members of the MAS. For one or more members of the MAS, either the level of JES2 is less than OS/390 2.4.0, or the OS/390 2.4.0 JES2 function has not been enabled. For more information on enabling the JES2 function, see the description of the \$ACTIVATE command in *OS/390 JES2 Commands*. The request is not processed.

Response: Delete the pull-down choice.

### OS/390 2.4.0 JES2 REQ

**Problem Determination:** The JC command has been entered when either the level of JES2 in one or more members of the MAS is less than OS/390 2.4.0, or the OS/390 2.4.0 JES2 function has not been enabled. For more information on enabling the JES2 function, see the description of the \$ACTIVATE command in *OS/390 JES2 Commands*. The request is not processed.

Response: Delete the command.

#### OUTADD ERROR return-code-reason-code

**Explanation:** An error occurred creating an output descriptor for the PRINT command. *return-code* is the decimal return code from the OUTADD macro, and *reason-code* is the hexadecimal reason code. The PRINT request is not executed.

**Response:** Use the return and reason codes to diagnose the error.

# **OUTPUT DESC NOT AVAIL return-code**

**Explanation:** An error occurred trying to obtain the output descriptors for at least one data set being displayed on the JDS panel. The output descriptor fields are PAGEDEF, FORMDEF, TITLE, NAME, BUILDING, DEPARTMENT, ROOM, ADDRESS (1 to 4 lines), NOTIFY, and USERLIB.

In the message text, *return-code* is a reason code describing the source of the error, as follows:

01 - SJF service error

02 - SWBIT block validation error

03 — SWBIT job or data set key validation error

04 — SWBIT read I/O error.

The output descriptors for the data set are not shown. If the reason code is 01, message ISF027I is also issued to further identify the data set and error that occurred.

**Response:** Contact your system programmer to determine the cause of the error.

#### **OVERTYPE VALUE TOO LONG**

**Explanation**: The value typed on an overtype extension pop-up is longer than the

maximum width for the field.

**Response:** Correct the value.

# number PAGES PRINTED

**Explanation:** In response to a PRINT command, *number* pages were printed.

Response: None.

# **PARM INVALID**

**Explanation:** You entered a command with an invalid parameter, invalid printer name, or the parameter is not allowed in the current environment. The cursor is positioned under the parameter in error.

Response: Correct the invalid parameter.

### **PARTIAL DATA SHOWN**

**Explanation:** While generating the PR panel, SDSF detected that printers were being added dynamically. SDSF was unable to build a complete printer list because the list exceeded a table retry limit. The printer list is incomplete.

**Response:** Refresh the PR panel after dynamic addition of printers is complete.

# number PREFIX string

**Explanation:** In response to a FIND command, a number of occurrences of a character string have been found. If SDSF finds more than 999999 occurrences, *number* is 999999+. The cursor is positioned on the character string.

Response: None.

# PREFIX INVALID

Explanation: The PREFIX parameter was used with the FIND command on a panel other than the SYSLOG or ODS panel. The cursor is positioned on the character string.

Response: None.

#### PRINT ABEND abend-code

Explanation: An abend occurred during an SDSF print request. abend-code is the abend completion code in hexadecimal. The print operation is terminated and the print file is closed.

Response: Use the abend code to determine the reason for the abend. Additional explanatory messages might have been issued by the system to further describe the abend.

# **PRINT ALREADY OPEN**

**Explanation:** An attempt has been made to open a previously opened print file.

Response: If a different print file is to be used, issue a PRINT CLOSE command to close the current file.

If the current print file is to be used, use the PRINT command or print action character (X) to print to the file.

# PRINT CLOSED number LINE

**Explanation:** In response to a PRINT CLOSE command or a print action character, number lines were printed before the print file was closed.

Response: None.

#### PRINT ENDED — LOOP COND

Explanation: An attempt was made to print an open print data set. The data set was not printed. This error occurs if you are trying to print an active print file or trying to print the active SDSF trace data set.

Response: Data sets other than the open print data set belonging to the user's TSO session can be printed individually from the JDS panel. Issue a PRINT CLOSE or TRACE OFF command before printing.

#### PRINT FILE ERROR

**Explanation:** The *ddname* you specified for printing cannot be found.

Response: Allocate a ddname and retry the request.

#### PRINT NOT OPENED

**Explanation:** A command requiring an open print data set was issued, but the print data set has not been opened.

Response: Issue either the PRINT OPEN or PRINT ODSN command to retry the request. For information on printing, see "PRINT — Print Screen Images or Data" on page 160 or the online help.

#### PRINT OPEN ERROR

**Explanation:** The PRINT OPEN command or print action character failed.

Response: See "PRINT — Print Screen Images or Data" on page 160 or the online help to diagnose the cause of error.

#### **PRINT OPENED**

**Explanation:** The print file has been successfully opened.

Response: None.

#### PRINT SCREEN UNAVAILABLE

**Explanation:** Another print job was in progress when you requested the print screen panel.

Response: Retry the command.

# \*\*\*\* PRIVATE CATALOG ERROR

**Explanation:** This message accompanies the ALLOC ERROR *return-code error-code information-code* or LOCATE ERROR *return-code* message, and explains why the allocation of the print file failed.

**Response:** Ensure that the data set used in the PRINT ODSN command is an existing data set.

#### PROFILE DESCRIPTIONS CREATED.

**Explanation:** The first step of the ISFPARMS-to-RACF conversion is complete. Profile descriptions have been created for the ISFPARMS.

**Response:** Review the profile descriptions for completeness and appropriateness. In particular, look for lines marked CHANGE. These lines need to be edited. See *OS/390 SDSF Customization and Security* for more information.

#### PROFILE DESCRIPTIONS DATA SET MUST BE ALLOCATED.

**Explanation:** The menu option that has been selected requires the profile description data set, but the data set has not been allocated. The data set is named on the conversion utility profile pop-up, which you display with option 1 of the conversion utility menu.

**Response:** Choose another menu option, or allocate the profile description data set. It must be a sequential file with record length of at least 80.

#### RACF COMMANDS CREATED.

**Explanation:** Creation of the RACF commands from profile descriptions is complete.

**Response:** Review the RACF commands for completeness and appropriateness. In particular, look for lines marked CHANGE. These lines need to be edited. See *OS/390 SDSF Customization and Security* for more information.

# RACF COMMANDS DATA SET MUST BE ALLOCATED.

**Explanation:** The menu option that has been selected requires the RACF commands data set, but the data set has not been allocated. The data set is specified in the SDSF Security Assist profile.

**Response:** Choose another menu option, or allocate the RACF commands data set. It must be a sequential file with record length of at least 133.

# number RECORDS SEARCHED

**Explanation:** A FIND command searched *number* SYSLOG or output data set records without finding the requested character string. The FIND ended before FINDLIM was reached.

**Response:** Use the Repeat-Find PF key or enter an F in the command input area to resume the search, or reset FINDLIM if authorized.

#### number RESPONSES NOT SHOWN

Explanation: An action character or slash command has been entered that results in messages being displayed on the screen, and the number of message responses received exceeds the screen depth. number message responses could not be shown.

**Response:** Enter the ULOG or LOG commands to view all of the message responses.

# RMF EXIT NOT INSTALLED

**Explanation:** The SDSF-supplied RMF data reduction exit is not installed on all systems in the sysplex. RMF is installed and active, but the SDSF exit is not in the RMF steplib or accessible to it.

Response: See OS/390 SDSF Customization and Security for information on installing the exit.

#### RMF LOCAL ERR return-code reason-code

Explanation: An error occurred during invocation of the RMF ERBSMFI Application Interface. return-code and reason-code are the decimal return and reason codes from the interface.

Response: Use the return code and reason code, along with the appropriate RMF documentation, to determine the cause of the error.

#### RMF NOT ENABLED

Explanation: An attempt was made to access the DA panel with RMF as the source of the data. RMF is not enabled on your system.

Response: None required. The DA panel is displayed with information derived from MVS control blocks rather than RMF. To request that DA use the MVS control blocks rather than RMF, and prevent display of this message, the installation can use the installation exit point of ISFUSER. The installation exit routines are described in SDSF Customization and Security.

#### RMF PLEX ERR return-code reason-code

Explanation: An error occurred during invocation of the RMF ERB2XDGS Application Interface. return-code and reason-code are the decimal return and reason codes from the interface.

Response: Use the return code and reason code, along with the appropriate RMF documentation, to determine the cause of the error.

You can bypass the problem by typing SYSNAME with no operands to see data for the local system.

# RMF SYSPLEX NOT ACTIVE

Explanation: The RMF server is not active. Sysplex data cannot be obtained for the DA display.

Response: You can bypass the problem by typing SYSNAME with no operands to see data for the local system.

For information about the RMF server, see your system programmer.

# **SCHED ENV NOT FOUND**

**Explanation:** The selected scheduling environment could not be found. It may have been deleted.

**Response:** To display other scheduling environments on the RES panel, reaccess it with the RES command. To select another scheduling environment, return to the SE panel and type the R action character next to a scheduling environment. For information about the originally selected scheduling environment, contact your system programmer.

# **SCREEN DEFINITION ERROR**

**Explanation:** Incorrect or invalid screen dimensions have been specified for SDSF running in batch. The dimensions are ignored.

Possible causes of this error are:

- · Dimensions out of bounds
- · Non-numeric dimensions
- · Syntax error specifying parameter.

**Response:** Correct the screen dimensions and resubmit the SDSF job.

#### **SCREEN IMAGE PRINTED**

**Explanation:** The contents of the screen have been printed in response to an SDSF PRINT SCREEN command.

Response: None.

#### SDSF ABEND abend-code

**Explanation:** A recoverable abend occurred. *abend-code* is the abend completion code in hexadecimal. SDSF continues; some functions may not be available.

Response: Use the abend code and the dump to diagnose the problem.

#### **SERVER NAME** server-name TOO LONG

**Explanation:** The server name *server-name* specified on the SERVER parameter is longer than 8 characters.

Response: Correct server-name.

#### **SERVER** server-name **NOTAVAIL**

**Explanation:** SDSF was invoked using the SERVER keyword, but the named server is not available. SDSF continues execution using the parameters from the ISFPARMS in assembler macro format.

**Response:** Ensure that the named server is running and that the ISFPARMS statements have been activated.

#### **SET COMMAND COMPLETE**

**Explanation:** The user issued the SET command and it has been completed successfully.

Response: None.

# SET SCREEN FAILED function code

**Explanation:** SDSF has received an error from the ISPF dialog manager. *function* is a number indicating the ISPF dialog function that failed. The numbers and the functions they represent are:

01 — VDEFINE

02 — VGET

03 - DISPLAY

04 - VPUT

05 - VCOPY

06 - ADDPOP

07 — VREPLACE

code is the return code from the failing function. See ISPF Dialog Management Guide and Reference or OS/390 ISPF Services Guide for the meaning of the return code.

Response: The system programmer should correct the error with the ISPF function.

#### SORT COLUMN NOT FOUND

Explanation: A SORT command was entered specifying a column name that does not exist for this panel. The cursor is positioned under the column name that was not recognized.

**Response:** Correct the column name and reenter the command.

#### **SORT COLUMN NOT UNIQUE**

Explanation: A SORT command was entered using an abbreviated column name that does not uniquely identify one column in the panel. The cursor is positioned under the column

Response: Reenter the command specifying a unique abbreviation or a full column name.

#### **SORT COLUMN REPEATED**

Explanation: A SORT command was entered specifying the same column for the major and minor sort column. The cursor is positioned under the minor column name.

Response: Reenter the command specifying only one column name, or two names that indicate different columns. For example, if a column appears on both the primary and alternate panels, specify it only once in the SORT command, even if the column heading is different on the primary and alternate panels.

# SORT CRITERIA OBSOLETE

**Explanation:** During the current SDSF session, this is the first display of this panel. This first display uses sort criteria saved from a previous session. One or both of the saved criteria specify a column name that has been removed from the ISFPARMS definition of this panel. A column might have been removed because of security changes, release migration, or customization of the installation supplied field lists.

The obsolete criteria are deleted. If there are any valid sort criteria, the panel is sorted using only the valid criteria.

An additional message, INVALID COLUMN, is displayed in the message line and indicates the column name that no longer exists.

Response: No action is required. A new SORT command can be issued to establish new sort criteria. See the additional message in the message line for more information.

#### SORT ORDER NOT A OR D

Explanation: A SORT command was entered, but the sort order specified is not A (for ascending sort) or D (for descending sort). The cursor is positioned under the operand in

**Response:** Correct the command and reenter it.

#### **SPOOL DATA ERROR**

**Explanation:** The spool data for a job became invalid while the job's SYSOUT data was being displayed. This might occur if the job was purged or if the SYSOUT data was selected from the DA panel and the job was swapped out.

**Response:** Try displaying the SYSOUT later. If the job was active and swapped out, the SYSOUT is accessible. If the job was purged, the SYSOUT will not be found.

#### **SPOOL RECORD ERROR**

**Explanation:** A spool record in a SYSLOG data set became invalid. This usually means that the SYSLOG data that was being displayed just finished printing.

**Response:** Leave the SYSLOG panel (with the END command or PF key) and then reaccess it (with LOG).

#### SSI RETURN CODE return-code

**Explanation:** A subsystem interface (SSI) return code of *return-code* was issued when a user tried to requeue an output group from the H panel or the JDS panel or tried to overtype a field on the OD panel.

**Response:** The system programmer should see one of the following return codes:

- 4 Subsystem does not support this function
- 8 Subsystem exists but is not up
- 12 Subsystem does not exist
- 16 Function not completed
- 20 Logical error.

# SSOB RETURN CODE return-code

**Explanation:** An SSOB return code of *return-code* was issued when a user tried to requeue an output group from the H panel or the JDS panel.

**Response:** The system programmer should see one of the following return codes:

- 4 No more data sets to select
- 8 Job not found
- 12 Invalid search arguments
- 16 Unable to process now
- 20 Duplicate job names
- 24 Invalid combination of job name and job ID
- 28 Invalid destination specified.

# STEP NAME NOT AVAILABLE

**Explanation:** The user is trying to reset the performance group number for a started task and the step name is unavailable.

Response: None.

#### SUBS RETURN CODE return-code

**Explanation:** The SDSF module ISFSUBS or ISFLPA has issued a return code of *return-code*.

**Response:** The system programmer should see one of the following return codes:

4 — Bad option passed

- 8 Not in an authorized state
- 12 Different JES2 system
- 16 Requested address space identifier not valid
- 20 Requested address space identifier not a TSO user
- 24 JES2 not active
- 28 Bad job key
- 32 SRB abend
- 36 Parameter invalid
- 40 User swapped out
- 44 ISFLPA subroutine not available
- 48 Abend processing parameter
- 52 Bad data set key
- 56 Bad member-track-track-record (MTTR).

If SUBS RETURN CODE 56 appears randomly on the log, and disappears when the user presses Enter, and if the system has a high paging rate, the message might indicate a timing exposure. Press Enter when the message appears.

If the error message is consistent and recurring, the module ISFLPA or ISFSUBS might not be at the same level as the JES2 system it is running on. Ask the following questions:

- Were ISFSUBS and ISFLPA reassembled after the last JES2 maintenance was applied?
- · Where were the versions of ISFSUBS and ISFLPA placed?
- Are the modules are at the correct level? Check the dates in listings of ISFSUBS and ISFLPA with the date in a dump to verify the level.
- 60 Buffer full
- 64 GETMAIN failed
- 68 User canceled
- 72 Attention key pressed
- 76 Cross-memory not active
- 80 Bad application copy error
- 84 Application copy level error
- 88 Application copy update error
- 92 Application copy no longer available
- 96 ECSA application copy no longer available
- 100 Invalid spool data set name call
- 104 Buffer size invalid
- 108 Dynamic printer addition overflow
- 112 JQE no longer valid
- 116 SJB/SDB invalid.
- 120 Checkpoint version error
- 124 Subsystem not defined

The ISFLPA return codes are:

4 —

Bad option passed

*52* —

Bad data set key

<u> 56 —</u>

Bad member-track-track-record (MTTR)

See the discussion of ISFSUBS return code 56, above.

60 —

Buffer full

**104** —

Buffer size invalid

<u> 116 – </u>

SJB/SDB invalid.

number SUFFIX 'string'

**Explanation:** In response to a FIND ALL command, *number* occurrences of a character string have been found. If SDSF finds more than 999,999 occurrences, *number* is 999999+. The cursor is positioned on the character string.

Response: None.

#### **SUFFIX INVALID**

**Explanation:** The SUFFIX parameter was used with the FIND command on a panel other than the logs or ODS panels.

Response: Correct the command and reissue it.

# SWB ERROR nnnn-rea1-rea2

**Explanation:** An error occurred issuing a SWB modify request. In the message text, *nnnn* is the decimal return code from the SWB modify request. *rea1* and *rea2* are the decimal reason codes.

**Response:** Attempt to reissue the modify request. If the error persists, contact your system programmer for assistance.

# field-name SYNTAX ERROR

**Explanation:** An output descriptor has been overtyped, but SJF has detected a syntax error in the input for the *field-name* keyword. The variable *field-name* is the name of the output descriptor and might not necessarily be the same as the field title shown on the display.

Response: Correct the overtype.

# number SYSOUT REQUEUED | PURGED

**Explanation:** In response to your request, *number* SYSOUT data sets have been requeued or purged.

Response: None.

#### SYSPLEX DA NOT AVAIL

**Explanation:** You requested a sysplex-wide DA display, but either the RMF ERB2XDGS interface could not be loaded, or the installation has disabled the use of RMF for the DA display.

**Response:** No action is required. For information about the RMF server, see your system programmer.

#### SYSTEM NOT CONNECTED

**Explanation:** A command has been issued for a member of the MAS, but the command must be routed to the system and the system is not accessible.

**Response:** Retry the command when the system is connected.

# **TEMP FILE ALLOC FAILED**

**Explanation:** An error occurred attempting to allocate the temporary file required by the GDDM view utility. The request to view a data set is ended.

Response: See the accompanying explanatory system message describing the error.

#### TEMP FILE OPEN FAILED reason-code

**Explanation:** An error occurred in the attempt to open the temporary file required by the GDDM view utility. The request to view a data set is ended. *reason-code* is one of the following:

- 01 SDSF was unable to open the temporary file DCB. Accompanying messages can further describe the error.
- 02 The block size of the temporary file exceeded the capacity of the DASD device on which it is allocated.

**Response:** Determine the reason for the failure and retry the view request. If *reason-code* is 02, the system programmer should change the unit name for the temporary file (defined by the VIO keyword in the ISFGRP macro of ISFPARMS) to a device capable of holding a copy of the page-mode data to be composed.

#### **TOO FEW PARMS**

**Explanation:** There were not enough parameters specified on the command. SDSF does not process the command.

**Response:** Correct the command and retry the request.

#### **TOO MANY COLUMNS SELECTED**

**Explanation:** You have selected too many columns or blocks on the pop-up. **Response:** Correct the selection. For ARRANGE, you can select one column.

#### **TOO MANY DEST NAMES**

**Explanation:** More than four destination names were specified in an ISFNTBL macro that is named in the IDEST parameter of the user's ISFGRP macro.

No more than four destination names can be specified in an ISFNTBL macro that is named in the IDEST parameter of the ISFGRP macro.

**Response:** The system programmer should check the ISFNTBL macros that are named in the IDEST parameter of the user's ISFGRP macro. Correct or delete the DEST command so the maximum number is not exceeded.

# **TOO MANY PARMS**

**Explanation:** Too many parameters were specified with a command.

Response: Correct or delete the command.

#### \* TOP OF DATA REACHED \*

**Explanation:** A FIND PREV or FIND FIRST command reached the top of the data without finding the requested character string.

**Response:** Use the Repeat-Find PF key or enter an F in the command input area to resume the search at the bottom of the data.

# TRACE DCB ALREADY CLOSED

**Explanation:** A TRACE OFF command was entered, but the ISFTRACE file has already been closed. The TRACE OFF command is ignored.

Response: None.

#### TRACE DCB ALREADY OPENED

**Explanation:** A TRACE ON command was entered, but the ISFTRACE file has already

been opened. The TRACE ON command is ignored.

Response: None.

#### TRACE DCB CLOSED

Explanation: In response to a TRACE OFF command, the ISFTRACE file has been closed.

Response: None.

# TRACE DCB OPENED

Explanation: In response to a TRACE ON command, the ISFTRACE file has been opened.

Response: None.

#### TRACE NOT AVAILABLE

**Explanation:** SDSF is operating in split-screen mode, and the trace facility is not available in the session in which the message was issued. The trace facility is available in the other session.

**Response:** To use the trace facility, swap sessions.

# TRACE OFF - ABEND abend-code

**Explanation:** An I/O error has caused SDSF to turn tracing off. A system abend with an abend code of *abend-code* has occurred but has been handled by SDSF.

**Response:** To continue tracing, allocate a new trace data set. For more information on the abend, see the appropriate system codes manual.

# TRACE OFF - PERM I/O ERR

**Explanation:** An I/O error has caused SDSF to turn tracing off. **Response:** To continue tracing, allocate a new trace data set.

#### TRACING IS ON|OFF

Explanation: In response to a TRACE command, the status of tracing is shown to be on or

Response: None.

#### **TYPE A COLUMN NAME**

**Explanation:** You left a field requiring a column name blank.

**Response:** Type a valid column name in the field.

#### TYPE A NUMBER IN THIS FIELD

Explanation: You typed data that was not numeric in a numeric field, or there are blanks in the numeric field. The cursor is positioned on the field in error.

**Response:** Enter numeric data in the field.

#### TYPE A OR D FOR SORT ORDER

**Explanation:** You typed something other than an A, D, or a blank on the Sort pop-up. The valid values are A (for ascending) or D (for descending). If the character is blank, the order is ascending.

Response: Type an A or D or blank out the character.

#### TYPE DIFFERENT COLUMNS FOR MAJOR AND MINOR

Explanation: You have typed the same column name in the fields for major and minor column. A column name can be used as either a major or a minor column, but not both.

**Response:** Change one of the column names or remove the minor column.

#### TYPE LINES OR TIMES AND DATES

Explanation: You pressed Enter on a Print pop-up but didn't specify either lines or times and dates to print.

**Response:** Type values for either lines or times and dates.

#### **ULOG CLOSED**

Explanation: A ULOG CLOSE command was issued and the user log has been successfully closed. All message responses have been deleted from the user log and the extended console has been deactivated.

Response: None.

# **UNAUTHORIZED SAVED DEST**

**Explanation:** The saved destination from a previous SDSF session is no longer authorized for display by the user.

Response: None. SDSF is initialized using any remaining saved values. If none are authorized, SDSF is initialized according to the IDEST parameter in ISFPARMS.

#### **UNBALANCED PARENTHESIS**

**Explanation:** In attempting to overtype a field, the user has omitted a required parenthesis.

Response: Enter the required parenthesis.

# **UNBALANCED QUOTES**

**Explanation:** An ending quotation mark is either missing or you have an extra quote at the

end.

Response: Correct the quote marks or enter a new string.

#### **UPDATE LENGTH TOO LONG**

Explanation: The update interval entered with the & command is longer than three digits.

Response: Retry the & command with an interval of 999 or less.

#### **UPDATE NOT AUTHORIZED**

**Explanation:** You have attempted to issue the & command to enter automatic update mode, but are not authorized to do so.

Response: Delete the & command.

If you have been denied authorization in error, see "User Authorization" on page 203 for more information.

#### **UPDATE TIME TOO SMALL**

**Explanation:** The user has issued the & command to enter automatic update mode, but the update interval specified was less than the installation-defined minimum.

Response: Retry the & command with a larger interval.

#### **USE EQ,NE WITH PATTERNS**

**Explanation:** You specified an operator with less than or greater than and the value contained pattern matching.

**Response:** Change the operator to EQ or NE, or remove the pattern matching.

### USE EQ OR NE WHEN THE FILTER VALUE INCLUDES PATTERN MATCHING

**Explanation:** You specified an operator with less than or greater than and the value contained pattern matching.

Response: Change the operator to EQ or NE, or remove the pattern matching.

### \*\*\*\* VOLUME NOT MOUNTED

**Explanation:** This message accompanies message ALLOC ERROR *return-code error-code information-code* or OBTAIN ERROR *return-code* and explains why allocation of the print file failed.

**Response:** Ensure that the PRINT ODSN command is issued using a valid existing data set.

# **WIDTH CANNOT EXCEED 60**

**Explanation:** The column width specified with the Arrange function is longer than the maximum allowed, which is 60.

**Response:** Change the width to a number that is 60 or smaller.

number WORD 'string'

**Explanation:** In response to a FIND ALL command, *number* occurrences of a character string have been found. If SDSF finds more than 999,999 occurrences, number is 999999+. The cursor is positioned on the character string.

Response: None.

# **WORD INVALID**

Explanation: The WORD parameter was used with the FIND command on a panel other than the logs or ODS panels.

Response: None.

# Messages with Message Numbers

Some messages with message numbers use a letter following the message number to indicate the severity of the message:

Information.

W Warning. The command will be processed, or the ISFPARMS will be activated. For ISFPARMS, SDSF has found an inconsistency and may have changed a value for a parameter.

Ε Error. A command will not be processed, or the ISFPARMS will not be activated.

# ISF001I ERROR PROCESSING SYSLOG Sdata-set-number

Explanation: An error occurred while reading the spool control blocks for the SYSLOG data set data-set-number. The SYSLOG data set has an invalid control block structure. This might be because SDSF cannot access a SYSLOG data set, either because the data set contains an error, or because the data set is not a spin data set.

Response: To determine whether the problem is with the SYSLOG data set, use SDSF to locate the data set and attempt to browse it. If SDSF cannot browse the data set, the data set contains an error and should be purged from the spool.

### **ISF002I MASTER SYSLOG INDEX FULL**

Explanation: The SDSF SYSLOG index master index record is full. This is because the number of SYSLOG data sets on the output queue is larger than can be accommodated by the block size of the index.

Response: The system programmer should either print some of the SYSLOG data sets or increase the block size specified in the IDBLKS parameter of the ISFPMAC macro in ISFPARMS.

If the problem persists, the system programmer should:

- 1. Issue W CLOSE to stop the SYSLOG.
- 2. Purge the SYSLOG data sets.
- 3. Issue these commands to restart the SYSLOG task and avoid a re-IPL:

W START

V SYSLOG, HARDCPY, ROUT=ALL

# **ISF003I NEEDED SPOOL VOLUME NOT OPEN**

**Explanation:** A spool volume required by SDSF cannot be opened. This might be due to an invalid spool pointer, an allocation failure, or an unavailable spool volume. Additional messages might have been issued by the system to describe the error.

**Response:** If an allocation error occurred, use the system messages to determine the cause of the error.

If the spool volume is not available, contact the system operator to mount the spool volume.

#### **ISF004I I/O ERROR ON SPOOL READ**

**Explanation:** An I/O error occurred while attempting to read a spool record. This can be caused by a logic error in SDSF or might be due to a control block error in a job being processed.

**Response:** If the problem is with a job that is being processed, the operator can use a filter command to identify which job is causing the problem.

For example, the operator brings up an SDSF panel with these jobs:

ABLEJOB ABLEBJOB ANDJOB BJOB BBBJOB CJOB

The operator issues PREFIX A\*, and the panel shows these jobs:

ABLEJOB ABLEBJOB ANDJOB

The error message still appears on the panel, so the problem is with one of the three jobs shown. The operator then issues a second PREFIX command, PREFIX ABLE\*. The panel then shows:

ABLEJOB ABLEBJOB

The error message no longer appears on the panel. The operator knows that the problem is not with ABLEJOB or ABLEBJOB; the problem must be with ANDJOB.

When the job that is causing the error has been identified, try processing the job without SDSF. If JES2 cannot process the job successfully, the error might be with the job and not SDSF.

#### ISF005I INVALID IDEST FOR userid entry reason

**Explanation:** During initialization for *userid*, SDSF found an error processing *entry* in the ISFNTBL macro named in the IDEST parameter of the ISFGRP macro. The ISFGRP macro is in the ISFPARMS module.

The values for reason are:

# **INVALID CALL**

means that a logic error exists in SDSF. Follow your local procedure for calling IBM. Have the following documentation of the problem ready:

- A description of the panel being used and the operation being performed when the message was received
- · A record of the message

#### **INVALID DEST**

means that the destination name is invalid for this system. If the name is an installation-defined name, the error could be caused by the JES2 system not being active during the installation of SDSF.

#### NAME NOT AUTH

At SDSF initialization. SDSF found the user was not authorized to access one or more destination names specified in the ISFNTBL macro for the IDEST parameter in the user's ISFGRP macro. If both the IDEST and DEST parameters are coded, the destination names in the IDEST ISFNTBL macro must also be in the DEST ISFNTBL macro in order for the user to be authorized.

If this is not the problem, a logic error might exist in SDSF. Follow your local procedure for calling IBM and have the following documentation of the problem ready:

- · A description of the panel being used and the operation being performed when the message was received
- · A record of the message

#### nnnn NOT SPECIFIED

During SDSF initialization or DEST command processing, SDSF did not find any authorized destination names. The user is not authorized to access all destinations, therefore, a valid authorized destination list is required. nnnn is the number of destinations.

This message also appears in response to a destination query command (DEST?) if no destination names are authorized.

The system programmer or security administrator should either add an IDEST parameter to the user's ISFGRP macro, or authorize the user to access the ISFOPER.ANYDEST. jesx resource. If these conditions are not met, the user's destination filter is set to blanks or the character string QQQQ, and no jobs appear on the panels.

# **OFFSET NOT ZERO**

means that the number specified after the destination name in the ISFNTBL macro is not 1. This number must be 1 in ISFNTBL macros that are named in the IDEST parameter.

#### **TOO MANY DESTS**

means that more than four destination names were specified. No more than four destination names can be specified in ISFNTBL macros that are named in the IDEST

Response: The system programmer should check the ISFNTBL macros named in the IDEST parameter of the user's ISFGRP macro. The ISFGRP macro is described in OS/390 SDSF Customization and Security.

The system programmer might also want to put the installation-defined names last in the ISFNTBL macros, as the installation-defined names can be the most likely to cause an error. When SDSF encounters an error in the destination names during initialization, it continues initialization with the destination names that were successfully processed before the error.

# ISF006I ERROR PROCESSING INITIAL CHECKPOINT REQUEST FOR SUSBSYSTEM subsystem-name, CODE=error-code, REASON=reason-code

Explanation: An error occurred during SDSF initialization attempting to obtain checkpoint data from subsystem-name. The error-code contains the reason for the failure and is listed below. If the error occurred processing a checkpoint version, reason-code indicates the return code (SSJIRETN) from the checkpoint version obtain request.

**Response:** Use the return and reason codes to diagnose the error.

- Bad option passed
- Not in an authorized state

- 12 Different JES2 system
- 16 Requested address space identifier not valid
- 20 Requested address space identifier not a TSO user
- 24 JES2 not active
- 28 Bad job key
- 32 SRB abend
- 36 Parameter invalid
- 40 User swapped out
- 44 ISFLPA subroutine not available
- 48 Abend processing parameter
- 52 Bad data set key
- 56 Bad member-track-track-record (MTTR)
- 60 Buffer full
- 64 GETMAIN failed
- 68 User canceled
- 72 Attention key pressed
- 76 Cross-memory not active
- 80 Bad application copy error
- 84 Application copy level error
- 88 Application copy update error
- 92 Application copy no longer available
- 96 ECSA application copy no longer available
- 100 Invalid spool data set name call
- 104 Buffer size invalid
- 108 Dynamic printer definition overflow
- 112 JQE no longer valid
- 116 SJB/SDB invalid.
- 120 Checkpoint version error
- 124 Subsystem not defined

# **ISF007I CAN NOT FIND MASTER CHECKPOINT RECORD**

**Explanation:** The master checkpoint record failed a validity check. This could be because:

- Maintenance was applied to JES2, and SDSF was not reassembled.
- During the assembly of SDSF, a SYS1.HASPSRC data set used in the SYSLIB concatenation does not match the JES2 system being processed.
- SMP/E was used to install SDSF, and maintenance was applied to JES2 and not accepted, and the SMPMTS data set is not the first data set in the SYSLIB concatenation.

**Response:** The system programmer should determine which of the problems listed above is causing the message to be issued, and correct the problem.

ISF008I DYNAMIC ALLOCATION ERROR RC=return-code EC=error-code IC=information-code DDN=ddname VOL=volume-serial DSN=data-set-name \*\*\*\*\*

**Explanation:** An error has occurred during the dynamic allocation of a data set.

**Response:** For information on dynamic allocation return, error, and information codes, see the appropriate manual concerning system macros and facilities, or job management.

#### **ISF009I SDSF TRACE I/O ERROR**

**Explanation:** An error occurred while writing a record to the trace output data set. Trace is no longer available for this SDSF session.

Response: Allocate a new trace output data set.

#### **ISF011I OPEN ERROR** ddname

**Explanation:** An error occurred trying to open the indicated *ddname*. The *ddname* can be:

**HASPINDX** 

The SYSLOG index data set

**SDSFMENU** 

The SDSF help panel data set

**Response:** Verify the *ddname* is allocated to the proper data set.

# ISF012I SDSF ABEND USER|SYSTEM abend-code AT address IN MODULE module-name OFFSET offset

**Explanation:** SDSF has abended with the user or system abend code *abend-code*. User abend codes are in decimal; system abend codes are in hexadecimal.

If the abend address is not in module module-name, UNKNOWN is displayed for address.

**Response:** The system programmer should see "SDSF User Abend Codes" on page 266 for information on the user abend codes, or the appropriate system codes manual for information on the system abend codes.

ISF013I SDSF ABEND R0-R7 reg0 reg1 reg2 reg3 reg4 reg5 reg6 reg7

**Explanation:** The registers listed here are displayed in conjunction with ISF012I.

Response: None.

ISF014I SDSF ABEND R8-R15 reg8 reg9 reg10 reg11 reg12 reg13 reg14 reg15

**Explanation:** The registers listed here are displayed in conjunction with ISF012I.

Response: None.

# **ISF015I SDSF COMMAND ATTEMPTED|EXECUTED** command userid logon-proc terminal-name

**Explanation:** The message contains the first 42 characters of the command being processed. If the text exceeds 42 characters, the text contains a trailing + sign.

**Response:** The operator should respond according to the installation's procedures.

**Note:** If the command attempted or executed is the REPLY command, the command field of this message contains "REPLY *nn* TEXT of REPLY IS SUPPRESSED." The text of the REPLY command is suppressed to prevent confidential data from being logged.

#### ISF016I HASPACE OPEN FAILED, VOL=volume-serial, DSN=data-set-name

**Explanation:** SDSF tried to open the indicated HASPACE (spool) data set *data-set-name* on volume *volume-serial*, but the open has failed.

**Response:** The indicated spool data set is not available, and hence the data for the job being processed cannot be obtained. The system might have issued additional messages describing the error. The system programmer should review the *OS/390 SDSF Customization and Security* for more information on allocating the HASPACE data sets.

# ISF019I OUTPUT REQUEUE|RELEASE|PURGE ATTEMPTED|SUCCESSFUL JOBNAME=jobname JOBID=jobid CLASS=class DEST=dest userid logon-proc terminal-name

**Explanation:** A user *userid* running with logon procedure *logon-proc* on terminal *terminal-name* has requested that the indicated job (*jobname* and *jobid*) be requeued to the class *class* and destination *dest*, or released to the output queue to the class *class* and destination *dest*, or purged. If the message indicates the requeue was attempted rather than successful, the user was not authorized to make the request.

Response: None.

# ISF020E SDSF LEVEL ERROR FOR MODULE module, SDSF ASSEMBLED FOR level BUT JES2 IS AT level jes2-level

**Explanation:** SDSF has determined that the assembly level *level* of module *module* does not match the JES2 execution level *jes2-level*. SDSF initialization is terminated.

**Response:** The system programmer should verify that SDSF has been installed using the proper levels of the JES2 MACLIBS.

# ISF022W RECORD TOO LONG|LENGTH ZERO, jobname (jobid), ddname, RECORD number

**Explanation:** The view function was requested for a data set, but an error occurred while reading the data. *number* is the number of the record in which the error was detected; *jobname (jobid)* and *ddname* are the job name, job ID, and ddname of the job being processed. For RECORD TOO LONG, a record was encountered with a length greater than the record length of the file. For RECORD LENGTH ZERO, a record was encountered with a length of 0.

All records up to the record causing the error are passed to the view utility. Other records are ignored. Because only partial data is passed to the view utility, formatting errors can occur.

**Response:** Ensure that the data set being viewed contains the correct data streams for the view utility.

# ISF023I I/O ERROR text

**Explanation:** An I/O error occurred while SDSF was creating the temporary file used as input for the GDDM view utility. In the message, *text* describes the type of error.

All records up to the record causing the error are passed to the view utility. Other records are ignored. Because only partial data is passed to the view utility, formatting errors can occur.

**Response:** Ensure that the data set being viewed contains the correct data streams for the view utility.

#### **USER NOT AUTHORIZED TO SDSF**, reason

**Explanation:** An unauthorized user has attempted to use SDSF.

Response: Contact the system programmer or the Help Desk to find out if the user should be authorized to use SDSF.

A user is not authorized to use SDSF for one of these reasons:

- NO GROUP ASSIGNMENT. The user does not fall into any group of users defined by ISFPARMS.
- DENIED BY USER EXIT. An Initialization Exit Routine has denied authority.
- SERVER NOT AVAILABLE. The server is required for ISFPARMS but is not active. The server is required for ISFPARMS when the user is not authorized to revert to an ISFPARMS defined with assembler macros.
- PRODUCT NOT ENABLED. SDSF has attempted to register its invocation on an OS/390 Release 2 system, and the registration has failed. If SDSF should be enabled for execution, check your IFAPRDxx parmlib member for an entry for SDSF.
- UNEXPECTED INIT FAIL. SDSF has encountered an unrecoverable error during execution. Follow your local procedure for reporting a problem to IBM.

#### ISF025I SDSF SYSLOG INDEX BEING FORMATTED. DO NOT HIT ATTENTION!

Explanation: The SDSF SYSLOG index (HASPINDX data set) is being reformatted due to an I/O error on the index, a logic error in the index, or a configuration change on the JES2 spool system. Do not press the Attention key.

When formatting SYSLOG indexes on different JES2 levels, a reformat occurs the first time a user accesses the different level JES.

Response: None.

# ISF026I SDSF SYSLOG INDEX IN USE. DO NOT HIT ATTENTION!

Explanation: The SDSF SYSLOG index (HASPINDX data set) was in use when a user pressed the Attention key. If the Attention key is pressed again, a logic error could occur in the index.

Response: None.

# ISF027I ERROR OCCURRED PROCESSING OUTPUT DESCRIPTORS FOR jobname, procstep, stepname, ddname, RC=return-code reason-code

**Explanation:** An error occurred retrieving the output descriptors for job jobname, procedure step procstep, step stepname, and ddname ddname. The scheduler JCL facility (SJF) SWBTUREQ service failed with return-code return-code and reason-code reason-code.

The output descriptors for the indicated data set are not shown on the JDS panel. The message, "OUTPUT DESC NOT AVAIL" is issued in the SDSF message area.

Response: The meanings of the return and reason codes are documented in the SJF macro IEFSJTRC. Use the SDSF TRACE command to trace the SJF service calls to obtain additional information about the problem.

# ISF028E ISFGRP INDEX return-code HAS AN INVALID ISFNTBL SPECIFICATION for listname.

**Explanation:** During SDSF initialization, an include or exclude list was being processed for a non-destination list. However, an ISFNTBL TYPE=DEST macro was used to specify the list. In the message text, return-code is the index number of the ISFGRP macro being processed, and listname is the name of the ISFGRP list that was being processed.

Initialization is terminated with a U0016 abend after the remaining include and exclude lists are processed.

Response: Correct the ISFNTBL macro pointed to by the indicated ISFGRP statement.

# ISF029I SWB MODIFY ATTEMPTED|EXECUTED data-set-name userid logon-proc terminal-name

**Explanation:** A user *userid* running with logon procedure *logon-proc* on terminal *terminal-name* has requested that output descriptors for data set *data-set-name* be modified.

If the message indicates ATTEMPTED, the user was not authorized to make the request. If the message indicates EXECUTED, the request has been scheduled for execution.

Response: None.

# ISF030E SDSF TERMINATING DUE TO PROGRAM AUTHORIZATION FAILURE, REASON=reason-code

**Explanation:** SDSF has been invoked but it cannot obtain authorized state. SDSF execution is terminated. The decimal *reason-code* describes the error as follows:

- 4 Unrecognized SDSF SVC option code
- 8 SDSF SVC not called from a program request block (PRB)
- 12 SDSF SVC not called from an SDSF module
- 16 SDSF SVC not called from a module residing in an authorized library
- 20 SDSF SVC invoked by a module with an invalid prefix
- 24 SDSF SVC was invoked by a module with an active ESTAE
- 28 SDSF SVC was invoked by a module called through XCTL
- 32 SDSF SVC was called from a non-reentrant module
- 36 SDSF SVC not called from within an SDSF module

**Response:** Use the reason code to determine the cause of the error. Ensure that SDSF is invoked from an authorized library and in the proper environment.

# **ISF031I CONSOLE** console-name (migration-id) **ACTIVATED** (share-status)

**Explanation:** A user log has been started using console *console-name*. If a migration identifier has been assigned, *migration-id* contains the ID being used. If the console is being shared, the *share-status* is (SHARED).

Response: None.

# ISF032I CONSOLE console-name ACTIVATE FAILED, RETURN CODE return-code, REASON CODE reason-code

**Explanation:** An attempt to activate an extended console has failed. The message text contains the hexadecimal *return-code* and *reason-code* from the MCSOPER macro.

**Response:** Use the return and reason codes to determine the cause of the error.

# ISF033I console-name MESSAGE RETRIEVAL FAILED, MCSOPMSG RETURN CODE return-code, REASON CODE reason-code

**Explanation:** An attempt to retrieve a message from the extended console *console-name* failed. The message text contains the hexadecimal *return-code* and *reason-code* from the MCSOPMSG macro. Some messages might have been discarded by consoles.

**Response:** Use the return and reason codes to determine the cause of the error. You can reset the console by issuing a ULOG CLOSE command, followed by a ULOG command.

#### **ISF034I ULOG IS EMPTY**

**Explanation:** An attempt has been made to access the user log, but it contains no records.

Response: If the ULOG is inactive, issue the ULOG command to activate it.

ISF035I SDSF SDUMP FAILED, RETURN CODE=return-code REASON=reason-code

Explanation: SDSF failed to take an SDUMP. SDUMP returns the return code and the

reason code.

Response: Use the return and reason codes to determine the cause of the error.

#### **ISF036I NO RECORDS TO DISPLAY**

Explanation: A LOG command has been entered to display the OPERLOG panel, but there are no log records to display.

Response: To display the SYSLOG panel, which contains messages for a single system, type LOG S.

#### **ISF037I SDUMP NOT TAKEN, SUPPRESSED BY DAE**

Explanation: SDSF attempted to take an SDUMP, but it has been suppressed by the Dump Analysis and Elimination (DAE) component.

Response: None.

ISF039I ERROR PROCESSING ISPF service RC=return-code: message-text

Explanation: An error has been encountered in using the ISPF service service. The return code from the service and the text of the ISPF message are displayed.

**Response:** Use the return code and message text to understand and resolve the problem. If the problem persists, follow your local procedure for reporting a problem to IBM.

#### ISF040I INVALID MDB DISCARDED FOR BLOCKID blockid

**Explanation:** SDSF encountered an invalid message data block (MDB) in the log stream when displaying the OPERLOG panel. The MDB is discarded. The ID of the block in which the MDB was found is blockid.

Response: None. **Destination: ERLOG** 

# ISF101E SDSF INTERNAL ERROR OCCURRED IN MODULE module. REASON CODE reason-code. ADDITIONAL INFORMATION: additional-information

**Explanation:** An error occurred in SDSF or in a system service required by SDSF.

Response: Use the reason code and additional information (if any) to determine the cause of the error.

The reason codes are:

- 104 The SVT for the server failed a validity check.
- A call to the IFAEDREG service failed. 105
- A call to the IFAEDDRG service failed. 106
- 130 The level was invalid for the name/token service.
- 131 The persist indicator was invalid for the name/token service.
- 132 A name/token service call has terminated with an error.
- 176 An error occurred during the AXSET service.

- 178 An error occurred establishing an ESTAE.
- 179 An error occurred deleting an ESTAE.
- 180 An error occurred during the ATTACH service.
- 182 An error occurred attempting to ENQ a resource.
- 184 An error occurred attempting to DEQ a resource.
- 185 The CIB contained an unexpected command verb.
- 186 An error occurred during execution the QEDIT service.
- 192 An error occurred attempting to issue an ETDES service.
- 197 An error occurred invoking the DEVTYPE service.
- 198 An error occurred invoking the IEFQMREQ service.
- 211 TCB address not found in task management table.
- An invalid parameter value was detected by a routine.
- 512 An invalid function code was detected by a routine.
- 531 An error occurred during execution of the STIMER service.
- 532 An error occurred during execution of the TTIMER service.
- 533 A failure occurred during termination of a server subtask.
- An error occurred in setting the CIB count using QEDIT.
- 558 Unable to reserve a system LX.
- 559 Unable to create an entry table.
- 560 Unable to connect an entry table.
- 576 Unable to insert a node in a linked list.
- 577 An error occurred during processing of a DETACH macro.
- 578 Unable to delete a node from a linked list.
- 583 Unexpected token passed to a parse action routine.
- 584 Unrecognized parse token.
- 585 Invalid display type key.
- 586 A buffer is too small.

ISF102E I/O ERROR DETECTED BY module ON I/O request FOR DDNAME ddname, RETURN CODE return-code, REASON CODE reason-code, additional-information.

**Explanation:** An error occurred in an input or output function requested by SDSF.

**Response:** The additional information (if any) may include system messages for the requested I/O function. See the appropriate system messages manual for more information.

**ISF103E MEMBER** member-name **NOT FOUND**, **DDNAME** ddname.

**Explanation:** A member name specified as input to the server could not be found.

Response: Correct the member name and retry the request.

# ISF104E ALLOCATION OF LOGICAL PARMLIB FAILED, RETURN CODE return-code, **REASON** reason-code

**Explanation:** An error occurred attempting to allocate the logical parmlib using the IEFPRMLB service.

Response: Use the return and reason codes from the service to determine the cause of the error.

# ISF105E DEALLOCATION OF LOGICAL PARMLIB FAILED, RETURN CODE return-code, **REASON** reason-code

Explanation: An error occurred attempting to deallocate the logical parmlib using the IEFPRMLB service.

Response: Use the return and reason codes from the service to determine the cause of the error.

# ISF106W SDUMP ERROR OCCURRED IN MODULE module, RETURN CODE return-code, REASON CODE reason-code.

Explanation: An error in taking an SDUMP occurred in module module with the indicated return and reason codes.

Response: Use the return and reason codes to determine the cause of the error.

# ISF107W SNAP ERROR OCCURRED IN MODULE module, REASON CODE reason-code.

Explanation: An error in taking a SNAP dump occurred in module module with the indicated reason code.

**Response:** Use the reason codes to determine the cause of the error.

# **ISF108E DCB SYNAD INFORMATION** synad-text.

**Explanation:** An I/O error has occurred on an input or output function requested by SDSF. The DCB SYNAD information returned as a result of the error is listed in synad-text.

**Response:** Use the text to determine the cause of the error.

# ISF109E DYNAMIC ALLOCATION OF DDNAME ddname FAILED, RETURN CODE return-code, REASON reason-code, INFO CODE information-code.

**Explanation:** SDSF attempted to allocate ddname ddname, but the allocation failed.

Response: For information on dynamic allocation error codes, see the appropriate manual concerning system macros and facilities, or job management.

# ISF110I LOGGING TO DDNAME ddname SUSPENDED, MESSAGES WILL BE DIRECTED TO THE HARDCOPY LOG.

**Explanation:** SDSF encountered an error using *ddname* as the server log. All server messages that are written to the log will be directed to the hardcopy log.

Response: None required. If you want server messages to be written to the server log, stop and start the server, being sure you have a server log allocated. If you do not want logging, allocate the server log to a dummy data set.

ISF111E DYNAMIC ALLOCATION OF dataset-name FAILED, RETURN CODE return-code, REASON reason-code, INFO CODE information-code

**Explanation:** SDSF attempted to allocate data set *dataset-name*, but the allocation failed.

**Response:** For information on dynamic allocation error codes, see the appropriate manual concerning system macros and facilities, or job management.

ISF112I SDSF ABEND abend-code REASON reason-code SERVER server-name MODULE module OFFSET offset LEVEL level PSW psw contents of registers

**Explanation:** SDSF has abended with the user or system abend code *abend-code*. User abend codes are in decimal; system abend codes are in hexadecimal.

**Response:** The system programmer should see "SDSF User Abend Codes" on page 266 for information on the user abend codes, or the appropriate system codes manual for information on the system abend codes.

#### ISF137I SDSF SDUMP NOT TAKEN, SUPPRESSED BY DAE.

**Explanation:** SDSF attempted to take an SDUMP, but it has been suppressed by the Dump Analysis and Elimination (DAE) component.

Response: None.

ISF174E xxxx UNABLE TO LOAD MODULE module, RETURN CODE return-code, REASON CODE reason-code.

**Explanation:** SDSF was unable to load the indicated module.

**Response:** See the return and reason codes for information about the problem. If the codes indicate that the load module was not found, the libraries containing the SDSF load modules may not have been correctly installed.

ISF175W xxxx UNABLE TO DELETE MODULE module, RETURN CODE return-code, REASON CODE reason-code.

**Explanation:** SDSF was unable to delete the indicated module.

**Response:** See the return and reason codes for information about the problem.

#### ISF180I TASK task-id IS BEING RESTARTED DUE TO ABEND.

**Explanation:** In response to an abend, the task indicated by *task-id* is being restarted.

Response: None required.

#### ISF300E MODIFY COMMAND IGNORED DUE TO ERRORS.

**Explanation:** The text of an operator MODIFY command command was not recognized.

**Response:** Correct the command and retry the request.

ISF301E value WAS EXPECTED IN COMMAND POSITION position BEFORE keyword.

**Explanation:** A value, was missing in the indicated position in the command.

Response: Correct the command and retry the request.

ISF302E value WAS SEEN IN COMMAND POSITION position WHERE ONE OF THE FOLLOWING WAS EXPECTED: valid-values.

**Explanation:** An invalid value, value, was found at the indicated position in the command.

**Response:** Correct the command using one of the listed valid values.

#### ISF303E MODIFY COMMAND TEXT MISSING, COMMAND IGNORED.

Explanation: The MODIFY command was entered without required command text. The command is ignored.

Response: Correct the command and retry the request.

# **ISF304I MODIFY** parameter **COMMAND ACCEPTED.**

**Explanation:** The indicated parameter of the MODIFY command was accepted for

processing.

Response: None required.

#### ISF305E ABEND abend-code OCCURRED PROCESSING MODIFY COMMAND.

Explanation: An abend occurred in processing the MODIFY command. The command is

not executed.

**Response:** Use the abend code to diagnose the problem.

#### ISF306E MODIFY command COMMAND IGNORED DUE TO AUTHORIZATION FAILURE.

Explanation: A MODIFY command could not be processed because SAF checking has determined that the user is not authorized to issue the command.

**Response:** If you have been denied access in error, see 203 for more information.

#### ISF488E SDSF NOT STARTED DUE TO ERRORS IN START PARAMETERS.

Explanation: One or more parameters on the EXEC statement for the SDSF server was not recognized.

**Response:** Correct the parameters and retry the request.

# ISF491E value WAS EXPECTED IN START PARAMETER POSITION position BEFORE string.

**Explanation:** SDSF encountered an error in a parameter on the START command.

Response: Use the position and string values to identify the parameter in error. Retry the START command with a corrected parameter.

# ISF492E value WAS SEEN IN START PARAMETER POSITION position WHERE ONE OF THE FOLLOWING WAS EXPECTED: list-of-values.

Explanation: SDSF encountered an error in a parameter on the START command. The position of the error in the command string is indicated by position.

**Response:** Retry the START command using one of the valid values.

# ISF493I ABEND abend-code OCCURRED PROCESSING START PARAMETERS.

**Explanation:** An abend occurred in processing the START command. The command is executed with any parameters that were processed prior to the abend.

Response: Use the abend code to diagnose the problem. You may want to use the MODIFY command to reset server options.

#### **ISF515E SDSF INITIALIZATION FAILED FOR SERVER** server.

**Explanation:** Initialization of server *server* failed to complete. Messages describing the reason for the failure will have been issued prior to this one.

**Response:** Use the error messages issued by SDSF to determine the cause of the initialization failure.

# ISF517E SDSF SERVER WAS NOT STARTED DUE TO INVALID EXECUTION ENVIRONMENT, POSSIBLE MISSING PPT ENTRY.

**Explanation:** The SDSF server could not start due to an incorrect execution environment. The server is not running in the correct protect key.

**Response:** Verify that a PPT entry has been defined in your SCHEDxx member of SYS1.PARMLIB for program ISFHCTL.

#### ISF518E SDSF SERVER server NOT STARTED, NOT ENABLED FOR EXECUTION

**Explanation:** The SDSF server has attempted to register its invocation on an OS/390 Release 2 system, but the registration has failed. The server is not initialized.

**Response:** If SDSF should be enabled for execution, check your IFAPRDxx parmlib member for an entry for SDSF.

# ISF527E SDSF SERVER server NOT STARTED, START COMMAND MUST BE USED.

**Explanation:** An attempt was made to start the SDSF server *server* through a batch job. The server must be started with the MVS START command.

**Response:** Issue the MVS START command to start the SDSF server.

#### ISF528E SDSF SERVER server NOT STARTED, MVS 4.3.0 REQUIRED.

**Explanation:** The SDSF server requires the MVS/ESA SP4.3.0 or higher environment. The server was not started.

Response: None.

#### **ISF538E SDSF SERVER** server ALREADY ACTIVE.

**Explanation:** The START command was entered for an SDSF server that is already active. The command was ignored.

Response: None.

### **ISF711I SDSF TRACE STARTED USING TRACE MASK** trace-mask.

**Explanation:** In response to the TRACE command, tracing has been started with the indicated trace mask.

Response: None required.

# ISF713E SDSF TRACE INITIALIZATION FAILED, RETURN CODE return-code, REASON CODE reason-code.

**Explanation:** In response to the TRACE command, initialization of SDSF trace has failed with the indicated return and reason codes

**Response:** Use the indicated return and reason codes to diagnose the problem.

# ISF714I SDSF TRACE IS NOW INACTIVE.

**Explanation:** In response to a TRACE OFF command, SDSF trace has become inactive.

Response: None required.

#### ISF715I SDSF TRACE IS ALREADY ACTIVE USING TRACE MASK trace-mask

Explanation: A TRACE ON command was entered, but SDSF trace is already active, with

the indicated trace mask.

Response: None required.

# ISF716E SDSF TRACE DATA SET IS NOT ALLOCATED.

**Explanation:** A TRACE ON command was entered, but the SDSF trace data set could not be dynamically allocated. SDSF trace is not started.

**Response:** Additional system messages may have been issued to the console. See them for additional information.

#### **ISF717I SDSF TRACE IS ALREADY INACTIVE.**

Explanation: A TRACE OFF command was entered, but SDSF trace is already inactive.

The command is ignored.

Response: None required.

#### ISF718E SDSF TRACE FAILED TO INACTIVATE.

Explanation: A TRACE OFF command was entered, but SDSF trace was not turned off.

Tracing continues.

**Response:** Retry the request.

#### ISF724I SDSF version-release-level INITIALIZATION COMPLETE FOR SERVER server.

**Explanation:** The SDSF server was successfully initialized.

Response: None.

# ISF725I SDSF SHUTDOWN IN PROGRESS FOR SERVER server.

**Explanation:** The SDSF server is being shut down.

Response: None.

# ISF726I SDSF PARAMETER PROCESSING STARTED.

**Explanation:** The processing of the SDSF parameters has started.

Response: None.

### ISF727I SDSF PARAMETER PROCESSING STARTED IN TEST MODE.

**Explanation:** The processing of the SDSF parameters has started in test mode. The syntax of the parameters will be checked, but the parameters will not be activated.

Response: None.

# ISF728I SDSF PARAMETERS HAVE BEEN ACTIVATED.

Explanation: The processing of the SDSF parameters was successful and the parameters

are now active.

Response: None.

# ISF729I NO ERRORS DETECTED IN SDSF PARAMETERS.

**Explanation:** The processing of the SDSF parameters completed with no errors.

Response: None.

#### ISF731E SDSF PARAMETERS NOT ACTIVATED DUE TO ERRORS.

**Explanation:** Errors were found in the SDSF parameters. The parameters are not

activated.

Response: Use the log file to review the parameters. Correct the errors and process the

the parameters again.

# **ISF732I ERRORS DETECTED IN SDSF PARAMETERS.**

**Explanation:** Errors were found in the SDSF parameters.

Response: Use the log file to review the parameters. Correct the errors and process the

the parameters again.

#### ISF733E UNABLE TO READ SDSF PARAMETERS DUE TO I/O ERROR.

**Explanation:** An I/O error prevented SDSF from reading the SDSF parameters.

Response: See accompanying system messages for more information about the I/O error.

#### ISF734I SDSF PARAMETERS HAVE BEEN ACTIVATED, WARNINGS WERE ISSUED.

**Explanation:** SDSF ISFPARMS have been activated; however, during syntax checking of the ISFPARMS, SDSF issued warning messages.

**Response:** Check the server log for the warning messages. If you change the ISFPARMS,

activate the changes with the MODIFY command.

#### ISF735E SDSF PARAMETERS ARE NOT ACTIVE.

**Explanation:** An error was detected in the SDSF parameters when the SDSF server was started. SDSF parameters are not activated.

**Response:** Use the log file to review the parameters. Correct the errors and activate the parameters with the MODIFY command.

# ISF736I SDSF SHUTDOWN PROCEEDING FOR SERVER server-name.

**Explanation:** A STOP command has been issued to shut down an SDSF server. The server is waiting for completion of outstanding work.

Response: None required.

# ISF737E SDSF PARAMETERS NOT ACTIVATED DUE TO ABEND.

**Explanation:** Due to an abend, SDSF parameters were not activated.

Response: Use the MODIFY command to active the parameters. The MODIFY command

is described in OS/390 SDSF Customization and Security.

# ISF738I ABEND abend-code DETECTED PROCESSING SDSF PARAMETERS.

**Explanation:** While SDSF parameters were being processed in test mode, an abend was detected.

**Response:** Use the abend code to diagnose the problem.

# ISF739I SDSF PARAMETERS BEING READ FROM MEMBER member-name OF DATA SET dataset-name.

**Explanation:** The SDSF server is reading SDSF parameters from the indicated data set and member.

Response: None required.

# ISF800E UNEXPECTED END OF FILE ENCOUNTERED PROCESSING STATEMENT NUMBER number.

**Explanation:** While processing a continuation statement, the end of file was reached.

**Response:** Use the log file to review the parameters. Correct the errors and process the the parameters again.

# **ISF801E STATEMENT NUMBER** number IS TOO LONG.

**Explanation:** SDSF parameter statement number *number* is longer than the maximum allowed length of 32756 characters.

**Response:** Use the log file to review the parameters. Ensure that a statement is not continued incorrectly. Correct the statement in error and process the parameters again.

#### ISF802E INPUT FILE IS EMPTY.

**Explanation:** The input file for processing SDSF parameters contained no parameters.

Response: Correct the input file and retry the request.

#### **ISF803E COMMENT NOT CLOSED ON LINE NUMBER** number.

**Explanation:** A comment opened on line number *number* was not closed. Comments must be complete on a single line.

**Response:** Use the log file to locate the line and close the comment.

# ISF804E PROCESSING ENDED DUE TO I/O ERROR.

**Explanation:** Processing of SDSF parameters ended due to an input or output error. Either SDSF or the system may have issued additional messages describing the error.

**Response:** Use the messages to determine the cause of the I/O error.

# ISF805I PREVIOUSLY PROCESSED statement-type STATEMENT BEING REPLACED.

**Explanation:** A statement of the same type has already been processed and will be replaced by the later statement.

**Response:** None required. However, you should check your ISFPARMS to remove duplicate statements.

#### ISF806E parameter VALUE value IS IN ERROR, INVALID SYNTAX SPECIFIED.

**Explanation:** The value indicated by *value* in the parameter indicated by *parameter* contains invalid syntax.

Response: Correct the syntax.

# ISF807E parameter VALUE value IS TOO LONG, MAXIMUM LENGTH ALLOWED IS maximum.

**Explanation:** The value indicated by *value* in the parameter indicated by *parameter* is longer than the maximum allowed length, indicated by *maximum*.

**Response:** Correct the length of the value.

# ISF808E parameter VALUE value IS NOT NUMERIC.

**Explanation:** The value indicated by *value* in the parameter indicated by *parameter* is not numeric. It must be numeric.

Response: Correct the value.

# ISF809E parameter VALUE value IS TOO SMALL, MINIMUM VALUE ALLOWED IS minimum.

**Explanation:** The value indicated by *value* in the parameter indicated by *parameter* is smaller than the minimum allowed value, indicated by *minimum*.

Response: Correct the value.

# ISF810E parameter VALUE value IS TOO LARGE, MAXIMUM VALUE ALLOWED IS maximum.

**Explanation:** The value indicated by *value* in the parameter indicated by *parameter* is larger than the maximum allowed value, indicated by *maximum* 

Response: Correct the value.

# ISF811E parameter VALUE value IS INVALID.

**Explanation:** The value indicated by *value* in the parameter indicated by *parameter* is invalid.

Response: Correct the value.

# ISF812E parameter VALUE value IS AN INVALID SYSOUT CLASS.

**Explanation:** The value indicated by *value* in the parameter indicated by *parameter* is not a valid SYSOUT class. Valid classes are A-Z and 0-9.

Response: Correct the value.

#### ISF813E parameter VALUE value CONTAINS INVALID HEXADECIMAL DIGITS.

**Explanation:** The value indicated by *value* in the parameter indicated by *parameter* contains characters that are not valid hexadecimal digits. Valid hexadecimal digits are 0-9 and A-F.

Response: Correct the value.

# ISF814E parameter VALUE value IS TOO SHORT, MINIMUM LENGTH ALLOWED IS minimum.

**Explanation:** The value indicated by *value* in the parameter indicated by *parameter* is shorter than the minimum allowed length, indicated by *minimum*.

Response: Correct the value.

# ISF815E parameter VALUE values MUST HAVE DIFFERENT CHARACTERS FOR EACH VALUE.

Explanation: The values indicated by values are not unique. Each value specified on this parameter must be unique.

**Response:** Correct the values so that each is unique.

#### **ISF816E** first-parameter **IS MUTUALLY EXCLUSIVE WITH** second-parameter.

**Explanation:** The parameters indicated by *first-parameter* and *second-parameter* cannot be used together.

**Response:** Delete one of the parameters.

# ISF817I GROUP INDEX group-index-number ASSIGNED TO GROUP group-name.

**Explanation:** The index number indicated by *group-index-number* is assigned to the group indicated by group-name. The name, group-name, is a name assigned by you with the NAME parameter, or, if NAME is omitted, it is a name assigned by SDSF.

Response: None required.

# ISF818I GROUP group-name REPLACED, GROUP INDEX IS group-index-number.

Explanation: A group named group-name has been encountered more than once; the latest occurrence replaces the previous occurrence. The index number assigned to the group is indicated by group-index-number.

Response: None required. You should check your parameters to remove duplicate group statements.

#### ISF819I statement NAMED name BEING REPLACED.

Explanation: A statement with the name indicated by name has been encountered more than once. The latest occurrence replaces the previous occurrence.

Response: None required. You should check your parameters to remove duplicate statements.

# ISF820I statement NAMED name FOR display1 DISPLAY CONFLICTS WITH PRIOR **DEFINITION FOR** display2.

**Explanation:** An FLD statement with the name *name*, for the indicated SDSF display, conflicts with an FLD statement for another display that has already been encountered.

Response: None required. You should check your parameters to remove duplicate statements.

# ISF821E string WAS EXPECTED BEFORE string ON LINE line-number COLUMN column-number.

**Explanation:** A syntax error has been encountered at the indicated line and column.

Response: Correct the statement.

# ISF822E value WAS SEEN ON LINE line-number COLUMN column-number WHERE ONE OF THE FOLLOWING WAS EXPECTED: valid-values.

Explanation: An invalid value, value, was found at the indicated line and column. The valid values are shown in valid-values.

**Response:** Correct the statement using one of the listed values.

#### **ISF823I INPUT SKIPPED UP TO THE NEXT** value.

**Explanation:** A syntax error has occurred on a previously identified statement. SDSF is skipping to the indicated *value* to continue processing.

**Response:** Correct the statement in error.

# ISF824E error-string ON LINE line-number COLUMN column-number SHOULD BE DELETED.

**Explanation:** The character string *error-string* located on the indicated line and column is in error and should be deleted.

Response: Delete or correct the string in error.

# **ISF825I** string **IS INSERTED BEFORE THE ERROR POINT.**

**Explanation:** In response to previous syntax errors, SDSF has inserted a character string, *string* before the error in order to continue processing.

Response: Correct the error.

# ISF826E statement OFFSET OF offset IS TOO LONG FOR USE WITH STRING string, MAXIMUM COMBINED OFFSET AND STRING LENGTH IS maximum.

**Explanation:** In the indicated statement, the offset *offset*, when used with the string *string*, results in an invalid value for that statement. The maximum for the combination of the offset and string length is *maximum*.

Response: Correct the string or offset.

# ISF828E first-statement STATEMENT REQUIRED PRIOR TO THIS second-statement.

**Explanation:** You must include a statement of the type indicated by *first-statement* before the statement indicated by *second-statement*.

**Response:** Reorder or add statements to achieve the required order.

#### ISF829E first-value AND second-value MUST HAVE DIFFERENT VALUES.

**Explanation:** The values indicated by *first-value* and *second-value* are the same. They must be different.

**Response:** Change one or both of the values so that they are different.

# ISF830E parameter VALUE IS TOO SHORT, VALUE MUST BE required-length BYTES BUT IS ONLY actual-length.

**Explanation:** The value specified for the indicated parameter is too short. The message indicates the required length of the value (*required-length*) and the length of the value that was actually specified (*actual-length*).

**Response:** Correct the value to be the required number of bytes.

# ISF831E parameter VALUE IS TOO LONG, VALUE MUST BE required-length BYTES BUT IS actual-length.

**Explanation:** The value specified for the indicated parameter is too long. The message indicates the required length of the value (*required-length*) and the length of the value that was actually specified (*actual-length*).

**Response:** Correct the value to be the required number of bytes.

# ISF832I statement NAMED name CONFLICTS WITH PREVIOUS DEFINITION FOR statement.

**Explanation:** The statement with the name name conflicts with another statement of a different type that has already been encountered.

**Response:** None required. You should review your statements to remove the conflict.

# ISF833E COLUMN column IS NOT VALID FOR THE display DISPLAY.

Explanation: The indicated column has been specified with an FLDENT statement for a display on which it is not valid.

Response: Remove the FLDENT statement for that display, or change the display with which the FLDENT statement is associated.

# ISF834E string WAS EXPECTED BEFORE string IN STATEMENT statement-number.

**Explanation:** A syntax error has been encountered at the indicated statement.

Response: Correct the statement.

# ISF835E value WAS SEEN IN STATEMENT statement WHERE ONE OF THE FOLLOWING WAS EXPECTED: valid-values.

Explanation: An invalid value, value, was found at the indicated statement. The valid values are shown in valid-values.

Response: Correct the statement using one of the listed values.

### ISF836E parameter VALUE string IS IN ERROR, INVALID DATA SET NAME SYNTAX.

**Explanation:** The indicated parameter specifies a data set name containing invalid syntax.

Response: Correct the data set name and retry the request.

#### ISF837E parameter VALUE CONTAINS number CHARACTERS, BUT IT MUST BE EVEN.

**Explanation:** The value specified on the indicated parameter is an odd number of characters; the value must be an even number of characters.

**Response:** Correct the value to contain an even number of characters.

#### ISF838E statement NAMED name REFERENCED BY GROUP group-name NOT FOUND.

**Explanation:** A statement in the group definition indicated by *group-name* references a statement that could not be found.

Response: Correct the parameters so that the group definition and the name of the referenced statement agree.

# ISF839I statement NAMED name IS NOT REFERENCED BY ANY GROUP.

**Explanation:** The indicated statement with name name is ignored because it is not referenced by any group definition.

Response: None required. However, if the statement is to be used, you must correct the parameters so that the statement name is referred to in a parameter in a group definition.

# ISF840I statement NAMED name CONTAINS NO ENTRIES.

**Explanation:** The indicated statement contains no column or list entries. It is ignored.

Response: Delete or complete the statement.

# ISF841E GROUP group-name REFERENCES statement name WHICH IS AN INVALID TYPE FOR group-keyword.

**Explanation:** The indicated group statement references a statement that is the wrong type.

Response: Correct one or both statements.

# ISF842E group-statement IN GROUP group-name IS FOR DISPLAY TYPE type BUT REFERENCES statement NAMED name FOR DISPLAY TYPE type.

**Explanation:** The indicated group statement references a statement that is for the wrong SDSF display.

Response: Correct one or both statements.

# ISF843E value VALUE REQUIRED FOR THIS statement STATEMENT.

**Explanation:** The indicated statement is missing a required value. **Response:** Complete the statement by adding the missing value.

# ISF844W statement VALUE value EXCEEDS THE MAXIMUM ALLOWED, CHANGED TO new-value.

**Explanation:** The indicated value in the indicated statement was greater than the maximum allowed; SDSF has changed the value to *new-value*.

Response: Correct the value to be less than or equal to the maximum allowed.

# ISF845W statement VALUE value TOO LONG FOR COLUMN WIDTH, TRUNCATED TO number CHARACTERS.

**Explanation:** The indicated value in the statement type indicated by *statement* is too long for the width of the column. It is truncated to fit the column.

**Response:** None required. To avoid truncation of the value, correct it to fit the column width, or lengthen the column.

#### ISF846W NO GROUPS HAVE BEEN DEFINED.

**Explanation:** The ISFPARMS contained no GROUP statements. At least one GROUP statement is required.

**Response:** Add at least one GROUP statement to the ISFPARMS.

#### ISF901E BINARY CONVERSION ERROR OCCURRED IN ISSUING AN SDSF MESSAGE.

**Explanation:** In issuing an SDSF message, SDSF encountered a binary conversion error.

**Response:** Follow your local procedure to call IBM for service.

### ISF902E INSERT OF AN INVALID TYPE WAS ENCOUNTERED IN AN SDSF MESSAGE.

**Explanation:** In issuing an SDSF message, SDSF encountered a problem in inserting a value into a message.

**Response:** Follow your local procedure to call IBM for service.

# ISF903E INVALID INSERT NUMBER WAS ENCOUNTERED IN AN SDSF MESSAGE.

**Explanation:** In issuing an SDSF message, SDSF encountered a problem in inserting a value into a message.

Response: Follow your local procedure to call IBM for service.

#### ISF904E SDSF MESSAGE TOO LONG.

**Explanation:** In issuing an SDSF message, SDSF encountered a message that exceeded

the maximum allowed length.

Response: Follow your local procedure to call IBM for service.

#### ISF905E INCORRECT NUMBER OF INSERTS PASSED FOR AN SDSF MESSAGE.

Explanation: In issuing an SDSF message, SDSF encountered a problem with inserting

values into the message.

**Response:** Follow your local procedure to call IBM for service.

# ISF906E SDSF MESSAGE NOT ISSUED, SDSF MESSAGE TABLE NOT LOADED.

**Explanation:** SDSF could not issue a message because the message table containing the messages was not loaded.

Response: Follow your local procedure to call IBM for service.

#### ISF908E MESSAGE message NOT FOUND IN MESSAGE TABLE: message-inserts.

**Explanation:** SDSF could not issue a message because the message was not found in the message table. *message-inserts* contains the variable part of the message to be issued.

Response: Follow your local procedure to call IBM for service.

# **SDSF User Abend Codes**

This section explains the codes that SDSF issues in the case of an abend. The entry for each abend code includes a brief description of the meaning of the code and a suggested response for the system programmer.

The SDSF abend codes are issued in the SDSF ABEND USER message described in 248 (ISF012I). System abend codes are in the SDSF ABEND SYSTEM message (also ISF012I). See the appropriate system codes manual for information on system abend codes.

If you have the SDSFDUMP DD statement in your TSO logon procedure, SDSF requests a dump after issuing the abend code.

0003 **Explanation:** SDSF could not find the updated index buffer.

System Programmer Response: Allocate another ISF.HASPINDX data set.

0004 **Explanation:** No index buffer is available.

System Programmer Response: Follow your local procedure to call IBM for service.

0005 **Explanation:** Two exclusive requests for the same index buffer have been made.

System Programmer Response: Follow your local procedure to call IBM for service.

0011 **Explanation:** The logical screen size was changed to less than the minimum width of 80 characters.

System Programmer Response: Change the logical screen size to have a width of at least 80 characters.

0012 **Explanation:** SDSF detected a non-supported terminal. The terminal has a line length of less than 80 characters.

System Programmer Response: Use a terminal with a line length of at least 80 characters.

0013 **Explanation:** An error has occurred opening the DCB for the index, or a read to the job file control block (JFCB) has failed.

System Programmer Response: Check for a JCL or hardware error. If you are running SDSF in batch, be sure you have allocated both ISFIN and ISFOUT.

0015 **Explanation:** A system initialization error has occurred.

System Programmer Response: See an accompanying write-to-operator message for more information.

0016 **Explanation:** During SDSF initialization, an include or exclude list was being processed that specified an ISFNTBL TYPE=DEST macro. However, the list being processed is not for destinations. SDSF initialization is terminated after all include and exclude lists are processed. Message ISF028E is issued to further describe the error.

System Programmer Response: Ensure that the ISFNTBL macro is coded correctly for the include or exclude list being processed.

0021 **Explanation:** There is an SDSF logic error in ISFENDD.

System Programmer Response: Follow your local procedure to call IBM for service.

0022 **Explanation:** The SYSLOG index data set is full.

System Programmer Response: Make the SYSLOG index data set larger, or purge some of the SYSLOG output data sets.

0024 **Explanation:** SDSF has encountered either an unrecoverable SYSLOG index logic error, or an I/O error.

System Programmer Response: Check for a possible I/O error. If you find no I/O error, follow your local procedure to call IBM for service.

0025 **Explanation:** The SYSLOG index data set is full.

System Programmer Response: Make the SYSLOG index data set larger, or purge some of the SYSLOG output data sets.

0026 **Explanation:** SDSF has encountered either an unrecoverable SYSLOG index logic error, or an I/O error.

System Programmer Response: Check for these possible causes of the error:

• JES2 has been shut down and restarted without an IPL of MVS. This makes the LOG command inactive. To make the LOG command active again, you must issue these commands:

W START

V SYSLOG, HARDCOPY, CMDS, ROUT=ALL

The first command starts the LOG task, and the second command causes the LOG to be written to the spool.

- The HASPINDX data set is being shared between two systems. If you have two or more JES2 systems at different release levels, you must have a unique HASPINDX data set for each JES2 system on which you have SDSF.
- 0027 **Explanation:** SDSF has encountered an unrecoverable SYSLOG spool data error.

System Programmer Response: Check for these possible causes of the error:

• JES2 has been shut down and restarted without an IPL of MVS. This makes the LOG command inactive. To make the LOG command active again, you must issue these commands:

W START

V SYSLOG, HARDCOPY, CMDS, ROUT=ALL

The first command starts the LOG task, and the second command causes the LOG to be written to the spool.

 The HASPINDX data set is being shared between two systems, but the JES2 systems are at different release or maintenance levels. You must have unique HASPINDX data sets for each JES2 system that is not at the same level. 0028 **Explanation:** An error was encountered while attempting to locate, retrieve, or process a SYSOUT data set record

System Programmer Response: Follow your local procedure to call IBM for service.

0031 **Explanation:** An invalid function code was passed to the SDSF I/O interface routine.

System Programmer Response: Follow your local procedure to call IBM for service.

0032 **Explanation:** An unrecoverable error has occurred in an SDSF storage management routine. A storage request could not be satisfied.

System Programmer Response: Follow your local procedure for reporting a problem to IBM.

0041 **Explanation:** There is a logic error in the SDSF DA panel routine.

System Programmer Response: Follow your local procedure to call IBM for service.

0053 Explanation: A dynamic allocation error has occurred.

System Programmer Response: See the associated write-to-operator message for more information.

0061 **Explanation:** The initialization of SDSF under ISPF was unsuccessful. The support for ISPF might have been installed incorrectly, or SDSF might have been put into the TSO authorized command tables. SDSF cannot run from the TSO authorized command tables.

System Programmer Response: Check the support for ISPF, and be sure that SDSF is not in the TSO authorized command tables.

0071 **Explanation:** There is a logic error in the terminal or display routine.

System Programmer Response: Follow your local procedure to call IBM for service.

0072 **Explanation:** SDSF has abended because the Attention key was pressed.

System Programmer Response: Follow your local procedure to call IBM for service.

0073 **Explanation:** The menu data set is defective.

System Programmer Response: If you have made changes to the menu data set, check the changes. If the problem cannot be found, you can replace the installed SDSF panel data set with the original panel data set on the SDSF distribution tape.

0080 **Explanation:** A SDSF initialization failure has occurred processing the JES2 checkpoint. Message ISF006I contains the explanatory information.

System Programmer Response: See the accompanying write-to-operator message for information. See OS/390 SDSF Customization and Security for more information.

0081 **Explanation:** The level of JES2 that SDSF was assembled for does not match the level of JES2 that is being executed.

System Programmer Response: Ensure that SDSF has been assembled for the proper set of JES2 macro libraries for the execution system. If the JES2 macro libraries were not correct, reassemble SDSF for the correct JES2 macro libraries. See the accompanying ISF020E message for more information on JES2 levels. Also, check the SDSF library concatenations and the library authorizations to be sure the correct level of SDSF is being used.

0091 **Explanation:** SDSF has detected an error return code during the execution of an ISPF service. SDSF execution has terminated.

System Programmer Response: See the accompanying ISF039I message for more information.

0092 **Explanation:** A failure occurred when SDSF invoked an ISPF dialog service.

System Programmer Response: See the accompanying ISF039I message for more information.

0093 **Explanation:** SDSF has detected an error return code during the execution of an ISPF service. SDSF execution has terminated.

System Programmer Response: See the accompanying ISF039I message for more information.

0101 **Explanation:** A SYSLOG master index record was not found.

System Programmer Response: Follow your local procedure to call IBM for service.

- 0102 **Explanation:** A SYSLOG entry has not been found in the SYSLOG master index record.
  - System Programmer Response: Follow your local procedure to call IBM for service.
- 0103 **Explanation:** An invalid index pointer was found in the SYSLOG master index record.
  - System Programmer Response: Follow your local procedure to call IBM for service.
- 0104 **Explanation:** SDSF has encountered an invalid pointer in the SYSLOG master index record.
  - System Programmer Response: Follow your local procedure to call IBM for service.
- 0105 **Explanation:** A logic error has been encountered during SAF processing. Expected parameters were not available; SAF processing is unable to continue.
  - System Programmer Response: Follow your local procedure to call IBM for service.
- 0201 **Explanation:** An unrecoverable error has occurred which causes the server to abend. The reason code indicates the cause for the error:
  - **0001** Unable to obtain storage for the CAB
  - **0002** Unable to obtain storage for the SAB
  - Incorrect execution environment. The server is not running in the correct protect key. Verify that a PPT entry has been defined in your SCHEDxx member of SYS1.PARMLIB for program ISFHCTL.
- 0222 **Explanation:** SDSF abended in response to the ABEND command.

System Programmer Response: The person who issued the ABEND command can print or display the dump that was requested.

### Appendix A. Notices

This information was developed for products and services offered in the USA. IBM may not offer the products, services, or features discussed in this document in other countries. Consult your local IBM representative for information on the products and services currently available in your area. Any reference to an IBM product, program, or service is not intended to state or imply that only that IBM product, program, or service may be used. Any functionally equivalent product, program, or service that does not infringe any IBM intellectual property right may be used instead. However, it is the user's responsibility to evaluate and verify the operation of any non-IBM product, program, or service.

IBM may have patents or pending patent applications covering subject matter described in this document. The furnishing of this document does not give you any license to these patents. You can send license inquiries, in writing, to:

IBM Director of Licensing IBM Corporation North Castle Drive Armonk, NY 10504-1785 USA

you.

For license inquiries regarding double-byte (DBCS) information, contact the IBM Intellectual Property Department in your country or send inquiries, in writing, to:

IBM World Trade Asia Corporation Licensing 2-31 Roppongi 3-chome, Minato-ku Tokyo 106, Japan

The following paragraph does not apply to the United Kingdom or any other country where such provisions are inconsistent with local law:
INTERNATIONAL BUSINESS MACHINES CORPORATION PROVIDES THIS PUBLICATION "AS IS" WITHOUT WARRANTY OF ANY KIND, EITHER EXPRESS OR IMPLIED, INCLUDING, BUT NOT LIMITED TO, THE IMPLIED WARRANTIES OF NON-INFRINGEMENT, MERCHANTABILITY OR FITNESS FOR A PARTICULAR PURPOSE. Some states do not allow disclaimer of express or implied warranties in certain transactions, therefore, this statement may not apply to

This information could include technical inaccuracies or typographical errors. Changes are periodically made to the information herein; these changes will be incorporated in new editions of the publication. IBM may make improvements and/or changes in the product(s) and/or the program(s) described in this publication at any time without notice.

Any references in this information to non-IBM Web sites are provided for convenience only and do not in any manner serve as an endorsement of those Web sites. The materials at those Web sites are not part of the materials for this IBM product and use of those Web sites is at your own risk.

IBM may use or distribute any of the information you supply in any way it believes appropriate without incurring any obligation to you.

© Copyright IBM Corp. 1997, 1999

Licensees of this program who wish to have information about it for the purpose of enabling: (i) the exchange of information between independently created programs and other programs (including this one) and (ii) the mutual use of the information which has been exchanged, should contact:

**IBM** Corporation Mail Station P300 522 South Road Poughkeepsie, NY 12601-5400 USA

Such information may be available, subject to appropriate terms and conditions, including in some cases, payment of a fee.

The licensed program described in this information and all licensed material available for it are provided by IBM under terms of the IBM Customer Agreement, IBM International Program License Agreement, or any equivalent agreement between us.

This information contains examples of data and reports used in daily business operations. To illustrate them as completely as possible, the examples include the names of individuals, companies, brands, and products. All of these names are fictitious and any similarity to the names and addresses used by an actual business enterprise is entirely coincidental.

If you are viewing this information softcopy, the photographs and color illustrations may not appear.

#### **Trademarks**

The following terms are trademarks of the IBM Corporation in the United States or other countries or both:

Advanced Function Printing MVS/SP **AFP** NetView BookManager OS/2 CICS OS/390 **GDDM PSF IBM RACF** 

**IBMLink** Resource Measurement Facility

MVS/ESA RMF SMP/E System/370

Other company, product, or service names may be trademarks or service marks of others.

### **Glossary**

Definitions reprinted from the *IBM Dictionary of Computing* ZC20-1699-09 (August 1993) are identified by the symbol (D) following the definition. Definitions specific to the System Display and Search Facility are labeled "In SDSF." For definitions of terms not in this glossary, see the *IBM Dictionary of Computing*.

#### Α

**action bar**. The area at the top of a window that contains choices that give a user access to actions available in that window. (D)

**action characters.** In SDSF, characters entered in the NP column on SDSF panels. Most action characters generate JES2 and MVS commands for authorized users to control jobs, output, initiators, and printers.

**alternate field list**. In SDSF, an alternate set of columns that can be displayed by use of the ? command from a panel.

**Application Program Interface (API).** A functional interface supplied by the operating system or by a separately orderable licensed program that allows an application program written in a high-level language to use specific data or functions of the operating system or the licensed program. (D)

**authorization level**. (1) In SDSF, the authority a user is given through ISFPARMS to use action characters and overtypeable fields. (2) The access authority a user is granted by a security product to SAF protected resources.

authorized user. In SDSF, a user who has been granted specific authority to required resources in order to perform certain tasks. This authority is granted by either SAF security schemes, the ISFPARMS ISFGRP macro, or a combination of both.

#### В

**BookManager**. An IBM product that lets users view softcopy documents on their workstations. In SDSF, a user issues the BOOK command to use BookManager.

#### C

Common User Access (CUA) architecture. Guidelines for the dialog between a human and a workstation or terminal. (D)

#### D

**data set**. The major unit of data storage and retrieval, consisting of a collection of data in one of several prescribed arrangements and described by control information to which the system has access. (D)

**Display Active Users (DA) panel**. An SDSF panel that shows information about MVS address spaces, such as jobs, started tasks, and TSO users, that are currently running.

#### Ε

**extended console**. In SDSF, a console other than a multiple console support (MCS) console from which operators or programs can issue MVS commands and receive messages.

#### F

**fixed portion**. In SDSF, the data area portion of an SDSF tabular panel that is always displayed and remains on the screen when a user scrolls right or left through a panel.

#### G

graphical user interface (GUI). In SDSF, a computer interface that allows an ISPF application to be displayed at an OS/2 or Microsoft \*\* Windows\*\* workstation using the native display services of that workstation.

#### Н

**Held Output Queue (H) panel**. An SDSF panel that shows information about SYSOUT data sets for jobs, started tasks, and TSO users on any held JES2 output queue.

#### ı

**initiator**. In SDSF, that part of the MVS job scheduler function that selects jobs and job steps to be executed, allocates input/output devices for them, and places them under task control.

**Initiator (INIT) panel**. An SDSF panel that allows users to display information about JES2 initiators that are defined in the active JES2 on their system.

© Copyright IBM Corp. 1997, 1999 **273** 

input queue. A queue of job definitions in direct access storage assigned to a job class and arranged in order of assigned priority. (D)

Input Queue (I) panel. An SDSF panel that allows users to display information about jobs, started tasks, and TSO users on the JES2 input queue or in execution.

installation exit routine. In SDSF, a user-written routine that supplies customized authorization processing to supplement the authorization established by the ISFPARMS module and a SAF security scheme.

Interactive System Productivity Facility (ISPF). An IBM-licensed program that serves as a full-screen editor and dialogue manager. Used for writing application programs, it provides a means of generating standard screen panels and interactive dialogues between the application programmer and terminal user. (D)

**ISFPARMS**. In SDSF, a module containing macros that define initialization and authorization parameters for SDSF and its users.

#### J

Job Class (JC) panel. An SDSF panel that allows users to display information about JES2 and WLM job classes

job control language (JCL). A control language used to identify a job to an operating system and to describe the job's requirements. (D)

Job Data Set (JDS) panel. An SDSF panel that allows users to display information about SYSOUT data sets for a selected job, started task, or TSO user.

job priority. A value assigned to a job that, together with an assigned job class, determines the priority to be used in scheduling the job and allocating resources to it. (D)

Lines (LI) panel. An SDSF panel that allows the user to display and control JES2 lines and their associated transmitters and receivers.

log stream. In SDSF, a collection of one or more log records written by an application using the services provided by the MVS system logger.

#### M

Multi-access spool (MAS). In SDSF, an environment in which two or more JES2 processors at the same physical location share the same spool. The JES2 processors share common input, output, and job queues.

MAS panel. An SDSF panel that allows users to control and manage members of a JES2 multi-access spool environment.

MVS/JES2. Multiple Virtual Storage/Job Entry System 2. An MVS subsystem that receives jobs into the system, converts them to internal format, selects them for execution, processes their output, and purges them from the system. In an installation with more than one processor, each JES2 processor independently controls its job input, scheduling, and output processing.

#### N

Nodes (NO) panel. An SDSF panel that allows the user to display and control JES2 nodes.

NP. In SDSF, the heading for the input column for entering action characters on SDSF tabular panels.

#### 0

OPERLOG. In SDSF, operations log. An instance of a log stream.

OPERLOG panel. An SDSF panel that allows users to display the operating system log stream.

Output Data Set panel. An SDSF panel that allows the user to display SYSOUT data sets before they are printed. This panel also shows the JES2 job log, JCL for the job, and any job-related messages.

Output Descriptors (OD) panel. An SDSF panel that allows the user to display, and the authorized user to modify, JES2 output descriptors that describe SYSOUT data sets and their destinations.

output queue. (1) A list of output files to be printed or displayed. (2) A queue of control information describing system output data sets that specifies to an output writer the location and disposition of system output. (D)

Output Queue (O) panel. An SDSF panel that allows users to display information about SYSOUT data sets for jobs, started tasks, and TSO users on any nonheld JES2 output queue.

**overtypeable fields**. In SDSF, fields on SDSF tabular panels that contain values that an authorized user can type over with new values to generate JES2 and MVS commands that control jobs, output, initiators, and printers.

#### P

**pop-up window**. A window, fixed in size, in which a user provides information required by an application so that it can continue to process a user request. (D)

**primary field list**. In SDSF, the set of columns that are shown upon entry to an SDSF tabular panel.

**Primary Option Menu**. An SDSF panel that lists the commands that will display the SDSF panels a user is authorized to use.

**Printer (PR) panel**. An SDSF panel that allows the user to display information about JES2 printers printing jobs, started tasks, and TSO user output.

**priority**. (1) A rank assigned to a task that determines its precedence in receiving system resources. (2) The relative significance of one job to other jobs in competing for allocation of resources. See job priority. (D)

**Punch (PUN) panel**. An SDSF panel that allows the user to display information about JES2 punches processing jobs, started tasks, and TSO user output.

**purge**. To delete data from storage and remove all references to the data. (D)

**pull-down**. A list of choices extending from a selected action-bar choice that gives users access to actions, routings, and settings related to an object. (D)

#### R

**Reader (RDR) panel**. An SDSF panel that allows the user to display information about JES2 readers.

Resource Access Control Facility (RACF). An IBM-licensed program that provides for access control by identifying and verifying the users to the system, authorizing access to protected resources, logging the detected unauthorized attempts to enter the system, and logging the detected accesses to protected resources. (D)

Resource Measurement Facility (RMF). An IBM-licensed program used to measure and report system activity in an MVS/ESA installation. (D)

**Resource (RES) panel**. An SDSF panel that allows users to display information about WLM resources.

**return code**. (1) A code used to influence the execution of succeeding instructions. (2) A value returned to a program to indicate the results of an operation requested by that program. (D)

#### S

**Scheduling Environment (SE) panel**. An SDSF panel that allows users to display information about scheduling environments.

**server**. In SDSF, an SDSF address space that provides functions not associated with a particular user. The SDSF server process ISFPARMS that are defined in statement format.

**spool data sets**. A data set containing output data that has been saved for later processing on an auxiliary storage device. (D)

**Spool Offload (SO) panel**. An SDSF panel that allows the user to display and control JES2 spool offloaders and their associated transmitters and receivers.

**statement (ISFPARMS)**. A statement in ISFPARMS is used to define SDSF initialization and authorization parameters. These statements provide an alternative to assembler macros, and allow for updating ISFPARMS without the need for assembly and link-edit.

**Status (ST) panel**. An SDSF panel that allows users to display information about jobs, started tasks, and TSO users on the JES2 queues.

SYSLOG. System log. (D)

**SYSLOG panel**. An SDSF panel that allows users to display MVS system log data.

**sysplex**. The set of one or more MVS systems that is given a cross-system coupling facility (XCF) sysplex name and in which programs in the systems can then use XCF services. (D)

**System Authorization Facility (SAF).** An MVS interface invoked by SDSF to communicate with an external security system such as the Resource Access Control Facility (RACF). (D)

System Display and Search Facility (SDSF). An IBM-licensed program that provides a menu-driven, full screen interface to obtain detailed information about the jobs and resources in an MVS/JES2 system. (D)

**System Modification Program/Extended (SMP/E)**. An IBM-licensed program used to install software changes on OS/VS1 and OS/VS2 systems. In addition to providing the services of SMP, SMP/E consolidates installation data, allows more flexibility in selecting

changes to be installed, provides a dialog interface, and supports dynamic allocation of data sets. (D)

#### Т

tabular panel. An SDSF panel containing JES2 and MVS data that is formatted into a table.

Time Sharing Option (TSO). An operating system option; for the System/370 system, the option provides interactive time sharing from remote terminals. (D)

#### U

ULOG. In SDSF, User log.

ULOG panel. In SDSF, an SDSF panel that allows users to display commands and responses issued during their own session.

#### V

variable portion. In SDSF, the data area portion of a tabular panel that contains information fields that a user can scroll by use of PF keys or SDSF commands.

#### W

write-to-operator-with-reply (WTOR) messages. An optional user-coded service whereby a message may be written to the system console operator informing the operator of errors and unusual conditions that may need correcting. (D)

## Index

| Special Characters                     | action bar 8                       |
|----------------------------------------|------------------------------------|
|                                        | on browse panels 38                |
| ? action character 101, 102            | on tabular panels 38               |
| ? command                              | turning off and on 15, 16, 37, 186 |
| alternate form of panel 111            | action characters 101              |
| displaying sysout attributes 111       | ? 101, 102                         |
| ? query character                      | // 14, 101, 102, 104, 105, 106, 10 |
| displaying values 110                  | + 101, 102, 104, 105, 106, 107     |
| / command                              | = 14, 101, 102, 104, 105, 106, 10  |
| description 112                        | A 101, 102                         |
| extension 22                           | B 104, 105                         |
| setting response time 113, 180         | BC 104, 105                        |
| // action character 14, 106, 107       | BD 104, 105                        |
| * character                            | C 101, 102, 104, 105, 106, 107     |
| defining 185                           | CA 101                             |
| using pattern matching 109             | CD 101                             |
| H 136                                  | confirming 176                     |
| O 153                                  | D 104, 105, 106, 107, 108          |
| OWNER 154                              | DC 107                             |
| PREFIX 157                             | DP 107                             |
| ST 190                                 | E 101, 102, 104, 105, 106, 107     |
| SYSNAME 193                            | ER 106                             |
| with FILTER 128, 131                   | F 104, 105                         |
| &; (automatic reissue of commands) 114 | FC 104, 105                        |
| % character                            | FD 104, 105                        |
| defining 185                           | H 101, 103                         |
| using pattern matching 109             | I 101, 104, 105, 106               |
| H 136<br>O 153                         | J 101                              |
| OWNER 154                              | L 101, 103                         |
| PREFIX 157                             | N 104, 105                         |
| ST 190                                 | O 101                              |
| SYSNAME 193                            | P 101, 103, 104, 105, 106, 107     |
| with FILTER 128, 131                   | PP 102                             |
| + action character 106, 107            | PQ 106<br>PT 106                   |
| = action character 106, 107            | PX 106                             |
|                                        | Q 102, 103, 106                    |
| •                                      | R 108                              |
| A                                      | repeating 14                       |
| A action character 101, 102            | S 102, 103, 104, 105, 106, 107     |
| abend                                  | SB 102, 103                        |
| codes 266                              | SE 103                             |
| requesting with ABEND command 115      | SJ 103                             |
| ABEND command 115                      | SN 106, 107                        |
| abstract resources                     | SR 107                             |
| displaying information about 172       | ST 107, 108                        |
| ACCT default field title               | SX 106                             |
| H panel 46                             | using 14                           |
| I panel 49                             | V 103                              |
| O panel 72                             | X 102, 103, 160                    |
| ST panel 87                            | XC 102, 103                        |
|                                        | XD 102, 103, 162                   |

© Copyright IBM Corp. 1997, 1999

| action characters (continued)              | authorizing users to your jobs 27                                                                                                    |
|--------------------------------------------|----------------------------------------------------------------------------------------------------|
| XDC 102, 103                               | automatic update                                                                                                    |
| XF 102, 103, 162                           | & parameter 114                                                                                                    |
| XFC 102, 103                               |                                                                                                    |
| XS 162                                     | В                                                                                                    |
| XSC 103                                    | _                                                                                                    |
| Z 104, 105                                 | B action character 104, 105                                                                                                    |
| ACTION command 116                         | B scaling 39                                                                                                    |
| querying SDSF values 21                    | backspacing                                                                                                    |
| active jobs, displaying 121                | a printer 104                                                                                                    |
| active users, displaying 121               | a punch 105                                                                                                    |
| ADDRESS default field title                | base control program (BCP) restrictions 89, 101                                                                                                    |
| OD panel 67                                | batch 28, 36                                                                                                    |
| ADDRESS-LINE default field title           | BC action character 104, 105                                                                                                    |
| JDS panel 55                               | BD action character 104, 105                                                                                                    |
| ADISC default field title                  | beginning an SDSF session 7                                                                                                    |
| LINES panel 59                             | block and repeat action characters 14                                                                                                    |
| AFD command 30                             | undoing 170                                                                                                    |
| alternate field list for SDSF panels       | block repeat jobs                                                                                                    |
| displaying 111                             | with // action character 14, 101, 102, 104, 105, 106                                                                                                    |
| alternate form of a panel                  | 107                                                                                                    |
| displaying 111                             | BOOK command 11, 119                                                                                                    |
| APPC command 117                           | BookManager                                                                                                    |
| displaying value 181                       | setting default bookshelf 11, 187                                                                                                    |
| APPLID default field title                 | using 11                                                                                                    |
| LINES panel 59                             | with BOOK command 119                                                                                                    |
| ARCHIVE default field title                | books, SDSF                                                                                                    |
| SO panel 84                                | online 119                                                                                                    |
| ARMELEM 87                                 | bookshelf                                                                                                    |
| ARMREST 87                                 | selecting with BOOK command 119                                                                                                    |
| ARRANGE command                            | setting with the SET SHELF command 187                                                                                                    |
| for tabular panels 118                     | using with BookManager 11                                                                                                    |
| how to use 16                              | BOT command 12                                                                                                    |
| querying SDSF values 21                    | BOTTOM command 120                                                                                                    |
| arranging columns 16, 118                  | browse                                                                                                    |
| ASID default field title                   | description of panels 38                                                                                                    |
| DA panel 42                                | example using ISPF browse 23                                                                                                    |
| INIT panel 47                              | browsing output 102, 103                                                                                                    |
| ASIDX default field title                  | commands and PF keys 12                                                                                                    |
| DA panel 42                                | with SB action character 23                                                                                                    |
| INIT panel 48                              | BUILDING default field title                                                                                                    |
| ASYS default field title                   | JDS panel 54                                                                                                    |
| I panel 49                                 | OD panel 67                                                                                                    |
| ST panel 86                                | BURST default field title                                                                                                    |
| attributes of SYSOUT data set 111          | H panel 45                                                                                                    |
| AUTH field                                 | JDS panel 54                                                                                                    |
| Reader panel 80                            | O panel 71                                                                                                    |
|                                            | PR panel 74                                                                                                    |
| AUTHORITY default field title  NO panel 64 | bypassing the Primary Option Menu 7                                                                                                    |
| ·                                          | BYTE-CNT default field title                                                                                                    |
| authorization group                        | JDS panel 54                                                                                                    |
| displaying 200                             | obo panor o r                                                                                                    |
| with error messages 203                    |                                                                                                    |
| authorization parameters in ISFPARMS       | C                                                                                                    |
| checking for user authorization 203        | C action character 101, 102, 104, 105, 106, 107                                                                                                    |
| displaying group you are placed in 200     | , - , - , , |

| C default field title                         | CKPTPAGE default field title                  |
|-----------------------------------------------|-----------------------------------------------|
| DA panel 42                                   | PR panel 74                                   |
| H panel 45                                    | Punch panel 77                                |
| I panel 49                                    | CKPTSEC default field title                   |
| INIT panel 47                                 | PR panel 75                                   |
| JDS panel 54                                  | CKTPLINE default field title                  |
| O panel 70                                    | Punch panel 77                                |
| PR panel 74                                   | CL default field title                        |
| ST panel 86                                   | Punch panel 77                                |
| C field                                       | class limit, displaying 101                   |
| Reader panel 79                               | classes                                       |
| CA action character 101                       | controlling 51                                |
| CANCEL (\$C) command 101                      | displaying 51                                 |
| canceling                                     | CLASSES default field title                   |
| jobs and purge output 101                     | INIT panel 47                                 |
| last command 101                              | •                                             |
|                                               | closing a print dataset 26, 165               |
| CARDS default field title                     | CODE default field title                      |
| H panel 46                                    | LINES panel 59                                |
| I panel 50                                    | color                                         |
| O panel 72                                    | changing on panel 15, 186                     |
| ST panel 87                                   | COLORMAP default field title                  |
| carriage control characters                   | JDS panel 55                                  |
| displaying 182                                | OD panel 67                                   |
| searching for 132                             | COLS command 121                              |
| CART 198                                      | undoing 170                                   |
| CC default field title                        | column headings                               |
| JDS panel 54                                  | on tabular panels 39                          |
| CCTL default field title                      | setting color, highlighting, and intensity 15 |
| Punch panel 77                                | specifying names 110                          |
| CD action character 101                       | columns displayed                             |
| changing                                      | arranging order 16                            |
| class of jobs 90                              | changing widths 16, 118                       |
| class of output of jobs 13                    | displaying on SDSF panel 121                  |
| color 15                                      | locating 144                                  |
| color on panels 186                           | on tabular panels:i2.in data area 39          |
| column width 16                               | reordering 118                                |
| CUA attributes 16                             | command extension 22, 112                     |
| descriptors 65, 90                            | command line                                  |
| destination of jobs 13                        | issuing MVS or JES2 commands 22               |
| display of SYSIN data sets 141                | on tabular panels 38                          |
| highlighting 15                               | setting color, highlighting, and intensity 15 |
| intensity on panels 15, 186                   | commands                                      |
| jobs displayed on SDSF panels 124, 154, 157   | AFD 30                                        |
| lengths of columns 118                        | browse and edit 23                            |
| limit of lines searched with FIND command 135 | entering long commands 22, 112                |
| output descriptors 36                         | generated MVS/JES2 commands 22                |
| system ID for SYSLOG displayed 192            | how to read syntax diagrams for 109           |
| widths of columns 118                         | ISPF 23                                       |
| CHARS default field title                     | FIND 23                                       |
| JDS panel 54                                  | KEYLIST 7                                     |
| CKPTHOLD default field title                  | KEYS 7                                        |
| MAS panel 95                                  | logon procedure 7                             |
| CKPTLINE default field title                  | PFSHOW 7                                      |
| PR panel 74                                   | PRINT CLOSE 26                                |
| CKPTMODE default field title                  | PRINT CLOSE 20<br>PRINT SCREEN 161            |
| PR panel 75                                   | PRINT SCREEN 101<br>PRINT-HI 26, 164          |
| rix parier 70                                 | FMINITH 20, 104                               |

| commands (continued)                                 | commands (continued)                      |
|------------------------------------------------------|-------------------------------------------|
| MVS and JES2, issuing 22                             | SDSF (continued)                          |
| with / command 112                                   | SET DISPLAY command 181                   |
| repeating 170                                        | SET HEX command 182                       |
| SDSF                                                 | SET LANG command 183                      |
| ? command 111                                        | SET LOG command 184                       |
| / command 112                                        | SET SCHARS command 185                    |
| & command 114                                        | SET SCREEN command 186                    |
| ABEND command 115                                    | SET SHELF command 187                     |
| ACTION command 116                                   | SO command 188                            |
| APPC command 117                                     | SORT command 189                          |
| ARRANGE command 16, 118                              | ST command 190                            |
| BOOK command 119                                     | SYSID command 192                         |
| BOTTOM command 120                                   | SYSNAME command 193                       |
| COLS command 121                                     | TOP command 194                           |
| DA command 121                                       | TRACE command 194                         |
| DEST command 124                                     | TUTOR command 197                         |
| DOWN command 126                                     | ULOG command 197                          |
| END command 127                                      | UP command 199                            |
| FILTER command 18, 127, 129                          | WHO command 200                           |
| FIND command 132                                     | COMP default field title                  |
| FINDLIM command 135                                  | LINES panel 59                            |
| H command 136                                        | Punch panel 77                            |
| HELP command 138                                     | COMPACT default field title               |
| I command 139                                        | Punch panel 77                            |
| INIT command 140                                     | COMSETUP default field title              |
| INPUT command 141                                    | JDS panel 55, 90                          |
| JC command 142                                       | OD panel 67, 90                           |
| LEFT command 143                                     | condition codes 36                        |
| LI command 143                                       | controlling                               |
| LOCATE command 144, 145                              | a MAS 95                                  |
| LOG command 146                                      | by input class 139                        |
| LOGLIM command 148                                   | initiators 92, 104                        |
| MAS command 149                                      | job classes 51                            |
| NEXT command 150, 151                                | jobs 90, 101                              |
| NO command 152                                       | jobs by form numbers for data sets 153    |
| O command 153                                        | jobs displayed on H panel 136             |
| OWNER command 154                                    | jobs with MVS/JES2 commands 22            |
| PR command 155                                       | lines 106                                 |
| PREFIX command 157                                   | members in a MAS 106                      |
| PREV command 158, 159                                | nodes 107                                 |
| PRINT command 160                                    | offload devices 107                       |
| PUN command 165                                      | offloaders 107                            |
| QUERY AUTH command 167                               | output 90, 91, 92, 102                    |
| RDR command 167                                      | printers 92, 104                          |
| RES command 169                                      | punches 93, 94, 105                       |
| RESET command 170                                    | readers 94, 95, 105<br>WLM resources 80   |
| RETRIEVE command 170                                 | COPYMARK default field title              |
| RIGHT command 171<br>SE command 172                  |                                           |
|                                                      | PR panel 75 CP default field title        |
| SELECT command 18, 20, 172<br>SET ACTION command 174 | NO panel 64                               |
| SET ACTION command 174 SET CONFIRM command 176       | CPU usage 35                              |
| SET CONFIRM command 176 SET CONSOLE command 176      | CPU usage 35 CPU-TIME default field title |
| SET CONSOLE command 176 SET CURSOR command 178       | DA panel 43                               |
| SET CORSOR command 178 SET DATE command 178          | DA pallel 43                              |
| SET DATE command 178 SET DELAY command 180           |                                           |
| GET DELAT Command 100                                |                                           |

| CPU% default field title               | DEST command (continued)         |
|----------------------------------------|----------------------------------|
| DA panel 42                            | values, how to display           |
| CPYMOD default field title             | using? 21                        |
| JDS panel 54                           | using SET DISPLAY command 187    |
| PR panel 75                            | DEST default field title         |
| CPYMODFT default field title           | H panel 45                       |
| JDS panel 54                           | JDS panel 54                     |
| CRDATE default field title             | O panel 70                       |
| H panel 46                             | overtyping for authorization 27  |
| O panel 71                             | PR panel 74                      |
| CRDATE-CRTIME default field title      | DEVICE default field title       |
| JDS panel 54                           | H panel 46                       |
| CUA                                    | I panel 49                       |
| changing attributes 16                 | O panel 71                       |
| cuaattr                                | SO panel 83                      |
| PF key 16                              | ST panel 87                      |
| cursor, controlling 178                | DFCB default field title         |
| customizing                            | PR panel 75                      |
| by limiting and arranging columns 18   | DISPLAY (\$D) command 104, 105   |
| display panel 15                       | displaying                       |
| display screen 186                     | abstract resources 172           |
| display screen 100                     | action characters 174            |
|                                        | active jobs 121                  |
| D                                      | active jobs 121                  |
| D action character 104, 105, 106, 107  | alternate field list 111         |
| DA command 121                         | alternate form of a panel 111    |
| DA panel 40, 121                       | column information 121           |
| action characters 101                  | data sets for jobs 101           |
| displaying 121                         |                                  |
| displaying line and column numbers 121 | group name 200                   |
| migration information 43               | group name 200<br>initiators 104 |
| overtypeable fields 90                 | ISPF level 200                   |
| sysplex-wide 121                       | JES name 200                     |
| variable fields 41                     | JES2 level 200                   |
| data area                              |                                  |
| on tabular panels 39                   | job that is being processed 105  |
| data sets                              | job that is printing 104         |
| displaying for jobs 101, 102           | lines 143                        |
| printing 161, 162                      | logs 146, 197                    |
| date format                            | message help 203                 |
| specifying 28                          | MVS level 200                    |
| date format, setting 178               | nodes 152                        |
| dates, rules for entering 110          | printers 155                     |
| DBCS                                   | procedure name 200               |
| browsing with ISPF 24                  | punches 165                      |
| viewing in hexadecimal 182             | readers 167                      |
| viewing the ODS panel 65               | reference line 121               |
| DC action character 107                | resources 169, 172               |
| default bookshelf 11, 187              | RMF level 200                    |
| DEPARTMENT default field title         | SDSF level 200                   |
| JDS panel 55                           | Server connection 200            |
|                                        | Server name 200                  |
| OD panel 67                            | spool offload devices 188        |
| descriptors, changing 65, 90           | started tasks 121                |
| DEST command 124                       | system input 141                 |
| querying SDSF values 21                | terminal ID 200                  |
| retaining SDSF values across 21        | user ID 200                      |
|                                        |                                  |

| displaying (continuea)                          | EXCP-CNT default field title                  |
|-------------------------------------------------|-----------------------------------------------|
| values 110                                      | DA panel 43                                   |
| WTOR messages displayed on log 116              | EXECNODE default field title                  |
| DLY default field title                         | I panel 49                                    |
| I panel 49                                      | ST panel 87                                   |
| ST panel 87                                     | extended console 176                          |
| DMN default field title                         |                                               |
| DA panel 43                                     | _                                             |
| DORMANCY default field title                    | F                                             |
| MAS panel 95                                    | F action character 104, 105                   |
| double byte character set (DBCS)                | fast path select 20, 172                      |
| browsing with ISPF 24                           | FC action character 104, 105                  |
| viewing in hexadecimal 182                      | FCB default field title                       |
| DOWN command 12, 126                            | H panel 45                                    |
| DP action character 107                         | JDS panel 54                                  |
| DP default field title                          | PR panel 74                                   |
|                                                 | FD action character 104, 105                  |
| DA panel 42                                     | fields                                        |
| PR panel 74                                     | FLASH 90                                      |
| DSID default field title                        | fields on SDSF panels 39                      |
| JDS panel 54                                    | DA panel 41                                   |
| DSNAME default field title                      | H panel 45                                    |
| JDS panel 54                                    | how to limit and arrange 18                   |
| SO panel 84                                     | I panel 48, 49, 50                            |
| dump                                            | JC panel 51                                   |
| of a job 101                                    | JDS 53                                        |
| with ABEND command 115                          |                                               |
| with abends 266                                 | LI panel 58, 59                               |
| DUPLEX default field title                      | MAS panel 61, 62                              |
| LINES panel 59                                  | new or changed 44, 46, 55, 68, 72, 76, 85, 88 |
|                                                 | NO panel 63                                   |
| E                                               | O panel 70, 71, 72                            |
| —                                               | OD panel 67                                   |
| E action character 101, 102, 104, 105, 106, 107 | overtyping 13                                 |
| ECPU-TIME default field title                   | PR panel 73, 74, 75                           |
| DA panel 43                                     | PUN panel 77, 78                              |
| ECPU% default field title                       | RDR panel 79, 80                              |
| DA panel 43                                     | RES panel 81                                  |
| editing output                                  | SE panel 82                                   |
| example using ISPF edit 23                      | SO panel 83, 84, 85                           |
| with SE action character 23                     | specifying column names 110                   |
| END command 127                                 | fields on the SDSF panels                     |
| END default field title                         | ST panel 86, 87, 88                           |
| NO panel 64                                     | FILTER command 127, 129                       |
| END-DATE default field title                    | how to use 18                                 |
| H panel 46                                      | querying SDSF values 21                       |
| O panel 72                                      | retaining SDSF values across 21               |
| END-TIME default field title                    | filtering                                     |
| H panel 46                                      | rows 19                                       |
| O panel 72                                      | FIND command 12, 132                          |
| ending an SDSF session 8                        | reset the line limit                          |
| ER action character 106                         | with FINDLIM command 135                      |
| ESYS default field title                        | finding data on an SDSF panel                 |
| H panel 46                                      | commands and PF keys 12                       |
| I panel 49                                      | with FIND 132                                 |
| O panel 72                                      | with LOCATE 144                               |
| ST panel 87                                     |                                               |

| FINDLIM command 135                      | H panel <i>(continued)</i>                     |
|------------------------------------------|------------------------------------------------|
| querying SDSF values 21                  | jobs displayed on, controlling                 |
| retaining SDSF values across 21          | by destination name 124                        |
| fixed fields                             | by owning user IDs 154                         |
| limiting display 20                      | limiting the display 136                       |
| on tabular panels 39                     | output class on, specifying 136                |
| sorting 189                              | overtypeable fields 90, 91, 92                 |
| FLASH default field title                | variable field list of 45                      |
| H panel 45                               | variable fields 45                             |
| JDS panel 54                             | HALT (\$Z) command 104, 105                    |
| O panel 71                               | halting a printer 104                          |
| PR panel 74                              | halting a punch 105                            |
| FLASHC default field title               | halting a reader 105                           |
| JDS panel 54                             | help                                           |
| FLS default field title                  | for messages 203                               |
| Punch panel 77                           | using 9                                        |
| FORMDEF default field title              | HELP command 138                               |
| JDS panel 54                             | hexadecimal                                    |
| OD panel 67                              | displaying data 182                            |
| FORMLEN default field title              | highlighting                                   |
| JDS panel 55                             | changing on panels 15, 186                     |
| OD panel 67                              | HOLD (\$H) command 101                         |
| FORMS default field title                | HOLD default field title                       |
| H panel 45                               | NO panel 64                                    |
| JDS panel 54                             | HOLD field                                     |
| O panel 70                               | Reader panel 79                                |
| PR panel 74                              | holding                                        |
| forward spacing a printer 104            | jobs                                           |
| forward spacing a punch 105              | with H action character 101                    |
|                                          | output of jobs                                 |
| 0                                        | with H action character 101                    |
| G                                        |                                                |
| GDDM (Graphical Data Display Manager)    | •                                              |
| invoking with V action character 103     | I                                              |
| generating MVS/JES2 commands 22          | I action character 101, 104, 105, 106          |
| global search characters, specifying 157 | I command 139                                  |
| goal mode                                | I panel 48                                     |
| domain number 43                         | action characters 101                          |
| performance group number 42              | controlling jobs                               |
| resource group name 43                   | by job name prefix 157                         |
| server indicator 43                      | displaying 139                                 |
| service class 43                         | displaying line and column numbers 121         |
| service class period 43                  | jobs displayed on, controlling                 |
| group index or name                      | by destination name 124                        |
| displaying 200                           | by input class 139                             |
|                                          | by owning user IDs 154                         |
| Н                                        | overtypeable fields 90                         |
|                                          | variable field list of 49                      |
| H action character 101, 103              | IBM development 36                             |
| H command 136                            | IFIND 134                                      |
| H panel 44                               | index, to help and tutorial 203                |
| action characters 102                    | information lines                              |
| controlling jobs                         | on tabular panels 38                           |
| by job name prefix 157                   | setting color, highlighting, and intensity 186 |
| displaying 136                           | with action characters 175                     |
| displaying line and column numbers 121   |                                                |

| INII command 140                       | JC panel (continuea)                   |
|----------------------------------------|----------------------------------------|
| INIT panel 47                          | overtypeable fields 99, 100, 101       |
| action characters 104                  | variable fields 51                     |
| displaying 140                         | JCL for a job, displaying 24           |
| displaying line and column numbers 121 | JDS panel 53                           |
| overtypeable fields 92                 | action characters 102                  |
| variable field list of 47              | displaying line and column numbers 121 |
| initiators                             | migration information 55               |
| displaying 141                         | overtypeable fields 90, 91, 92         |
| on DA panel 121                        | title line of 53                       |
| starting 104                           | variable field list of 53              |
| stopping 104                           | JES name                               |
| INPUT command 141                      | displaying 200                         |
| querying SDSF values 21                | JES2                                   |
| retaining SDSF values across 21        | issuing commands 22, 149               |
| intensity                              | multi-access spool 149                 |
| changing on panel 15, 186              | JES2 level                             |
| INTERRUPT (\$I) command 104, 105       | displaying 200                         |
| interrupting a printer 104             | JNUM default field title               |
| interrupting a punch 105               | DA panel 41                            |
| INTF default field title               | H panel 45                             |
| LINES panel 59                         | I panel 49                             |
| INTRAY default field title             | INIT panel 47                          |
| OD panel 67                            | O panel 70                             |
| IP DESTINATION default field title     | PR panel 73                            |
| OD panel 68                            | Punch panel 77                         |
| ISFGRP macros                          | ST panel 86                            |
| assigned to, displaying 200            | JNUM field                             |
| checking authorization 203             | Reader panel 79                        |
| ISPF                                   | job classes                            |
| browse and edit 23                     | displaying 142                         |
| FIND command 12                        | job delay information, displaying 101  |
| logon procedure 7                      | job information pop-up 101             |
| PFSHOW command 7                       | job status panel 85                    |
| PRINT-HI command 26                    | JOBID default field title              |
| ISPF level                             | DA panel 42                            |
| displaying 200                         | H panel 45                             |
| issuing MVS and JES2 commands 22       | I panel 49                             |
| ISYS default field title               | INIT panel 47                          |
| H panel 46                             | LINES panel 58                         |
| I panel 49                             | O panel 70                             |
| O panel 72                             | PR panel 73                            |
| ST panel 87                            | Punch panel 77                         |
| ITY default field title                | SO panel 83                            |
| JDS panel 55                           | ST panel 86                            |
|                                        | JOBID field                            |
| 1                                      | Reader panel 79                        |
| J                                      | JOBNAME default field title            |
| J action character 101                 | INIT panel 47                          |
| JC command 142                         | LINES panel 58                         |
| JC default field title                 | PR panel 73                            |
| H panel 46                             | Punch panel 77                         |
| O panel 72                             | SO panel 83                            |
| JC panel                               | JOBNAME field                          |
| action characters 107                  | Reader panel 79                        |
| displaying 142                         |                                        |

| jobs                                           | limiting (continued)                         |
|------------------------------------------------|----------------------------------------------|
| canceling                                      | your display 35                              |
| with a dump 101                                | LINE default field title                     |
| changing                                       | NO panel 64                                  |
| class of 90                                    | LINE-LIMIT default field title               |
| print destination of 90                        | LINES panel 59                               |
| priority of 90                                 | PR panel 75, 92                              |
| controlling                                    | PUN panel 93                                 |
| by issuing MVS/JES2 command for 22             | Punch panel 78                               |
| by job name 157                                | SO panel 83                                  |
| with action characters 101                     | LINECCHR default field title                 |
| with overtypeable fields 13                    | LINES panel 59                               |
| displayed on SDSF panels, controlling          | LINES panel 57                               |
| by destination name 124                        | action characters 106                        |
| by owning user IDs 154                         | overtypeable fields 96                       |
| displaying                                     | variable field list of 58, 59                |
| JES2 data sets for 53, 101, 102                | Lines, displaying 57, 143                    |
| SYSOUT and SYSIN for 102, 103                  | LIST (\$L) command 101, 103                  |
| when active 121                                | listing output status for a job 101, 103     |
| when on any queue 190                          | LOCATE command 12, 144, 145                  |
| when on the held output queue 136              | locating columns on an SDSF panel            |
| when on the JES2 input queue 139               | with LOCATE 144                              |
| when on the JES2 output queue 153              | locating data on an SDSF panel               |
| holding 101                                    | overview 12                                  |
| information pop-up 101                         | with FIND 12, 132                            |
| listing output status for 101                  | with LOCATE 12, 144                          |
| printing output of 24                          | with SORT 189                                |
| releasing 101, 102                             | LOG command 146                              |
| repeating a block 101, 102, 104, 105, 106, 107 | LOG default field title                      |
| restarting 101                                 | LINES panel 59                               |
| starting immediately 101                       | log default, setting 184                     |
| JP default field title                         | log panels                                   |
| H panel 46                                     | displaying 146                               |
| O panel 71                                     | displaying line and column numbers 121       |
| PR panel 74                                    | printing portions of 160                     |
| ·                                              | write-to-operator-with-reply messages on 116 |
| <b>V</b>                                       | log stream 59, 146                           |
| K                                              | LOGLIM command 148                           |
| K default field title                          | LOGMODE default field title                  |
| PR panel 75                                    | NO panel 64                                  |
| KEYLIST command (ISPF) 7                       | logon procedures 7                           |
|                                                | LRECL default field title                    |
| 1                                              | Punch panel 78                               |
| <b>L</b>                                       | ·                                            |
| Laction character 101, 103                     | R.A.                                         |
| LABEL default field title                      | M                                            |
| SO panel 84                                    | M default field title                        |
| languages                                      | PR panel 74                                  |
| specifying 27, 183                             | M scaling 39                                 |
| LEFT command 12, 143                           | MAS command 149                              |
| length of columns, changing 16                 | MAS panel 61                                 |
| LI command 143                                 | action characters 106                        |
| limiting                                       | displaying 149                               |
| information on SDSF panels 18                  | overtypeable fields 95                       |
| lines searched with FIND command 135           | MBURST default field title                   |
| rows to selected sysplex systems 193           | SO panel 84                                  |
|                                                |                                              |

| MC default field title                             | names, specifying 110                          |
|----------------------------------------------------|------------------------------------------------|
| H panel 46                                         | netmail 137, 153                               |
| I panel 50                                         | NEXT command 12, 150, 151                      |
| O panel 72                                         | NJE LINES panel 57                             |
| ST panel 87                                        | NO command 152                                 |
| MCLASS default field title                         | NODE default field title                       |
| SO panel 84                                        | H panel 45                                     |
| MDEST default field title                          | I panel 49                                     |
| SO panel 84                                        | JDS panel 54                                   |
| message area                                       | LINES panel 58                                 |
| on browse panels 38                                | O panel 71                                     |
| on tabular panels 38                               | PR panel 75                                    |
| message line                                       | ST panel 88                                    |
| setting color, highlighting, and intensity 15, 186 | NODENAME default field title                   |
| messages 203                                       | NO panel 63                                    |
| help panels 203                                    | NODES panel                                    |
| MFCB default field title                           | action characters 107                          |
| SO panel 84                                        | overtypeable fields 97                         |
| MFLH default field title                           | variable field list of 62                      |
| SO panel 84                                        | nodes, displaying 62, 152                      |
| MFORMS default field title                         | Notices 271                                    |
| SO panel 84                                        | NOTIFY default field title                     |
| MHOLD default field title                          | H panel 46                                     |
| SO panel 84                                        | I panel 49                                     |
| MODE default field title                           | JDS panel 55                                   |
| I panel 49                                         | O panel 72                                     |
| PR panel 74                                        | OD panel 67                                    |
| MODSP default field title                          | SO panel 84                                    |
| SO panel 84                                        | ST panel 87                                    |
| monitoring usage 35                                | NP column                                      |
| MPRMODE default field title                        | extending 101, 102, 104, 105, 106, 107         |
| SO panel 84                                        | restoring width 170                            |
| MSAFF default field title                          | with action characters 14, 39                  |
| SO panel 84                                        | NPRO default field title                       |
| MUCS default field title                           | PR panel 74                                    |
| SO panel 84                                        | NUMBER default field title                     |
| multi-access spool environment                     | NO panel 63                                    |
| displaying 61                                      | number of lines searched for with FIND command |
| list and control members 149                       | controlling with the FINDLIM command 135       |
| MAS panel 61                                       | controlling with the Firebelly command 100     |
| specifying JES2 system ID in 192                   |                                                |
| MVS level                                          | 0                                              |
| displaying 200                                     | O action character 101                         |
| MVS/JES2 commands 22                               | O command 153                                  |
| description of 112                                 | O panel 69                                     |
| issuing 22, 89, 112                                | action characters 102                          |
| with overtypeable fields 89                        | controlling jobs                               |
| MWRITER default field title                        | by job name prefix 157                         |
| SO panel 84                                        | displaying 153                                 |
| oo panci on                                        | displaying line and column numbers 121         |
|                                                    | Fjobs displayed on, controlling                |
| N                                                  | by destination name 124                        |
| N action character 104, 105                        | jobs displayed on, controlling                 |
| NAME default field title                           | by form numbers for data sets 153              |
| JDS panel 54                                       | by output class 153                            |
| OD panel 67                                        | by owning user IDs 154                         |
| •                                                  | , ,                                            |

| O panel (continued)                                             | OUTBIN default field title                 |
|-----------------------------------------------------------------|--------------------------------------------|
| overtypeable fields 90, 91, 92                                  | OD panel 67                                |
| variable field list of 70                                       | OUTBN default field title                  |
| O-GRP-N default field title                                     | JDS panel 55                               |
| H panel 45                                                      | output of jobs                             |
| JDS panel 54                                                    | changing class of 13                       |
| O panel 71                                                      | controlling                                |
| PR panel 75                                                     | by issuing MVS/JES2 commands for 89        |
| OD panel 66                                                     | with action characters 101                 |
| action characters 102                                           | with overtypeable fields 13                |
| overtypeable fields 90, 91, 92                                  | displaying 102, 103                        |
| ODISP default field title                                       | printing 24, 160                           |
| H panel 45                                                      | purging 102, 103                           |
| O panel 71                                                      | releasing for printing 101                 |
| ODS panel 65                                                    | repeating printing of 104                  |
| ISPF browse and edit mode 23                                    | repeating processing of 105                |
| migration information 68                                        | OUTPUT-HOLD-TEXT default field title       |
| printing 160                                                    | H panel 46                                 |
| reference line on, displaying 121                               | O panel 71                                 |
| scrolling between data sets on 150, 158                         | OVERLAYB default field title               |
| -                                                               | JDS panel 55                               |
| SYSIN data sets, displaying on 141 OFFSETXB default field title | •                                          |
|                                                                 | OD panel 67  OVERLAYBF default field title |
| JDS panel 55                                                    |                                            |
| OD panel 67 OFFSETXF default field title                        | OD panel 67                                |
|                                                                 | OVERLAYBFdefault field title               |
| JDS panel 55                                                    | JDS panel 55                               |
| OD panel 67                                                     | overtypeable fields                        |
| OFFSETYB default field title                                    | ACCT 99                                    |
| JDS panel 55                                                    | ADDRESS 90                                 |
| OD panel 67                                                     | ADISC 96                                   |
| OGID default field title                                        | APPLID 96                                  |
| H panel 46                                                      | ARCHIVE 97                                 |
| O panel 71                                                      | AUTH 99                                    |
| OHR default field title                                         | AUTHORITY 94, 97                           |
| H panel 46                                                      | BLP 99                                     |
| O panel 71                                                      | BUILDING 90                                |
| online                                                          | BURST 90                                   |
| books 11                                                        | C 90, 94                                   |
| help facility 9                                                 | CCTL 93                                    |
| tutorial 10, 197                                                | CKPTHOLD 95                                |
| open print panels 24, 25, 102, 103, 160                         | CKPTLINE 92, 93                            |
| OPERLOG panel 59                                                | CKPTMODE 92                                |
| displaying 146                                                  | CKPTPAGE 92, 93                            |
| column line 121                                                 | CKPTSEC 92                                 |
| filtering 129                                                   | CLASSES 92                                 |
| locating information 145                                        | CMPCT 93                                   |
| printing portions of 160                                        | CODE 96                                    |
| scrolling                                                       | COLORMAP 90                                |
| backward 159                                                    | COMMAND 99                                 |
| between data sets on 151                                        | COMP 93, 96                                |
| limiting 148                                                    | COMPACT 93                                 |
| write-to-operator-with-reply messages on 116                    | COMSETUP 90                                |
| ORIGNODE default field title                                    | COPYMARK 92                                |
| I panel 49                                                      | CP 97                                      |
| ST panel 87                                                     | CPRT 99                                    |
|                                                                 | CPY 100                                    |

Index **287** 

| overtypeable fields (continued) | overtypeable fields (continued)            |
|---------------------------------|--------------------------------------------|
| CPYMOD 92                       | OFFSETXF 91                                |
| DEPARTMENT 90                   | OFFSETYB 91                                |
| DEST 90                         | OFFSETYF 91                                |
| DFCB 92                         | on the DA, I, and ST panels 90             |
| DORMANCY 95                     | on the H, JDS, OD, and O panels 90, 91, 92 |
| DSNAME 97                       | on the INIT panel 92                       |
| DUPLEX 96                       | on the JC panel 99, 100, 101               |
| END 97                          | on the MAS panel 95                        |
| FCB 90                          | on the PR panel 92                         |
| FLS 93                          | on the PUN panel 93, 94                    |
| FORMDEF 90                      | on the RDR panel 94, 95                    |
| FORMLEN 90                      | OUT 100                                    |
| FORMS 90                        | OUTBIN 91                                  |
| HOLD 94, 97, 100                | OUTBN 91                                   |
| INTF 96                         | OVERLAYB 91                                |
| INTRAY 91                       | OVERLAYF 91                                |
| IP DESTINATION 91               | PAGE-LIMIT 92, 96, 98                      |
| ITY 91                          | PAGEDEF 91                                 |
| JCLIM 100                       | PASSWORD 96                                |
| JDS panel 91                    | PAU 92, 93                                 |
| JRNL 100                        | PEN 97                                     |
| K 92                            | PGN 90, 100                                |
| LABEL 97                        | PGNM 100                                   |
| LINE 97                         | PI 94                                      |
| LINE-LIMIT 92, 93, 96, 97       | PL 100                                     |
| LINECCHR 96                     | PMG 97                                     |
| LOG 96, 100                     | PORT 91                                    |
| LOGMODE 97                      | PORTNO 91                                  |
| LRECL 93                        | PRMODE 91                                  |
| M 92                            | PROT 98                                    |
| MAX-TIME 100                    | PRTDEST 90, 94                             |
| MBURST 97                       | PRTOPTNS 91                                |
| MC 94, 100                      | PRTQUEUE 91                                |
| MCLASS 97                       | PRTY 90, 91                                |
| MDEST 97                        | PRV 97                                     |
| MFCB 98                         | PSEL 92                                    |
| MFLH 98                         | PUNDEST 95                                 |
| MFORMS 98                       | QHLD 100                                   |
| MHOLD 98                        | QUIESCE 90                                 |
| MODE 92, 100                    | RECV 97                                    |
| MODSP 98                        | REGION 100                                 |
| MPRMODE 98                      | REST 96, 97                                |
| MSAFF 98                        | RETAINF 91                                 |
| MSGLV 100                       | RETAINS 91                                 |
| MUCS 98                         | RETRYL 91                                  |
| MWRITER 98                      | RETRYT 91                                  |
| NAME 91                         | ROOM 91                                    |
| NODE 96                         | RST 100                                    |
| NODENAME 97                     | RTPD 98                                    |
| NOTIFY 91, 98                   | SAFF 90                                    |
| NPRO 92                         | SAFF1 95                                   |
| O panel 91                      | SBURST 92, 98                              |
| OD panel 91                     | SCLASS 92, 93, 98                          |
| ODISP 91, 100                   | SCN 100                                    |
| OFFSETXB 91                     | SDEST1 92, 93, 98                          |
| 5.1 5E176 51                    | JDEJ11 JZ, JJ, JU                          |

| overtypeable fields (continued) | OWNER default field title (continued)           |
|---------------------------------|-------------------------------------------------|
| SDEST2-4 92, 94, 98             | H panel 45                                      |
| SDISP 98                        | I panel 49                                      |
| SELECT 94                       | JDS panel 54                                    |
| SELECT-RANGE 94, 98             | LINES panel 58                                  |
| SENDP 97                        | O panel 70                                      |
| SENTRS 97                       | PR panel 73                                     |
| SEP 92, 94                      | Punch panel 77                                  |
| SEPCHAR 93                      | SO panel 83                                     |
| SEPDS 93, 94                    | ST panel 86                                     |
| SETUP 93, 94                    | OWNER field                                     |
| SFCB 93, 98                     | Reader panel 79                                 |
| SFLH 93, 98                     | owning user ID 154                              |
| SFORMS 93, 94, 98               | •                                               |
| SHOLD 98                        | <b>-</b>                                        |
| SJOBNAME 93, 94, 98             | P                                               |
| SODSP 99                        | P action character 101, 103, 104, 105, 106, 107 |
| SOWNER 93, 94, 99               | PAGE-CNT default field title                    |
| SPEED 96                        | JDS panel 54                                    |
| SPRMODE1 93, 94, 99             | PR panel 73                                     |
| SPRMODE2 93                     | Punch panel 77                                  |
| SPRMODE2-8 94, 99               | PAGE-LIMIT default field title                  |
| SRVCLASS 90                     | LINES panel 59                                  |
| SSAFF 99                        | PR panel 75                                     |
| SUBNET 97                       | SO panel 83                                     |
| SUCS 99                         | page-mode output, viewing 103                   |
| SUS 94                          | PAGE-PRT default field title                    |
| SVOL 94, 99                     | PR panel 74                                     |
| SWA 100                         | Punch panel 77                                  |
| SWRITER 93, 94, 99              | PAGEDEF default field title                     |
| SYNCTOL 95                      | JDS panel 54                                    |
| TITLE 91                        | OD panel 67                                     |
| TP26 100                        | PAGING default field title                      |
| TP6 100                         | DA panel 42                                     |
|                                 | panels                                          |
| TR 93, 94, 95, 96, 97           | commands                                        |
| TRANS 97                        | DA command 121                                  |
| TRANSP 96                       | H command 136                                   |
| UCS 91                          | I command 139                                   |
| UCSV 93                         | INIT command 140                                |
| UJP 100                         | JC command 142                                  |
| UNIT 93, 94, 95, 96, 99         | LI command 143                                  |
| USERLIB 91                      | LOG command 146                                 |
| USO 100                         | MAS command 61                                  |
| VALIDATE 99                     | NO command 152                                  |
| VERIFYP 97                      | O command 153                                   |
| WORK- SELECTION 93              | PR command 155                                  |
| WORK-SELECTION 94, 96, 99       | PUN command 165                                 |
| WTR 92                          | RDR command 167                                 |
| XBM 101                         | RES command 169                                 |
| XEQDEST 95                      | SE command 172                                  |
| overtyping fields 13            | SO command 188                                  |
| OWNER command 154               | ST command 190                                  |
| querying SDSF values 21         | ULOG command 197                                |
| retaining SDSF values across 21 |                                                 |
| OWNER default field title       | description of                                  |
| DA panel 42                     | DA 40<br>H 44                                   |
|                                 | ↔↔                                              |

| panels (continued)                          | pop-up (continued)                          |
|---------------------------------------------|---------------------------------------------|
| description of (continued)                  | displaying values 110                       |
| I 48                                        | Filter 129, 131                             |
| INIT 47                                     | Set Screen Characteristics 37               |
| JC 51                                       | System Command Extension 22, 114            |
| JDS 53                                      | PORT default field title                    |
| LINES 57                                    | JDS panel 55                                |
| MAS 61                                      | PORTNO default field title                  |
| NODES 62                                    | OD panel 67                                 |
| O 69                                        | POS default field title                     |
| OD 66                                       | DA panel 42                                 |
| ODS 23, 65                                  | I panel 49                                  |
| Open Print 25                               | ST panel 86                                 |
| OPERLOG 59                                  | PP action character 102                     |
| PR 72                                       | PQ action character 106                     |
| Primary Option Menu 40                      | PR command 155                              |
| Punch 76                                    | PR panel 72                                 |
| Reader 78                                   | action characters 104                       |
| Resource 80                                 |                                             |
|                                             | controlling, using job destination name 124 |
| SO 82                                       | displaying 155                              |
| ST 85                                       | displaying line and column numbers 121      |
| SYSLOG 59                                   | migration information 76                    |
| ULOG 88                                     | overtypeable fields 92                      |
| in ISPF browse and edit format 23           | variable field list of 73                   |
| pattern matching 109                        | prefix                                      |
| setting with the SET SCHARS command 185     | using job name for control                  |
| with FILTER 128, 131                        | with PREFIX command 157                     |
| with H 136                                  | PREFIX command 157                          |
| with O 153                                  | querying SDSF values 21                     |
| with OWNER 154                              | retaining SDSF values across 21             |
| with PREFIX 157                             | PREV command 12, 158, 159                   |
| with SELECT 174                             | primary option menu                         |
| with ST 190                                 | bypassing 7                                 |
| with SYSNAME 193                            | description of 40                           |
| PAU default field title                     | example of 40                               |
| PR panel 75                                 | print action character 102, 160             |
| Punch panel 78                              | PRINT command 160                           |
| PEN default field title                     | for printing screens 26                     |
| NO panel 64                                 | how to use 26                               |
| permitting other users to view your jobs 27 | print data set 24, 160                      |
| PF (program function) keys in SDSF          | PRINT DATASET command 26                    |
| displaying 12                               | description 162                             |
| for scrolling 12                            | retaining SDSF values across 21             |
| PFSHOW command (ISPF) 7                     | PRINT FILE command                          |
| PGN default field title                     | retaining SDSF values across 21             |
| DA panel 42                                 | print panels 25, 160                        |
| PI field                                    | PRINT SYSOUT command                        |
| Reader panel 80                             | how to use 25, 162                          |
| PL field                                    | retaining SDSF values across 21             |
| Reader panel 80                             | PRINT-HI command 26, 160                    |
| PMG default field title                     | printers                                    |
| NO panel 64                                 | backspacing 104                             |
| -                                           | controlling                                 |
| pop-up<br>Book 12                           | by issuing MVS/JES2 commands 22             |
| changing PF keys 7                          | with action characters 14, 101, 104         |
|                                             |                                             |
| description 8                               | with overtypeable fields 13, 92             |

| printers (continued)                | PSEL default field title         |
|-------------------------------------|----------------------------------|
| displaying information about 155    | PR panel 75                      |
| forward spacing 104                 | PT action character 106          |
| halting 104                         | publications                     |
| interrupting 104                    | viewing online 11, 119           |
| repeat printing of output 104       | pull-down                        |
| starting 104                        | description 8                    |
| stopping 104                        | Display 9, 37                    |
| printing 160                        | Filter 9, 19                     |
| from SDSF panels 24, 160            | Help 9                           |
| releasing output for 101            | for selecting Book 11            |
| screen image 26                     | Options 9, 16, 37                |
| PRMODE default field title          | Print 9                          |
| H panel 45                          | View 9                           |
| JDS panel 54                        | PUN command 165                  |
| O panel 71                          | PUN panel                        |
| PR panel 74                         | action characters 105            |
| PROC-LINES default field title      | displaying 165                   |
| LINES panel 58                      | overtypeable fields 93, 94       |
| SO panel 83                         | PUNCH field                      |
| PROCSTEP default field title        | Punch panel 77                   |
| DA panel 41                         | Punch panel 76                   |
| INIT panel 47                       | punches                          |
| JDS panel 53                        | backspacing 105                  |
| productivity 35                     | controlling                      |
| program function (PF) keys in SDSF  | with action characters 105       |
| changing 7                          | with overtypeable fields 93, 94  |
| for scrolling 12                    | displaying information about 165 |
| PROGRAMMER-NAME default field title | forward spacing 105              |
| H panel 46                          | halting 105                      |
| I panel 49                          | interrupting 105                 |
| O panel 72                          | repeat processing of output 105  |
| ST panel 87                         | starting 105                     |
| PROT default field title            | stopping 105                     |
| SO panel 84                         | punches, displaying 76           |
| PRT-PAGE default field title        | PUNDEST field                    |
| O panel 71                          | Reader panel 79                  |
| PRT-REC default field title         | PURGE (\$C) command 101          |
| O panel 71                          | purging jobs and output 101      |
| PRTDEST default field title         | PX action character 106          |
| I panel 49                          |                                  |
| ST panel 87                         | •                                |
| PRTDEST field                       | Q                                |
| Reader panel 79                     | Q action character 102, 103, 106 |
| PRTOPTNS default field title        | Q field                          |
| OD panel 68                         | Reader panel 79                  |
| PRTQUEUE default field title        | QUERY AUTH command 167           |
| OD panel 68                         | query character, specifying 157  |
| PRTY default field title            | querying current values 21       |
| H panel 45                          | for ACTION 21, 116               |
| I panel 49                          | for APPC 21                      |
| O panel 70                          | for ARRANGE 21                   |
| ST panel 86                         | for DEST 21, 124                 |
| PRV default field title             | for FILTER 21                    |
| NO panel 64                         | for FINDLIM 21, 135              |
| •                                   | for INPUT 21                     |
|                                     |                                  |

| querying current values (continued)         | readers, displaying 78                                              |
|---------------------------------------------|---------------------------------------------------------------------|
| for OWNER 21, 154                           | REAL default field title                                            |
| for PREFIX 21, 157                          | DA panel 42                                                         |
| for SET ACTION 21                           | rearranging columns 16, 118                                         |
| for SET CONFIRM 21                          | REC-CNT default field title                                         |
| for SET CONSOLE 21                          | JDS panel 54                                                        |
| for SET CUSROR 21                           | PR panel 73                                                         |
| for SET DATE 178                            | Punch panel 77                                                      |
| for SET DELAY 21                            | REC-CNT field                                                       |
| for SET DISPLAY 21, 181                     | Reader panel 79                                                     |
| for SET HEX 21                              | REC-PROC field                                                      |
| for SET LANG 183                            | Reader panel 79                                                     |
|                                             | ·                                                                   |
| for SET LOG 24 404                          | REC-PRT default field title                                         |
| for SET LOG 21, 184                         | PR panel 73                                                         |
| for SET SCHARS 21, 185                      | Punch panel 77                                                      |
| for SET SCREEN 21                           | RECV default field title                                            |
| for SET SHELF 21                            | NO panel 64                                                         |
| for SORT 21, 189                            | reference line, displaying on SDSF panel 121                        |
| for SYSID 21, 192                           | reissuing a command 114                                             |
| for SYSNAME 21                              | RELEASE (\$A) command 101                                           |
| for TRACE 21, 194                           | RELEASE (\$O) command 101                                           |
| QUEUE default field title                   | releasing                                                           |
| ST panel 86                                 | jobs with A action character 101                                    |
| QUIESCE default field title                 | output of jobs 101                                                  |
| DA panel 43                                 | reordering columns                                                  |
| 1                                           | with Arrange command 16, 118                                        |
| _                                           | REPEAT (\$N) command 104, 105                                       |
| R                                           | repeat and block action characters 14                               |
| RACF                                        | repeating                                                           |
| authorizing users 4                         | last action character 14                                            |
| permitting other users to view your jobs 27 |                                                                     |
| RD-DATE default field title                 | last command 101, 102, 104, 105, 106, 107, 170 last FIND command 12 |
| H panel 46                                  |                                                                     |
| I panel 49                                  | printing of output 104                                              |
| O panel 72                                  | processing of output 105                                            |
| ST panel 87                                 | RES command 169                                                     |
| RD-TIME default field title                 | RES panel                                                           |
| H panel 46                                  | action characters 107, 108                                          |
|                                             | displaying 169                                                      |
| I panel 49                                  | RESET command 170                                                   |
| O panel 72                                  | RESGROUP default field title                                        |
| ST panel 87                                 | DA panel 43                                                         |
| RDR command 167                             | Resource panel 80                                                   |
| RDR panel                                   | resources                                                           |
| action characters 105                       | displaying information about 169, 172                               |
| displaying 167                              | resources, displaying 80                                            |
| overtypeable fields 94, 95                  | REST default field title                                            |
| READER field                                | LINES panel 59                                                      |
| Reader panel 79                             | NO panel 64                                                         |
| Reader panel 78                             | restarting jobs 101                                                 |
| readers                                     | RETAINF default field title                                         |
| controlling                                 | OD panel 67                                                         |
| with action characters 105                  | retaining SDSF values across sessions 21                            |
| with overtypeable fields 94, 95             | RETAINS default field title                                         |
| displaying information about 167            | OD panel 67                                                         |
| halting 105                                 | RETRIEVE command 170                                                |
| stopping 105                                | TETTIEVE COMMICINA 170                                              |

| retrieving last command 170                     | SBURST default field title                   |     |
|-------------------------------------------------|----------------------------------------------|-----|
| RETRYL default field title                      | PR panel 74                                  |     |
| OD panel 67                                     | SO panel 84                                  |     |
| RETRYT default field title                      | scaling 39                                   |     |
| OD panel 68                                     | scheduling environment for a job, displaying | 101 |
| RFIND 134                                       | scheduling environments                      |     |
| RIGHT command 12, 171                           | displaying 82                                |     |
| RJE LINES panel 57                              | SCHEDULING-ENV default field title           |     |
| RMF (Resource Measurement Facility)             | I panel 49                                   |     |
| restrictions 39                                 | ST panel 87                                  |     |
| source for DA panel 121                         | SCLASS default field title                   |     |
| source for SDSF information 40                  | PR panel 73                                  |     |
| sysplex DA panel 123                            | Punch panel 77                               |     |
| RMF level                                       | SCLASSD default field title                  |     |
| displaying 200                                  | SO panel 83                                  |     |
| RMT default field title                         | SCPU% default field title                    |     |
| H panel 45                                      | DA panel 42                                  |     |
| I panel 49                                      | screen size                                  |     |
| JDS panel 54                                    | in batch 28                                  |     |
| O panel 71                                      | scrolling the SDSF panels 12                 |     |
| PR panel 75                                     | BOTTOM command 120                           |     |
| ST panel 88                                     | DOWN command 126                             |     |
| RNUM default field title                        | LEFT command 143                             |     |
| H panel 46                                      | LOCATE command 144                           |     |
| O panel 71                                      | LOGLIM command 148                           |     |
| ST panel 87                                     | NEXT command 150, 151                        |     |
| ROOM default field title                        | PF keys for 12                               |     |
| JDS panel 55                                    | PREV command 158, 159                        |     |
| OD panel 67                                     | RIGHT command 171                            |     |
| routing codes                                   | TOP command 194                              |     |
| and WTOR messages displayed on the log 116      | UP command 199                               |     |
| on log panels 59                                | SDEST default field title                    |     |
| rows displayed                                  | PR panel 74                                  |     |
| filtering 19                                    | SO panel 83                                  |     |
| RTPD default field title                        | SDEST1 default field title                   |     |
| SO panel 84                                     | PR panel 92                                  |     |
| rules                                           | Punch panel 77                               |     |
| specifying                                      | SDEST2 default field title                   |     |
| column names 110                                | SO panel 83                                  |     |
| dates and times 110                             | SDEST2-4 default field title                 |     |
| substituting                                    | Punch panel 77                               |     |
| multiple characters 109                         | SDEST3 default field title                   |     |
| single characters 110                           | SO panel 83                                  |     |
| using wild cards 109                            | SDEST4 default field title                   |     |
|                                                 | SO panel 83                                  |     |
| S                                               | SDISP default field title                    |     |
|                                                 | SO panel 84                                  |     |
| S action character 102, 103, 104, 105, 106, 107 | SDSF level                                   |     |
| SAF security 4, 27                              | displaying 200                               |     |
| SAFF default field title                        | SDSFDUMP data set                            |     |
| I panel 49                                      | taking a dump to 115                         |     |
| ST panel 86                                     | SDUMP, taking 115                            |     |
| SAFF1 field                                     | SE action character 23, 103                  |     |
| Reader panel 79                                 | SE command 172                               |     |
| SB action character 23, 102, 103                | SE panel                                     |     |
|                                                 | action characters 108                        |     |

| SE panel (continued)             | SET CONFIRM command 176             |
|----------------------------------|-------------------------------------|
| displaying 172                   | querying SDSF values 21             |
| search characters                | retaining SDSF values across 21     |
| for OWNER command 154            | SET CONSOLE command 176             |
| for PREFIX command 157           | querying SDSF values 21             |
| for strings with H command 136   | retaining SDSF values across 21     |
| for strings with ST command 190  | using to set user log name 197      |
| searching data on SDSF panels    | SET CURSOR command 178              |
| with FIND command 132            | querying SDSF values 21             |
| with LOCATE command 144          | retaining SDSF values across 21     |
| SECLABEL default field title     | SET DATE command 178                |
| H panel 45                       | specifying a date format 28         |
| I panel 49                       | SET DELAY command 180               |
| JDS panel 54                     | querying SDSF values 21             |
| O panel 71                       | retaining SDSF values across 21     |
| PR panel 74                      | with / command 113                  |
| ST panel 87                      | SET DISPLAY command 181             |
| SEGID default field title        | querying SDSF values 21             |
| JDS panel 54                     | retaining SDSF values across 21     |
| SELECT command 172               | SET HEX command 182                 |
| how to use 20                    | querying SDSF values 21             |
| SELECT default field title       | retaining SDSF values across 21     |
| Punch panel 77                   | SET LANGUAGE command 183            |
| SELECT-RANGE default field title | querying SDSF values 21             |
| Punch panel 78                   | retaining SDSF values across 21     |
| SO panel 83                      | specifying a language 27            |
| selecting rows on a panel 20     | SET LOG command 184                 |
| SENDP default field title        | querying SDSF values 21             |
| NO panel 65                      | retaining SDSF values across 21     |
| SENTRS default field title       | SET SCHARS command 185              |
| NO panel 64                      | querying SDSF values 21             |
| SEP default field title          | retaining SDSF values across 21     |
| PR panel 74                      | Set Screen Characteristics panel 15 |
| Punch panel 77                   | SET SCREEN command 186              |
| separator card 94                | retaining SDSF values across 21     |
| separator page 92                | SET SHELF command 187               |
| SEPCHAR default field title      | querying SDSF values 21             |
| PR panel 75                      | retaining SDSF values across 21     |
| SEPDS default field title        | used with BOOK command 11, 120      |
| PR panel 74                      | SETUP default field title           |
| Punch panel 77                   | PR panel 75                         |
| Server connection                | Punch panel 78                      |
| displaying 200                   | SFCB default field title            |
| SERVER default field title       | PR panel 74                         |
| DA panel 43                      | SO panel 84                         |
| Server name                      | SFLH default field title            |
| displaying 200                   | PR panel 74                         |
| session                          | SO panel 84                         |
| beginning 7                      | SFORM2-8 default field title        |
| ending 8                         | PR panel 73                         |
| SESSION default field title      | SFORMS default field title          |
| LINES panel 59                   | PR panel 73                         |
| SET ACTION command 174           | Punch panel 77                      |
| querying SDSF values 21          | SO panel 84                         |
| retaining SDSF values across 21  | SHOLD default field title           |
| using action characters 14       | SO panel 83                         |

| SIO default field title              | SPRMODE4 default field title              |
|--------------------------------------|-------------------------------------------|
| DA panel 42                          | SO panel 84                               |
| SJ action character 103              | SR action character 107                   |
| SJOBNAME default field title         | SR default field title                    |
| PR panel 74                          | DA panel 43                               |
| PUN panel 94                         | SRVCLASS default field title              |
| Punch panel 77                       | DA panel 43                               |
| SO panel 83                          | I panel 49                                |
| SN action character 106, 107         | ST panel 87                               |
| SNAP dump, taking 115                | SSAFF default field title                 |
| SO command 188                       | SO panel 84                               |
| SO panel 82                          | SSI (subsystem interface) request 92, 103 |
| action characters 107                | ST action character 107                   |
|                                      | ST command 190                            |
| migration information 85             |                                           |
| overtypeable fields 97               | ST panel 85                               |
| variable field list of 83            | action characters 101                     |
| SODSP default field title            | controlling jobs                          |
| SO panel 84                          | by job name prefix 157                    |
| SORT command 189                     | displaying 190                            |
| SOWNER default field title           | displaying line and column numbers 121    |
| PR panel 74                          | jobs displayed on, controlling            |
| Punch panel 77                       | by destination name 124                   |
| SO panel 83                          | by owning user IDs 154                    |
| SP default field title               | overtypeable fields 90                    |
| DA panel 43                          | variable field list of 86                 |
| SPAG default field title             | ST-DATE default field title               |
| DA panel 42                          | H panel 46                                |
| specifying                           | I panel 50                                |
| address space types and positions on | O panel 72                                |
| with DA command 121                  | ST panel 87                               |
| colors on panels 186                 | ST-TIME default field title               |
| column names 110                     | H panel 46                                |
| date format 28                       | I panel 50                                |
| global search characters 157         | O panel 72                                |
| highlighting on panels 186           | ST panel 87                               |
| intensity on panels 186              | START (\$S) command 104                   |
| languages 27, 183                    | START (\$SJ) command 101                  |
| names 110                            | started tasks, displaying active 121      |
| query character 110                  | starting                                  |
| system ID 192                        | <b>3</b>                                  |
| •                                    | a printer 104                             |
| SPEED default field title            | a punch 105                               |
| LINES panel 59                       | an initiator 104                          |
| split screen mode 27                 | an SDSF session 7                         |
| Spool Offload panel 82               | readers 105                               |
| variable field list of 99            | STATUS default field title                |
| Spool Offload, displaying 82         | DA panel 43                               |
| SPRMODE1 default field title         | H panel 45                                |
| PR panel 74                          | I panel 49                                |
| Punch panel 77                       | INIT panel 47                             |
| SO panel 84                          | LINES panel 58                            |
| SPRMODE2 default field title         | NO panel 64                               |
| PR panel 74                          | O panel 71                                |
| SO panel 84                          | PR panel 73                               |
| SPRMODE3 default field title         | Punch panel 77                            |
| SO panel 84                          | SO panel 83                               |
|                                      | ST panel 87                               |

| STATUS field                                     | sysplex-wide DA panel 40, 121                      |
|--------------------------------------------------|----------------------------------------------------|
| Reader panel 79                                  | SYSTEM default field title                         |
| STATUS panel 35                                  | DA panel 42                                        |
| STEPNAME default field title                     | system ID, specifying 192                          |
| DA panel 41                                      | system input (SYSIN)                               |
| INIT panel 47                                    | displaying for jobs 141                            |
| JDS panel 53                                     | system output (SYSOUT)                             |
| STOP (\$P) command 104, 105                      | displaying for jobs 102, 103                       |
| stopping                                         | printing 160                                       |
| initiators 104                                   | purging 101                                        |
| printers 104                                     | releasing 102                                      |
| Punches 105                                      | J                                                  |
| readers 105                                      | _                                                  |
| SUBNET default field title                       | T                                                  |
| NO panel 64                                      | T scaling 39                                       |
| subsystem interface (SSI) request 92, 103        | tailoring the SDSF panels 18                       |
| SUCS default field title                         | taking a dump                                      |
| PR panel 74                                      | SDUMP 115                                          |
| SO panel 84                                      | SNAP 115                                           |
| SUS default field title                          | terminal ID                                        |
| Punch panel 78                                   | displaying 200                                     |
| SVOL default field title                         | TGNUM default field title                          |
| Punch panel 77                                   | I panel 49                                         |
| SO panel 84                                      | ST panel 87                                        |
| SWRITER default field title                      | TGPCT default field title                          |
| PR panel 74                                      | I panel 49                                         |
| Punch panel 77                                   | ST panel 87                                        |
| SWRITER. default field title                     | time until execution, displaying 101               |
| SO panel 84                                      | time, rules for entering 110                       |
| SX action character 106                          | timeout value for command responses 180            |
| SYNCTOL default field title                      | tips and techniques 35                             |
| MAS panel 95                                     | TITLE default field title                          |
| SYSID                                            | JDS panel 54                                       |
| displaying 59                                    | OD panel 67                                        |
| specifying in multi-access spool environment 192 | title line                                         |
| SYSID command 192                                | on browse panel 38                                 |
| SYSID default field title                        | on tabular panels 38                               |
| H panel 46                                       | setting color, highlighting, and intensity 15, 186 |
| O panel 71                                       | TMP logon procedure 7                              |
| SYSIN (system input)                             | TOP command 12, 194                                |
| displaying for jobs 141                          | TOT-ERRS default field title                       |
| SYSLOG                                           | LINES panel 59                                     |
| displaying 146                                   | TOT-LINES default field title                      |
| system ID of, specifying 192                     | I panel 50                                         |
| SYSLOG panel 59                                  | LINES panel 58                                     |
| correcting date on 147                           | SO panel 83                                        |
| displaying 146                                   | ST panel 88                                        |
| displaying column line 121                       | TOT-PAGE default field title                       |
| printing portions of 160                         | H panel 45                                         |
| write-to-operator-with-reply messages on 116     | O panel 71                                         |
| SYSNAME command 193                              | TOT-REC default field title                        |
| SYSOUT (system output)                           | H panel 45                                         |
| displaying for jobs 102, 103                     | O panel 71                                         |
| printing 25, 160                                 | TR default field title                             |
| purging 101                                      | LINES panel 59                                     |
| releasing 102                                    | NO panel 64                                        |
|                                                  |                                                    |

| TR default field title (continued)           | user ID                                      |
|----------------------------------------------|----------------------------------------------|
| PR panel 75                                  | displaying 200                               |
| Punch panel 78                               | owning 154                                   |
| TR field                                     | user log                                     |
| Reader panel 80                              | changing the name 176                        |
| TRACE command 194                            | displaying 197                               |
| TRANS default field title                    | with split screen mode 27                    |
| NO panel 64                                  | USERLIB default field title                  |
| TRANSP default field title                   | JDS panel 55                                 |
| LINES panel 59                               | OD panel 67                                  |
| TSO                                          | using SDSF                                   |
| beginning a session with 7                   | action bar and windows 8                     |
| displaying active users 121, 139             | action characters 14                         |
|                                              |                                              |
| displaying name of logon procedure 200       | authorizing others to view your jobs 27      |
| logon procedure 7                            | batch processing 28                          |
| TUTOR command 197                            | BookManager 11                               |
| tutorial 10                                  | browsing output 24                           |
| TYPE default field title                     | current values 18, 21                        |
| DA panel 41                                  | ending a session 8                           |
| H panel 45                                   | filtering information 18                     |
| I panel 49                                   | issuing MVS/JES2 commands 22                 |
| INIT panel 47                                | online help 9                                |
| LINES panel 58                               | printing 24                                  |
| O panel 70                                   | repeat and block action characters 14        |
| PR panel 73                                  | specifying a date format 28                  |
| Punch panel 77                               | specifying a language 27                     |
| SO panel 83                                  | split-screen 27                              |
| ST panel 86                                  | starting a session 7                         |
| TYPE field                                   | the tutorial 10                              |
| Reader panel 79                              | tips and techniques 35                       |
| U                                            | V                                            |
|                                              | -                                            |
| UCS default field title                      | V action character 103                       |
| H panel 45                                   | VALIDATE default field title                 |
| JDS panel 54                                 | SO panel 84                                  |
| O panel 71                                   | values                                       |
| PR panel 74                                  | displaying on pop-ups 110                    |
| UCSV default field title                     | saving across sessions 21                    |
| PR panel 75                                  | VERIFYP default field title                  |
| ULOG                                         | NO panel 64                                  |
| command 197                                  | viewing                                      |
| description 197                              | all jobs 35                                  |
| displaying 88                                | condition codes 36                           |
| using for problem determination 35           | current settings 35                          |
| ULOG panel 88                                | others' jobs 27                              |
| UNIT default field title                     | page-mode output 103                         |
| LINES panel 58                               |                                              |
| PR panel 75                                  | <b>\</b> A/                                  |
| Punch panel 78                               | W                                            |
| SO panel 84                                  | WHO command 200                              |
| UNIT field                                   | width of columns, changing 16                |
| Reader panel 80                              | wild card characters 109                     |
| •                                            |                                              |
| UP command 12, 199                           | windows 8                                    |
| UP command 12, 199<br>user authorization 203 | windows 8 WORK-SELECTION default field title |

WORK-SELECTION default field title (continued) PR panel 74 Punch panel 77 WORKLOAD default field title DA panel 43 world-wide Q & A 36 WPOS default field title I panel 49, 87 write-to-operator-with-reply (WTOR) messages displayed on log panels 35, 116 error messages 244 in the logs 59 specifying with command 116 WRITER default field title PR panel 74 WS default field title SO panel 84 WTORs, controlling 30 WTR default field title H panel 45 JDS panel 54 O panel 71

### X

X action character 25, 102, 103 XC action character 25, 102, 103 XD action character 25, 102, 103 XDC action character 25, 102 XEQDEST field Reader panel 80 XF action character 25, 102, 103 XFC action character 25, 102, 103 XS action character 25, 102, 103 XSC action character 25, 102, 103

#### Ζ

Z action character 104, 105

### **Communicating Your Comments to IBM**

OS/390 SDSF Guide and Reference Publication No. SC28-1622-03

If you especially like or dislike anything about this book, please use one of the methods listed below to send your comments to IBM. Whichever method you choose, make sure you send your name, address, and telephone number if you would like a reply.

Feel free to comment on specific errors or omissions, accuracy, organization, subject matter, or completeness of this book. However, the comments you send should pertain to only the information in this manual and the way in which the information is presented. To request additional publications, or to ask questions or make comments about the functions of IBM products or systems, you should talk to your IBM representative or to your IBM authorized remarketer.

When you send comments to IBM, you grant IBM a nonexclusive right to use or distribute your comments in any way it believes appropriate without incurring any obligation to you.

If you are mailing a readers' comment form (RCF) from a country other than the United States, you can give the RCF to the local IBM branch office or IBM representative for postage-paid mailing.

- If you prefer to send comments by mail, use the RCF at the back of this book.
- If you prefer to send comments by FAX, use this number: 1-(914)-432-9405
- If you prefer to send comments electronically, use this network ID: mhvrcfs@us.ibm.com

Make sure to include the following in your note:

- · Title and publication number of this book
- Page number or topic to which your comment applies.

### Readers' Comments — We'd Like to Hear from You

OS/390 SDSF Guide and Reference Publication No. SC28-1622-03

Phone No.

|                                                                                                    | Very<br>Satisfied | Satisfied | Neutral  | Dissatisfied | Very<br>Dissatisfied |
|----------------------------------------------------------------------------------------------------|-------------------|-----------|----------|--------------|----------------------|
| Overall satisfaction                                                                                                    |                   |           |          |              |                      |
| How satisfied are you that the information in this boo                                                                                                    | ok is:            |           |          |              |                      |
| ,                                                                                                    | Very              |           |          |              | Very                 |
|                                                                                                    | Satisfied         | Satisfied | Neutral  | Dissatisfied | Dissatisfied         |
| Accurate<br>Complete                                                                                                    |                   |           |          |              |                      |
| Easy to find                                                                                                    |                   |           |          |              |                      |
| Easy to understand                                                                                                    |                   |           |          |              |                      |
| Well organized                                                                                                    |                   |           |          |              |                      |
| Applicable to your tasks                                                                                                    |                   |           |          |              |                      |
| Please tell us how we can improve this book:                                                                                                    |                   |           |          |              |                      |
|                                                                                                    |                   |           |          |              |                      |
|                                                                                                    |                   |           |          |              |                      |
|                                                                                                    |                   |           |          |              |                      |
|                                                                                                    |                   |           |          |              |                      |
|                                                                                                    |                   |           |          |              |                      |
|                                                                                                    |                   |           |          |              |                      |
|                                                                                                    |                   |           |          |              |                      |
|                                                                                                    |                   |           |          |              |                      |
|                                                                                                    |                   |           |          |              |                      |
|                                                                                                    |                   |           |          |              |                      |
|                                                                                                    |                   |           |          |              |                      |
|                                                                                                    |                   |           |          |              |                      |
|                                                                                                    |                   |           |          |              |                      |
|                                                                                                    |                   |           |          |              |                      |
|                                                                                                    |                   |           |          |              |                      |
|                                                                                                    |                   |           |          |              |                      |
| Thenk you for your responses. May you contest you?                                                                                                    | Vee □ Ne          |           |          |              |                      |
| Thank you for your responses. May we contact you?                                                                                                    |                   |           |          |              |                      |
| When you send comments to IBM, you grant IBM a none in any way it believes appropriate without incurring any continuous incurring any continuous incurring any continuous incurring any continuous incurring any continuous incurring any continuous incurrence in a continuous incurrence in a continuous incurrence in a continuous incurrence in a continuous incurrence in a continuous incurrence in a continuous incurrence in a continuous incurrence in a continuous incurrence in a continuous incurrence in a continuous incurrence in a continuous in a continuous incurrence in a continuous incurrence in a continuous in a continuous incurrence in a continuous incurrence in a continuous incurrence in a continuous incurrence in a continuous incurrence in a continuous in a continuous incurrence in a continuous incurrence in a continuous in a continuous in a con |                   |           | or distr | ibute your o | comments             |
|                                                                                                    | ldress            |           |          |              |                      |
| Name Ad                                                                                                    |                   |           |          |              |                      |

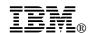

Fold and Tape

Fold and Tape

BUSINESS REPLY MAIL
FIRST-CLASS MAIL PERMIT NO. 40 ARMONK, NEW YORK

POSTAGE WILL BE PAID BY ADDRESSEE

IBM Corporation
Department 55JA, Mail Station P384
522 South Road
Poughkeepsie, NY 12601-5400

Please do not staple

Please do not staple

Fold and Tape

Fold and Tape

# 

Program Number: 5647-A01

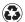

Printed in the United States of America on recycled paper containing 10% recovered post-consumer fiber.

SC28-1622-03